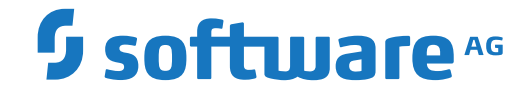

## **webMethods EntireX**

**Broker ACI for C**

Version 10.7

October 2020

**WEBMETHODS** 

This document applies to webMethods EntireX Version 10.7 and all subsequent releases.

Specifications contained herein are subject to change and these changes will be reported in subsequent release notes or new editions.

Copyright © 1997-2020 Software AG, Darmstadt, Germany and/or Software AG USA, Inc., Reston, VA, USA, and/or its subsidiaries and/or its affiliates and/or their licensors.

The name Software AG and all Software AG product names are either trademarks or registered trademarks of Software AG and/or Software AG USA, Inc. and/or its subsidiaries and/or its affiliates and/or their licensors. Other company and product names mentioned herein may be trademarks of their respective owners.

Detailed information on trademarks and patents owned by Software AG and/or its subsidiaries is located at http://softwareag.com/licenses.

Use of this software is subject to adherence to Software AG's licensing conditions and terms. These terms are part of the product documentation, located at http://softwareag.com/licenses/ and/or in the root installation directory of the licensed product(s).

This software may include portions of third-party products. For third-party copyright notices, license terms, additional rights or restrictions, please refer to "License Texts, Copyright Notices and Disclaimers of Third-Party Products". For certain specific third-party license restrictions, please referto section E of the Legal Notices available under"License Terms and Conditions for Use of Software AG Products / Copyright and Trademark Notices of Software AG Products". These documents are part of the product documentation, located at http://softwareag.com/licenses and/or in the root installation directory of the licensed product(s).

Use, reproduction, transfer, publication or disclosure is prohibited except as specifically provided for in your License Agreement with Software AG.

#### **Document ID: EXX-ACI-107-20220422C**

## **Table of Contents**

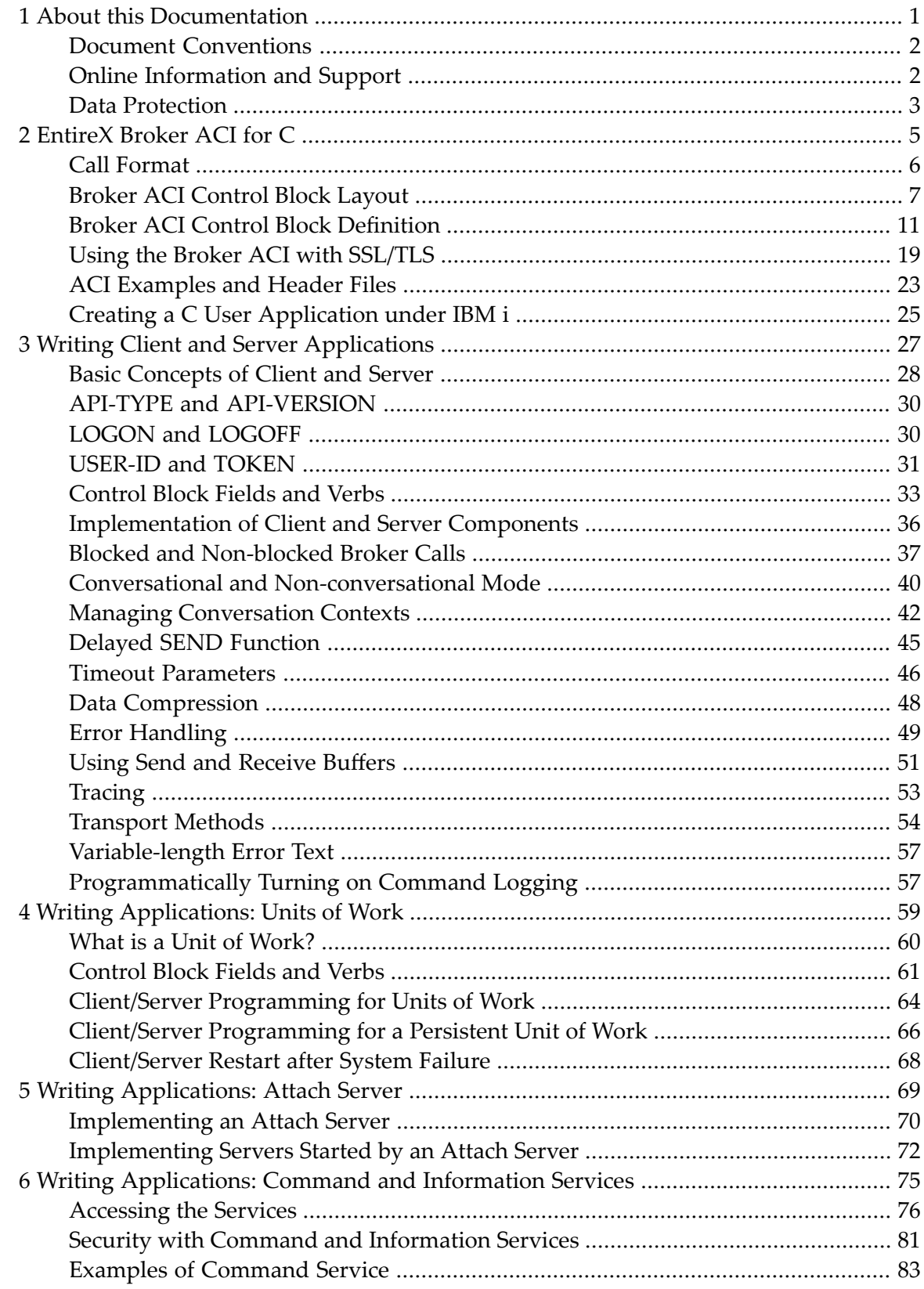

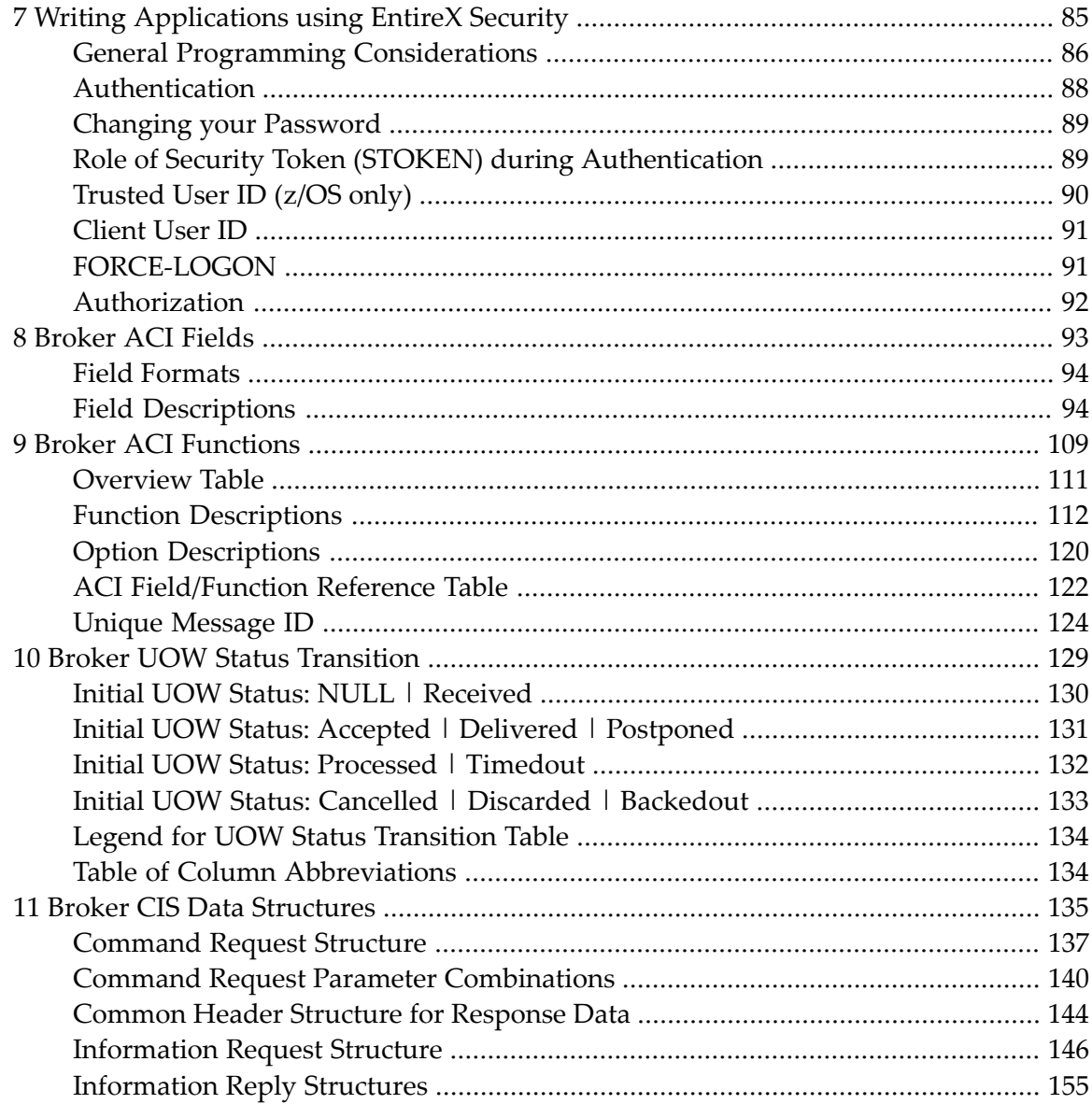

## <span id="page-4-0"></span> $\mathbf{1}$ **About this Documentation**

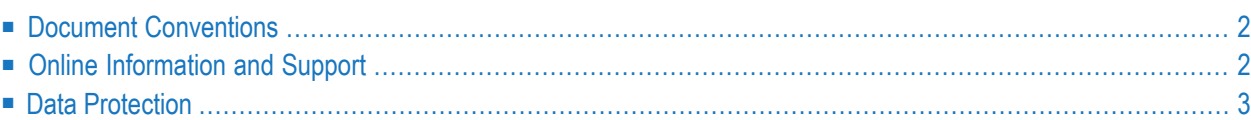

## <span id="page-5-0"></span>**Document Conventions**

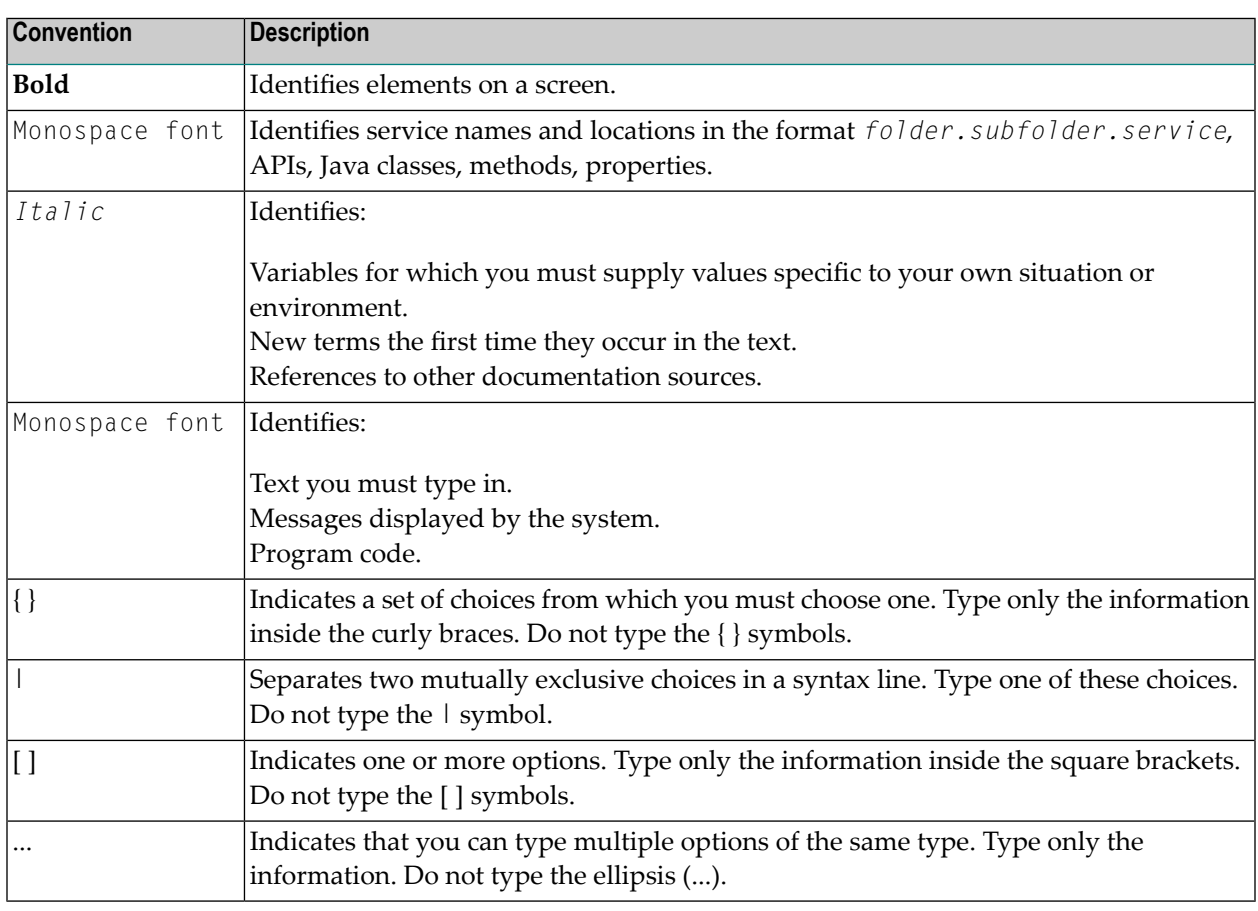

## <span id="page-5-1"></span>**Online Information and Support**

#### **Product Documentation**

You can find the product documentation on our documentation website at **[https://documenta](https://documentation.softwareag.com/)[tion.softwareag.com](https://documentation.softwareag.com/)**.

In addition, you can also access the cloud product documentation via **[https://www.software](https://www.softwareag.cloud/)[ag.cloud](https://www.softwareag.cloud/)**. Navigate to the desired product and then, depending on your solution, go to "Developer Center", "User Center" or "Documentation".

#### **Product Training**

You can find helpful product training material on our Learning Portal at **[https://knowledge.soft](https://knowledge.softwareag.com/)[wareag.com](https://knowledge.softwareag.com/)**.

## **Tech Community**

You can collaborate with Software AG experts on our Tech Community website at **[https://tech](https://techcommunity.softwareag.com/)[community.softwareag.com](https://techcommunity.softwareag.com/)**. From here you can, for example:

- Browse through our vast knowledge base.
- Ask questions and find answers in our discussion forums.
- Get the latest Software AG news and announcements.
- Explore our communities.
- Go to our public GitHub and Docker repositories at [https://github.com/softwareag](https://github.com/softwareag/) and [ht](https://hub.docker.com/publishers/softwareag/)**[tps://hub.docker.com/publishers/softwareag](https://hub.docker.com/publishers/softwareag/)** and discover additional Software AG resources.

#### **Product Support**

Support for Software AG products is provided to licensed customers via our Empower Portal at **[https://empower.softwareag.com](https://empower.softwareag.com/)**. Many services on this portal require that you have an account. If you do not yet have one, you can request it at **[https://empower.softwareag.com/register](https://empower.softwareag.com/register/)**. Once you have an account, you can, for example:

- Download products, updates and fixes.
- Search the Knowledge Center for technical information and tips.
- Subscribe to early warnings and critical alerts.
- <span id="page-6-0"></span>■ Open and update support incidents.
- Add product feature requests.

## **Data Protection**

Software AG products provide functionality with respect to processing of personal data according to the EU General Data Protection Regulation (GDPR). Where applicable, appropriate steps are documented in the respective administration documentation.

## <span id="page-8-0"></span> $\overline{2}$ **EntireX Broker ACI for C**

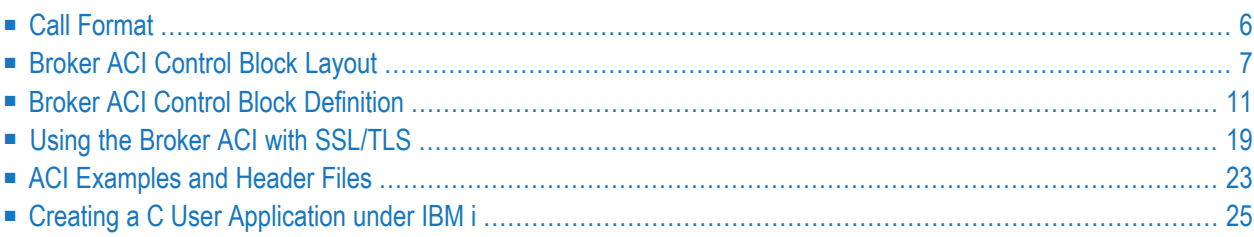

ACI stands for Advanced Communication Interface. ACI-based programming is the base technology of EntireX. It uses a traditional Application Programming Interface (API) approach for conducting client/server and peer-to-peer dialog between distributed processes.

<span id="page-9-0"></span>This chapter describes the EntireX Broker ACI from the perspective of the programming language C.

## **Call Format**

Calls to EntireX Broker use the following arguments:

- 1. The ACI control block is the first argument.
- 2. The send buffer is the second argument.
- 3. The receive buffer is the third argument.
- 4. The error text buffer is the last argument. It can provide a short text of the error code, if desired. Sufficient buffer length must be supplied to allow the standard 40-byte long message to be returned by EntireX Broker. For ACI version 9 and above, the error text buffer can be greater than 40 bytes as specified in the ACI field ERRTEXT-LENGTH.

You can set the send buffer and the receive buffer to null if they are not required by the selected EntireX Broker function.

The API is called with a statement such as the following:

■ Under all platforms and with all Broker stubs see the prototype. For example:

```
int broker (ETBCB *, char *, char *, char *);
rc = broker( pCb, pSBuf, pRBuf, pEBuf );
```
additionally, under z/OS, you can invoke CICSETB, using the following EXEC CICS LINK command. The length of the COMMAREA is always 24. For example:

EXEC CICS LINK PROGRAM('CICSETB') COMMAREA(commarea) LENGTH(24)

The COMMAREA must specify an area in working storage with the following information:

- 8-byte character field "ETBCOMM\*"
- one full word containing the address of the EntireX Broker control block
- one full word containing the address of send buffer
- one full word containing the address of receive buffer
- one full word containing the address of error text buffer

If the Broker stub is used as a function, the stub returns the last four bytes of the ERROR-CODE field in the EntireX Broker control block, i.e. the error number.

If 0 (zeros) are returned in the ERROR-CODE field in all positions of the character array, the operation has been performed successfully. However, function results other than 0 (zeros) in all positions do not necessarily indicate an error. See *Error Handling*.

## <span id="page-10-0"></span>**Broker ACI Control Block Layout**

The following table shows the Broker fields in order of the physical layout of the Broker ACI control block and provides a brief description of each field. The fields are described in more detail under *Broker ACI Fields*. See the actual layout for C in *Broker ACI Control Block [Definition](#page-14-0)* below.

**Note:** Header files and examples are provided as models if you want to write your own ACI applications (see *ACI [Examples](#page-26-0) and Header Files* for location). The list below does not include unused fields that are for internal purposes only. Check the included header files for the full layout.

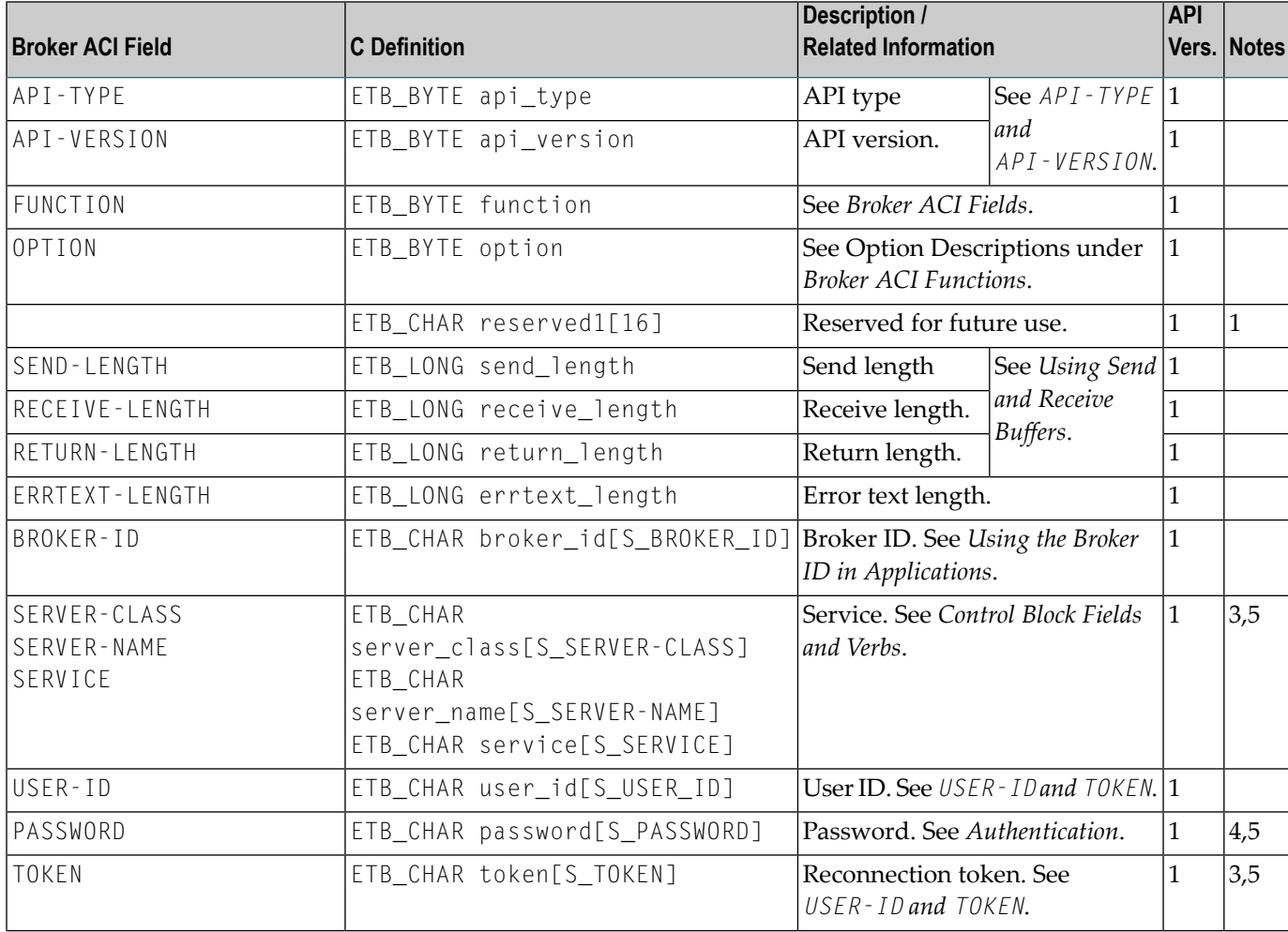

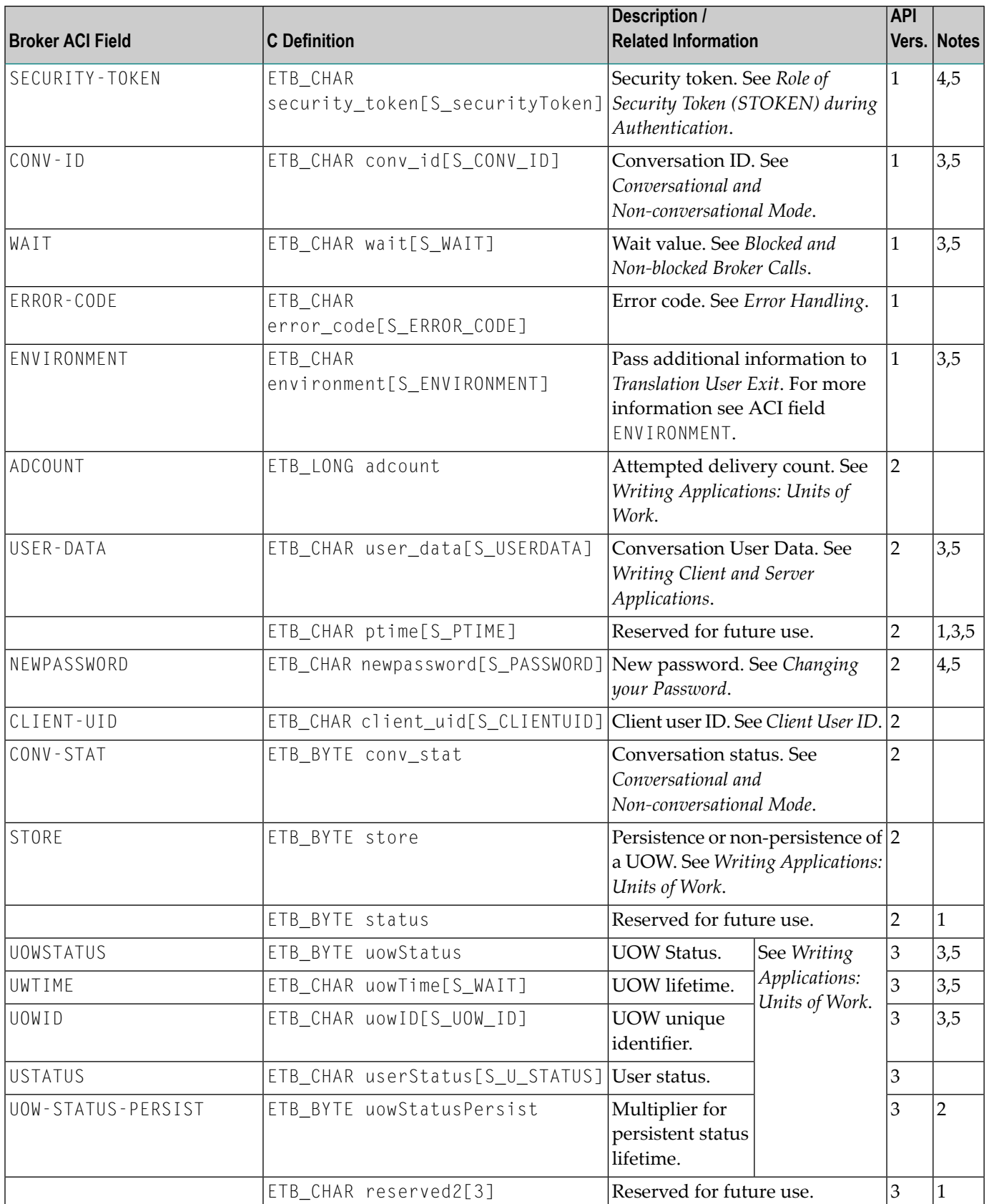

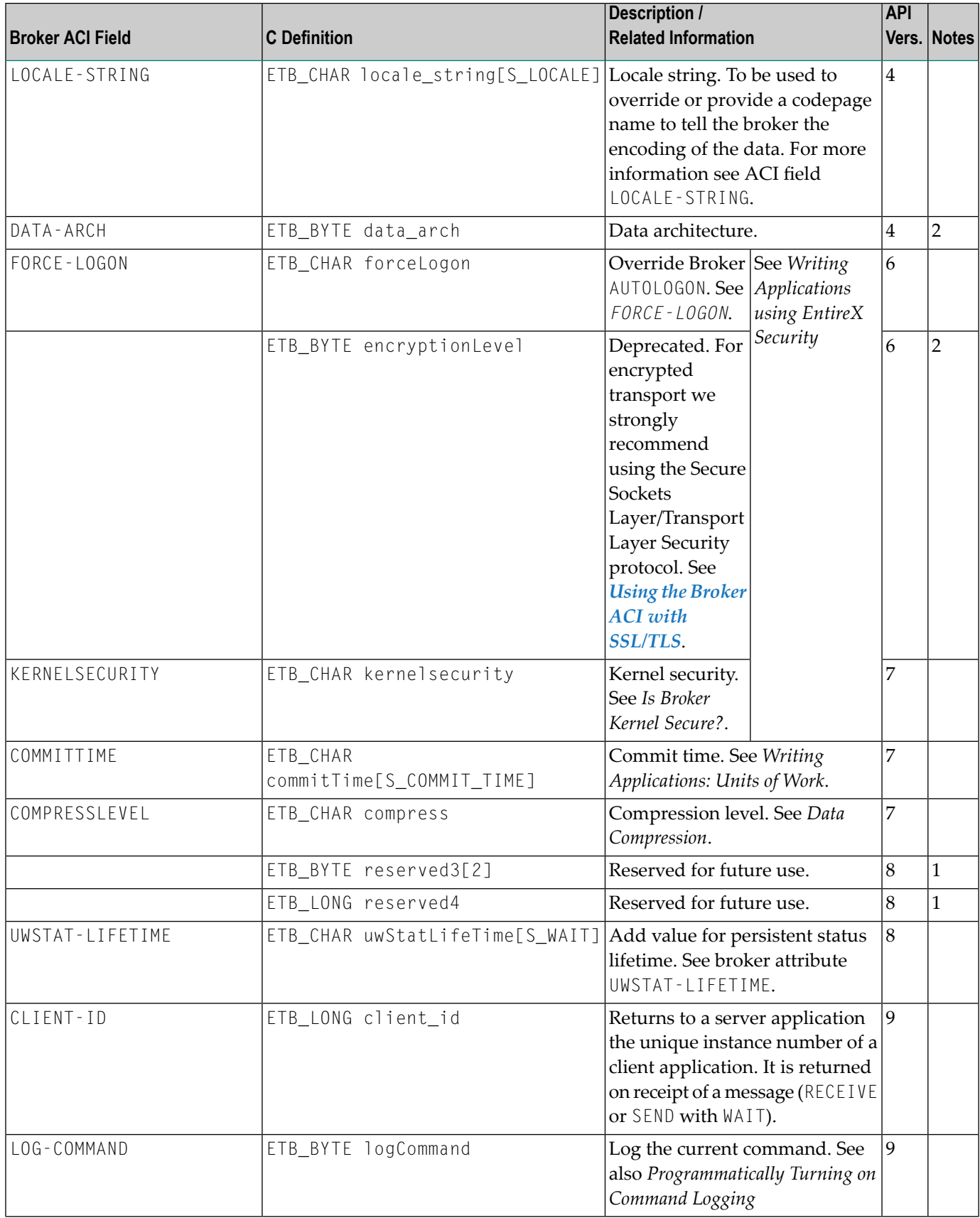

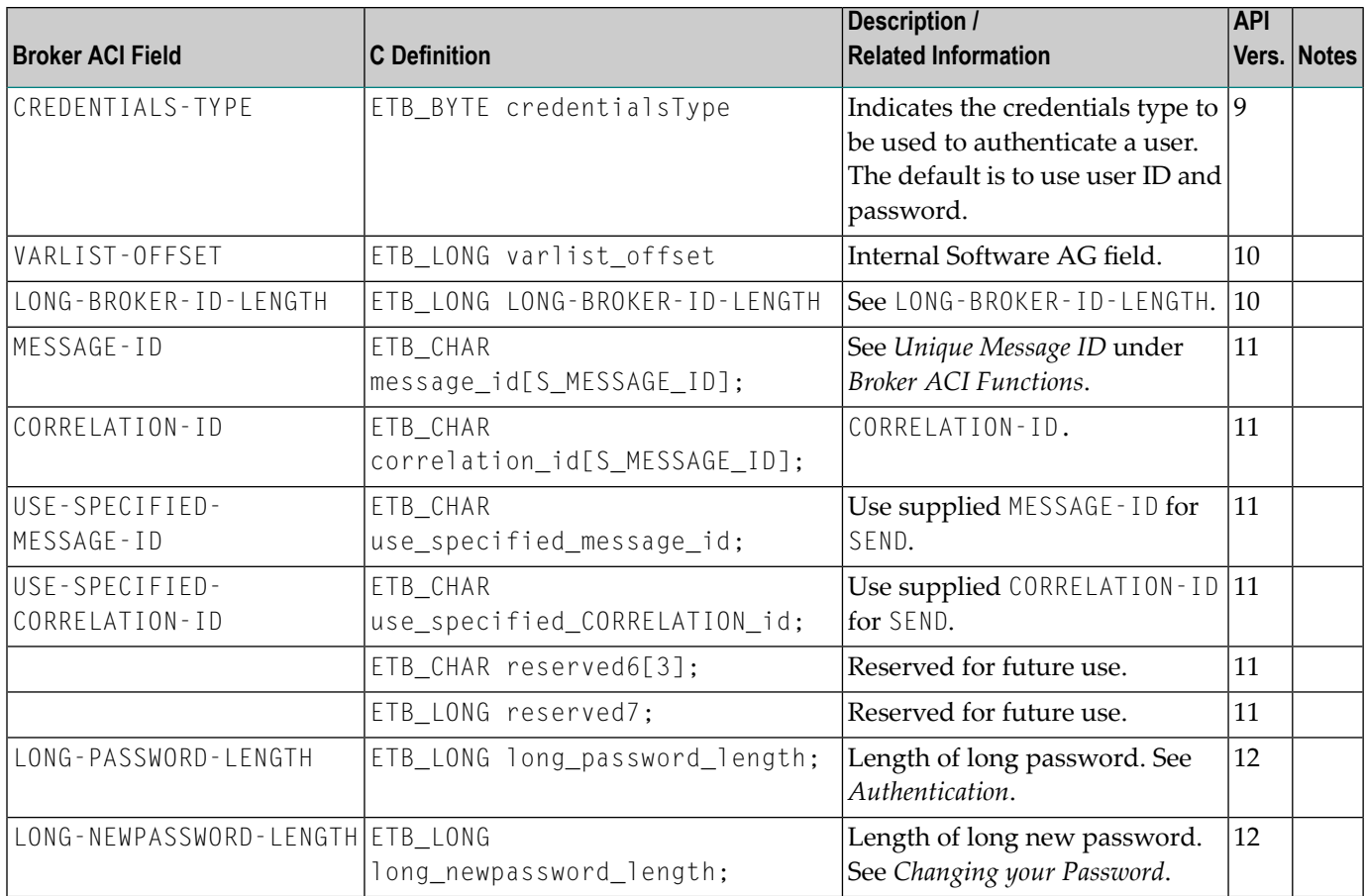

#### **Notes:**

- 1. Reserved for future use.
- 2. You must set this field to a low value (0x00) if you do not intend to use it.
- 3. The field is transmitted up to the first blank or low value (0x00). It is not transmitted if the first character is a blank or a low value (0x00).
- 4. All trailing low values (0x00) are truncated. The field is not transmitted if the entire field is a low value (0x00).
- 5. If fields are not needed for a specific command function, suppress their transmission by initializing them to blanks or low value (0x00).

## <span id="page-14-0"></span>**Broker ACI Control Block Definition**

EntireX provides a header file with the ACI control block definition. See *ACI [Examples](#page-26-0) and [Header](#page-26-0) Files* for where it is provided on your platform.

```
/*
       ***************************************************************************
* Product : EntireX Broker
             : Copyright (c) 1997 - 2020 Software AG, Darmstadt,
                Germany and/or Software AG USA, Inc., Reston, VA,
                United States of America, and/or their licensors.
*
                Use, reproduction, transfer, publication or disclosure
               is prohibited except as specifically provided for in your
               License Agreement with Software AG.
* Version : 10.7
* File : ETBCDEF.H
* File Version : $Revision: 1.126 $
* Description : C language ACI control block definitions.
*
*/
#ifndef ETBCDEF__H_
#define ETBCDEF__H_
#ifdef __cplusplus
extern "C" {
#endif
/* --- Type Definitions --------------------------------------------- */
#define ETB_BYTE unsigned char /* 1 byte unsigned integer */
#define ETB_CHAR char /* 1 byte character */
#define ETB_LONG int /* 4 byte signed integer */
#define ETB_SHORT short /* 2 byte signed integer */
\#if( VSE )
# define ETB_INT8 double /* 8 byte double */
#else
# define ETB INT8 long long /* 8 byte signed integer */#endif
/* --- EntireX Broker API Type Constants (api_type) ----------------- */
#define API_TYPE1 ((ETB_BYTE) 0x01)
#define API_TYPE2 ((ETB_BYTE) 0x02)
#define API_TYPE4 ((ETB_BYTE) 0x04)
#define API_TYPE8 ((ETB_BYTE) 0x08)
```
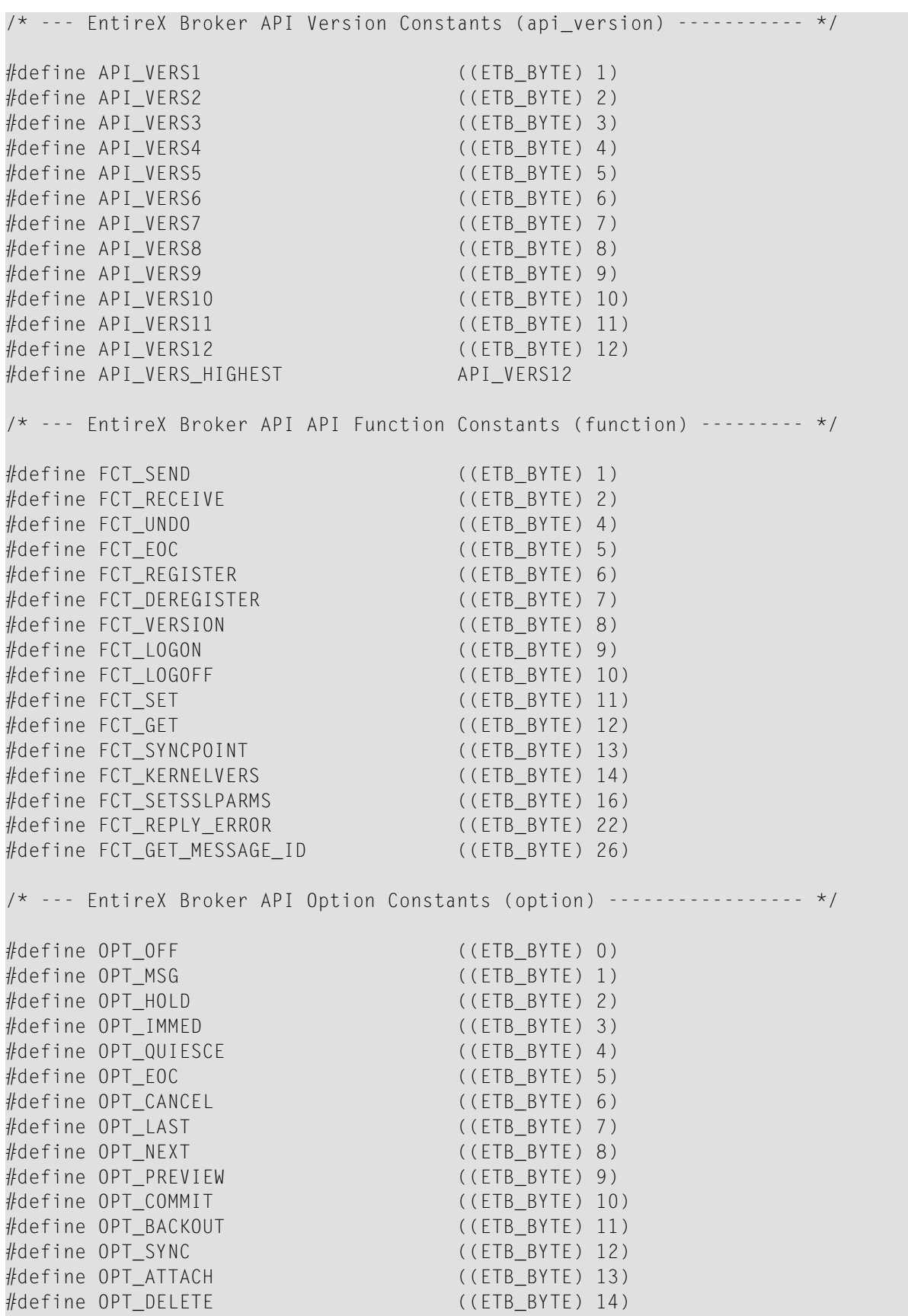

%#define OPT\_EOCCANCEL ((ETB\_BYTE) 15)<br>#define OPT\_QUERY ((ETB\_BYTE) 16)<br>#define OPT\_SETUSTATUS ((ETB\_BYTE) 17) #define OPT\_QUERY ((ETB\_BYTE) 16) #define OPT\_SETUSTATUS ((ETB\_BYTE) 17) #define OPT\_ANY ((ETB\_BYTE) 18) #define OPT\_TERMINATE #define OPT\_CHECKSERVICE ((ETB\_BYTE) 21) /\* --- EntireX Broker Environment Constants (environment) ----------- \*/ #define ETB ENVIRONMENT NO CONVERSION "NONE" /\* --- EntireX Broker Conversation Status Constants (conv\_stat) ----- \*/ #define CONVSTAT\_NEW ((ETB\_BYTE) 1) #define CONVSTAT\_OLD ((ETB\_BYTE) 2) #define CONVSTAT\_NONE ((ETB\_BYTE) 3) /\* --- EntireX Broker Store Constants (store) ----------------------- \*/ #define STORE\_OFF ((ETB\_BYTE) 1) #define STORE\_BROKER ((ETB\_BYTE) 2) /\* --- EntireX Broker Status Constants (status) --------------------- \*/ % #define STAT\_OFF ((ETB\_BYTE) 1)<br>#define STAT\_STORED ((ETB BYTE) 2) #define STAT\_STORED ((ETB\_BYTE) 2) #define STAT\_DELIVERY\_ATTEMP ((ETB\_BYTE) 3) %#define STAT\_DELIVERED ((ETB\_BYTE) 4)<br>#define STAT\_PROCESSED ((ETB\_BYTE) 5) #define STAT\_PROCESSED ((ETB\_BYTE) 5)<br>#define STAT\_PROCESSED ((ETB\_BYTE) 5)<br>#define STAT\_DEAD ((ETB\_BYTE) 6)  $\#$ define STAT\_DEAD  $\qquad \qquad$ /\* --- EntireX Broker UOW Status Constants (uowStatus) -------------- \*/ #define RECV\_NONE ((ETB\_BYTE) 0) #define RECEIVED ((ETB\_BYTE) 1) #define ACCEPTED ((ETB\_BYTE) 2) #define DELIVERED ((ETB\_BYTE) 3) #define BACKEDOUT ((ETB\_BYTE) 4) #define PROCESSED ((ETB\_BYTE) 5) #define CANCELLED ((ETB\_BYTE) 6) #define TIMEOUT ((ETB\_BYTE) 7) #define DISCARDED ((ETB\_BYTE) 8) #define RECV\_FIRST ((ETB\_BYTE) 9) #define RECV\_MIDDLE ((ETB\_BYTE) 10) #define RECV\_LAST ((ETB\_BYTE) 11) #define RECV\_ONLY ((ETB\_BYTE) 12) #define POSTPONED ((ETB\_BYTE) 13) /\* --- EntireX Broker Locale String Constants (locale\_string) ------- \*/ #define ETB\_CODEPAGE\_USE\_PLATFORM\_DEFAULT "LOCAL"

/\* --- EntireX Broker Architecture Constants (data\_arch) ------------ \*/ #define ACODE\_HIGH\_ASCII\_IBM ((ETB\_BYTE) 1) #define ACODE\_LOW\_\_ASCII\_IBM ((ETB\_BYTE) 2) #define ACODE\_HIGH\_EBCDIC\_IBM ((ETB\_BYTE) 3)<br>#define ACODE\_LOW\_\_EBCDIC\_IBM ((ETB\_BYTE) 4)  $\#$ define ACODE LOW EBCDIC IBM #define ACODE\_HIGH\_ASCII\_VAX ((ETB\_BYTE) 5) #define ACODE\_LOW\_\_ASCII\_VAX ((ETB\_BYTE) 6) #define ACODE\_HIGH\_EBCDIC\_VAX ((ETB\_BYTE) 7) #define ACODE\_LOW\_\_EBCDIC\_VAX ((ETB\_BYTE) 8)<br>#define ACODE\_HIGH\_ASCII\_IEEE ((ETB\_BYTE) 9) #define ACODE\_HIGH\_ASCII\_IEEE ((ETB\_BYTE) 9) #define ACODE\_LOW\_\_ASCII\_IEEE ((ETB\_BYTE) 10) #define ACODE\_HIGH\_EBCDIC\_IEEE ((ETB\_BYTE) 11) #define ACODE\_LOW\_\_EBCDIC\_IEEE ((ETB\_BYTE) 12) #define ACODE\_HIGHEST\_VALUE ((ETB\_BYTE) 12) /\* --- EntireX Broker Force Logon Constants (forceLogon) ------------ \*/ #define FORCE\_LOGON\_NO ((ETB\_CHAR) 'N') #define FORCE\_LOGON\_YES ((ETB\_CHAR) 'Y') #define FORCE\_LOGON\_S ((ETB\_CHAR) 'S') /\* --- EntireX Broker ----------------------------------------------- \*/ #define ENCLEVEL\_NONE ((ETB\_BYTE) 0)  $((ETB\_BYTE) 1)$  /\* DEPRECATED \*/ #define ENCLEVEL\_TO\_BROKER ((ETB\_BYTE) 1) /\* DEPRECATED \*/<br>#define ENCLEVEL\_TO\_TARGET ((ETB\_BYTE) 2) /\* DEPRECATED \*/ /\* --- EntireX Broker Kernel Security Constants (kernelSecurity) ---- \*/ #define KERNEL\_SECURITY\_NO ((ETB\_CHAR) 'N') #define KERNEL\_SECURITY\_YES ((ETB\_CHAR) 'Y') #define KERNEL\_SECURITY\_USER ((ETB\_CHAR) 'U') #define KERNEL\_SECURITY\_LIGHT ((ETB\_CHAR) 'L') /\* --- EntireX Broker Compression Level Constants (compress) -------- \*/ #define COMPRESS\_LEVEL\_0 ((ETB\_CHAR) '0') #define COMPRESS\_LEVEL\_1 ((ETB\_CHAR) '1') #define COMPRESS\_LEVEL\_2 ((ETB\_CHAR) '2') #define COMPRESS\_LEVEL\_3 ((ETB\_CHAR) '3') #define COMPRESS\_LEVEL\_4 ((ETB\_CHAR) '4') #define COMPRESS\_LEVEL\_5 ((ETB\_CHAR) '5') #define COMPRESS\_LEVEL\_6 ((ETB\_CHAR) '6') #define COMPRESS\_LEVEL\_7 ((ETB\_CHAR) '7') #define COMPRESS\_LEVEL\_8 ((ETB\_CHAR) '8') #define COMPRESS\_LEVEL\_9 ((ETB\_CHAR) '9') #define COMPRESS\_LEVEL\_NO ((ETB\_CHAR) 'N') #define COMPRESS\_LEVEL\_YES ((ETB\_CHAR) 'Y') /\* --- EntireX Broker Credentials Type Constants (credentialsType) -- \*/

#define CREDENTIALS\_TYPE\_UID\_PWD ((ETB\_BYTE) 0) /\*--------------------------------------------------------------------\*/ /\* The first 4 bytes of the first reserved field (reserved) can be  $*/$  $/*$  used to specify a stub trace level  $*$ /\*--------------------------------------------------------------------\*/ #define STUBLOG\_EYECATCHER\_ARRAY 'T', 'L', '='<br>#define STUBLOG OFF '0' #define STUBLOG\_OFF '0' #define STUBLOG\_LEVEL0 STUBLOG\_OFF #define STUBLOG\_LEVEL1 '1' #define STUBLOG\_LEVEL2 '2' #define STUBLOG\_LEVEL3 '3' #define STUBLOG\_LEVEL4 '4' /\* --- EntireX Broker API Size of fields ---------------------------- \*/ #define S\_ADAPTERR ((ETB\_CHAR) 8) #define S\_APPLICATION\_NAME ((ETB\_CHAR) 64) #define S\_APPLICATION\_TYPE ((ETB\_CHAR) 8) #define S\_BROKER\_ID ((ETB\_CHAR) 32) #define S\_CLIENTUID ((ETB\_CHAR) 32) #define S\_COMMIT\_TIME ((ETB\_CHAR) 17) #define S\_CONV\_ID ((ETB\_CHAR) 16) #define S\_ENVIRONMENT ((ETB\_CHAR) 32) #define S\_ERROR\_CODE ((ETB\_CHAR) 8) #define S ERROR CLASS ((ETB CHAR) 4) #define S\_ERROR\_NUMBER ((ETB\_CHAR) 4) #define S\_LOCALE ((ETB\_CHAR) 40) #define S\_MESSAGE\_ID ((ETB\_CHAR) 64) #define S\_MSGID ((ETB\_CHAR) 32) #define S\_MSGTYPE ((ETB\_CHAR) 16) #define S\_NODENAME ((ETB\_CHAR) 32) #define S\_PASSWORD ((ETB\_CHAR) 32) #define S\_PLATFORM ((ETB\_CHAR) 8) #define S\_PRODUCT\_VERSION ((ETB\_CHAR) 16) #define S\_PTIME ((ETB\_CHAR) 8) #define S\_PUID ((ETB\_CHAR) 28) #define S\_SECURITY\_TOKEN ((ETB\_CHAR) 32) #define S\_SERVER\_CLASS ((ETB\_CHAR) 32) #define S\_SERVER\_NAME ((ETB\_CHAR) 32) #define S\_SERVICE ((ETB\_CHAR) 32) #define S\_T\_NAME ((ETB\_CHAR) 8) #define S\_TOKEN ((ETB\_CHAR) 32) #define S\_TXT ((ETB\_CHAR) 40) #define S\_U\_STATUS ((ETB\_CHAR) 32) #define S\_UOW\_ID ((ETB\_CHAR) 16) #define S\_USER\_ID ((ETB\_CHAR) 32) #define S\_USRDATA ((ETB\_CHAR) 16) #define S\_VERS ((ETB\_CHAR) 16) #define S\_WAIT ((ETB\_CHAR) 8) #define S\_BROKER\_URL ((ETB\_SHORT) 512)

/\*--------------------------------------------------------------------\*/ /\* ETBCB: EntireX Broker API Control Block Definition \*/ /\*--------------------------------------------------------------------\*/ typedef struct { ETB\_BYTE api\_type; /\* v1: Type of ETBCB \*/ ETB\_BYTE api\_version; /\* v1: For compatibility \*/ ETB\_BYTE function; /\* v1: Function \*/ ETB\_BYTE option; /\* v1: Option \*/ ETB\_CHAR reserved[16]; /\* v1: Reserved for future use \*/ ETB\_LONG send\_length;  $\frac{1}{2}$  /\* v1: Length of data to send  $\frac{1}{2}$ ETB\_LONG receive\_length; /\* v1: Maximum receive length \*/ ETB\_LONG return\_length; /\* v1: Length of received data \*/ ETB\_LONG errtext\_length; /\* v1: Errortext buffer length \*/ ETB\_CHAR broker\_id[S\_BROKER\_ID]; /\* v1: Target broker id \*/ ETB\_CHAR server\_class[S\_SERVER\_CLASS]; /\* v1: Part of service name \*/ ETB\_CHAR server\_name[S\_SERVER\_NAME]; /\* v1: Part of service name \*/ ETB\_CHAR service[S\_SERVICE]; /\* v1: Part of service name \*/ ETB\_CHAR user\_id[S\_USER\_ID]; /\* v1: User id of caller \*/ ETB\_CHAR password[S\_PASSWORD]; /\* v1: Password of caller \*/ ETB\_CHAR token[S\_TOKEN]; /\* v1: Special purposes \*/ ETB\_CHAR security\_token[S\_SECURITY\_TOKEN];/\* v1: Security purposes \*/ ETB\_CHAR conv\_id[S\_CONV\_ID]; /\* v1: Conversational/non-conv. \*/ ETB\_CHAR wait[S\_WAIT]; /\* v1: Blocked/non-blocked \*/ ETB\_CHAR error\_code[S\_ERROR\_CODE]; /\* v1: Error class/number \*/ ETB\_CHAR environment[S\_ENVIRONMENT]; /\* v1: Translation purposes \*/ ETB\_LONG adcount; /\* v2: Attempted deliv. count \*/ ETB\_CHAR user\_data[S\_USRDATA]; /\* v2: User data field \*/ ETB\_CHAR msg\_id[S\_MSGID]; /\* v2: Not used by Broker \*/ ETB\_CHAR msg\_type[S\_MSGTYPE]; /\* v2: Not used by Broker \*/ ETB\_CHAR ptime[S\_PTIME]; /\* v2: Not used by Broker \*/ ETB\_CHAR newpassword[S\_PASSWORD]; /\* v2: New password of caller \*/ ETB\_CHAR adapt\_err[S\_ADAPTERR]; /\* v2: Adapter error \*/ ETB\_CHAR client\_uid[S\_CLIENTUID]; /\* v2: Userid for security \*/ ETB\_BYTE conv\_stat; /\* v2: Conversation status \*/ ETB\_BYTE store; /\* v2: Flag for saving data \*/ ETB\_BYTE status; /\* v2: Not used by Broker \*/ ETB\_BYTE uowStatus; /\* v2: UOW's status \*/ ETB\_CHAR uowTime[S\_WAIT]; /\* v3: Lifetime of UOW in secs \*/ ETB\_CHAR uowID[S\_UOW\_ID]; /\* v3: UOW ID \*/ ETB\_CHAR userStatus[S\_U\_STATUS]; /\* v3: User Status \*/ ETB\_BYTE uowStatusPersist; /\* v3: UOW Status persist flag \*/ ETB\_CHAR reserved2[3]; /\* v3: Alignment \*/ ETB\_CHAR locale\_string[S\_LOCALE]; /\* v4: Callers set\_locale (ECS) \*/ ETB\_BYTE data\_arch; /\* v4: For future use \*/ ETB\_CHAR forceLogon;  $\frac{1}{2}$  /\* v6: Force logon \*/ ETB\_BYTE encryptionLevel; /\* v6: DEPRECATED. Use AT-TLS \*/ /\* v6: on z/OS or ATLS on z/VSE \*/ /\* v6: or SSL on other platforms\*/ ETB\_CHAR kernelsecurity; /\* v7: Security indicator \*/

```
ETB_CHAR commitTime[S_COMMIT_TIME]; /* v7: UOW commit time */
 ETB_CHAR compress; /* v7: Compression level */
 ETB_BYTE reserved3[2]; /* v7: Alignment */
 ETB_LONG reserved4; /* v7: Reserved for future use */
 ETB_CHAR uwStatLifeTime[S_WAIT]; /* v8: UowStatusLifetime:adder */
 ETB_CHAR reserved_etbcb_v910_1[96]; /* v8: Reserved for future use */
 ETB_CHAR reserved_etbcb_v910_2[16]; /* v8: Reserved for future use */
 ETB_CHAR reserved_etbcb_v99_1[32]; /* v9: Reserved for future use */
 ETB_LONG reserved_etbcb_v73_1; /* v9: Reserved for future use */
 ETB_LONG reserved_etbcb_v73_2; /* v9: Reserved for future use */
 ETB_LONG reserved_etbcb_v73_3; /* v9: Reserved for future use */
 ETB_LONG client_id; /* v9: Unique client identifier */
 ETB_CHAR reserved_etbcb_v73_4[32]; /* v9: Reserved for future use */
 ETB_BYTE logCommand; /* v9: Broker command logging */
 ETB_BYTE credentialsType;          /* v9: Credentials type      */
 ETB_CHAR reserved_etbcb_v73_5[32]; /* v9: Reserved for future use */
 ETB_BYTE reserved5[2]; /* v9: Alignment */
 ETB_LONG varlist_offset; /*v10: Variable list offset */
 ETB_LONG long_broker_id_length; /*v10: Length long broker id */
 ETB_CHAR message_id[S_MESSAGE_ID]; /*v11: If message sent but no */
                                    /*v11: message received: *//*v11: - MSG ID of sent message */
                                   /*v11: If message received: */
                                   \frac{1}{2} /*v11: - MSG ID of received MSG */
 ETB_CHAR correlation_id[S_MESSAGE_ID]; /*v11: - MSG ID of sent message */
 ETB_CHAR use_specified_message_id; /*v11: No new MSG ID for SEND */
 ETB_CHAR use_specified_correlation_id; /*v11: Send COR ID to Broker */
 ETB_CHAR reserved6[2]; /*v11: Alignment */
 ETB_LONG reserved7; /*v11: Reserved for future use */
 ETB_LONG long_password_length; /*v12: Length long password */
 ETB_LONG long_newpassword_length; /*v12: Length long new password */
} ETBCB;
/*--------------------------------------------------------------------*/
/* ATMCB: Attach Manager Control Block */
/*--------------------------------------------------------------------*/
typedef struct
{
 ETB_SHORT atm_version; /* Version of structure */
 ETB_SHORT atm_NotUsed; /* Alignment */
 ETB_LONG atm_nAttach; /* # of failed Server lookups */
 ETB_LONG atm_nServer; /* # of Registered Servers */
 ETB_LONG atm_nPendConv; /* # of Pending Conversations */
 ETB_LONG atm_nActvConv; /* # of Active Conversations */
 ETB_CHAR atm_server_class[S_SERVER_CLASS];/* Class to attach */
 ETB_CHAR atm_server_name[S_SERVER_NAME]; /* Server name to attach */
 ETB_CHAR atm_service[S_SERVICE]; /* Service name to attach */
} ETB_ATMCB;
      ---------- EntireX Broker API -------------------------------- */
```
#if(( \_\_MVS\_\_ && ( defined( \_\_IBMC\_\_ ) || defined( \_\_IBMCPP\_\_ ))) || \_\_VSE\_\_ ) #pragma map( broker, "BROKER" ) #endif #if defined( \_\_SNI ) # define broker BROKER extern ETB\_LONG BROKER( ETBCB\*, ETB\_CHAR\*, ETB\_CHAR\*, ETB\_CHAR\* ); #elif defined( \_WIN32 ) extern ETB\_LONG \_\_ cdecl broker( ETBCB\*, ETB\_CHAR\*, ETB\_CHAR\* ); #else extern ETB\_LONG broker( ETBCB\*, ETB\_CHAR\*, ETB\_CHAR\*, ETB\_CHAR\* ); #endif typedef ETB\_LONG #if defined( \_WIN32 ) (\_\_cdecl \*PFBROKER) #else (\*PFBROKER) #endif ( ETBCB\*, ETB\_CHAR\*, ETB\_CHAR\*, ETB\_CHAR\* ); #if defined( \_WIN32 ) # define ETB\_SHARED\_LIBRARY\_A "broker.dll" # define ETB\_SHARED\_LIBRARY\_W L"broker.dll" # if defined( UNICODE ) # define ETB\_SHARED\_LIBRARY ETB\_SHARED\_LIBRARY\_W # else # define ETB\_SHARED\_LIBRARY ETB\_SHARED\_LIBRARY\_A # endif #elif( defined( \_\_hpux ) && !defined( \_\_ia64 )) # define ETB\_SHARED\_LIBRARY "broker.sl"  $\#$ elif defined(  $SNI$  ) # define ETB\_SHARED\_LIBRARY "BROKER2 " # define ETB\_BATCH\_LOAD\_MODULE "BROKER "  $#$ elif(  $MVS$  ) # define ETB\_SHARED\_LIBRARY "BROKER2 " # define ETB BATCH LOAD MODULE "BROKER # define ETB\_CICS\_LOAD\_MODULE "CICSETB "  $#$ elif(  $VSE$  ) # define ETB\_BATCH\_LOAD\_MODULE "BKIMB " # define ETB\_CICS\_LOAD\_MODULE "BKIMC " #elif( \_\_VMS ) # define ETB\_SHARED\_LIBRARY "broker.exe" #else

```
# define ETB_SHARED_LIBRARY "broker.so"
#endif
#if( defined( __SNI ) || __MVS__ || __VSE__ )
# define ETB_ENTRY_POINT "BROKER"
#else
# define ETB_ENTRY_POINT "broker"
#endif
\#ifdef cplusplus
}
#endif
#endif
```
## <span id="page-22-0"></span>**Using the Broker ACI with SSL/TLS**

ACI applications can use Secure Sockets Layer/Transport Layer Security (SSL/TLS) as the transport medium. The term "SSL" in this section refers to both SSL and TLS. ACI-based clients or servers are always SSL clients. The SSL server can be either the EntireX Broker or the Broker SSL Agent. For an introduction see *SSL/TLS, HTTP(S), and Certificates with EntireX* in the platform-independent Administration documentation. This section describes using the Broker ACI with SSL on the following platforms:

<span id="page-22-1"></span>■ [z/OS](#page-22-1) ■ [z/VSE](#page-24-0)

## **z/OS**

SSL delivered on a z/OS mainframe will typically use the Resource Access Control Facility (RACF) as the certificate authority (CA). Certificates managed by RACF can only be accessed through the RACF keyring container. A keyring is a collection of certificates that identify a networking trust relationship (also called a trust policy). In an SSL client/server network environment, entities identify themselves using digital certificates called through a keyring. Server applications on z/OS that wish to establish network connections to other entities can use keyrings and their certificate contents to determine the trustworthiness of the client or peer entity. Note that certificates can belong to more than one keyring, and you can assign different users to the same keyring. Because of the way RACF internally references certificates, they must be uniquely identifiable by owner and label, and also unique by serial number plus data set name (DSN).

For establishing an SSL connection on z/OS, IBM's Application Transparent Transport Layer Security (AT-TLS) can be used, where the establishment of the SSL connection is pushed down the stack into the TCP layer.

### **Using IBM's Application Transparent Transport Layer Security (AT-TLS)**

With the Broker ACI for C you can use IBM's Application Transparent Transport Layer Security, where the establishment of the SSL connection is pushed down the stack into the TCP layer.

Configure the AT-TLS rules for the policy agent (PAGENT) **Q** using an appropriate client **Q** and the  $z$ /OS Management Facility ( $z$ /OSMF)  $\bullet$ . Together with SSL parameters (to provide certificates stored in z/OS as RACF keyrings) define AT-TLS rules, for example by using the application **5** job name and remote TCP port number. If the rules match, the TCP connection is turned into an SSL connection  $\bullet$ . Refer to your IBM documentation for more information, for example the IBM Redbook *Communications Server for z/OS VxRy TCP/IP Implementation Volume 4: Security and Policy-Based Networking*.

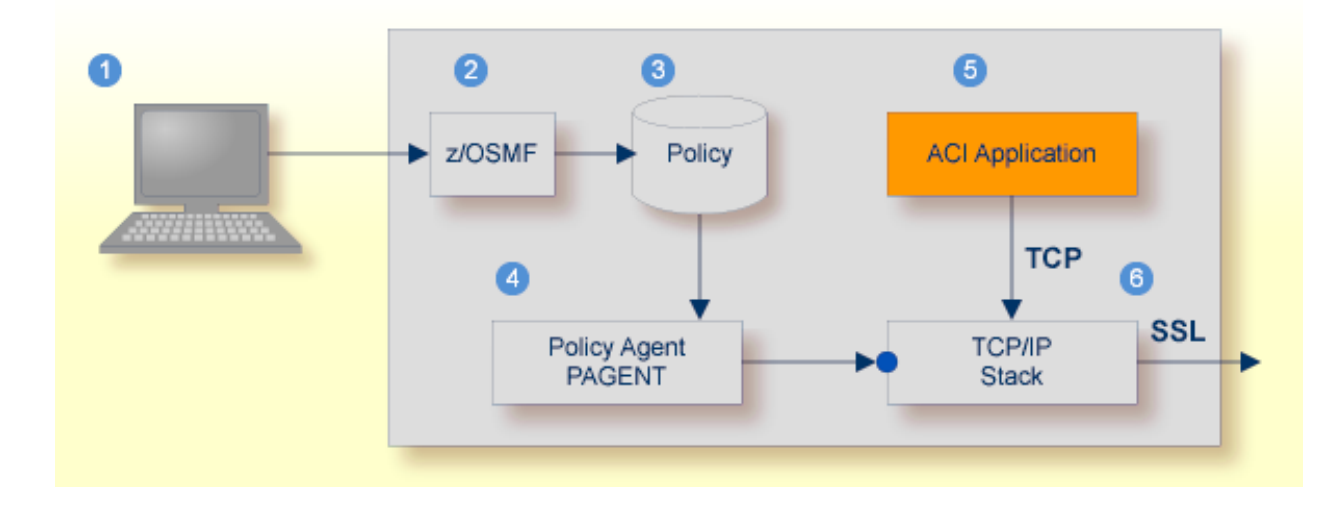

- Client to interact with z/OS Management Facility (z/OSMF).
- 2 AT-TLS rules are defined with z/OSMF policy management.
- Policy Repository with AT-TLS rules stored as z/OS files.
- Policy Agent, MVS task PAGENT, provides AT-TLS rules through a policy enforcement point (PEP) to TCP/IP stack.
- **Application using TCP connection.**
- If AT-TLS rules match, the TCP connection is turned into an SSL connection.
	- **Notes:**
- 1. The client  $\bullet$  may vary per operating system, for example a Web browser for z/OS 2.1.
- 2.  $z$ /OSMF  $\bullet$  includes other administration and management tasks in addition to policy management.

3. Policy Management  $\bullet$  includes other rules, such as IP filtering, network address translation etc.

## **To set up SSL with AT-TLS**

- 1 To operate with SSL, certificates need to be provided and maintained. Depending on the platform, Software AG provides default certificates, but we strongly recommend that you create your own. See *SSL/TLS Sample Certificates Delivered with EntireX* in the EntireX Security documentation.
- 2 Set up the ACI application (client or server) for a TCP/IP connection. On mainframe platforms, use *Transport-method-style Broker ID*. Example

#### ETB024:1699:TCP

- 3 Configure AT-TLS to turn the TCP/IP connection to an SSL connection, using a client to interact with the z/OS Management Facility (z/OSMF). The outcome of this configuration is a Policy Repository with AT-TLS rules stored as z/OS files. This file is the configuration file for the Policy Agent, MVS task PAGENT.
- 4 Make sure the SSL server to which the ACI application (client or server) connects is prepared for SSL connections as well. The SSL server can be EntireX Broker, Broker SSL Agent, or Direct RPC in Integration Server (IS inbound). See:
	- *Running Broker with SSL/TLS Transport* in the platform-specific Administration documentation
	- Broker SSL Agent in the UNIX | Windows Administration documentation
	- *Support for SSL/TLS* in the EntireX Adapter documentation (for Direct RPC)

## <span id="page-24-0"></span>**z/VSE**

Establishing an SSL connection on z/VSE requires BSI's Automatic Transport Layer Security (ATLS). This facility is similar to z/OS Application Transparent - Transport Layer Security (AT-TLS). ATLS is supported by the BSI stack only.

#### **Using BSI's Automatic Transport Layer Security (ATLS)**

Together with SSL parameters (to provide certificates), define ATLS rules for socket interception in the ATLS daemon startup job BSTTATLS  $\bullet$ . If the rules match, the socket connection is turned into an SSL connection  $\bullet$ . Refer to your IBM documentation for further information. For an overview, refer to the IBM Redbook *Enhanced Networking on IBM z/VSE*; for a more detailed description, refer to *BSI SSL Installation, Programming and User's Guide*.

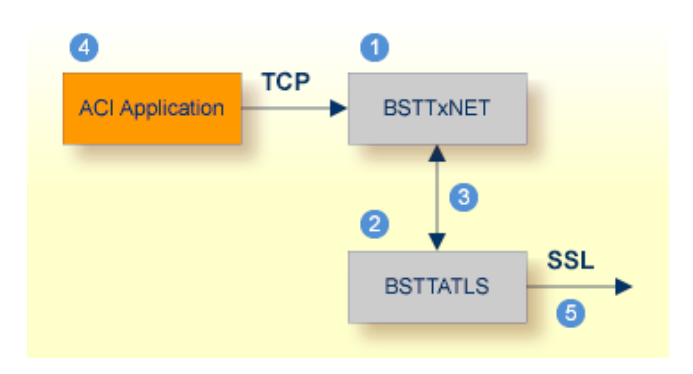

- **O** BSI TCP/IP Stack, either BSTTINET (IPv4) or BSTT6NET (IPv6).
- ATLS rules are defined manually. See Sample ATLS Daemon Configuration below.
- **BSTTATLS** is associated with a TCP/IP stack.
- Application using TCP connection.
- **BSTTATLS** intercepts outbound TCP connection and converts it to SSL connection. For inbound, SSL connections can also be intercepted and converted to TCP connections.

#### **To set up SSL with AT-TLS**

- 1 To operate with SSL, certificates need to be provided and maintained. Depending on the platform, Software AG provides default certificates, but we strongly recommend that you create your own. See *SSL/TLS Sample Certificates Delivered with EntireX* in the EntireX Security documentation.
- 2 Set up the RPC component for a TCP/IP connection. On mainframe platforms, use *Transportmethod-style Broker ID*. Example:

ETB024:1699:TCP

- 3 Configure AT-TLS to turn the TCP/IP connection to an SSL connection, using a client to interact with the z/OS Management Facility (z/OSMF). The outcome of this configuration is a Policy Repository with AT-TLS rules stored as z/OS files. This file is the configuration file for the Policy Agent, MVS task PAGENT.
- 4 Make sure the SSL server to which the RPC component connects is prepared for SSL connections as well. The SSL server can be EntireX Broker, Broker SSL Agent, or Direct RPC in webMethods Integration Server (IS inbound). See:
	- *Running Broker with SSL/TLS Transport* in the platform-specific Administration documentation
	- Broker SSL Agent in the UNIX | Windows Administration documentation
	- *Support for SSL/TLS* in the EntireX Adapter documentation (for Direct RPC)

#### **Sample ATLS Daemon Configuration**

```
* Converting inbound EntireX Broker connection
* Converts listen port 1971 to SSL listen port 1972
OPTION SERVER
ATTLS 1971 AS 2071 SSL
*
* Converting outbound client connection
* Converts connect to 192.168.2.100:1972:TCP to 192.168.2.100:2072:SSL
OPTION CLIENT
ATTLS 1972 TO 192.168.2.100 AS 2072 SSL
```
**Note:** We recommend setting SETPARM value SUBTASK to a value greater than 0 in the ATLS daemon startup job (valid values 0-16, default=0). For example:

// SETPARM SUBTASK=8

See also *BSI SSL Installation, Programming and User's Guide*.

<span id="page-26-0"></span>For additional information see also *SSL/TLS, HTTP(S), and Certificates with EntireX*.

## **ACI Examples and Header Files**

When you begin to write your first EntireX Broker ACI program, you can use the client and server examples listed below as models for your own implementation. If the examples are not available on your platform, transfer them - using FTP, for example - from a platform where they are delivered.

Depending on your platform for C, you will find the files with the examples, include files, etc. at the following locations:

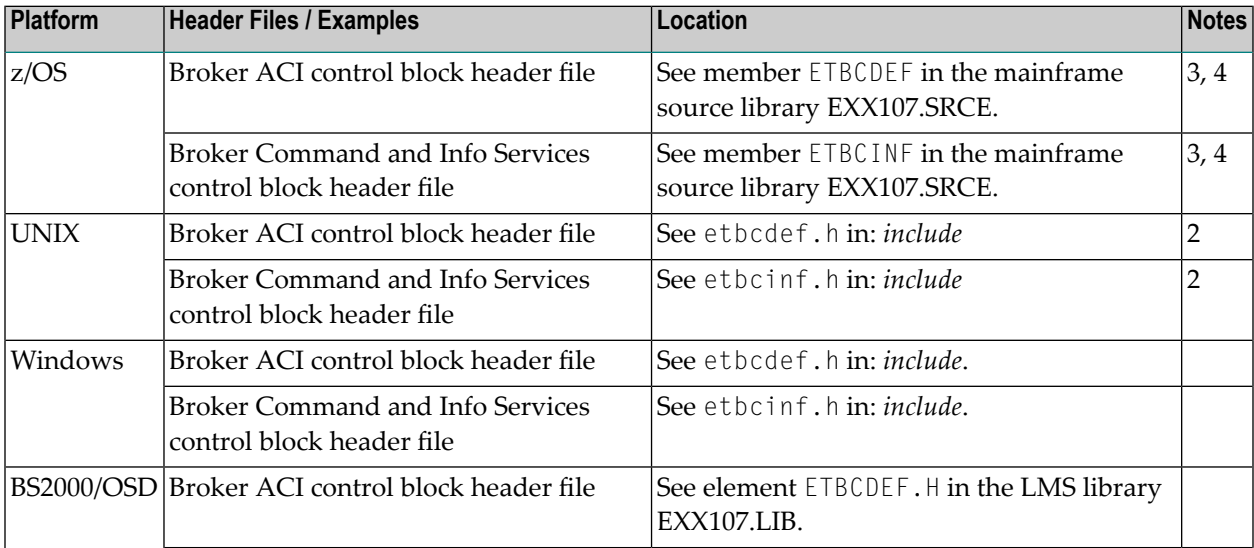

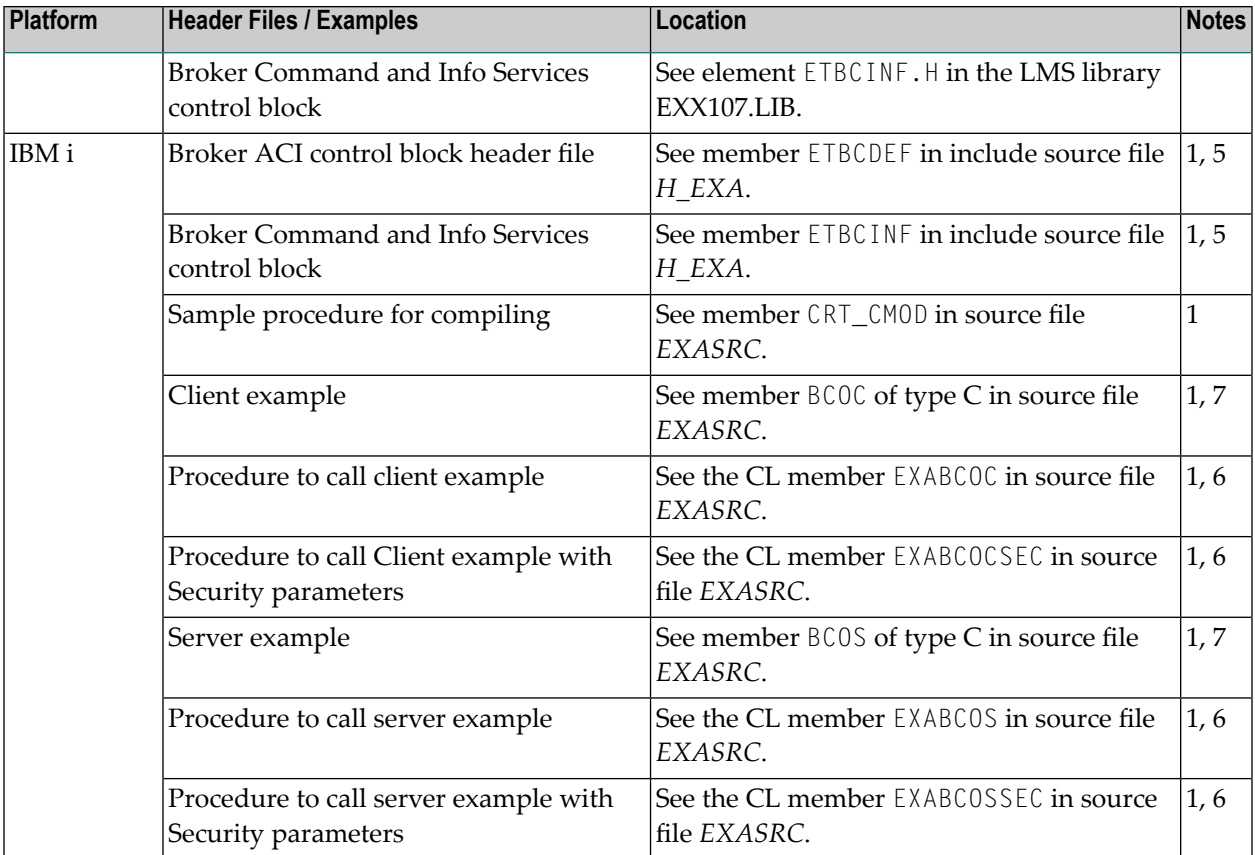

#### **Notes:**

- 1. See *Installing EntireX under IBM i*.
- 2. For information on *exxdir*, see *Shell Environment Settings*.
- 3. See *Installing EntireX under z/OS*.
- 4. For information on *vrs*, see *Contents of Mainframe Installation Medium*.
- 5. Rename file H\_EXA to H before use it.
- 6. By default, these CL procedures call the C-type of the client and server programs, that is, BCOC and BCOS. Modify the procedures to adjust the Broker ID, Broker Version and Security parameters. Compile the sources and bind the created modules to executable \*PGM programs. For compilation, use the procedure CRT\_CMOD. For binding, use the procedure EXABNDPGM. All sample programs include the ACI Broker control block definitions ETBCDEF during compilation.
- 7. See also *Verifying the Installation of the Broker Stubs*.

## <span id="page-28-0"></span>**Creating a C User Application under IBM i**

On the IBM i system, the broker stub is implemented as an object of type \*SRVPGM (Service Program). This object type has the advantage that its program code can be shared by several programs. It exists as an object on its own and can therefore be easily replaced without rebinding the user's application, when a newer version becomes available.

The service program EXA supplied by Software AG contains all the functions necessary for controlling and communicating with the remote broker. To create an executable Broker application on IBM i, you need to develop, in any ILE-enabled programming language, at least one main module to which the EXA service program is bound.

■ For compilation, use the command CRTCMOD with the options:

```
...DEFINE (CE_TAS400 TCP_IP '_MULTI_THREADED')
...SYSIFCOPT (*NOIFSIO)...
```
 $\blacksquare$  For binding, use the command <code>CRTPGM</code> with the option:

```
...BNDSRVPGM(*LIBL/EXA) ...
```
Example:

The following steps show how to create a server application using the program BCOS. See *[ACI](#page-26-0) [Examples](#page-26-0) and Header Files*.

#### **Step 1: Set the Environment**

The library EXX must be located in the  $\star$ LIBL list.

To set the library list, you can use the command:

CHGCURLIB CURLIB(EXX)

## **Step 2: Compile the User Program**

To compile BCOS, use the command CRTCMOD with options similar to the following:

MODULE(BCOS) SRCFILE(\*CURLIB/EXASRC) OUTPUT(\*PRINT) DEFINE(CE\_TAS400 TCP\_IP '\_MULTI\_THREADED') SYSIFCOPT(\*NOIFSIO)

Or, use the sample procedure CRT\_CMOD.

If the program has been successfully compiled, the module BCOS will be created.

#### **Step 3: Bind EXA to the User Program**

To produce an executable program, bind the user program BCOS to the service program EXA supplied by Software AG. Use the command CRTPGM similar to the following:

```
CRTPGM PGM(EXX/BCOS) MODULE(*PGM) ENTMOD(*PGM)
BNDSRVPGM(EXX/EXA) BNDDIR(*NONE) OPTION(*GEN *WARN *DUPVAR)
DETAIL(*EXTENDED)
```
Or, use the sample procedure EXABNDPGM.

If the programs have been bound successfully, the object BCOS with type  $*PGM$  will be created.

# <span id="page-30-0"></span> $3$

# **Writing Client and Server Applications**

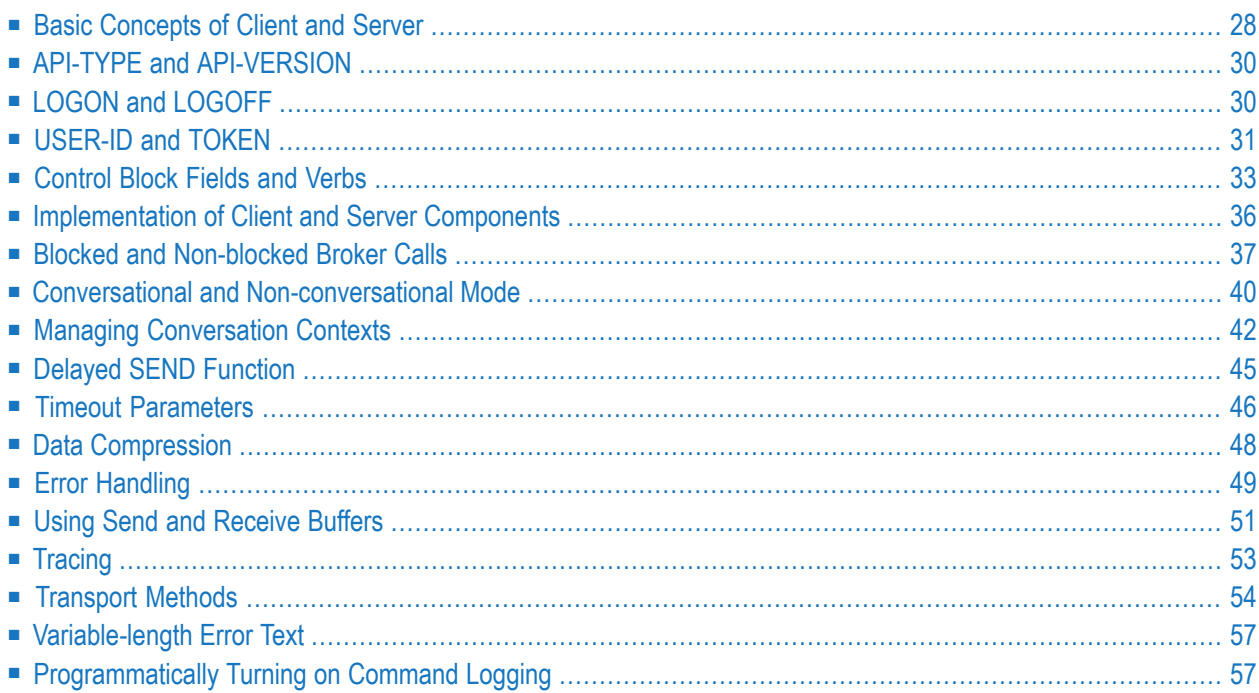

The client and server communication model is based on a logical connection between exactly two partners: a client and a server. It covers the communication requirements conversational and nonconversational, and synchronous and asynchronous. This chapter describes how to implement and program client and server applications with EntireX Broker.

<span id="page-31-0"></span>See also *Writing Applications: Attach Server* and *Writing Applications: Units of Work*.

## **Basic Concepts of Client and Server**

- [Client-and-Server](#page-31-1) Application Components
- [Conversationality](#page-31-2)
- [Synchronicity](#page-32-0)

## <span id="page-31-1"></span>**Client-and-Server Application Components**

In the client-and-server communication model there are two partner application components: a requesting partner (the client) and the partner satisfying the request (the server). The client identifies the required service through the names of the SERVER-CLASS, SERVER-NAME and SERVICE with which the partner has registered.

EntireX Broker allows multiple server application components to registerthe same service in order to satisfy processing requirements. In conversational requests, the client and the server are bound to each other for the duration of the conversation. In addition, a server application component can satisfy more than one request type after registering several class, server and service names.

<span id="page-31-2"></span>An application component is not restricted to a single role as either client or server; it can perform the role of both client and server. It can therefore make requests for processing while also satisfying requests from other partner application components.

## **Conversationality**

The EntireX Broker allows both non-conversational and conversational communication in order to meet the different requirements of connections between distributed application components.

■ **Non-conversational**

In this communication type, each request comprises a single message from the client that requires at most one reply from a server. Since there is only one SEND / RECEIVE cycle per request, each request can be satisfied individually by any of a number of server replicas.

#### ■ **Conversational**

In this communication type, the request contains a series ofrelated messages, initiated by a client, which occur between client and server. Since there is a series of SEND / RECEIVE commands for each request, the same replica of a server must process all related messages within a conversation. Using EntireX Broker, an application may have more than one conversation active at the same time with the same partner or with different partners. Conversational and non-conversational modes can also be used simultaneously. The required mode of communication is always controlled by the application component that initiates the communication, that is, the client side.

## <span id="page-32-0"></span>**Synchronicity**

EntireX Broker makes possible both synchronous and asynchronous communication. EntireX Broker enables application components to combine synchronous and asynchronous communication as needed by the application. The terms synchronous and asynchronous correspond to the terms "blocked" and "non-blocked". See *Blocked and Non-blocked Broker Calls*.

## ■ **Synchronous**

The application component initiating the request waits for the processing to be completed by the partner application component before continuing. EntireX Broker provides the application with facilities to wait automatically for the partner application to complete processing and reply to the requesting application partner.

#### ■ **Asynchronous**

The application component initiating the request does not wait for the processing to be completed and continues to execute without needing to receive a reply from the partner application. EntireX Broker provides the application with facilities to continue processing and obtain the partner's reply at a later time, if needed.

## <span id="page-33-0"></span>**API-TYPE and API-VERSION**

Both the API-TYPE and the API-VERSION fields must always be provided.

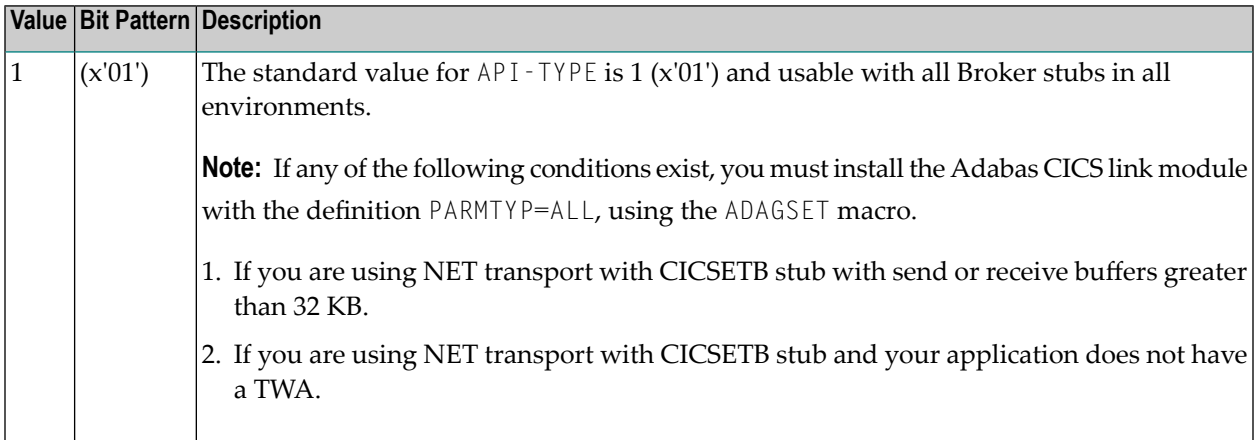

Certain Broker functionality requires a minimum API-VERSION. For the highest available version of Broker, see API-VERSION. The send buffer and the receive buffer are passed as parameters to the EntireX Broker. Both buffers can occupy the same location.

See in ACI Programming documentation.

Both the API-TYPE and API-VERSION fields must be set correctly to ensure that Broker returns the correct value in ACI field ERROR-CODE. Otherwise, depending on your programming language and environment, a return code may not always be given.

<span id="page-33-1"></span>See in ACI Programming documentation.

## **LOGON and LOGOFF**

The L0G0N and L0G0FF Broker functions are optional when using the client-and-server programming model in your application. However, we recommend that the application issues L0G0N and L0G0FF function calls for the following reasons:

- LOGOFF will notify the Broker to clean up in-memory resources held for your program, making them available to other users of the Broker.
- Without L0G0FF, the user's in-memory resources will time out in accordance with the Broker attributes CLIENT-NONACT and SERVER-NONACT. Depending on the values set by the administrator, this may not occur for some time.

Example for programming language Natural:

/\* Logon to Broker/LOGON MOVE #FCT-LOGON TO #ETBCB.#FUNCTION /\* CALL 'BROKER' #ETBAPI #SEND-BUFF #RECV-BUFF #ERR-TXT

Logoff example for programming language Natural:

<span id="page-34-0"></span>/\* Logoff to Broker/LOGOFF MOVE #FCT-LOGOFF TO #ETBCB.#FUNCTION CALL 'BROKER' #ETBAPI #SEND-BUFF #RECV-BUFF #ERR-TXT

## **USER-ID and TOKEN**

- [Identifying](#page-34-1) the Caller
- [Restarting](#page-35-0) after System Failure
- [Managing](#page-35-1) the Security Token

#### <span id="page-34-1"></span>**Identifying the Caller**

USER-ID identifies the caller and is required for all functions except VERSION. The USER-ID is combined with an internal ID or with the  $\text{TOKEN}$  field, if supplied, in order to guarantee uniqueness, for example where more than one application component is executing under a single USER-ID.

Brokers identify callers as follows:

■ When the ACI field TOKEN is supplied:

The ACI field USER-ID, together with the TOKEN, is used to identify the user. Using TOKEN allows the application to reconnect with a different process or thread without losing the existing conversation. When a new call is issued under the same USER-ID from a different location but with the same TOKEN, the caller is reconnected to the previous context.

- **Note:** The ability to reconnect to the previous context is vital if restart capabilities of ap- $\overline{\phantom{a}}$ plications are required. The combination of USER-ID and TOKEN must be unique to the Broker. It is not possible to have the same USER-ID and TOKEN combination duplicated.
- $\blacksquare$  When the ACI field  $\blacksquare$  TOKEN is not supplied:

The USER-ID is combined with an internally generated ID. It is possible to use the same USER-ID in different threads or processes. All threads and processes are distinct Broker users.

## <span id="page-35-0"></span>**Restarting after System Failure**

The Broker provides a reconnection feature, using the TOKEN field in the ACI. If the application supplies a token along with USER-ID, the processing is automatically transferred when a request with the same user ID and token is received, either from the same process or from a different process or thread.

Specification of USER and TOKEN is necessary for reconnection with the correct user context after Broker has been stopped and restarted.

#### <span id="page-35-1"></span>**Managing the Security Token**

If you are using EntireX Security, the application must maintain the content of the SECURITY-TOKEN field and not change this field on subsequent calls.
### **Control Block Fields and Verbs**

- Basic [Functionality](#page-36-0) of Broker API
- ACI [Syntax](#page-37-0)
- Key ACI Field [Names](#page-38-0)
- Key Verbs for [FUNCTION](#page-38-1) Field

#### <span id="page-36-0"></span>**Basic Functionality of Broker API**

This section describes the basic functionality of the Broker API. The following functions in the Broker API are fundamental to client-and-server processing. For full set of verbs relating to UOW processing, see *Control Block Fields and Verbs*.

■ **DEREGISTER**

The function DEREGISTER is used by a server to indicate its intention to terminate its role as a server for the named SERVER-CLASS, SERVER-CLASS and SERVER-CLASS. The server can terminate its role as server for all class, server and service names for which it is registered, using a single DEREGISTER command.

■ **EOC**

The function EOC is used by either partner to terminate one or more active conversations.

■ **RECEIVE**

The function RECEIVE is used by the server to obtain new requests from a client, and in the case of conversations, to obtain subsequent related messages from the same client. This function is also used by clients that issue asynchronous requests and wish to obtain the server's reply at a later time. The field CONV-ID defines the behavior of this function. RECEIVE,CONV-ID=NEW signals the server's readiness to obtain the next available new request, whereas the value CONV-ID=*nnn* indicates that the next message within an existing conversation is being requested by the server. The client uses RECEIVE,CONV-ID=*nnn* to obtain asynchronously a reply from the server for an existing conversation.

■ **REGISTER**

The function REGISTER is used by a component of an application to identify its intention to become a server and satisfy requests issued to the named SERVER-CLASS, SERVER-CLASS and SERVER-CLASS.

■ **SEND**

The function SEND is used by the client either to make a new request or to send subsequent related messages within a conversation. This function is also used by servers, after satisfying a request, or during the course of a conversation, to reply to the client. The field CONV-ID defines the behavior of this function. The client uses SEND,CONV-ID=NEW to initiate a new request and the value CONV-ID=*nnn* when sending subsequent related messages in a conversation. The server always uses SEND,CONV-ID=*nnn* when replying to a client, where *nnn* indicates the identity of the existing conversation. The same syntax is used for both conversational and non-conversational modes.

### <span id="page-37-0"></span>**ACI Syntax**

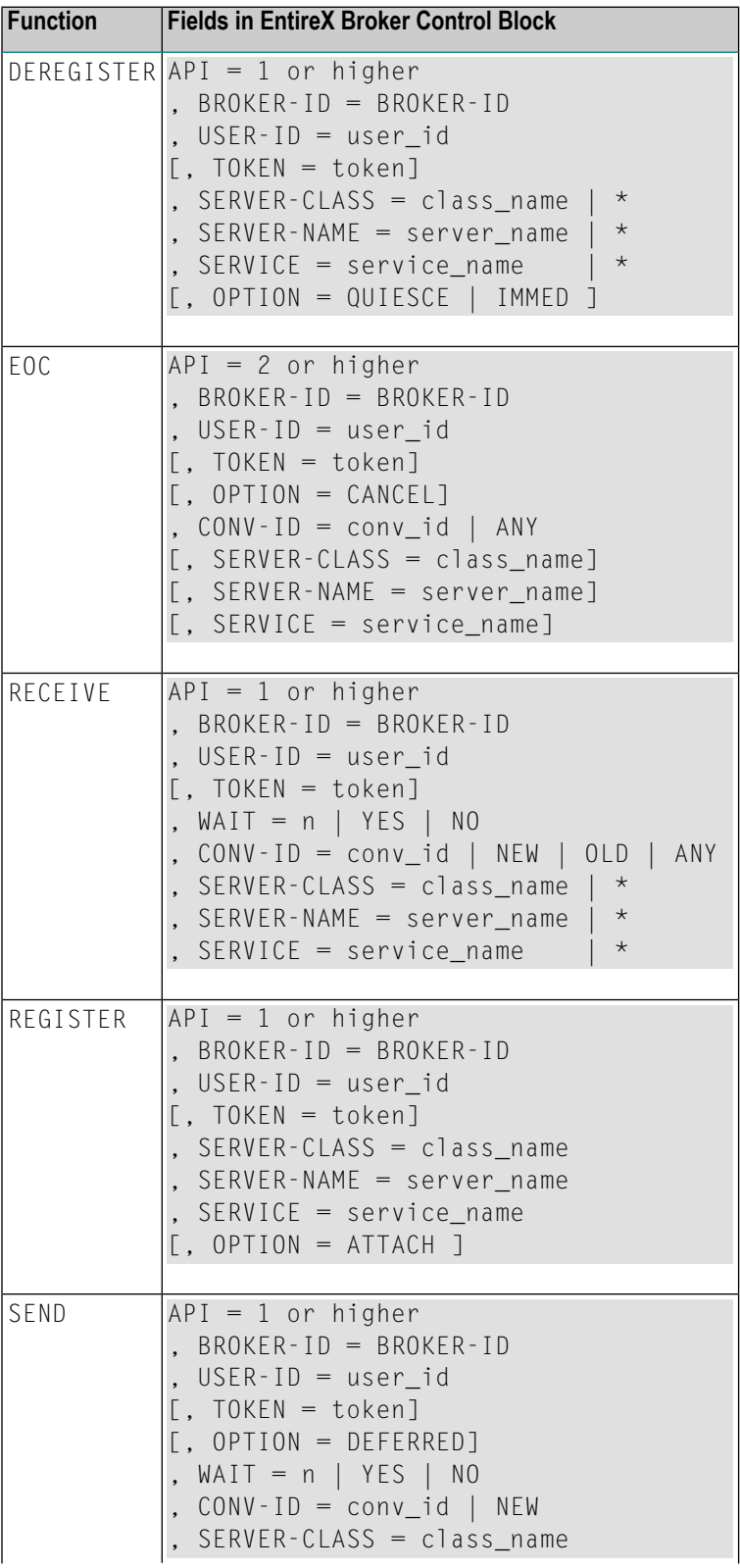

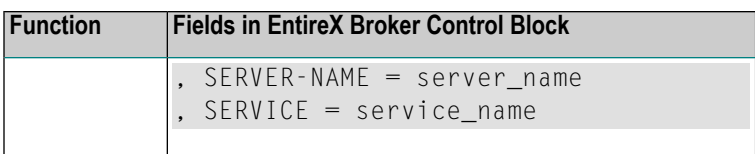

#### <span id="page-38-0"></span>**Key ACI Field Names**

The following table lists key ACI field names for implementing applications that use the client/server communication model. The other fields are available to identify partner programs, specify buffer lengths, convey error codes, etc.

See *Broker ACI Fields* for all fields.

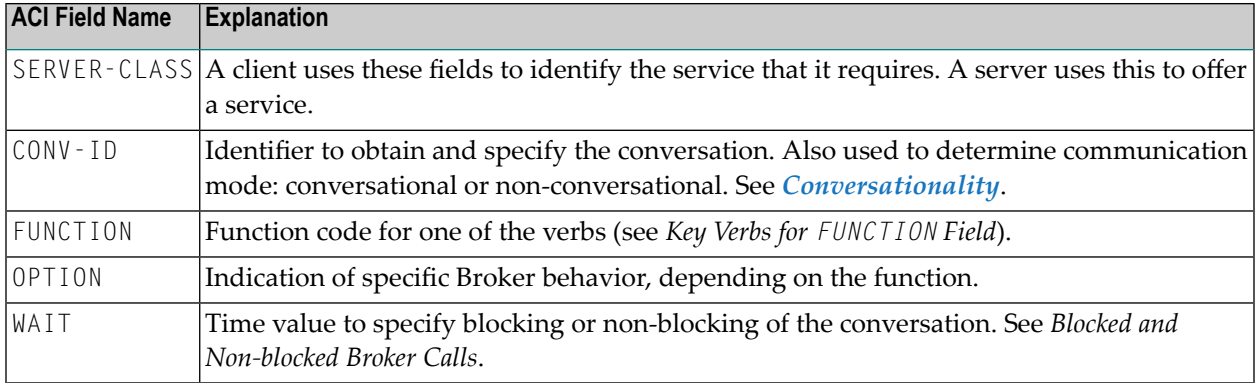

#### <span id="page-38-1"></span>**Key Verbs for FUNCTION Field**

The following table lists the most important verbs for the FUNCTION field.

See *Broker ACI Functions* for a complete list of functions.

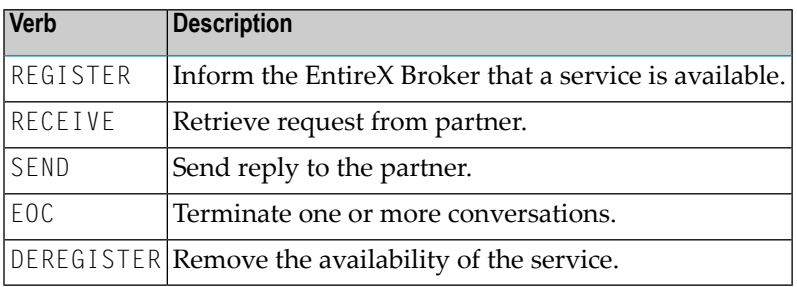

### **Implementation of Client and Server Components**

This example implements a simple non-conversational server and the appropriate client. The server is able to receive a request from the client and send back a reply. See *[Conversationality](#page-31-0)*.

The following EntireX Broker functions are used to implement the server component:

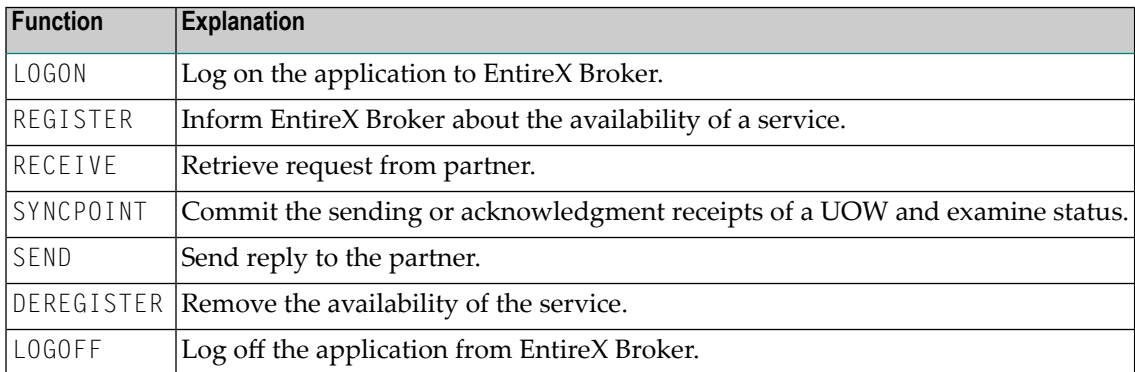

#### The program flow of the *client* component is:

```
LOGON USER-ID=user-id
SEND SERVER-CLASS=server-class,SERVER-NAME=server-name,SERVICE=service
LOGOFF USER-ID=user-id
```
The program flow of the *server* component is:

```
LOGON
REGISTER SERVER-CLASS=server-class,SERVER-NAME=server-name,SERVICE=service
repeat
    RECEIVE SERVER-CLASS=server-class,SERVER-NAME=server-name,SERVICE=service
     (individual request processing: reply to client for each message)
    SEND CONV-ID=n
end-repeat
DEREGISTER SERVER-CLASS=server-class,SERVER-NAME=server-name,SERVICE=service
LOGOFF
```
The example above illustrates the structure of a typical server program. It consists of a server registration and a loop with RECEIVE / SEND cycles. This RECEIVE / SEND loop is normally interrupted by shutdown messages from administration programs.

The appropriate client component needs three functions:

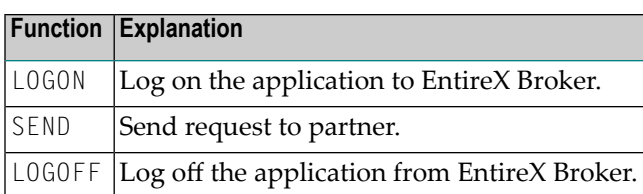

The service offered by the server above is used by issuing a SEND operation within the client component of the application.

Both server and client perform a LOGON as the first call and LOGOFF as the last call. This enables security checks and saves resources in EntireX Broker.

### **Blocked and Non-blocked Broker Calls**

The application can use the EntireX Broker control block field WAIT to determine whether Broker will automatically generate a WAIT in order for the command to be received or satisfied by the partner application.

- [Non-blocked](#page-40-0) Command: WAIT=NO
- Blocked Command: [WAIT=YES](#page-41-0) or WAIT=n
- [Examples:](#page-41-1) WAIT

#### <span id="page-40-0"></span>**Non-blocked Command: WAIT=NO**

■ **SEND**

An application sends a message via Broker to a partner application. The caller does not wait for the partner application to RECEIVE the message or to process it. The application subsequently performs RECEIVE commands if it intends to retrieve messages from the partner. This technique is frequently used by server applications when replying to clients after satisfying their requests; it can also be used by client applications that do not want to wait for the request to be serviced, such as when using units of work (see *Writing Applications: Units of Work*).

■ **RECEIVE**

Allows an application to ask for a message to be returned from the partner application. If the partner application has not yet communicated any messages to Broker using the SEND command, an ACI response code is given to the application, indicating no messages are currently available either for the designated class/server/service or for the conversation (if an existing conversation was established). This technique can be used by both client and server application components, especially in a multithreading context, where more than one communication thread is being maintained, or when programming units of work (see *Writing Applications: Units of Work*).

#### <span id="page-41-0"></span>**Blocked Command: WAIT=YES or WAIT=n**

#### ■ **SEND**

An application sends a request via Broker to a partner application. The calling application is automatically put into a WAIT state until the partner application has performed a RECEIVE operation to obtain the request and then processes it before issuing a reply, using the SEND command. Unlike the case where  $W$ AIT=NO, an inherent RECEIVE is generated to return the partner's reply. This technique is used by client applications only.

■ **RECEIVE**

An application asks for a message to be returned from the partner application. The calling application is automatically put into a WAIT state until the partner application has provided the necessary message through issuing a SEND command. If no messages are available during the specified waiting time, an ACI response code is given to the application, indicating no messages were available for the designated class/server/service or for the conversation (if an existing conversation was established). This technique is frequently used by server applications when waiting for messages to arrive from clients; it can also be used by client applications if the SEND and RECEIVE commands are programmed separately.

#### <span id="page-41-1"></span>**Examples: WAIT**

The EntireX Broker allows both server and client applications to specify a WAIT time with the SEND or RECEIVE function. WAIT is a field in the ACI control block (see *Broker ACI Fields*). If a WAIT time is specified, the application is suspended until a reply is received or the timeout value has elapsed. If a timeout occurs, the EntireX Broker returns an error code to the calling program. If no WAIT time is specified, the application continues processing and collects the reply later.

Server applications typically use the WAIT field with a RECEIVE function in order to wait for requests. WAIT is not typically used with server SEND functions, allowing the server to continue processing instead of waiting for a request. For example:

```
LOGON
REGISTER service
repeat
     RECEIVE,CONV-ID=NEW,WAIT=nS
     (individual processing)
     SEND,CONV-ID=n,WAIT=NO
end-repeat
DEREGISTER service
LOGOFF
```
Client applications use the WAIT field with a SEND function in non-conversational communication if they require a reply. Because the mode is non-conversational, no conversation ID is returned to the client. The client must therefore wait for the reply from the server.

LOGON SEND, CONV-ID=NONE, WAIT=nS LOGOFF

A RECEIVE function with no WAIT time can be used to check if requests or data/messages are available for processing. Control is returned to the caller even if no request or data/message is available to satisfy the caller's operation. Appropriate error codes are returned when nothing is available.

LOGON RECEIVE,CONV-ID=n,WAIT=NO LOGOFF

The application can use the EntireX Broker control block field WAIT in the following ways to determine whether Broker will automatically generate a WAIT in order for the command to be received or satisfied by the partner application.

### **Conversational and Non-conversational Mode**

The mode of communication is always controlled by the component of the distributed application that initiates communication. In the client and server model, this is the client side. When starting a communication, the CONV-ID field of the ACI control block is used to signal the communication mode to the Broker as follows:

■ **CONV-ID=NONE**

Coded on the service-requesting side (client program), it denotes non-conversational mode. EntireX Broker assigns a unique conversation ID to the communication that the client does not need to know.

■ **CONV-ID=NEW**

Coded in the client program, it denotes conversational mode. The EntireX Broker assigns a unique conversation ID to the communication, which is retrieved by the server and client program. This conversation ID must be specified in subsequent calls by both sides to refer to this conversation, until the conversation is ended by either side.

The server always retrieves the unique conversation ID and uses it when sending back the reply to the client. If no reply is required in non-conversational mode, the serverignores the conversation ID.

#### **Non-conversational Mode**

When implementing a non-conversational communication, the CONV - ID field is used by the server as follows:

```
LOGON
REGISTER service
repeat
     RECEIVE,CONV-ID=NEW
     (individual processing)
     SEND,CONV-ID=n
end-repeat
DEREGISTER service
LOGOFF
```
The client's SEND function is supplemented as follows:

LOGON SEND,CONV-ID=NONE LOGOFF

#### **Conversational Mode**

When implementing conversational communication, the server uses the CONV-ID field as follows:

```
LOGON
REGISTER service
repeat
     RECEIVE,CONV-ID=NEW
    repeat
         (individual processing)
         SEND,CONV-ID=n
         RECEIVE,CONV-ID=n
    end-repeat until conversation ended
end-repeat
DEREGISTER service
LOGOFF
```
The conversation is ended when *Message Class 0003 - EntireX ACI - Conversation Ended* is received. See *Error Handling*.

The client's SEND function is supplemented as follows:

LOGON SEND,CONV-ID=NEW SEND,CONV-ID=n SEND,CONV-ID=n EOC,CONV-ID=n LOGOFF

#### **EOC Reason**

The reason for an EOC might be of interest to the partner of the conversation. EntireX Broker enables you to define the CANCEL option for an EOC function to indicate an abortive end of conversation. You can also distinguish between a timeout and a regular EOC on the basis of the error number. The error class is always *Message Class 0003 - EntireX ACI - Conversation Ended*; the error number specifies the actual circumstances.

### **Managing Conversation Contexts**

It is possible to program a server application to handle several clients simultaneously and thus many conversations in parallel. Such a serveris also capable of providing several different services and this technique can be used to reduce the number of different server applications executing on your machine. This increases throughput without wasting resources on a new service replica. The following features make it easier to implement a server that supports multiple conversations:

- [Conversation](#page-45-0) Status
- [Conversation](#page-45-1) User Data
- [Stored](#page-48-0) EOC

#### <span id="page-45-0"></span>**Conversation Status**

The Broker ACI control block contains a field named CONV-STAT. This is filled by Broker after a RECEIVE command. The following values are possible:

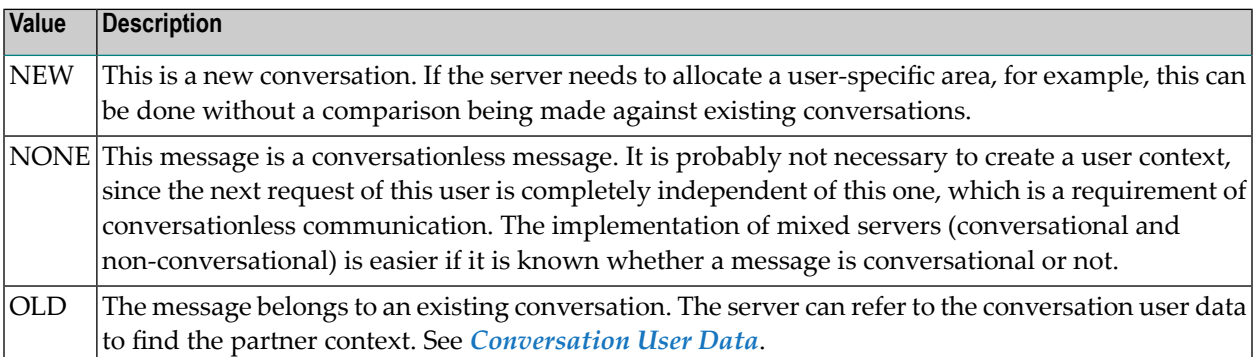

#### <span id="page-45-1"></span>**Conversation User Data**

Servers capable of serving multiple clients simultaneously are either stateless (servicing non-conversational requests) or they have to store conversation-related data for each user. This conversationrelated context data is typically stored by the server application in a dynamic memory area. When a message is received, the user context related to that conversation must be located. This can be done by implementing a mapping structure in the application that can be indexed by the conversation ID, which returns the related context data.

Additionally, conversation-related contexts can be maintained by the Broker on behalf of the server application using the USER-DATA field in the ACI control block. Broker remembers information stored in the USER-DATA field when executing the SEND command. This data is returned to the application on subsequent RECEIVE commands executed within the same conversation. Therefore, your application is able to store information in USER-DATA when executing SEND commands and retrieve it on RECEIVE commands. The data in USER-DATA is considered binary and is untouched by the Broker.

**Note:** The USER-DATA is never transmitted from client to server or vice versa. Both sides of a conversation can store different USER-DATA, and both sides always receive their own data.

This USER-DATA helps with context areas as follows. A server application encounters a new conversation with the CONV-STAT API field. The user area is created and, typically, a first application confirmation is sent back to the client. Along with this SEND function, the server specifies the pointer to the user context - or the index into a context array, or whatever is available - into the USER-DATA. Whenever another request/message comes from that client via this conversation, this pointer/index is returned to the application, and the server has the context of the client application immediately, without having to scan a list of known conversations. Example:

 $\overline{z}$ 

```
* example of State-ful server program which utilizes
* USER-DATA to maintain application specific context
* information between successive messages within
* conversations with clients.
REGISTER #SERVER-CLASS #SERVER-NAME #SERVICE
 DO FOREVER
   RECEIVE #CONV-ID=ANY
   DECIDE ON FIRST VALUE #ERROR-CODE
      /* ============================
      /* NICE RETURN CODE
      VALUE '0'
        DECIDE ON FIRST VALUE #CONV-ID
          /* ========================
          /* NEW CONVERSATION
          VALUE 'NEW'
            \#REQUEST-IN = \#RECEIVE-BUFFER
            ... PROCESS NEW REQUEST FROM CLIENT AND
                REPLY TO CLIENT ASKING BROKER TO REMEMBER
                ACCOUNT NUMBER SO CLIENT DOESN'T HAVE TO
                TRANSMIT THIS WITH EVERY MESSAGE
            #ACCOUNT-NR = REQUEST-IN.ACCOUNT-NR
            SEND #CONV-ID #SEND-DATA #USER-DATA
          /* ========================
          /* EXISTING CONVERSATION
          NONE VALUE
            /* NEXT MESSAGE IN CONVERSATION RECEIVED
            /* AND ACCOUNT NUMBER REMEMBERED BY BROKER
            #ACCOUNT-NR = #USER-DATA
            #REQUEST-IN = #RECEIVE-BUFFER
            ... DO SOME PROCESSING BASED ON REQUEST AND
                ACCOUNT NUMBER REMEMBERED BY BROKER FOR
                THIS CONVERSATION CONTEXT
            ... REPLY TO CLIENT AS APPROPRIATE AND
                END CONVERSATION SOONER OR LATER
            SEND #CONV-ID #SEND-DATA #USER-DATA
        END-DECIDE
      VALUE '00740074' /* RECEIVE TIME-OUT
        ESCAPE BOTTOM
     NONE VALUE 74 AU 100 AU 100 AU 100 AU 100 AU 100 AU 100 AU 100 AU 100 AU 100 AU 100 AU 100 AU 100 AU 100 AU 10
        ... DEAL WITH A REAL BROKER ERROR
    END-DECIDE
 DOEND /* END FOREVER LOOP
```

```
DEREGISTER
```
#### <span id="page-48-0"></span>**Stored EOC**

Servers that handle multiple conversations in parallel normally have to maintain a user context related to every conversation as described above. However, this context is typically allocated dynamically, and is therefore released after the conversation has ended. Not knowing when a particular conversation has finished would result in orphan contexts. To avoid this, the Broker offers the NOTIFY-EOC option, which is a service-specific attribute defined in the *Broker Attributes*.

This means that the EOC notification, even for timed-out conversations, is kept until the server receives it. This is useful for servers serving multiple conversations, since they are always informed about the end of a particular conversation and can therefore release all internal resources of a particular user context.

Specification of NOTIFY-EOC=YES can consume substantial system resources; as a result, a shortage of conversations for a service may occur. To avoid this shortage, a server must issue RECEIVE requests not restricted to any conversation, which gives the Broker the chance to report timed-out conversations. This does not of course mean that only RECEIVE functions with CONVERSATION-ID=ANY are valid, but from time to time such an unrestricted RECEIVE function should be issued.

### **Delayed SEND Function**

To allow maximum flexibility in communication, the EntireX Broker provides a simple means of delaying the delivery of messages: allowing delivery of related messages in one logical block. If, for some reason, the messages that belong to a block cannot all be sent, all the messages in the logical block can optionally be deleted.

The mechanisms by which the EntireX Broker does this are the HOLD option on the SEND function and the UNDO function. Messages sent with HOLD status are not delivered until a message without the HOLD option is sent on the same conversation.

#### **Example**

This example illustrates the logical program flow of a client program that sends several messages on the same conversation, making delivery of the messages dependent on some condition. If the logical block of messages cannot be delivered (triggering an error condition), all messages in the logical block already sent can be deleted:

```
SEND,CONV-ID=NEW,OPTION=HOLD
.... /* individual processing
SEND,CONV-ID=n,WAIT=NO,OPTION=HOLD
                           /* individual processing
SEND,CONV-ID=n,WAIT=NO,OPTION=HOLD
.... \sqrt{2} individual processing
if <error> then /* error condition
  UNDO,CONV-ID=n,OPTION=HOLD
else
   SEND,CONV-ID=n,WAIT=NO
end-if
.... /* individual processing
EOC
```
### **Timeout Parameters**

- Timeout [Behavior](#page-49-0)
- Types of [Non-activity](#page-50-0) Time
- [Recommendations](#page-50-1)
- Unit of Work [Lifetime](#page-50-2)
- Unit of Work Status [Lifetime](#page-51-0)

#### <span id="page-49-0"></span>**Timeout Behavior**

EntireX Broker provides a number of timeout mechanisms that allow you to control WAIT times flexibly, optimize resource usage, and configure efficient communication.

- The CLIENT-NONACT, SERVER-NONACT and CONV-NONACT attributes are non-activity timeout parameters that can be specified independently of each other to govern the three elements involved in a conversation: the requesting client, the registered server, and the conversation that will exist between them.
- The WAIT field in the Broker ACI control block allows you to place the sending or receiving program in a WAIT state for a specified time to allow data or a reply to be received before control is passed to the calling program. Placing the program into a WAIT state during a Broker command is referred to as issuing a blocked command. A non-blocked command is executed if WAIT=NO is specified. See *Blocked and Non-blocked Broker Calls*.

There is interplay between the WAIT values of your SEND and RECEIVE calls and the settings of the non-activity parameters in the Broker attribute file. See the WAIT field.

#### <span id="page-50-0"></span>**Types of Non-activity Time**

There is interplay between the non-activity times specified in the attribute file for the attributes CLIENT-NONACT and SERVER-NONACT, where an application component performs more than one of these roles. In this case, the maximum non-activity time associated with the user will take precedence.

#### <span id="page-50-1"></span>**Recommendations**

The following recommendations apply to developing client and server applications:

- Make the Broker WAIT time used for blocked SEND / RECEIVE calls in the application (both servers and clients) adjustable. This means that  $W$ AIT values must be read as a startup parameter from a user-supplied INI or CFG file, or any other parameter data set or set of environment variables, depending on the platform in use.
- On the client side, avoid high values for the WAIT time, which may lead to communication problems.
- When the WAIT time is lower than CONV-NONACT attribute, the caller will receive 00740074 error messages. Since the lifetime of the conversation exceeds the WAIT time specified forthe command, the application can retry with the Broker function RECEIVE, and option LAST is possible.
- When the WAIT time is higher than CONV-NONACT attribute, the caller will receive 00030003 error messages. Since the lifetime of the conversation is less than the WAIT time specified for the command, it is not possible for the application to retry because any messages relating to the current conversation have already been cleaned up.

<span id="page-50-2"></span>See also *Timeout Considerations for EntireX Broker*.

#### **Unit of Work Lifetime**

The UWTIME parameter in the *Broker Attributes* specifies the lifetime for a persistent UOW. The UOW exists until it has been successfully processed or until it is explicitly cancelled or backed out. If a UOW times out before being processed, or before any other explicit action is taken, its status changes to TIMEOUT. The status may or may not be retained in the persistent store, depending on the value of UOW status lifetime as described below. The default UOW lifetime for the Broker is defined by the UWTIME attribute. It can be overridden by the application in the UWTIME field of the ACI control block.

The UOW lifetime for the units of work is calculated only while Broker is executing.

#### <span id="page-51-0"></span>**Unit of Work Status Lifetime**

This can be specified through either of the following two exclusive attribute settings. The default value zero implies the UOW status lifetime is zero, which means the status of the UOWSTATUS is not retained after one of the following events occurs: UOW is processed; UOW times out; UOW is backed out; UOW is cancelled. Status lifetime can be specified through either of the following two parameters in the *Broker Attributes*:

■ UWSTATP (**ACI version 3 or above**)

This attribute contains a multiplier used to compute the lifetime of the status of a UOW. See *Writing Applications: Units of Work*. The UWSTATP value is multiplied by the UWTIME value (the lifetime of the associated UOW) to determine how much additional time the UOW status is retained in the persistent store. The lifetime is calculated to start when any of the above events occurs and ends when the lifetime value expires. It can be overridden by the application in the UOW-STATUS-PERSIST field in the ACI control block.

■ UWSTAT-LIFETIME (ACI version 8 or above)

This attribute specifies the value to be added to the UWTIME (lifetime of the associated UOWSTATUS) to compute the length of time the UOW status is persisted. The UOW status lifetime begins at the time at which the associated UOW enters any of the following statuses: PROCESSED, TIMEOUT, BACKEDOUT, CANCELLED, DISCARDED. Specifying unit of work status lifetime in this way excludes specifying it as a multiplier value through the attribute UWSTATP.

The status lifetime for the unit of work is calculated only while Broker is executing.

**Note:** The values described here as UWSTATP and UWSTAT-LIFETIME can also be assigned as global Broker attributes or as a per-service attribute. However, the value specified by the application in the ACI control block overrides the Broker (or service) attributes. See *Broker ACI Fields*.

### **Data Compression**

Data compression within EntireX Broker allows you to exchange smaller packet sizes between senders and receivers. This helps to reduce response time during transmissions as well as improve the overall network throughput, especially with low bandwidth connections.

Compression is performed only on the buffers used to send and receive data. The application has the option of setting the level of compression/decompression for data transmission. The compression level can be set to achieve either no compression or a range of compression/decompression. See *Data Compression in EntireX Broker*. Application components can set compression individually to Broker.

zlib is a general-purpose software implementing data compression across a variety of platforms. The functions used within EntireX Broker represent a subset of those available within the zlib software. The compression algorithms are implemented through the open source software **[zlib](http://www.zlib.net/)**. It may occur that the data buffer does not compress during a data transmission; if it does not compress, a logged warning message will appear in 00200450 and in the stub.

#### **Technique**

The Broker ACI control block contains a field that is used to set the compression level. This field determines for any send/receive transmission whether the data buffer will be compressed/decompressed. See ACI control block field COMPRESSLEVEL.

### **Error Handling**

After every broker operation, the application must check the ERROR-CODE. It consists of a combination of

- error class (first four digits) and
- error number (last four digits)

While the error number describes the exact situation, the error class often determines how the program will proceed after returning from the EntireX Broker operation. From the programmer's point of view, therefore, the error class may be more important than the particular error number.

For more information, see *Error Messages and Codes*.

#### **Programming Techniques**

We recommend trapping the error classes in a "case" statement, for example, a DECIDE in Natural or a switch statement in C.

All error classes - for example user and configuration errors - leading to the same action (that is, reporting or logging the situation and aborting issuing broker calls), can be handled together in the NONE VALUE or default case.

#### **Example for C Programming Language**

```
int i, iErrorCode, iErrorClass, iErrorNumber, ret_val;
char szErrorTextBuffer[S_TXT + 1];.....
/* prepare error code field and error text buffer */
memset(pETBCB->error_code,'0',sizeof(pETBCB->error_code));
memset(szErrorTextBuffer,'\0',sizeof(szErrorTextBuffer));
/* call the broker */ret_val = broker(pETBCB,pSendBuffer,pReceiveBuffer,szErrorTextBuffer);
/* evaluate error class from error code field */
iErrorClass = 0;
for(i = 0; i < 4; ++i)
{
   iErrorClass *=10:
   iErrorClass += pETBCB->error_code[ i ] - '0';
}
if (iErrorClass == 0 && ret val != 0)
{
   printf("Wrong API_TYPE and/or API_VERSION\n");
}
else
{
   /* evaluate error number from error code field */
   iErrorNumber = 0;
    for(i = 4; i \le 8; ++i)
    {
       iErrorNumber *= 10;
       iErrorNumber += pETBCB->error_code[ i ] - '0';
    }
    /* evaluate error code as integer value */
   iErrorCode = (iErrorClass * 10000) + iErrorNumber;/* handle error */
    switch (iErrorClass)
    {
        case 0: /* Successful Response */
            ....
            break;
        case 2: /* User does not exist */
            ....
            break;
        case 3: /* Conversation ended */
            ....
            break;
```

```
case 7: /* Service not registered */
        ....
        break;
    case 74: /* Wait Timeout occurred */
        ....
        break;
    ....
    default:
        printf("EntireX Broker Error occurred.\n");
        printf("%8.8u %s",iErrorCode,szErrorTextBuffer);
        break;
}
```
### **Using Send and Receive Buffers**

- [Introduction](#page-54-0)
- Error [Cases](#page-55-0)
- [Transport](#page-55-1) Methods

#### <span id="page-54-0"></span>**Introduction**

}

The send buffer and the receive buffer are passed as parameters to the EntireX Broker. Both buffers can occupy the same location. See in ACI Programming documentation.

The length of the data to be sent is given in the ACI field SEND-LENGTH. If the SEND-LENGTH is greater than the send buffer during data transmission, you could accidentally send the data that is physically located in memory behind your send buffer to the designated Broker.

The RECEIVE-LENGTH is required with the RECEIVE function and with SEND functions waiting for a reply. The length of the receive buffer is specified in the ACI field RECEIVE-LENGTH. If the RECEIVE-LENGTH is greater than the receive buffer during data reception, you can overwrite the data physically located behind the receive buffer being used.

If the data to be returned is less than RECEIVE-LENGTH, the rest of the receive buffer remains unchanged and is not padded with trailing blanks or other characters. The ACI field RETURN-LENGTH contains the length of the data actually returned. The RECEIVE-LENGTH field is not changed upon return.

**Note:** With Adabas version 8, the maximum size of message data is no longer limited to approximately 32 KB. If Adabas version 8 or above is not used, these same limits still apply under z/OS.

#### <span id="page-55-0"></span>**Error Cases**

Character conversions of data can increase the amount of data and thus require a buffer of a larger size than provided. It may also be impossible to determine the size required in advance. EntireX provides a feature to reread the data in such cases:

Using API version 2 and above, if the amount of data to be returned is greater than the RECEIVE-LENGTH, the exact length needed is given in the ACI field RETURN-LENGTH together with an error code, depending on the character conversion approach. See *Internationalization with EntireX*. Note the following:

- For *Translation User Exit*:
	- The error code is 00200094.
	- The data up to the length of the receive buffer is translated. The rest is truncated.
- For *ICU Conversion* and *SAGTRPC User Exit:* 
	- The error code is 00200377.
	- No data is returned in the receive buffer.

To obtain the entire message, increase the size of the receive buffer and issue an additional Broker ACI function RECEIVE with the option "LAST".

<span id="page-55-1"></span>Using API version 5 and above, it is also possible for a client to reread a truncated message in nonconversational mode, by issuing an additional Broker ACI function RECEIVE with the option "LAST" as well as the CONV-ID returned from the ACI control block. No EOC is needed after RECEIVE.

#### **Transport Methods**

The maximum length possible for send and receive buffers is affected by the transport method used.

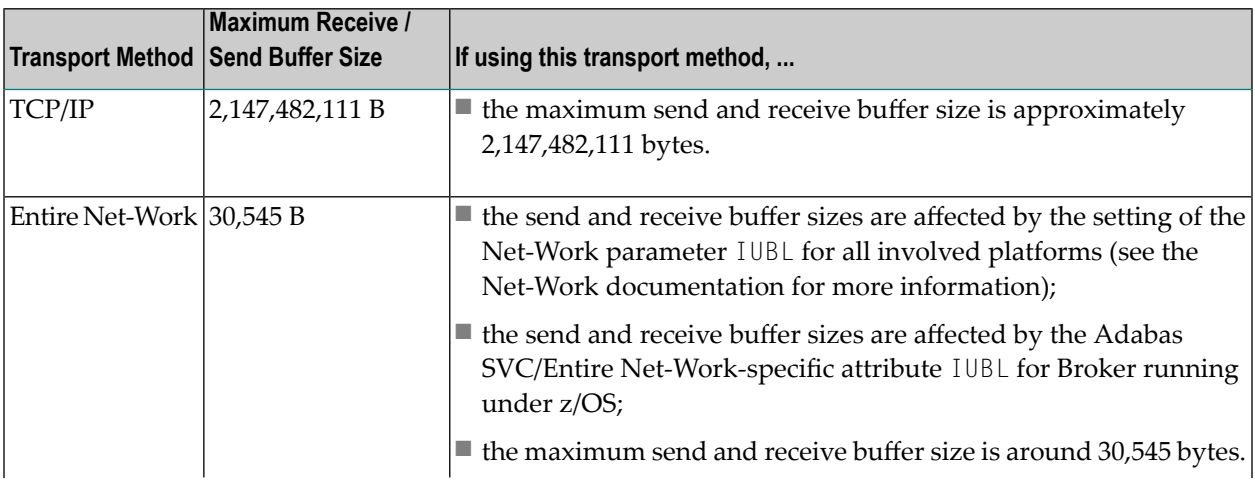

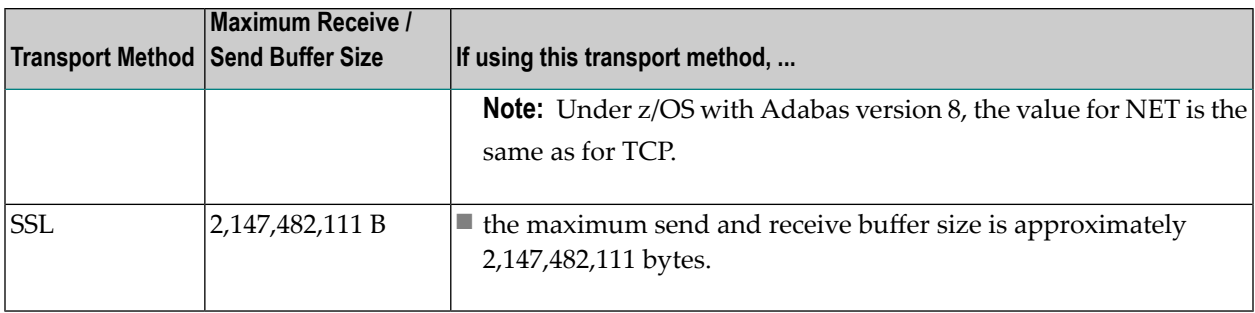

## **Tracing**

Trace information showing the commands help the application programmer debug applications and solve problems. Tracing can be obtained for the application (stub trace) and for the Broker kernel (kernel trace). The stub trace shows the Broker functions issued by your application, whereas the Broker kernel trace will contain all Broker functions issued by all applications using the Broker.

Setting the Broker attribute TRACE-LEVEL=1 provides traces containing just the Broker functions processed by the Broker kernel without additional diagnostics. It is only necessary to set the trace value higher when generating traces for Software AG Support.

#### **Stub Trace**

Tracing is available for all stubs on UNIX and Windows. Forthe stubs for which tracing is available on z/OS, see table under *Administering Broker Stubs*.

To set the stub trace, see *Tracing for Broker Stubs*in the platform-specific Administration documentation.

#### **Kernel Trace**

Tracing is available for Broker on all platforms. For z/OS, see *Administering Broker Stubs*.

To set the kernel trace, see *Tracing webMethods EntireX* under UNIX | Windows | BS2000 | z/VSE in the platform-specific Administration documentation.

### **Transport Methods**

- Overview of Supported [Transports](#page-57-0)
- [TCP/IP](#page-58-0)
- Entire [Net-Work](#page-59-0)
- [SSL/TLS](#page-59-1)
- [Considerations](#page-59-2) for Writing Applications
- [Restrictions](#page-60-0) with API Versions 1 and 2

#### <span id="page-57-0"></span>**Overview of Supported Transports**

This table gives an overview of the transport methods supported by EntireX Broker stubs.

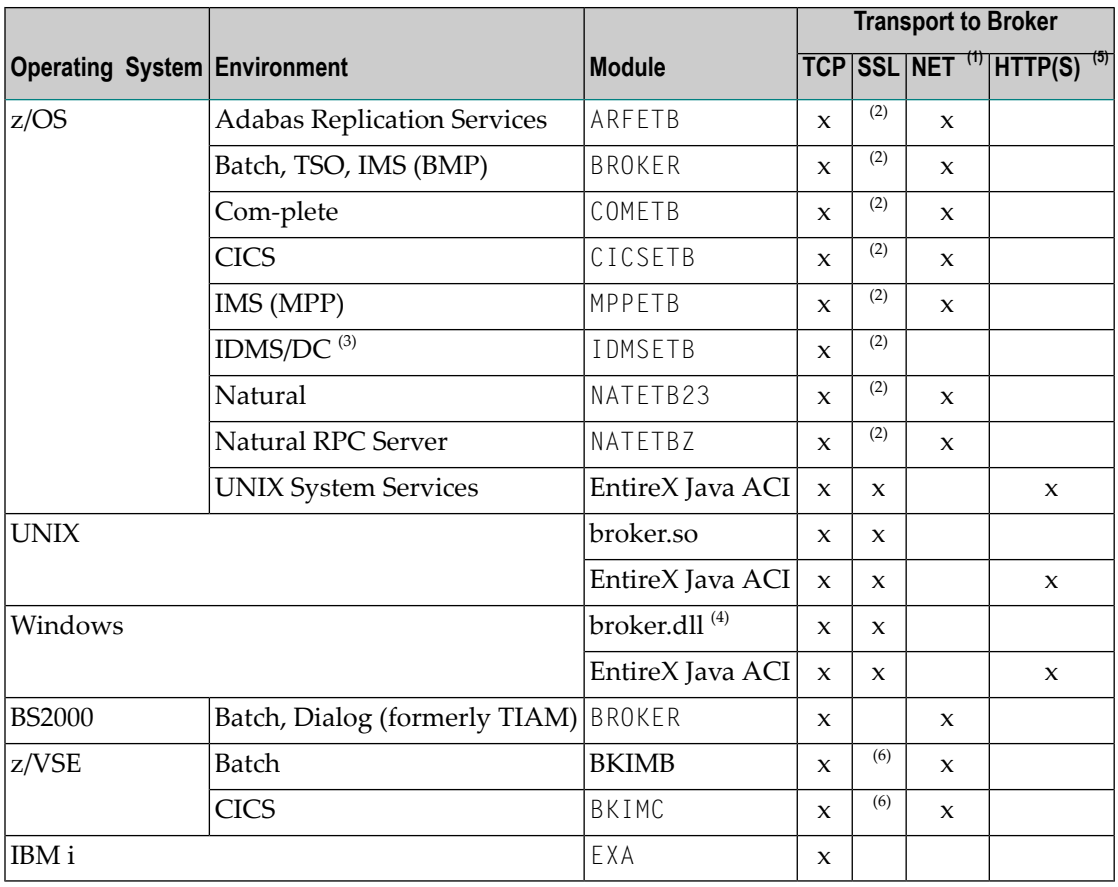

#### **Notes:**

1. NET is available for transport to a broker running under mainframe platforms only; not to a broker running under UNIX or Windows.

- 2. Under z/OS, use IBM's Application Transparent Transport Layer Security (AT-TLS). Refer to the IBM documentation for more information. See also *SSL/TLS, HTTP(S), and Certificates with EntireX*.
- 3. Tracing and transport timeout are not supported in this environment.
- 4. Stub broker32.dll is supported for reasons of backward compatibility. The functionality is identical to broker.dll.
- 5. Via EntireX Broker HTTP(S) Agent; see Broker HTTP(S) Agent in the UNIX | Windows Administration documentation.
- 6. Under z/VSE, use BSI's Automatic Transport Layer Security (ATLS). Referto the *BSI SSL Installation, Programming and User's Guide*. See also *SSL/TLS, HTTP(S), and Certificates with EntireX*.

See also:

- *Transport Methods for Broker Stubs* under z/OS | UNIX | Windows | BS2000 | z/VSE in the platform-specific Administration documentation
- <span id="page-58-0"></span>■ *Setting Transport Methods* under *Writing Advanced Applications - EntireX Java ACI*

#### **TCP/IP**

TCP is not available for all Broker stubs and all environments (see table above).

See *Using TCP/IP as Transport Method for the Broker Stub* in *Transport Methods for Broker Stubs* under  $z/OS$  | UNIX | Windows | BS2000 |  $z/VSE$  in the platform-specific Administration documentation, which describes how to set up TCP transport.

Application programs using TCP/IP as the transport specify the target Broker ID in terms of a host name (or IP address) together with the port number on which the Broker TCP/IP communications driver is listening. Example: An application communicating through TCP/IP would specify on each command the Broker ID

#### IBM1:3932:TCP

where the host on which the Broker kernel executes is known to TCP as IBM1 and is listening on port 3932.

#### <span id="page-59-0"></span>**Entire Net-Work**

Communication through Entire Net-Work is available for all Broker stubs when communicating with a Broker kernel on z/OS through Entire Net-Work. Applications can also utilize Entire Net-Work communication to obtain local interprocess communication with a z/OS Broker kernel running on the same machine as the application. This can provide a considerable performance benefit. Local interprocess communication is achieved through the Adabas SVC mechanism.

Application programs using Entire Net-Work as the transport specify the target BrokerID in terms of the target Entire Net-Work ID of the Broker kernel. For example, an application communicating through Entire Net-Work would specify on each command the Broker ID:

#### ETB001::NET

This can be abbreviated to the following for the Assembler stubs executing on z/OS (BROKER, CICSETB, COMETB, MPPETB):

#### ETB001

<span id="page-59-1"></span>where the Entire Net-Work ID of the Broker kernel is 001.

#### **SSL/TLS**

<span id="page-59-2"></span>Application programs using Secure Sockets Layer/Transport Layer Security (SSL/TLS) as the transport must specify the SSL settings to the broker stub before any communication with the Broker can take place. There are various methods of setting SSL/TLS transport depending on programming language and platform. For ACI clients and ACI servers, see *Using the Broker ACI with SSL/TLS* (Assembler | C | COBOL | Java | Natural | PL/I).

#### **Considerations for Writing Applications**

- The ACI field WAIT allows the application to place the sending or receiving program in a WAIT state for a specified time; data or a reply will therefore be received before control is passed to the calling program. When a WAIT value is specified for a SEND / RECEIVE function, the calling application waits until the specified time has elapsed or a notification event occurs.
- WAIT=YES makes additional handling necessary in the Broker stub, whereby YES is replaced by the maximum integer value. We recommend you specify a finite value instead of YES.
- If frequent outages are expected in the network connections, it is useful to set the transport timeout to *n* seconds. After *n* seconds, the Broker stub terminates the TCP connection, if there is no response from the other side (the Broker kernel). This will help free up the network on the application side. In the case of applications for which the WAIT value is specified in the ACI control block (that is, blocking applications), the actual timeout value is the total of the transport timeout plus WAIT time.
- TCP/IP only:
- The Broker ID can contain either an IP address or a hostname. If a hostname is used, it should be a valid entry in the domain name server.
- A LOGOFF call to the Broker kernel will only logically disconnect the application from the Broker kernel. The physical TCP/IP connection is not released until the application terminates.

#### <span id="page-60-0"></span>**Restrictions with API Versions 1 and 2**

The following maximum message sizes apply to all transport methods:

- ACI version 1: 32167 bytes
- ACI version 2: 31647 bytes

### **Variable-length Error Text**

In previous ACI versions, Broker kernel always returned 40 bytes of error text, space-padded if necessary. For ACI version 9 and above, variable length error text can now be returned if requested. With ACI 9 and above, error text up to the requested length is returned via a new section in the ACI reply. For any previous ACI versions, ETXL is not sent, and the error text is returned by the traditional method.

Note that the error text will continue to be traced in the stub and kernel trace and kernel command log.

See *Broker ACI Fields*.

### **Programmatically Turning on Command Logging**

You can trigger command logging for EntireX components that communicate with Broker by setting the field LOG-COMMAND in the ACI control block.

All functions with LOG-COMMAND programmatically set in the ACI string field will have their commands logged, regardless of any filter settings. Because the LOG-COMMAND option will override any command-log filter settings, remember to reset the LOG-COMMAND field if subsequent requests do not need to be logged.

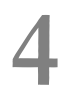

# **Writing Applications: Units of Work**

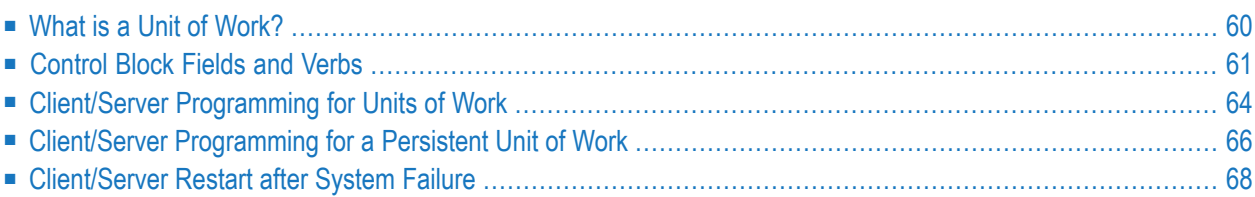

This chapter describes the concept of units-of-work programming for EntireX Broker. Units of work are the precondition for achieving persistent messaging within your applications. Units of work can also be used without persistence.

<span id="page-63-0"></span>This chapter assumes you are familiar with basic Broker ACI programming. If you are not familiar with it, we recommend beginning with the chapter *Writing Client and Server Applications*.

### **What is a Unit of Work?**

A unit of work (UOW) is a group of related messages transmitted and received as a single entity. This is achieved through the sender committing as a single unit all the messages being sent and the receiver acknowledging receipt, as a single unit, of all the messages being received. Units of work are used in conjunction with conversations where a UOW exists strictly within one conversation. There can be more than one unit of work within a conversation. Where this is the case, subsequent UOWs can be created by either the client or the server. Since the conversation is always initiated by a client, the first UOW in the conversation is always created by the client. The UOW creator must commit the UOW to be created before being allowed to create another UOW within the same conversation.

Messages belonging to a UOW are always sent with OPTION=SYNC, or OPTION=COMMIT, which performs an implicit COMMIT at the same time as the SEND. Messages belonging to a UOW are always sent asynchronously, that is, SEND,WAIT=NO. Messages belonging to a UOW are always received with  $OPTION=SYNC$  and can be received either with  $WAIT=NO$  or by specifying  $WAIT=[YES]$ *timevalue*], depending on application requirements.

### <span id="page-64-0"></span>**Control Block Fields and Verbs**

- Basic [Functionality](#page-64-1) of Broker API
- ACI [Syntax](#page-65-0)
- Key ACI Field [Names](#page-66-0)
- Key Verbs for [FUNCTION](#page-67-1) Field

#### <span id="page-64-1"></span>**Basic Functionality of Broker API**

This section describes the expanded functionality of the Broker API used when programming units of work (UOWs) with or without persistence.

■ **DEREGISTER**

The function DEREGISTER is used by a server to indicate its intention to terminate its role as a server for the specified SERVER-CLASS, SERVER-NAME and SERVICE. The server can terminate its role as server for all class, server and service names for which it is registered, using a single DEREGISTER.

■ **RECEIVE**

The function RECEIVE is used by the server to obtain new requests from a client, and in the case of conversations, to obtain subsequent related messages from the same client. This function is also used by clients that issue asynchronous requests and wish to obtain the server's reply at a later time. The field CONV-ID defines the behavior of this function. RECEIVE,CONV-ID=NEW signals the server's readiness to obtain the next available new request, whereas the value CONV-ID=*nnn* indicates that the next message within an existing conversation is being requested by the server. The client uses RECEIVE,CONV-ID=*nnn* to obtain asynchronously a reply from the server for an existing conversation.

■ **REGISTER**

The function REGISTER is used by a component of an application to identify its intention to become a server and satisfy requests issued to the named SERVER-CLASS, SERVER-NAME SERVICE.

■ **SEND**

The function SEND is used by the client either to initiate a new conversation or to send subsequent messages within that conversation. This function is also used by servers to reply to the client during the course of a conversation. Each message is assigned to the unit of work currently being created by the sender. If this is the first message from the sender, a new UOW is created. Senders can create a subsequent unit of work by committing their existing UOW, creating and performing another subsequent SEND function. The field CONV-ID defines the behavior of this function regarding conversations. The client uses SEND,CONV-ID=NEW to initiate a new conversation and the value CONV-ID=*nnn* when sending subsequent related messages in a conversation. The server always uses SEND,CONV-ID=*nnn* when replying to a client, where *nnn* indicates the identity of the existing conversation. The SEND command is always used asynchronously with units of work, by both client and server. The sender can override the default persistence setting in the attribute file for the server class, server name and service, using the ACI field STORE.

#### ■ **SYNCPOINT**

The function is used by either the client or the server when committing UOWs that they are creating, and also to acknowledge receipt of UOWs that they are receiving. It can also be used by the creator of a UOW to determine its current status or modify the status of a UOW at a later time.

#### <span id="page-65-0"></span>**ACI Syntax**

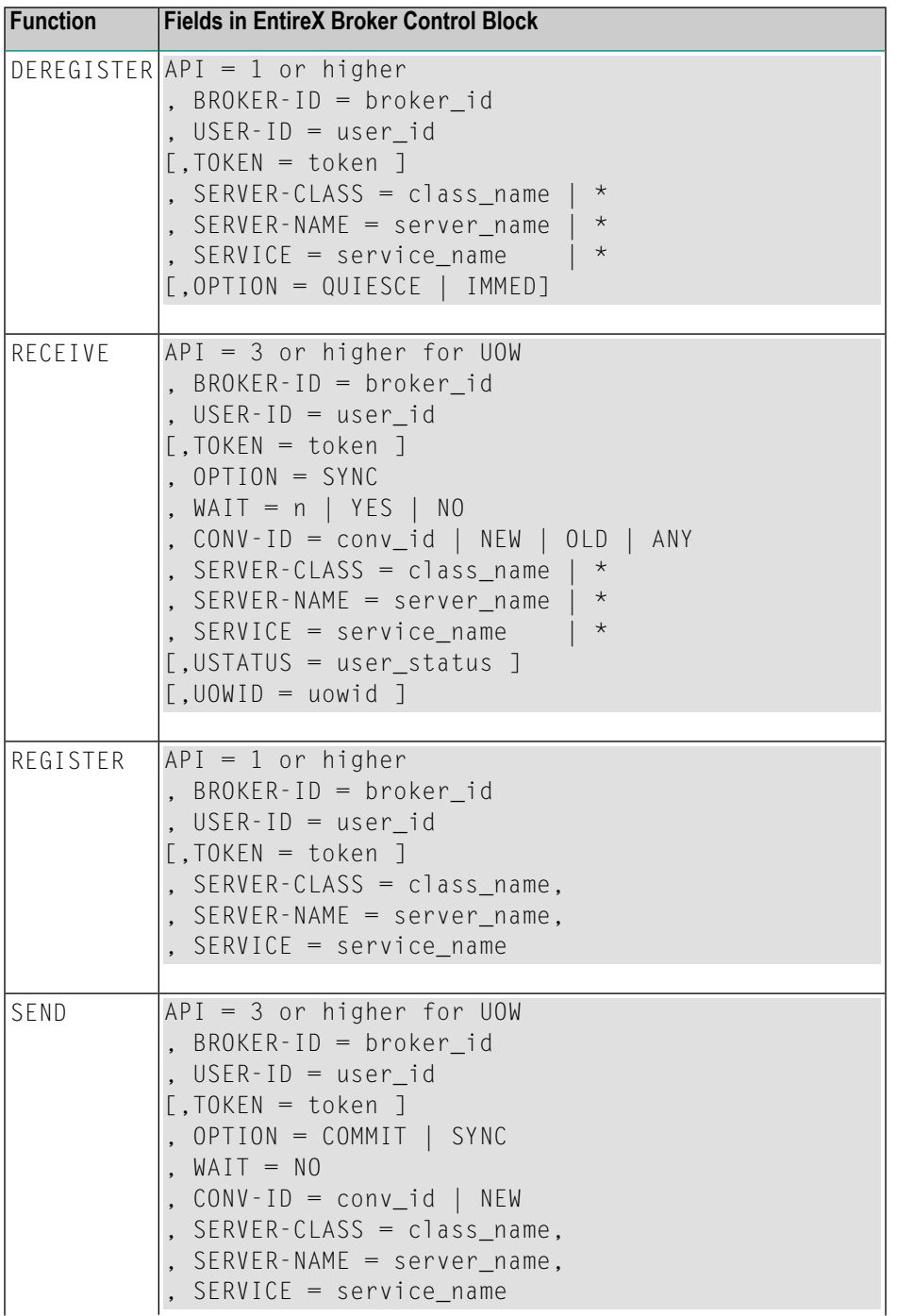

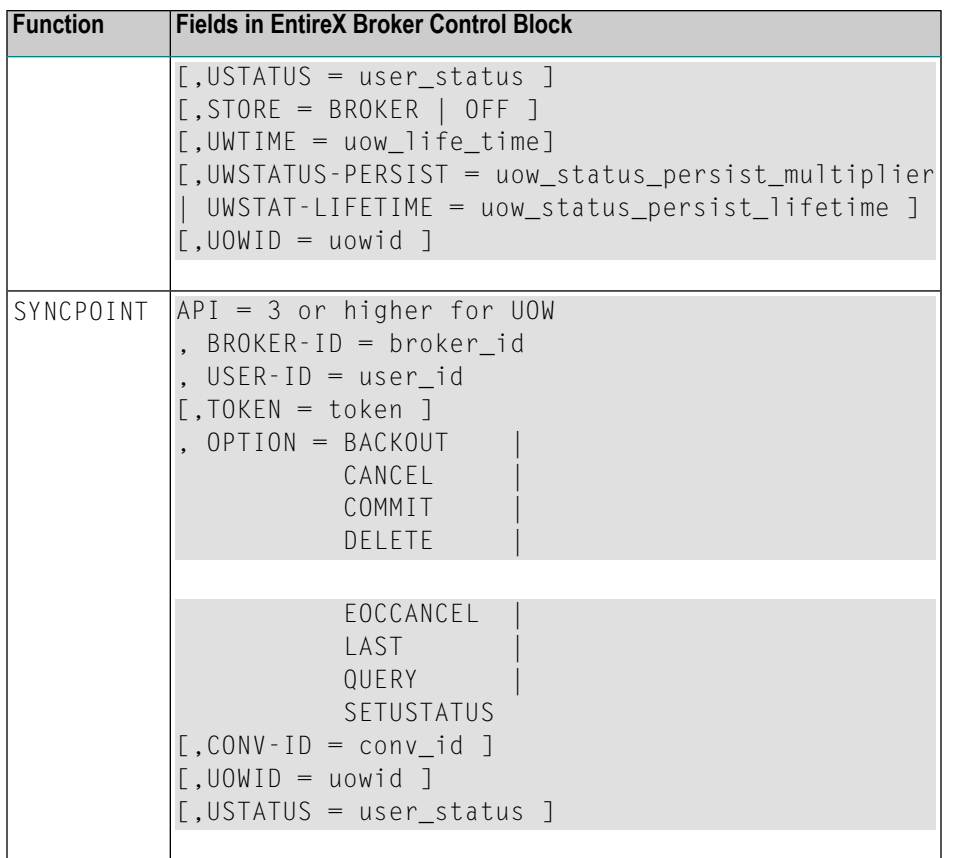

### <span id="page-66-0"></span>**Key ACI Field Names**

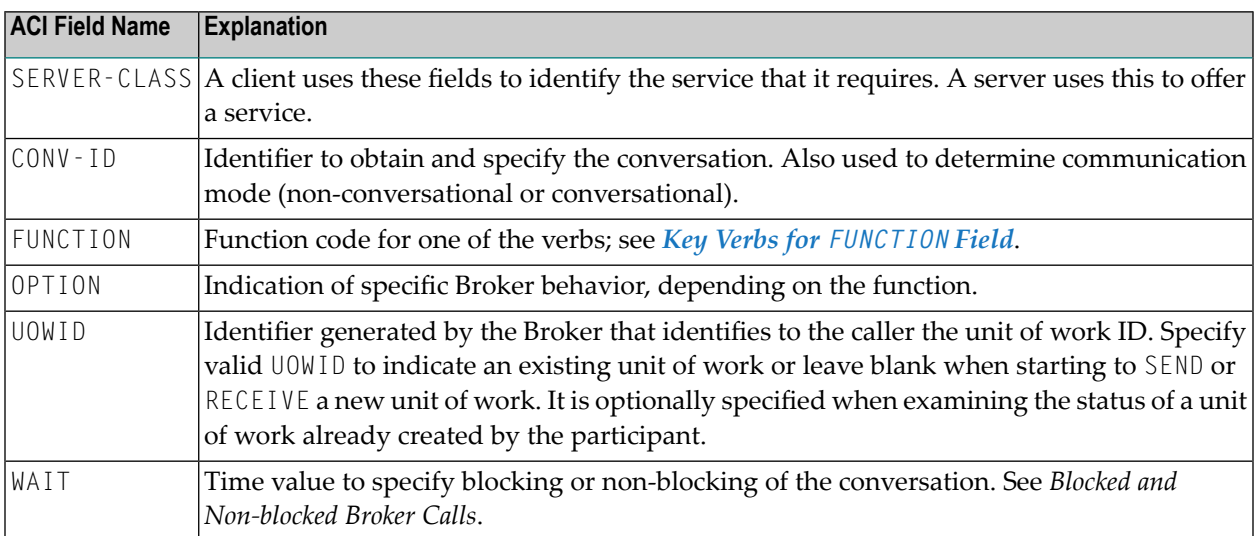

#### <span id="page-67-1"></span>**Key Verbs for FUNCTION Field**

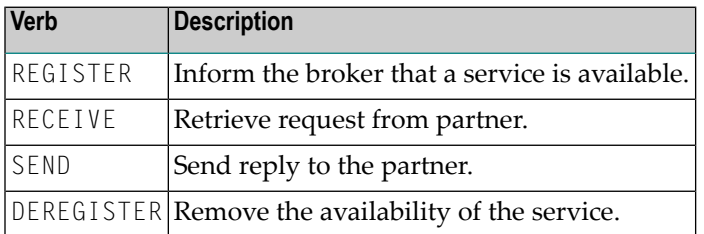

### <span id="page-67-0"></span>**Client/Server Programming for Units of Work**

The figure below illustrates the logical program flow of a simple two-message client request UOW and a one-message server reply UOW. See also *Broker UOW Status Transition*.

- 1. The server logs on, registers, and issues a RECEIVE operation, and waits for a new CID and a UOW (unit of work).
- 2. The client logs on, creates a new UOW and a new conversation ID. It sends a message as part of a UOW and then commits the UOW, allowing the Broker to deliver it.
- 3. The server receives the first message in the UOW. Then the next (last) message. The server then creates a new UOW for the reply. The new UOW is part of the existing conversation (CID=123). The server commits both UOWs, that is, the incoming UOW is processed and the outgoing UOW is ACCEPTED.
- 4. The client receives the incoming message and commits the UOW. The UOW is now PROCESSED.

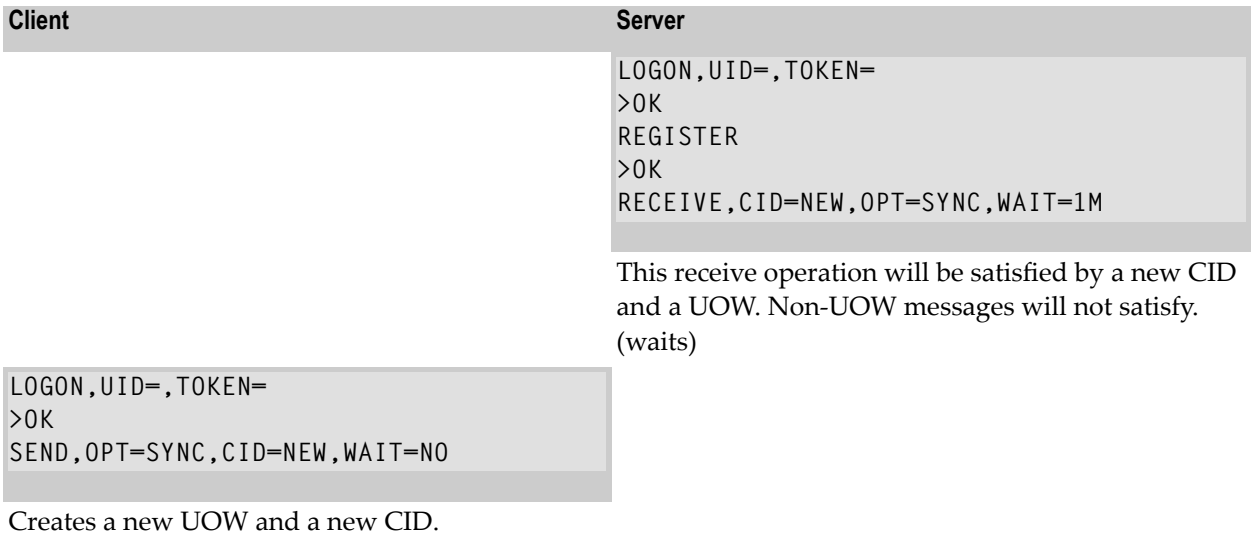

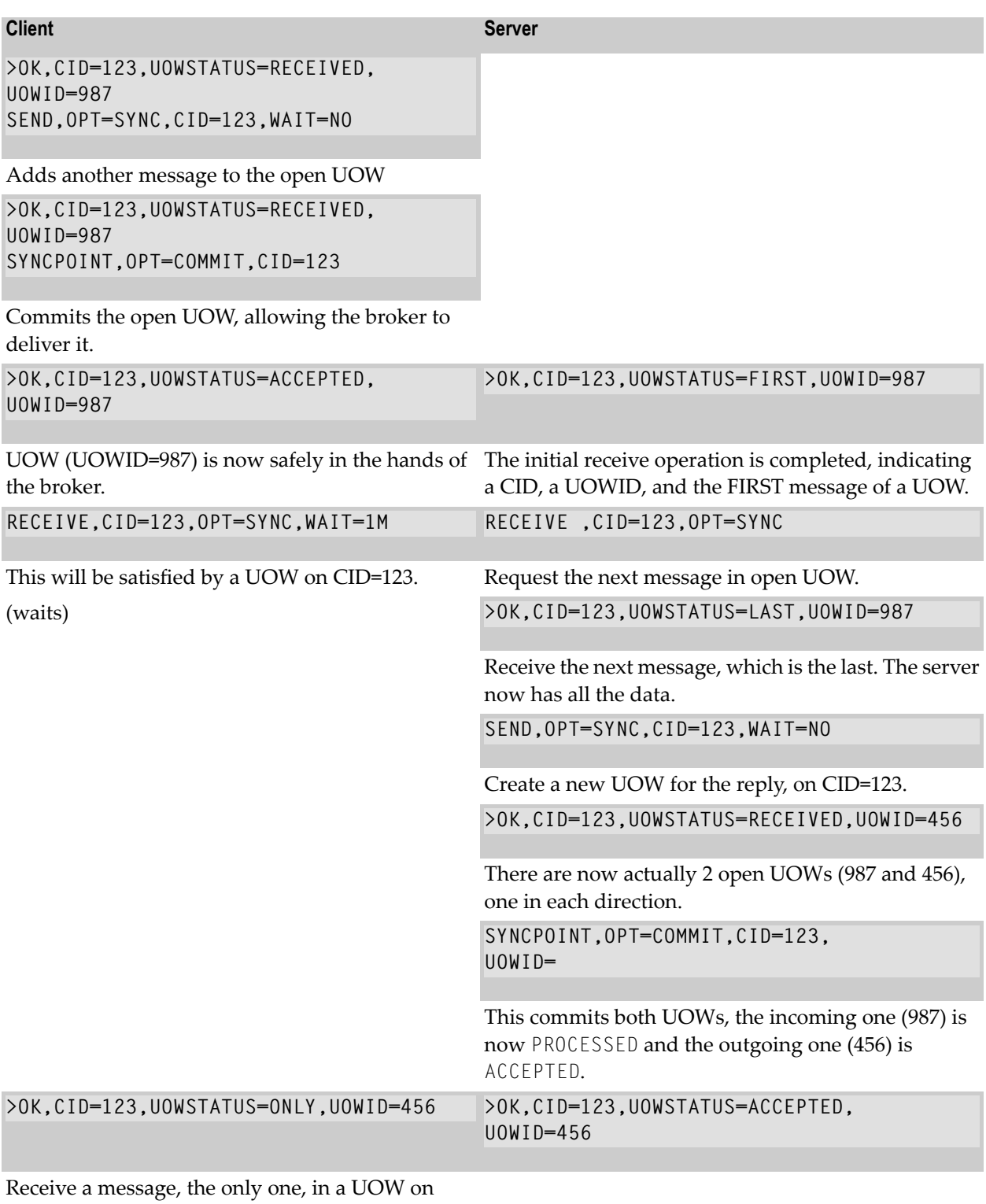

CID=123. This is a different UOW than was sent.

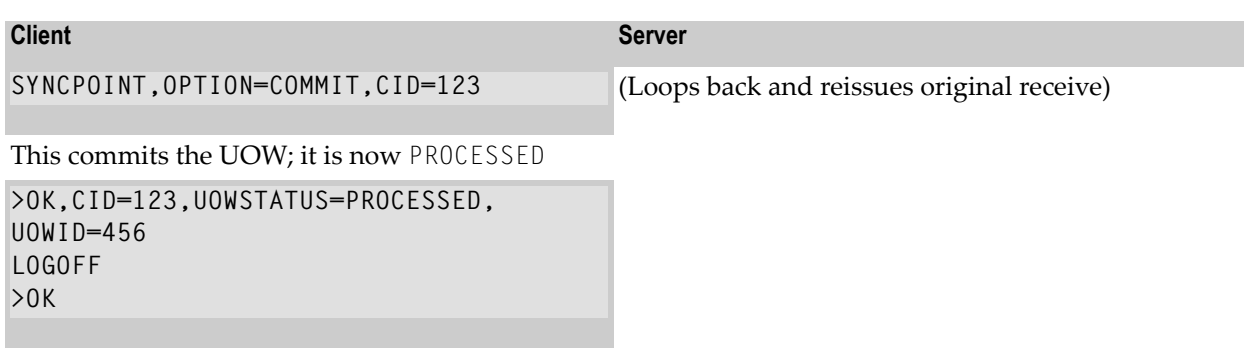

### <span id="page-69-0"></span>**Client/Server Programming for a Persistent Unit of Work**

The figure below illustrates the logical program flow of a simple one-message persistent UOW with deferred delivery to a server, with no reply. The client queries the status of the UOW to determine its completion. See also *Broker UOW Status Transition*.

- 1. The client logs on and creates a new persistent UOW and a new conversation. The intended server is not currently available.
- 2. The client commits the open UOW, allowing the Broker to deliver it. The UOW (UOWID=987) is now stored by the Broker. It will be delivered whenever the server is available and will be retained even in case of system failure (that is, the UOW is persistent).
- 3. The client logs off.
- 4. The server logs on and registers. It receives the new conversation ID and the new UOW. The UOW is committed. Its status is now PROCESSED.
- 5. The client logs on using a user ID and token to identify itself as the client that originated the UOW. It then queries the status of its UOW. The status PROCESSED is returned, so the client knows that its UOW has been successfully delivered and processed by the server.

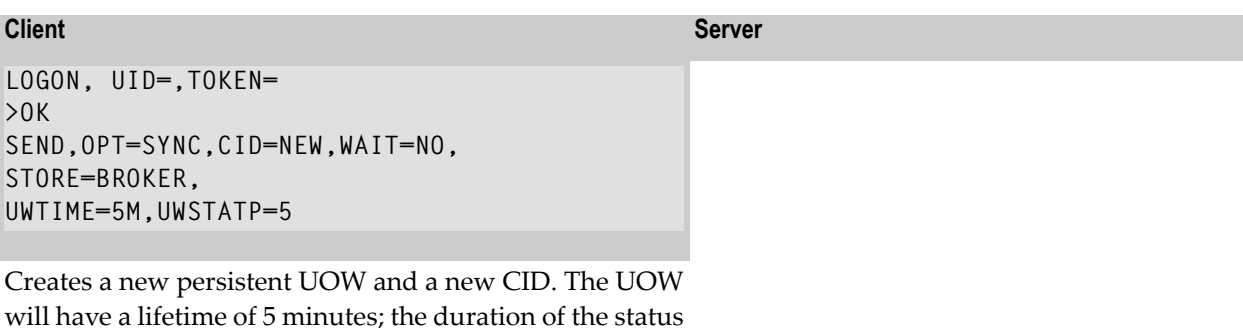

will have a lifetime of 5 minutes; the duration of the status is 5 times this value (25 minutes). The intended server is not up at this time.

#### **Client Server**

**>OK,CID=123,UOWSTATUS=RECEIVED,UOWID=987 SYNCPOINT,OPT=COMMIT,CID=123**

Commit the open UOW, allowing the broker to deliver it. **>OK,CID=123,UOWSTATUS=ACCEPTED,UOWID=987**

UOW (UOWID=987) is now safely in the hands of the broker. The UOW will be delivered whenever the server comes up, even if the system should fail.

LOGOFF

The client can now terminate, knowing that the UOW will be delivered.

Some time later, the server comes up.

**LOGON,UID=,TOKEN= >OK REGISTER, >OK RECEIVE,CID=NEW,OPT=SYNC**

This receive operation will be satisfied by a new CID and a UOW. Non-UOW messages will not satisfy.

**>OK,CID=123,UOWSTATUS=ONLY,UOWID=987**

The receive completes, indicatinga CID and the ONLY message of a UOW.

**SYNCPOINT,OPT=COMMIT,CID=123, UOWID=987**

This commits the UOW; its status is now PROCESSED.

**>OK,CID=123,UOWSTATUS=PROCESSED, UOWID=987**

(Loop back and reissue original receive, if desired, or terminate)

Some time later, the client can come back and check the status of its UOW.

#### **Client Server**

**LOGON, UID=, TOKEN=**

Specifying the same UID/TOKEN ensures that this client can be identified as the original client.

**>OK**

```
SYNCPOINT,OPTION=LAST
```
Request the status of the last UOW this user created. The request must be made within 30 minutes, based on the value of the original SEND.

**>OK,UOWID=987,CID=123,UOWSTATUS=PROCESSED**

The client now knows that its UOW was successfully processed by the server.

<span id="page-71-0"></span>**LOGOFF >OK**

### **Client/Server Restart after System Failure**

**Caution:** USER and TOKEN must be specified when using persistent units of work (UOWs)  $\bigoplus$ to persist either a message or the status of a message exchanged between partner application components, where this information is held in the persistent store.

EntireX Broker provides a reconnection feature, using the TOKEN field in the ACI. If the application supplies a token along with USER-ID, the processing is automatically transferred when a request with the same user ID and token is received, either from the same process or from a different process or thread.

You need to specify USER and TOKEN to reconnect with the correct user context after a broker has been stopped and restarted when using units of work.
# **5 Writing Applications: Attach Server**

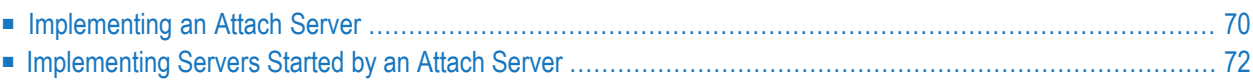

This chapter describes the programming of Attach Server for EntireX Broker. It assumes you are familiar with basic Broker ACI programming.

### <span id="page-73-0"></span>**Implementing an Attach Server**

An attach server is a server that is capable of starting another server rather than handling service requests itself. To implement an attach server, perform the following steps:

- Step 1: [Register](#page-73-1) with EntireX Broker
- Step 2: Issue a [Receive](#page-73-2) with Wait
- Step 3: [Start](#page-75-1) Task
- Step 4: [Deregister](#page-75-2) when the Work is Done

#### <span id="page-73-1"></span>**Step 1: Register with EntireX Broker**

To register with EntireX Broker, the application has to add the ATTACH option to the REGISTER call. The SERVER-CLASS, SERVER-NAME and SERVICE parameters must reflect the service you can dynamically start. If the attach server is able to start several services, it has to register each service with the option ATTACH so that EntireX Broker knows exactly which services can be started by that attach server.

For example, an attach manager can start services (C1, N1, S1), (C2, N2, S2) and (C3, N3, S3). It therefore issues the following three registrations:

<span id="page-73-2"></span>REGISTER SERVER-CLASS=C1,SERVER-NAME=N1,SERVICE=S1,OPTION=ATTACH REGISTER SERVER-CLASS=C2,SERVER-NAME=N2,SERVICE=S2,OPTION=ATTACH REGISTER SERVER-CLASS=C3,SERVER-NAME=N3,SERVICE=S3,OPTION=ATTACH

#### **Step 2: Issue a Receive with Wait**

After all startable services have been registered by the attach server, the attach server must issue an unrestricted RECEIVE command in order to receive notification about queued service requests. The RECEIVE itself must be blocked for a certain time (WAIT=*nnn*). The attach server must be prepared to receive a notification for one of the announced services.

To continue the example from Step 1 above, the attach server now issues the RECEIVE command:

```
RECEIVE SERVER-CLASS=*,SERVER-NAME=*,SERVICE=*,WAIT=10M,RECEIVE-LENGTH=150
```
EntireX Broker answers either that no messages will be available after 10 minutes (error class 0074 is used for this kind of information) or that an attach service is required (error class 0010 and error code 0022), for example:

SERVER-CLASS=C2,SERVER-NAME=N2,SERVICE=S2,RETURN-LENGTH=116

with the following structure in the receive buffer, which is shown here in C programming language notation. The structure is the same for all programming languages and must be described in accordance with the programming language you select:

```
typedef struct
{
ETB SHORT atm version; /*version of structure */
ETB_SHORT atm_NotUsed; /* alignment */
ETB_LONG atm_nAttach; /* # of failed server lookups */
ETB LONG atm nServer: /* # of registered replicas */
ETB_LONG atm_nPendConv; /* # of pending conversations */ETB_LONG atm_nActvConv; /* # of active conversations */ETB_CHAR atm_server_class [S_SERVER_CLASS];/*class to attach */
ETB_CHAR atm_server_name [S_SERVER_NAME]; /*server name to attach */
ETB_CHAR atm_service [S_SERVICE]; /*service name to attach */
} ETB_ATMCB;
```
This structure contains the information necessary to decide whether a new replica needs to be started.

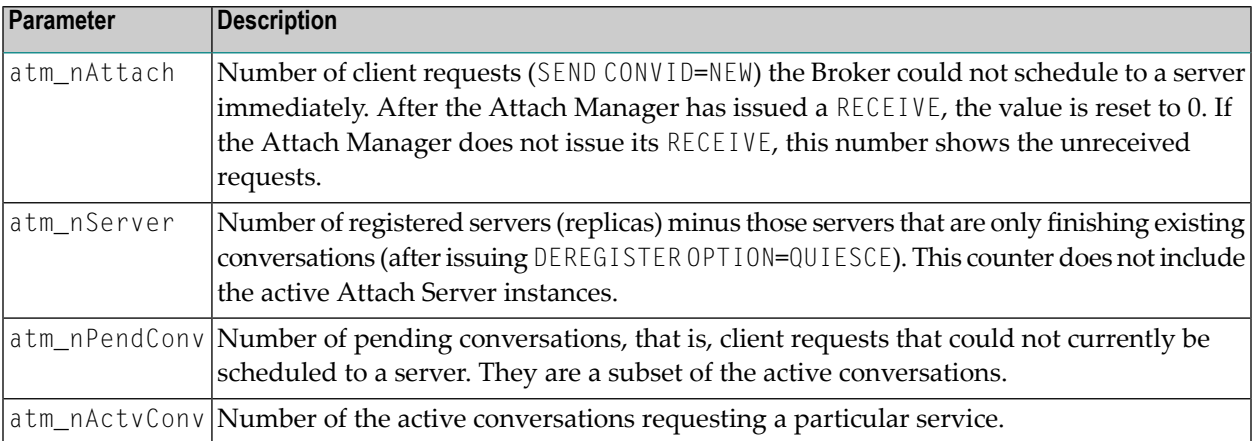

#### <span id="page-75-1"></span>**Step 3: Start Task**

This step depends very much on the platform. The attach server determines how to start up the desired application. The attach server only gets the logical name of the service. The mapping from the logical name to the program, including the path, startup parameters etc., must be performed by the attach server.

#### <span id="page-75-2"></span>**Step 4: Deregister when the Work is Done**

Generally, attach servers are designed to "run forever". Once they are deregistered, no more services can be started on that platform automatically. However, if the administrator decides to shut down an attach server for whatever reason, he or she must DEREGISTER all registered services. There is no special flag for the deregistration.

After the final deregister, the attach server should perform a LOGOFF call to release all allocated resources:

DEREGISTER SERVER-CLASS=C1,SERVER-NAME=N1,SERVICE=S1 DEREGISTER SERVER-CLASS=C2,SERVER-NAME=N2,SERVICE=S2 DEREGISTER SERVER-CLASS=C3,SERVER-NAME=N3,SERVICE=S3

or better

DEREGISTER SERVER-CLASS=\*,SERVER-NAME=\*,SERVICE=\*

<span id="page-75-0"></span>and as the last EntireX Broker-related command:

LOGOFF

# **Implementing Servers Started by an Attach Server**

In general, every server that can be used as a standalone server can be started up automatically. However, servers started by an attach server do not usually deregister and quit when no longer busy. They are not scalable, that is, the number of replicas increases if not enough power is available, but the number does not decrease when there is no more work to be done.

To get around this situation, servers need to be prepared in such a way that they are started up automatically. Note the following points:

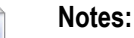

1. The easiest server you can implement handles only one client for one conversation. After the last EOC, you can DEREGISTER or, preferably, LOGOFF the application and exit.

- 2. If you write an application that is automatically controlled by an attach server, try to implement the startup and the first RECEIVE as soon as possible. In other words, perform the necessary initialization after the conversation request is received.
- 3. Receive only the first call with the option NEW. Receive all subsequent calls with receive functions that are restricted to the established conversation (either with the option OLD, or with explicit restriction to the established conversation).
- 4. If you want to implement a server that does not exit after the first conversation, observe point 3 above. After the conversation has finished, set up the next RECEIVE with the option NEW. With this mechanism, the number of servers started in parallel corresponds to the number of clients trying to access the service simultaneously. This feature adapts the number of servers for high load peaks.
- 5. If you want to reduce the number of servers when they are no longer needed, set a proper RECEIVE timeout if you want to accept a new conversation, and finish your serverif you actually receive a timeout. Both mechanisms give you the chance to react to load changes in both directions (increasing load and decreasing load).
- 6. Starting up a server for only one conversation is a simple server scheme, but you have to balance the simplicity of the application against the performance degradation for automatic startup. We recommend you use purely automatic server startup for servers only when the conversation is expected to last a reasonable length of time.

If this is not clear, or if you want to run servers with short conversations - or even conversationless servers - you should consider using the method described under 4 and 5 above.

# **6 Writing Applications: Command and Information Services**

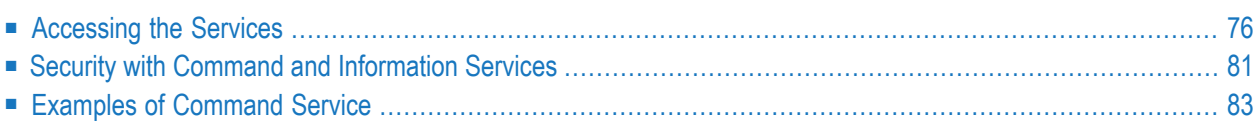

EntireX Broker provides an API for Command and Information Services (CIS) that include the following: shutting down conversations, servers and services; switching trace on and off; retrieving information on clients; registering servers and services.

Before you begin to write an application, see *Broker Command and Information Services*.

<span id="page-79-0"></span>This chapter describes how to use the Command and Information Services from a programmer's point of view.

# **Accessing the Services**

EntireX Broker's Command and Information Services are implemented as internal services. The method for requesting these services is exactly the same as the method for requesting any other service. An application issues a SEND function with appropriate data, retrieves the response with the receive data of the SEND function and, in the case of the information service, with additional RECEIVE operations. The RECEIVE operations have to be repeated until the information service indicates the end of data with an EOC return message.

Command and Information Services define a protocol that must be followed by the application. This protocol defines the structures needed to indicate to the service which information is desired and to return this information to the application so that the information can be interpreted.

### **Basic Rules**

Several basic rules for command as well as information services are described here.

- Field [Values](#page-80-0)
- [Structures](#page-81-0)

#### <span id="page-80-0"></span>**Field Values**

All fields necessary for a SEND function must be provided. The following values for SERVER-CLASS and SERVER-NAME are used for CIS:

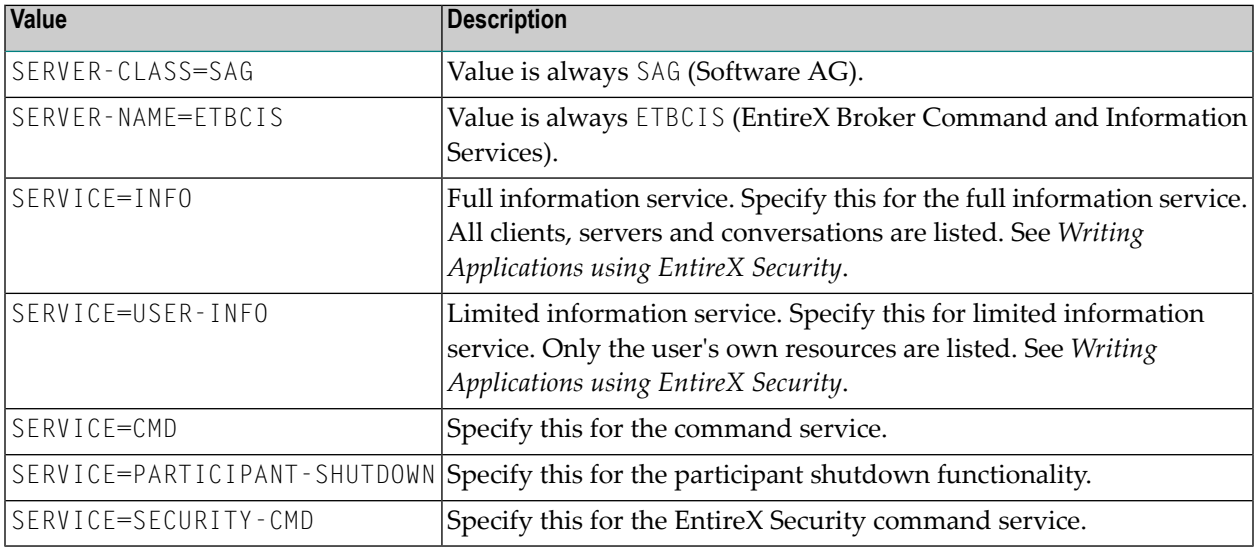

The services do not have to be defined in the broker attribute file. Nothing has to be started or configured. You can use the services immediately after starting the broker.

The request for a command service or an information service is specified within the SEND buffer; the response - if there is one - is returned in the RECEIVE buffer.

#### <span id="page-81-0"></span>**Structures**

Structures are used to describe the request and to return information. The following structures are available:

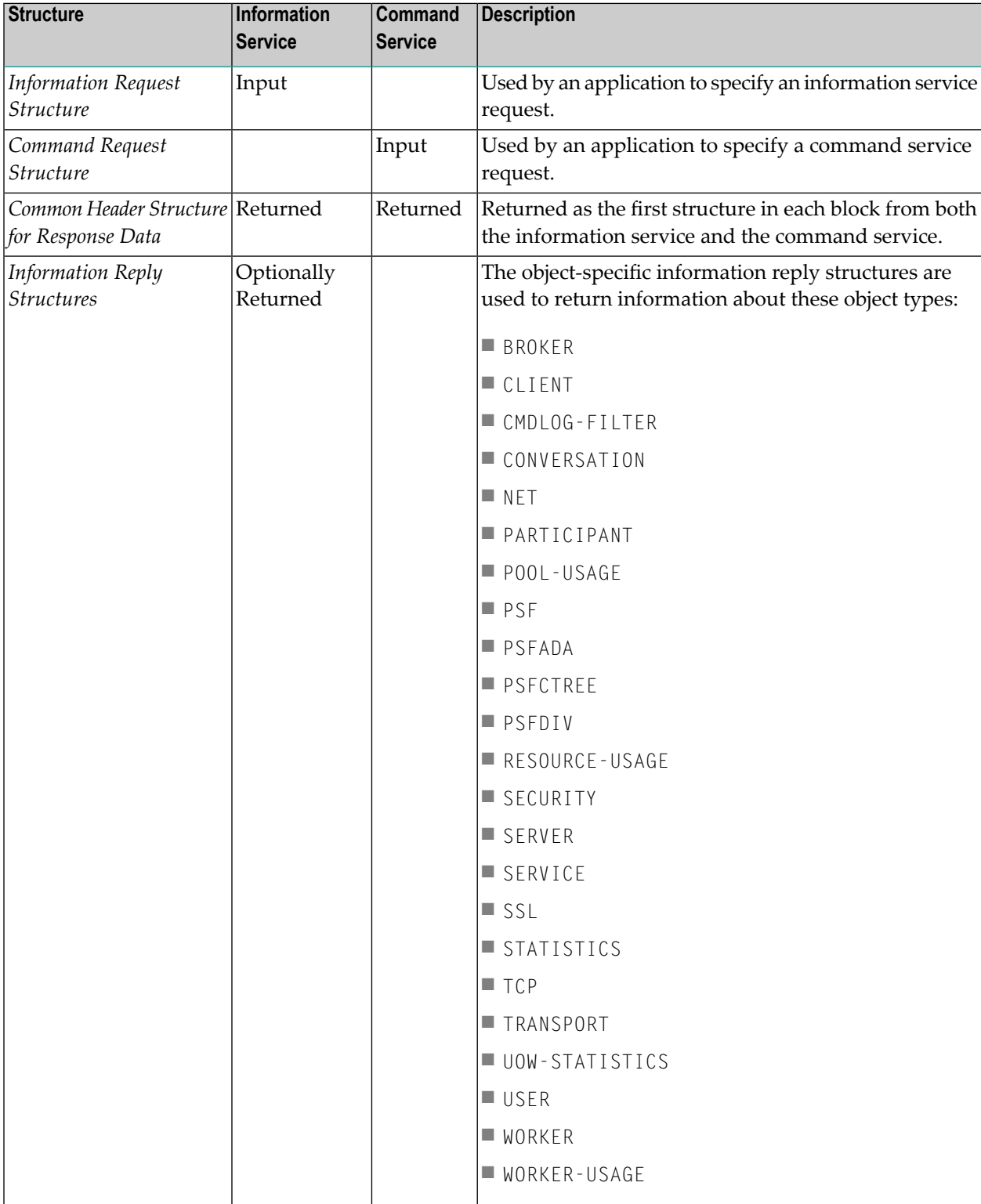

Command and Information Services can be accessed from any environment from which EntireX Broker can be accessed. The structures for these services are available for the programming languages Assembler, C, Natural and COBOL.

#### **Accessing Information Services**

For an information service request, the send buffer contains the information request structure with selection criteria depending on the requested information. See *Information Request Structure*.

#### **Examples of Selection Criteria**

OBJECT-TYPE = SERVICE

will return a list of all services.

 $OBJECT-TYPE = CONV, USER-ID = HUGO, TOKEN = FRED$ 

will return a list of all conversations belonging to user with USER-ID HUGO who specified TOKEN=FRED within Broker calls.

 $OBJECT-TYPE = CONV, CONV-ID = 0815$ 

will return information about the one single conversation with ID 0815.

When the SEND request returns, the receive buffer contains parts or all of the return data, and the CID field contains a conversation ID.

The return data in the receive buffer includes the common header structure followed by a list of one or more object type structures. See *Common Header Structure for Response Data*. For each object for which information is returned, there is one information reply structure containing the information.

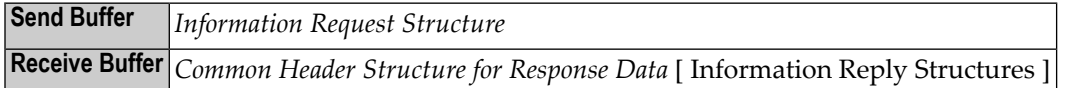

**Tips**

- The size of the common header structure depends on the CIS interface version used.
- Test the error code in the common header structure. See *Broker Command and Information Services Error Codes*.
- If the receive buffer is not large enough to contain all available information, the remaining information can be obtained with additional RECEIVE functions in the same conversation. WAIT=NO can be specified because the data is there and only has to be collected. When no more data is available, the RECEIVE returns an end of conversation (EOC) message.
- If the selection is not unique that is, more than one occurrence is possible the information service returns a list (array) of information reply structures of the requested type. The common header structure informs the application of the total number of objects and the number of objects accompanying the reply data.
- The protocol for an information service request is as follows:

```
CALL BROKER
FUNCTION=SEND // send data = information request
Service=USER-INFO
CID=NEW
WAIT=YES // receive data = information reply
/* work off retrieved data */
REPEAT
CALL BROKER // receive data=information reply
 FUNCTION=RECEIVE
 Service=USER-INFO
 CID=nWAIT=NO
IF End of Conversation
   escape
END-IF
/* work off retrieved data */
LOOP
```
■ The initial SEND must be issued with the following:

- WAIT=YES for blocking send commands
- CID=NEW because the information service is implemented as a conversational service

### **Accessing Command Service**

For a command service request, the send buffer contains the command request structure. See *Command Request Structure*. When sending a command service request, note the possible combinations under *Command Request Parameter Combinations*.

The return data in the receive buffer includes the common header structure (see *Common Header Structure for Response Data*):

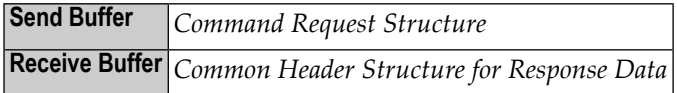

#### **Tips**

- The error code in the common header structure must be tested by the application programmer. See *Broker Command and Information Services Error Codes*.
- A typical command service request looks like this:

```
CALL BROKER
 FUNCTION=SEND // send data = command request
 Service=CMD
 CID=NONE
 WAIT=YES
```
- Unlike information service requests, the command service is defined as a non-conversational service that returns a single response. Therefore, the initial SEND must be issued with the following:
	- CID=NONE
	- WAIT=YES

# <span id="page-84-0"></span>**Security with Command and Information Services**

For security purposes, the Command and Information services are treated exactly like any other service. Therefore, if you are using EntireX Security, user access to operate these services can be protected. This allows you to grant access based upon user ID to only those users who are authorized, where this facility is provided by the platform security implementation for Broker kernel.

- <span id="page-84-1"></span>■ Full Command and [Information](#page-84-1) Services
- Limited [Information](#page-85-0) Services
- [Protecting](#page-85-1) Specific Options

#### **Full Command and Information Services**

When using EntireX Security (or an equivalent), the full command service and the full information service are protected to avoid unauthorized access to information or potential disruption to systems. Therefore, you must grant appropriate access to the following resource profiles protecting the internal services:

#### ■ **Full Command Service**

Class: SAG Server: ETBCIS Service: CMD

#### ■ **Full Information Service**

Class: SAG Server: ETBCIS Service: INFO

#### <span id="page-85-0"></span>**Limited Information Services**

The limited information service only returns information that belongs solely to the application making the request; it is not necessary to protect this service from unauthorized users. You can provide either limited or unlimited access to the resource profile used to protect the limited information service, as required:

#### ■ **Limited Information Service**

<span id="page-85-1"></span>Class: SAG Server: ETBCIS Service: USER-INFO

#### **Protecting Specific Options**

The full command service can be used to shut down individual servers and, therefore, terminate any Class/Server/Service registered to the server application. When using EntireX Security, the shut-server operation is protected to avoid unauthorized termination of applications. This security check honors the Class/Server/Service of the server application. Therefore, you must grant appropriate access to resource profiles protecting the server application, which gives authorized users permission to register. This is in addition to the authorization for the full command service:

#### ■ **Full Command Service (Shut Service option)**

Class: ACLASS Server: ASERVER Service: ASERVICE

The full command service can be used as a PARTICIPANT-SHUTDOWN for individual participants currently active in the memory of the Broker kernel. When using EntireX Security (or an equivalent), the stop-participant operation is protected to avoid unauthorized use and potential disruption of systems. Therefore, you must grant appropriate access to the following resource profile:

#### ■ **Full Command Service (PARTICIPANT-SHUTDOWN option)**

Class: SAG Server: ETBCIS Service: PARTICIPANT-SHUTDOWN

The full command service can be used to administer EntireX Security. Currently the EntireX Security commands:

- allow the EntireX Security trace level to be changed independently of the Broker trace level
- allow all cached security information for a user to be cleared.

Therefore, you must grant appropriate access to the following resource profile:

#### ■ **Full Command Service (SECURITY-CMD option)**

Class: SAG Server: ETBCIS Service: SECURITY-CMD

The CIS commands SHUTDOWN CONVERSATION and SHUTDOWN SERVICE require the authorization to use the specified Class/Server/Service triplet and to use CIS commands.

<span id="page-86-0"></span>See *Introduction to EntireX Security*.

## **Examples of Command Service**

#### **Example 1: ALLOW-NEWUOWMSGS**

The Broker was restarted with the attribute NEW-UOW-MESSAGES=NO. This action will allow only consumption of UOWs to occur after Broker restart. Therefore, after the persistent store capacity has decreased to an acceptable level, the Broker administrator can issue the CIS command to allow new UOW messages in the broker. See ALLOW-NEWUOWMSGS.

#### **Example 2: FORBID-NEWUOWMSGS**

The Broker has been executing for a period of time when the Broker administrator notices that the persistent store is nearly at capacity. As a preventive action, the Broker administrator can issue the CIS command to forbid new UOW messages. See FORBID-NEWUOWMSGS. This action will cause only consumption of UOWs to occur in the Broker. Thereafter, when the persistent store capacity has been reduced to an acceptable level, the Broker administrator can issue the CIS command to allow new UOW messages in the Broker. See ALLOW-NEWUOWMSGS.

# $\overline{7}$

# **Writing Applications using EntireX Security**

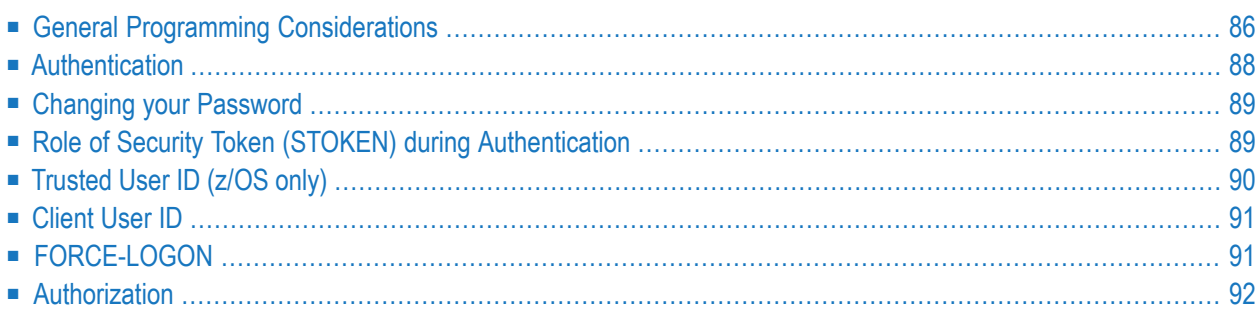

This chapter provides programming aids relevant to EntireX Security programming. It assumes you are familiar with the basics of EntireX Broker ACI programming. See *EntireX Broker ACI Programming*.

## <span id="page-89-0"></span>**General Programming Considerations**

See *Introduction to EntireX Security* for overview of concepts and installation.

- ACI [Versions](#page-89-1) and Security
- Is Broker Kernel [Secure?](#page-90-0)

#### <span id="page-89-1"></span>**ACI Versions and Security**

If your applications are using ACI versions 1 to 7, you will decide at installation time whether they are to communicate with a secured Broker. Your administrator will probably have installed components of EntireX Security into the Broker stub environment(s) and into the Broker kernel.

If your environment is configured using components of EntireX Security, your applications can communicate only with secured Broker kernels. If you attempt to communicate with both secured and non-secured Broker kernels, you will receive ACI response code 00200379, indicating "inconsistent security installation".

To achieve greater flexibility, particularly when migrating applications from development to production, ACI version 8 introduces the new functionality described in the following table. For ACI version 8 and above, the application may assign to the broker control block field KERNELSECURITY one of the following values:

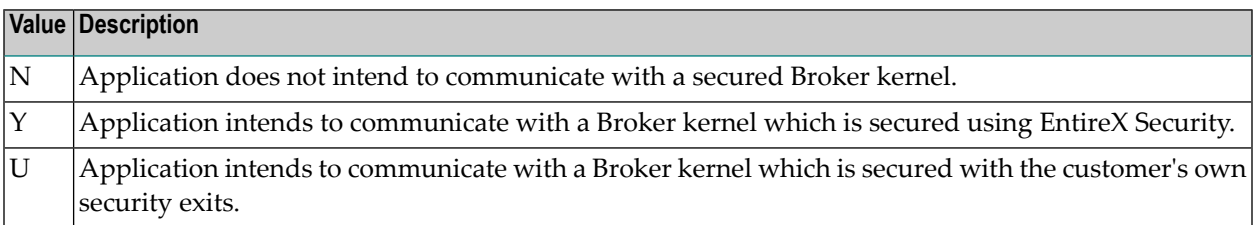

This information indicates the application's intention and ensures that the correct execution occurs in the Broker stub and the Broker kernel. If the stub and the field KERNELSECURITY do not match, the application will receive ACI response code 00200379. If an improper value is assigned, it is treated as a blank. To make this assignment seamless, use an initial KERNELVERS command when communicating with each Broker kernel so that the field is assigned automatically.

**Note:** The default value (binary zero or space) specified in this field will result in the behavior being determined by the security configuration rather than programmatically. It is therefore possible to communicate either with a secure or non-secure Broker.

### <span id="page-90-0"></span>**Is Broker Kernel Secure?**

Issuing a KERNELVERS command will return information in the KERNELSECURITY field of the broker control block structure to indicate whether the application is communicating with a secure or nonsecure Broker Kernel. This information can be important for ensuring the security of transactions and when making decisions such as prompting for user ID and password credentials. Providing user ID and password in *ACI-based Programming* is described under Broker ACI fields USER-ID, PASSWORD, LONG-PASSWORD-LENGTH, and the COBOL *Example using Long Password*. For user ID and password handling with RPC clients, refer the documentation of the wrapper in use; see *EntireX Wrappers* in the Designer documentation.

The following values are returned in the KERNELSECURITY field for ACI version 8 and above:

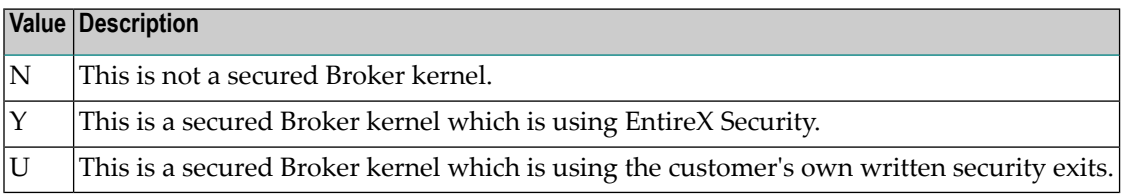

By issuing a KERNELVERS command, the appropriate value of KERNELSECURITY is automatically assigned to the control block structure; the user application does not need to take any further action other than supplying the correct USER-ID and PASSWORD. The application must maintain the contents of the control block structure for the duration of communication with the Broker kernel in order to retain the correct value of the KERNELSECURITY field. See in ACI Programming documentation.

**Notes:**

- 1. Only applications using ACI version 7 or above can determine whether Broker is executing with security. In version 8 or above, the necessary information is automatically set up in the Broker control block.
- 2. We strongly recommend that applications maintain a separate copy of the Broker control block for each userID (or USER-ID and TOKEN if specified). Furthermore, if the application communicates with different Broker kernels, a separate copy of the Broker control block must be maintained for each user and each Broker ID.

# <span id="page-91-0"></span>**Authentication**

The application is responsible for assigning the correct user ID and password credentials, except when *Trusted User ID (z/OS only)* is used. This information is normally communicated through the LOGON command, since this command initiates the user's session with the Broker kernel. Starting with a LOGON command is called an *Explicit Logon*.

An *Implicit Logon* is possible where the attribute file contains AUTOLOGON=YES the first command issued by a user does not have to be LOGON, in which case the application must supply user ID and password credentials for the commands SEND or REGISTER.

The user ID must be supplied with all commands. The password is required only for the first command and should not be supplied subsequently, except when executing multiple instances of the same application.

Supplying the user ID and password credentials could subsequently be required if the user times out due to expiration of either CLIENT-NONACT or SERVER-NONACT time limits. If the user context has timed out due to these inactivity limits being exceeded, one of the following events will occur when the application attempts to issue the next command:

#### ■ 00200134

Application must perform another *Explicit Logon* with correct credentials in the USER-ID and PASSWORD fields:

AUTOLOGON=NO in the attribute file, or AUTOLOGON=YES and FORCE-LOGON=YES.

■ 00080003

Application must supply correct credentials in USER-ID and PASSWORD fields:

AUTOLOGON=YES in attribute file, FORCE-LOGON=YES not specified in the control block.

Subsequent commands do not require *Explicit Logon* to be issued.

■ 00080352

Application has attempted to transfer control to a different thread, or process, without correctly transferring the necessary values of USER-ID, TOKEN and STOKEN:

The application transferring control must make values of USER, TOKEN and STOKEN available to the application that is delegated to continue thread of execution.

■ 00080353

Application has not correctly maintained the value of security token (STOKEN) in the control block structure:

The application must maintain the value of STOKEN in order to communicate securely with Broker kernel without sending PASSWORD with each command.

The passwords are always communicated in an encrypted format. Providing user ID and password in *ACI-based Programming* is described under Broker ACI fields USER-ID, PASSWORD, LONG-PASSWORD-LENGTH, and the COBOL *Example using Long Password*. For user ID and password handling with RPC clients, refer the documentation of the wrapper in use; see *EntireX Wrappers* in the Designer documentation.

<span id="page-92-0"></span>**Note:** Caution should be taken when repeating a failed authentication attempt for both an explicit and an implicit logon. Repeating the attempt several times can lead to a revocation of the user ID, depending on the configuration of your security system.

# **Changing your Password**

The application is able to change the password by assigning a userID, password and new password. This must be done at the time of initial authentication or at a subsequent time when authentication is repeated due to timeout. It cannot be done at an arbitrary time by assigning a new password.

The passwords are always communicated in an encrypted format.

<span id="page-92-1"></span>For details on how to provide user ID, password and new password, refer to USER-ID, PASSWORD, NEWPASSWORD, LONG-PASSWORD-LENGTH and LONG-NEWPASSWORD-LENGTH under *Broker ACI Fields*.

# **Role of Security Token (STOKEN) during Authentication**

EntireX Security automatically generates a non-repeated security token, which is placed in the ACI control block of the calling application. A unique security token is generated on behalf of all Broker participants only after successful authentication has occurred, and is used to ensure nobody can "tap in" to a participant's session. The calling application is responsible for maintaining the contents of the control block structure for the duration of its communication with the Broker kernel in order to ensure the correct value of security token is available on subsequent commands. An incorrect value of security token will cause access to be denied. Security token avoids the need for applications to supply a password except for presenting this once during the LOGON command, or the first command (excluding KERNELVERSION), if AUTOLOGON=YES is defined. If a LOGOFF command is issued or a participant is timed out, the password must be reentered so that a new unique security token can be generated.

An additional benefit of the security token is that it enables an application to transfer its execution to a different thread or even to a different process. This requires the application to make available the following fields of the control block structure to the program which is delegated to continue

the thread of execution: USER, TOKEN and STOKEN. However, it is not necessary for the program transferring control to make its password available.

**Note:** If an application is unwilling or does not want to maintain the security token field (STOKEN) in the control block structure, it is possible forthe systems administratorto configure the following field in the EntireX Security configuration module: BKISTK=Y. See *Ignore Security Token*.

# <span id="page-93-0"></span>**Trusted User ID (z/OS only)**

This mechanism is available where the application and Broker kernel are executing on the same z/OS machine, and communication is handled locally through Entire Net-Work (Adabas SVC).

Trusted User ID is an optional mechanism with which EntireX Security determines the identity under which the application is executing, without the application having to provide the user ID and password.

The benefit of this mechanism is that application components executing on the same z/OS machine as the Broker kernel never have to provide credentials for authentication. This is because the identity under which execution occurs has already been verified when initially accessing the machine in each of these cases:

- online users
- batch jobs or started tasks.

All subsequent security authorization checks - for example SEND or REGISTER - are then performed under the known user ID under which the application executes.

Application components intending to utilize Trusted User ID must provide the user ID only. The value assigned to this field is arbitrary for security purposes but required in order to satisfy execution the stub. No password must be provided if Trusted User ID is used. See the following example:

```
USER-ID = 'SERVER123' /* arbitrary value: used by Broker but not
      significant for security purposes */
PASSWORD = ' ' /* password field must be
     set to blanks or binary zeros */
LONG-PASSWORD-LENGTH=0
```
If a password is provided, EntireX Security will assume that the application does not want to use Trusted User ID. Therefore valid credentials must be supplied as user ID and password in order to perform conventional authentication. This causes EntireX Security to ignore the trusted user ID in favor of the supplied credentials and allows you to override the trusted user ID. Applications must therefore ensure that they do not assign an incorrect user ID or spurious password where "trusted" user ID is implemented.

The CLIENT-ID as conveyed to the server component of the application represents the client's verified user ID, derived either from valid user ID/password credentials or from the trusted user ID itself.

See also *Trusted User ID* under *EntireX Security under z/OS*. Providing user ID and password in *ACI-based Programming* is described under Broker ACI fields USER-ID, PASSWORD, LONG-PASSWORD-LENGTH, and the COBOL *Example using Long Password*. For user ID and password handling with RPC clients, refer the documentation of the wrapper in use; see *EntireX Wrappers* in the Designer documentation.

# <span id="page-94-0"></span>**Client User ID**

Server applications are able to determine the user ID under which the partner client is executing by examining the content of the CLIENT-USERID field exposed in the Broker control block. Specifically, the CLIENT-USERID field should be examined on the first RECEIVE command of each new conversation to obtain the identity of the client. When EntireX Security is active, the server application is able to rely on the accuracy of the client user identity since it is derived from the user ID and password credentials supplied by the client.

<span id="page-94-1"></span>See also *Trusted UserID (z/OS only)* and *Verified Client UserID* under *Configuration Optionsfor Broker* in the EntireX Security documentation for z/OS.

# **FORCE-LOGON**

FORCE-LOGON is used to override the AUTOLOGON feature of the Broker, with the result that the user does not log on to the Broker kernel implicitly with the first command issued but instead requires an *Explicit Logon*. When this option is used, it is necessary for the client and server to issue explicit LOGON function calls - even after the expiration of a client timeout CLIENT - NONACT or server timeout SERVER-NONACT. See *Timeout Parameters*.

FORCE-LOGON can be useful in cases where an *Implicit Logon* would be undesirable, for example when attempting to authenticate a user. Specifically, unless the password was communicated with every command, an implicit logon - after a period of inactivity - would fail because of a missing password.

When FORCE-LOGON is set - and in the case of a client/server inactivity timeout - error 00200134 is returned instead of an implicit logon being performed automatically. Therefore, the specification of FORCE-LOGON can be used to give the programmer the opportunity to provide the password, which is needed for successful authentication.

Providing user ID and password in *ACI-based Programming* is described under Broker ACI fields USER-ID, PASSWORD, LONG-PASSWORD-LENGTH, and the COBOL *Example using Long Password*. For

user ID and password handling with RPC clients, refer the documentation of the wrapper in use; see *EntireX Wrappers* in the Designer documentation.

# <span id="page-95-0"></span>**Authorization**

Client applications are automatically subject to authorization requests if security is installed for EntireX Broker.

For clients, an authorization check based on class, server and service is performed for the first SEND of a conversation and on every SEND if there is only one message in the conversation (CONV-ID). Messages are transmitted through to the server application only if the authorization check is successful; otherwise an ACI response is given to the client.

For servers, an authorization check based on class/server/service is performed when the server application issues a REGISTER command. The server is allowed to register only if the authorization check is successful; otherwise an ACI response code is returned to the server application.

The ACI error response codes encountered for authorization failures are: 00080009 | 00080010.

For more information refer to

- *Resource Profiles in EntireX Security* under *EntireX Security under z/OS*
- *Authorization Rules* (UNIX and Windows)

## 8 **Broker ACI Fields**

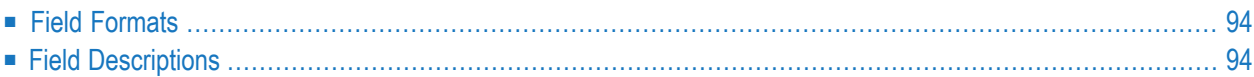

# <span id="page-97-0"></span>**Field Formats**

The ACI field formats are alphanumeric, binary, or integer and include the number of bytes. For example:

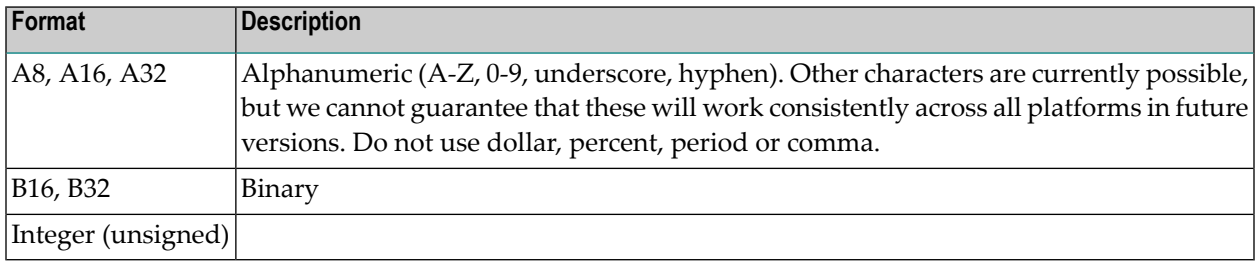

<span id="page-97-1"></span>The terms "null value" or "nothing specified" used for a field mean blank for alphanumeric formats and zero for integer formats.

# **Field Descriptions**

The ACI fields are described below in alphabetical order.

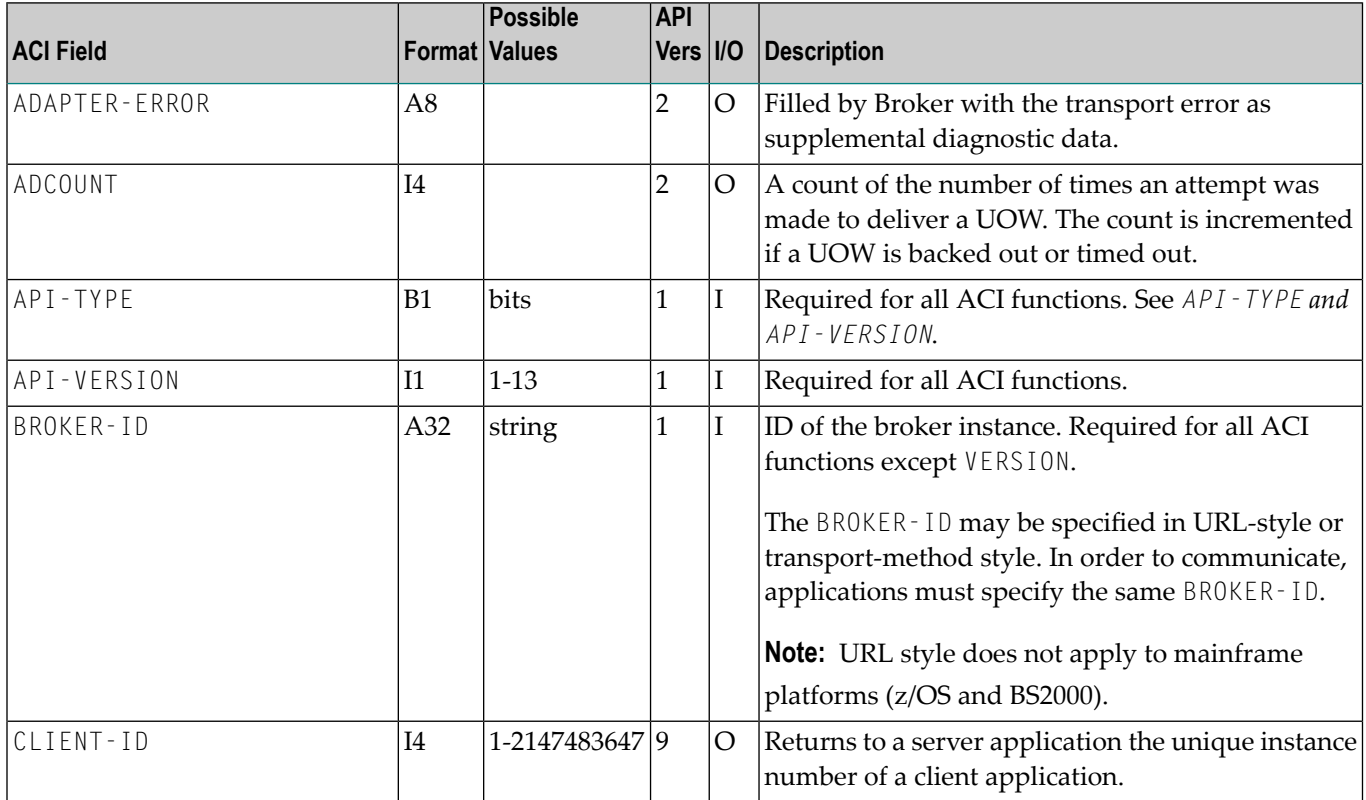

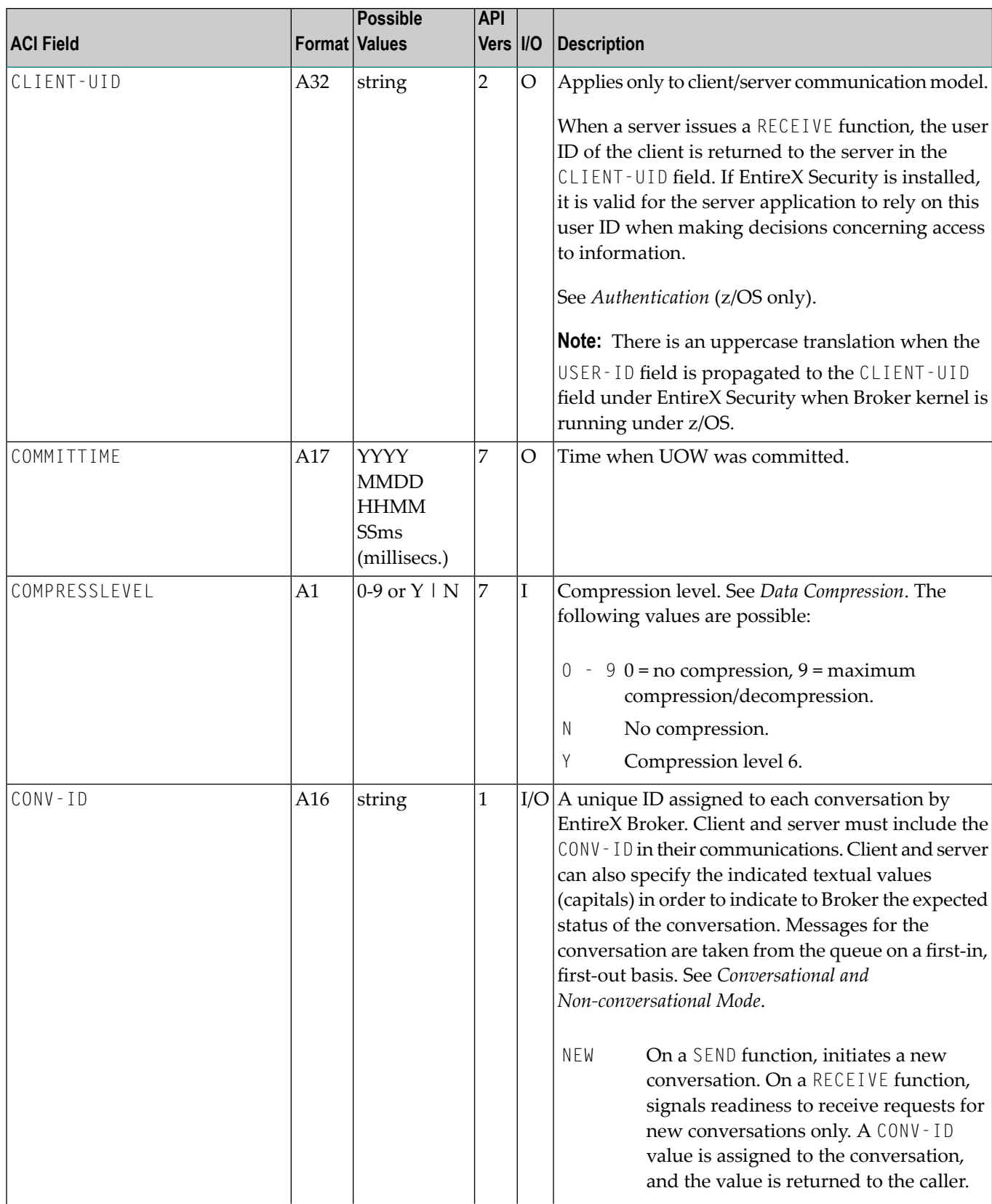

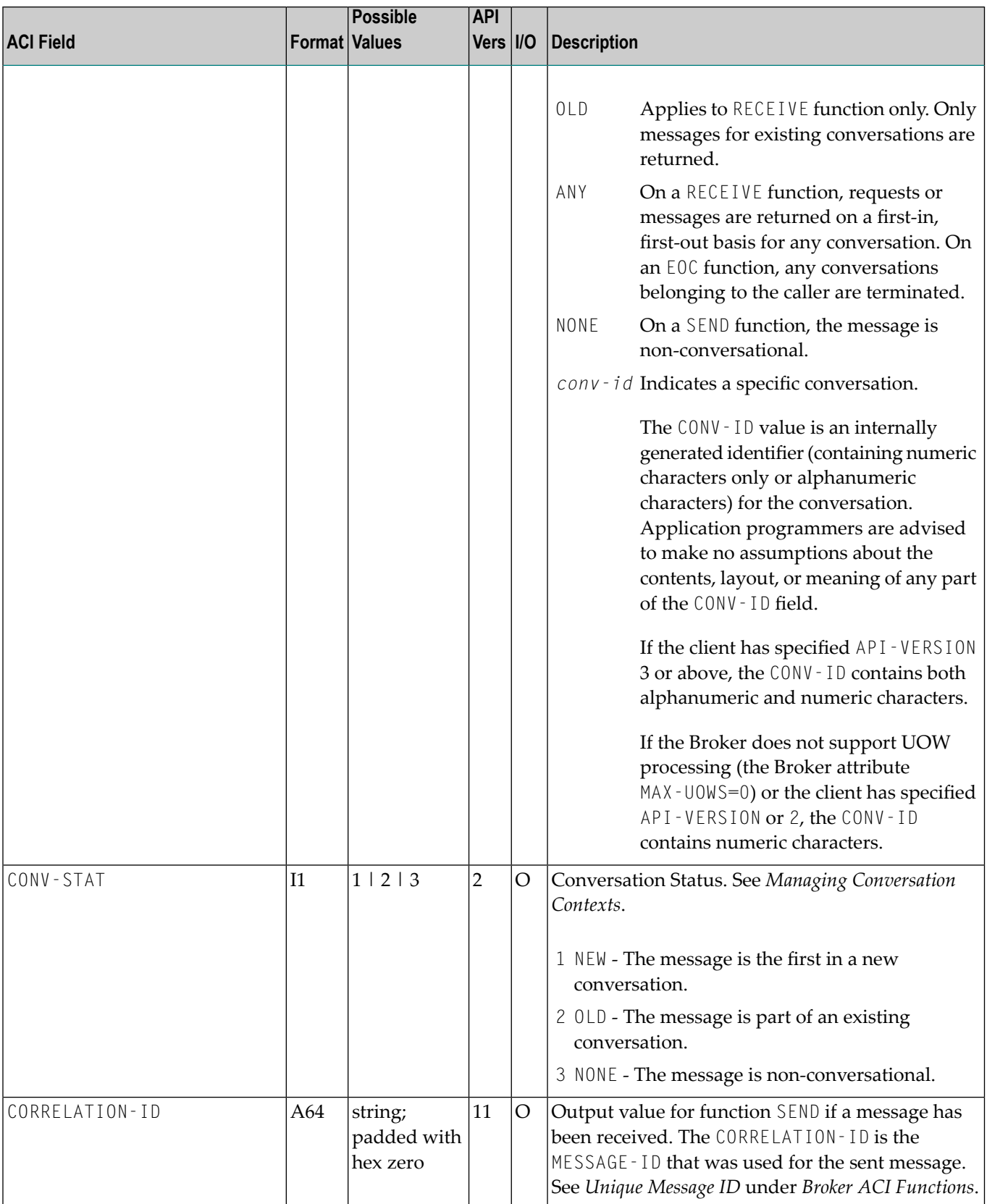

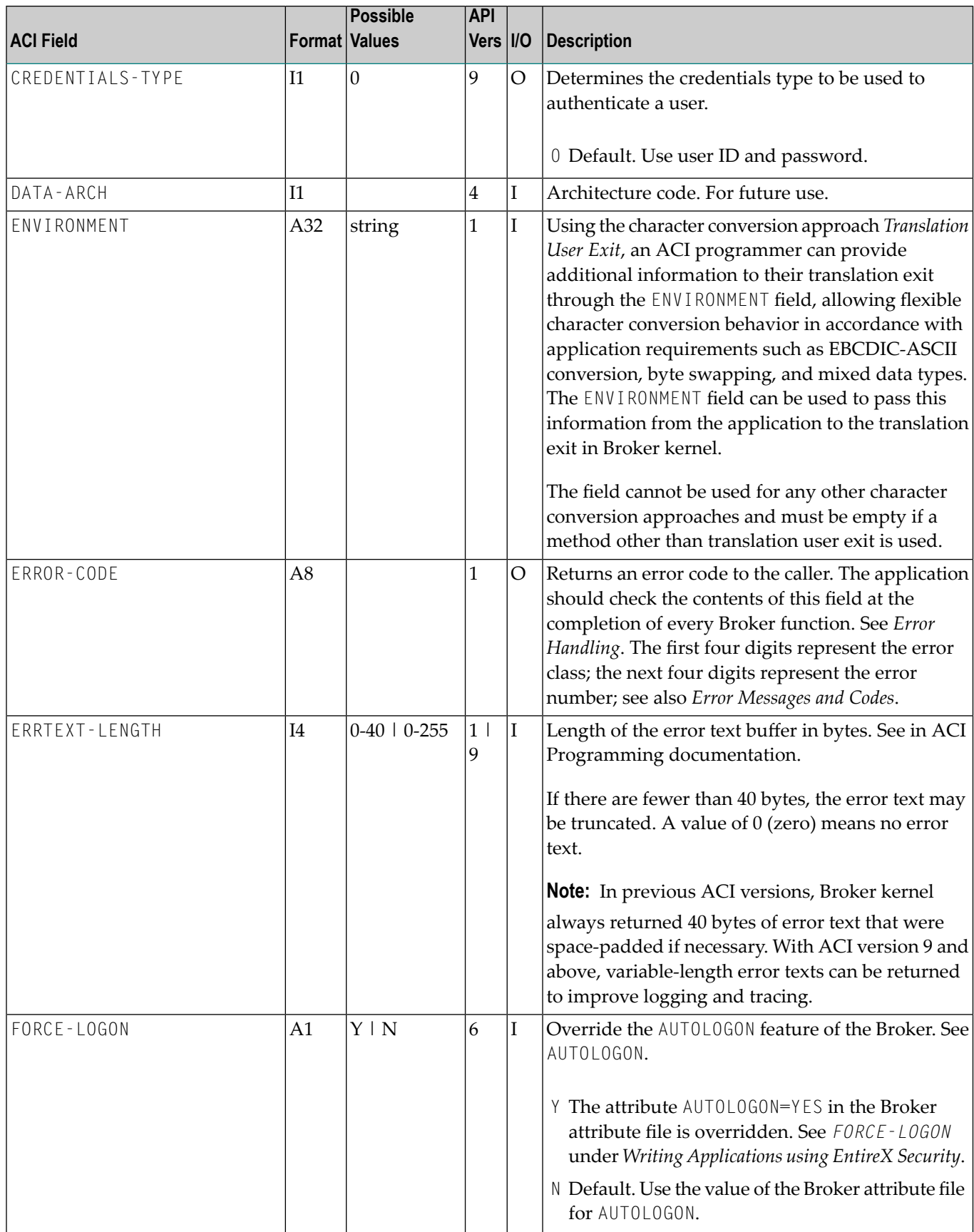

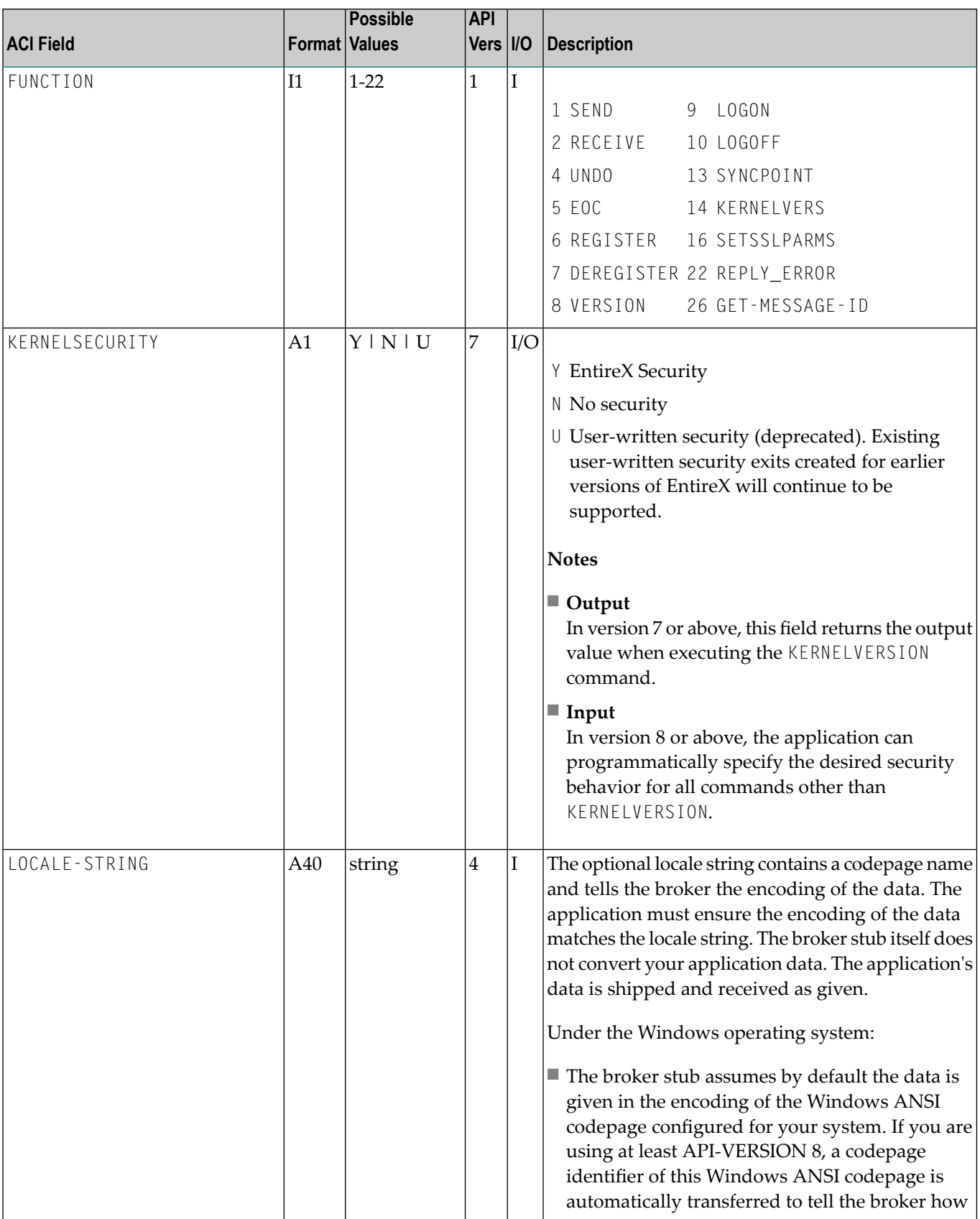

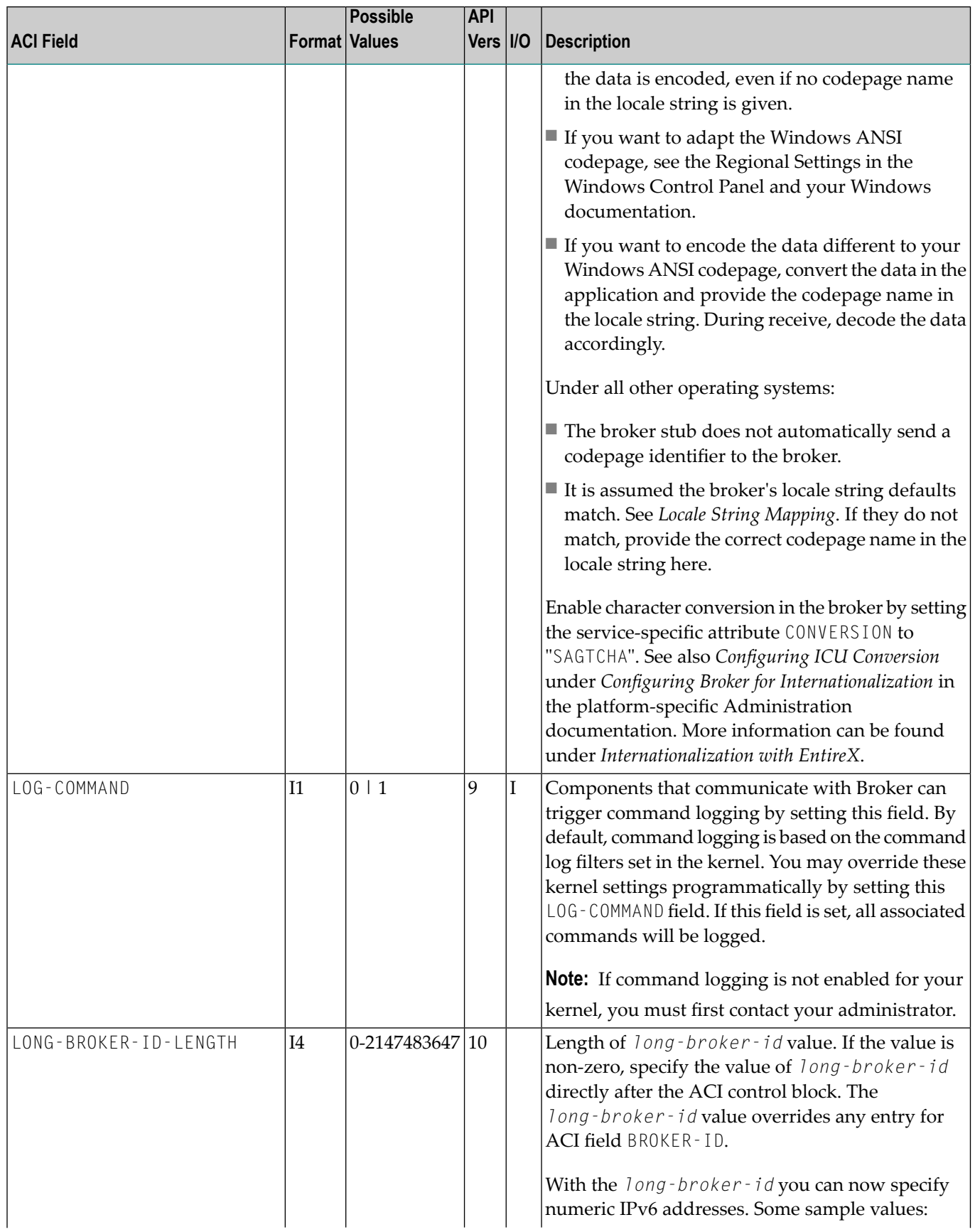

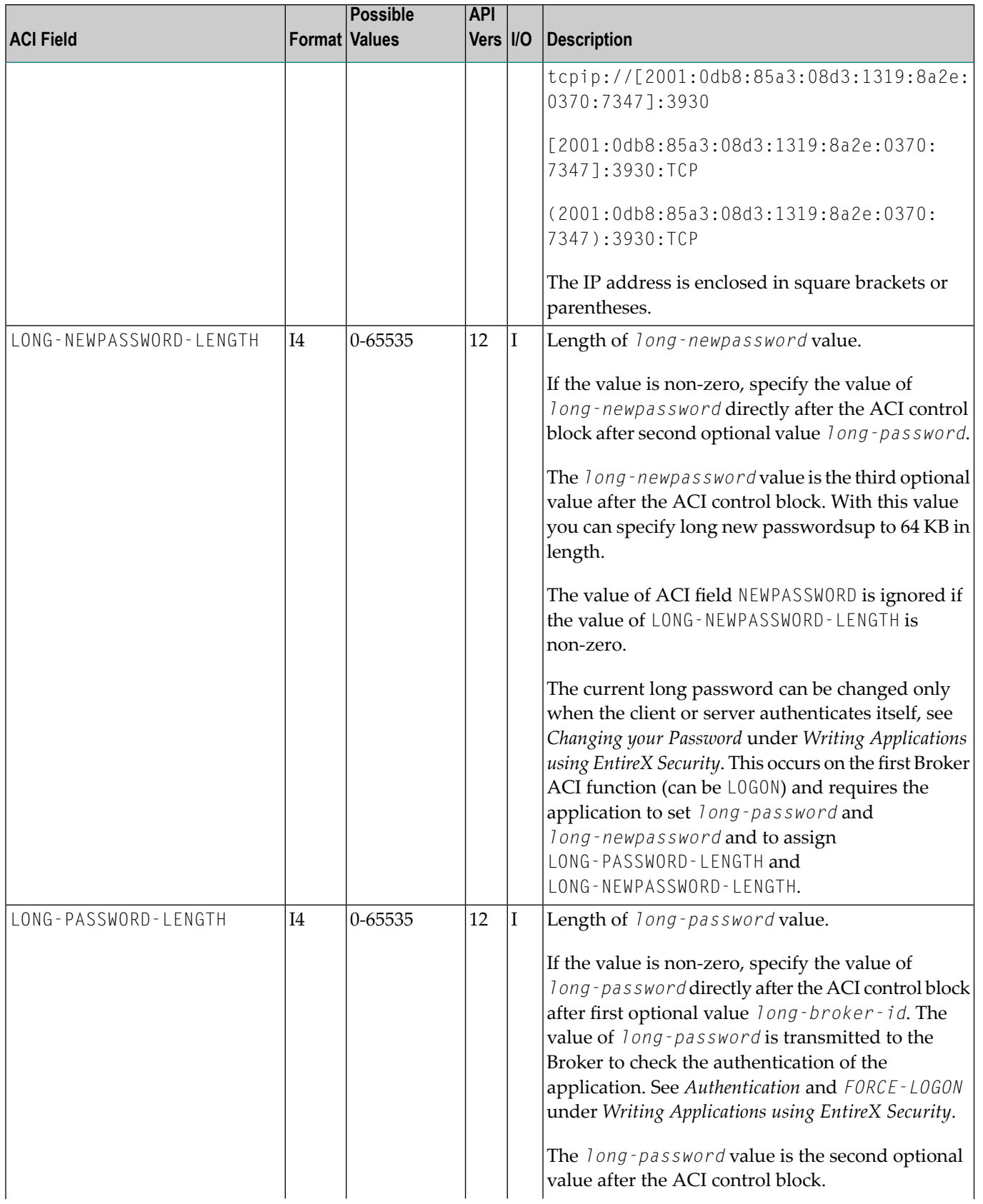

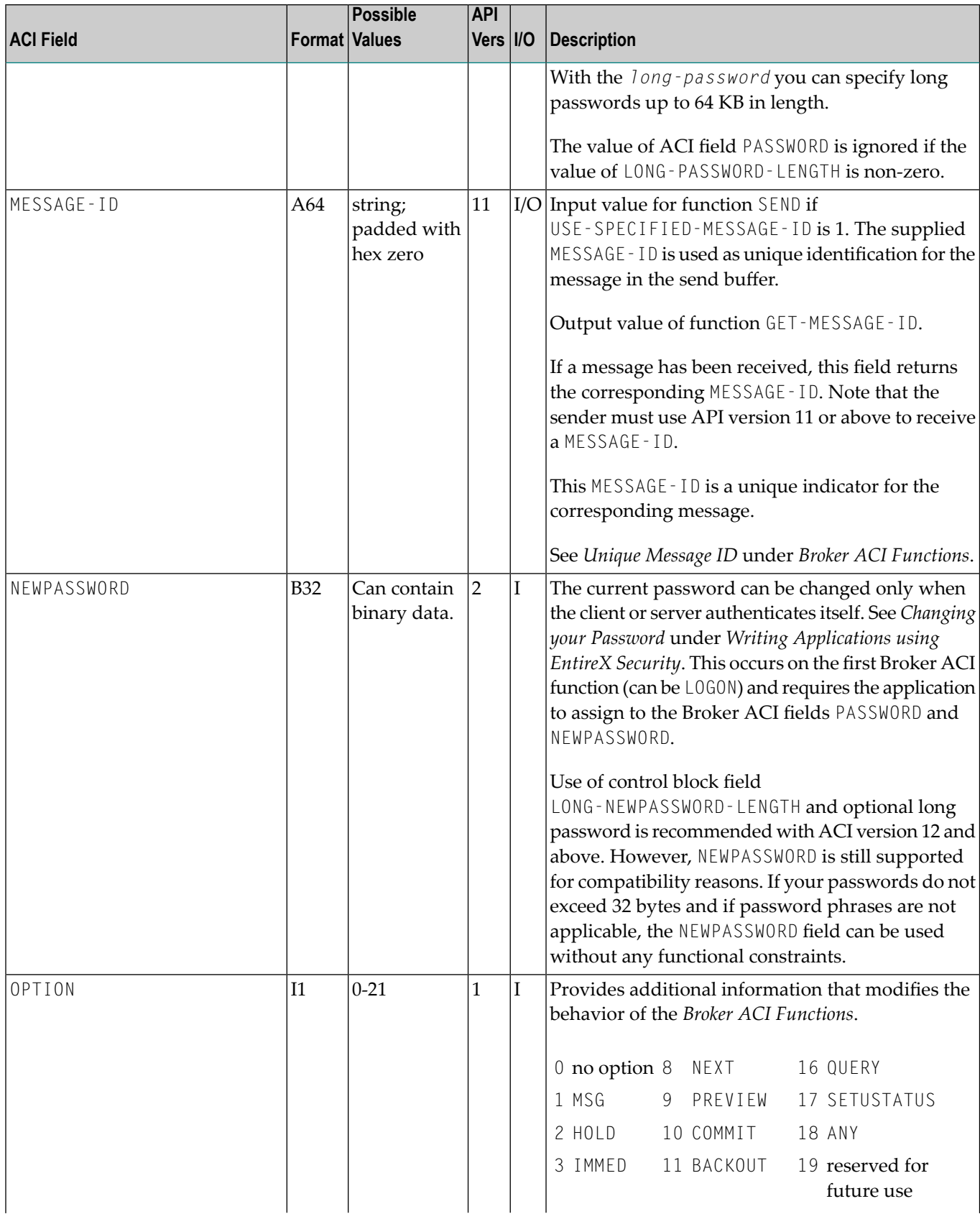

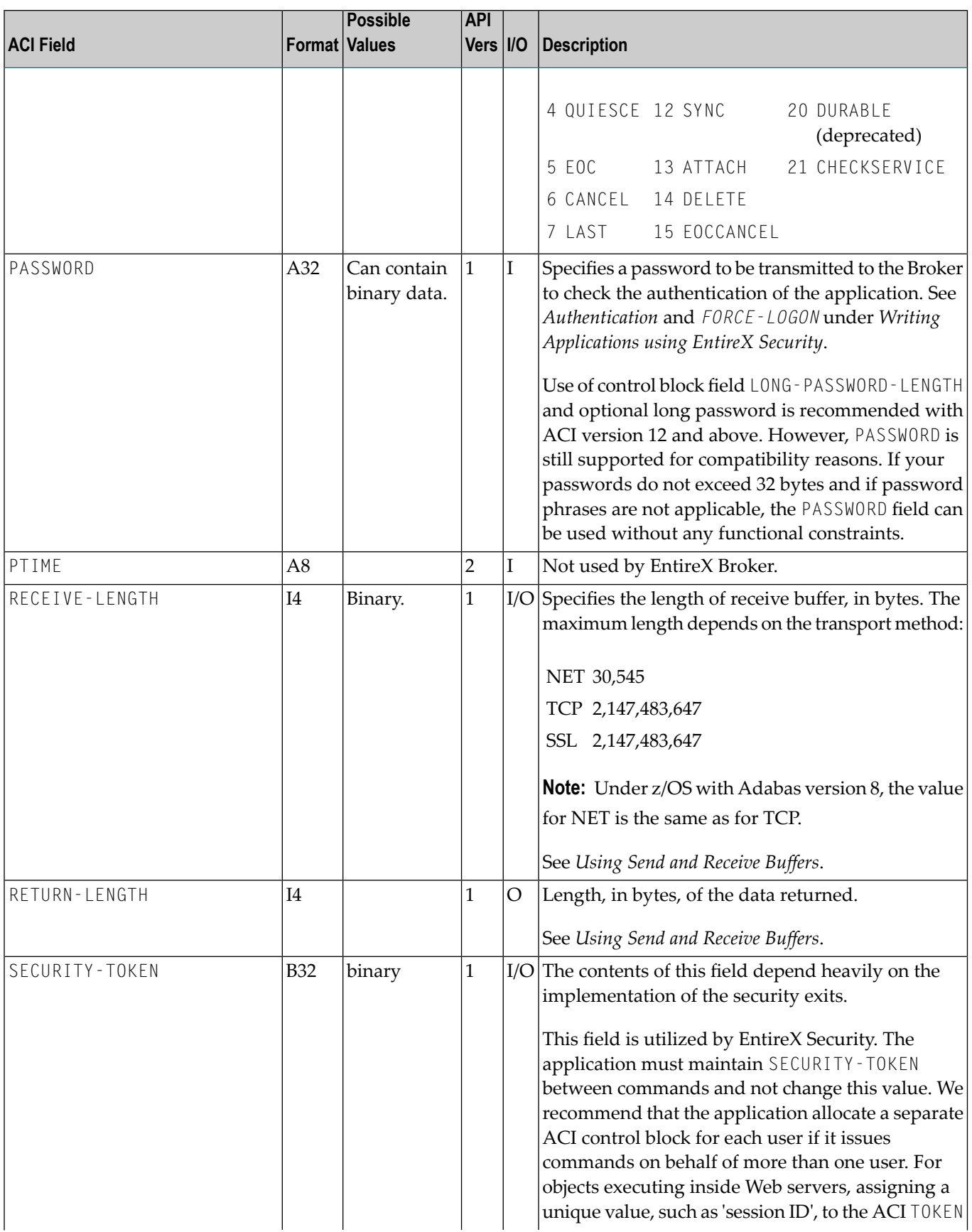

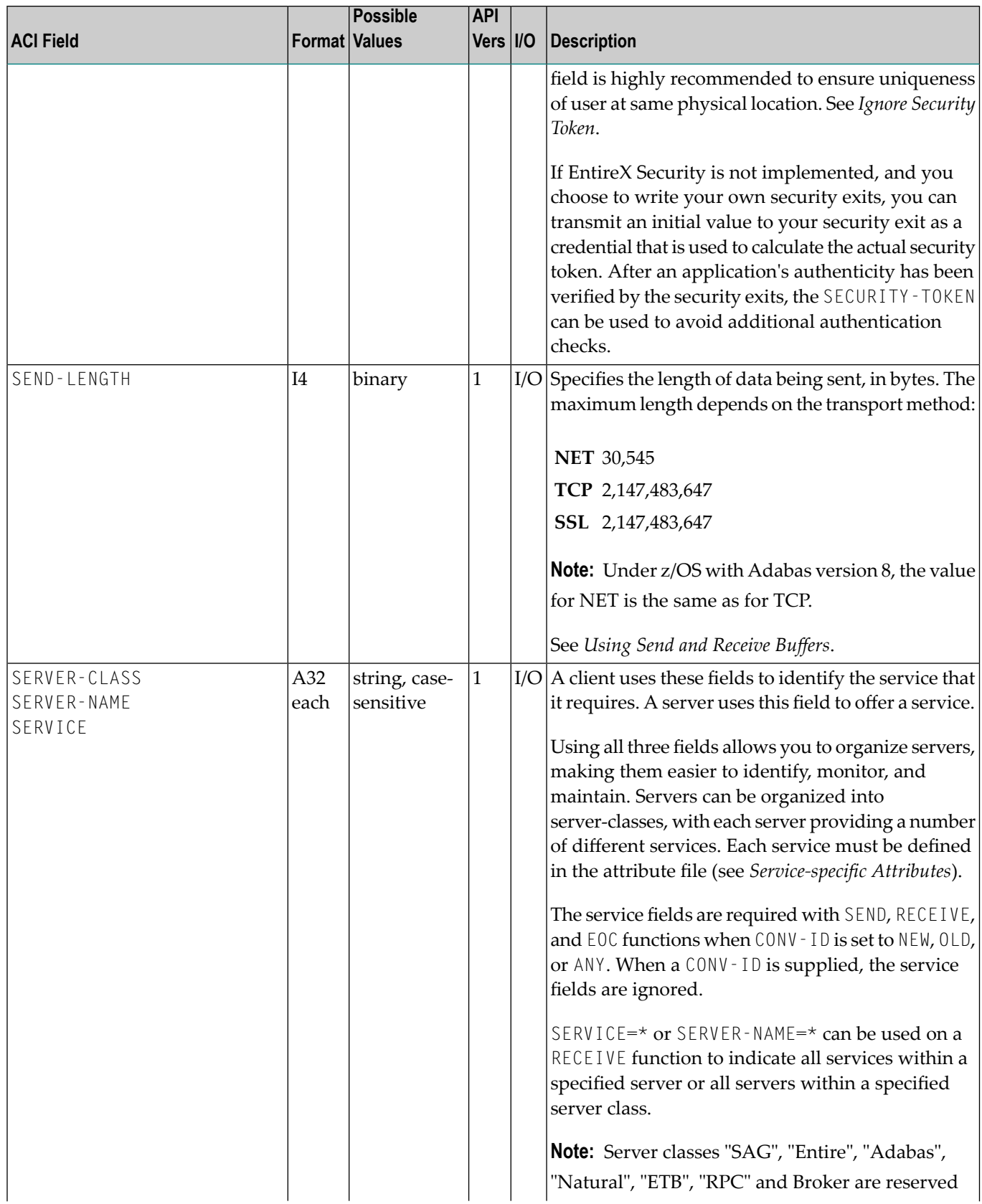

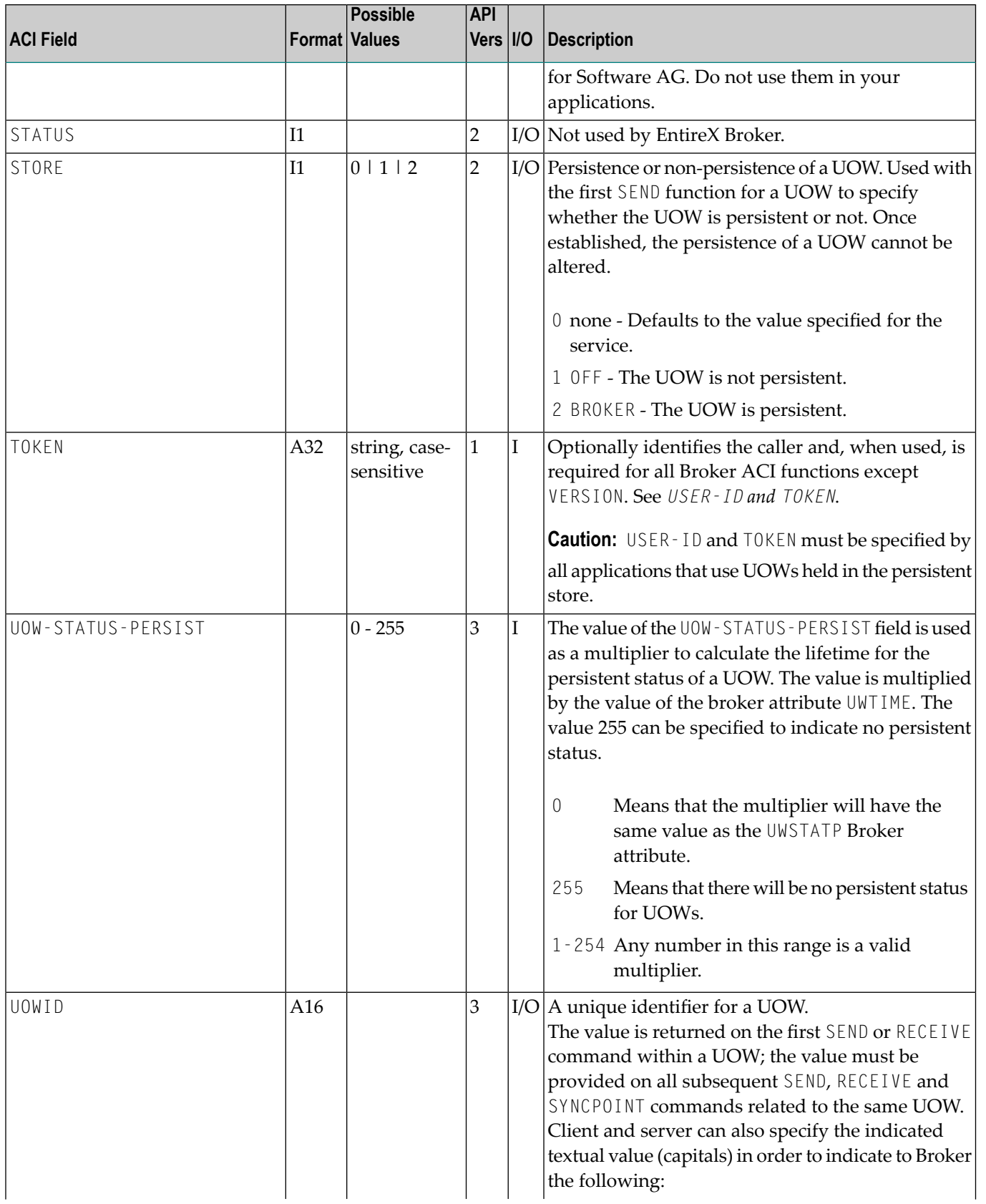
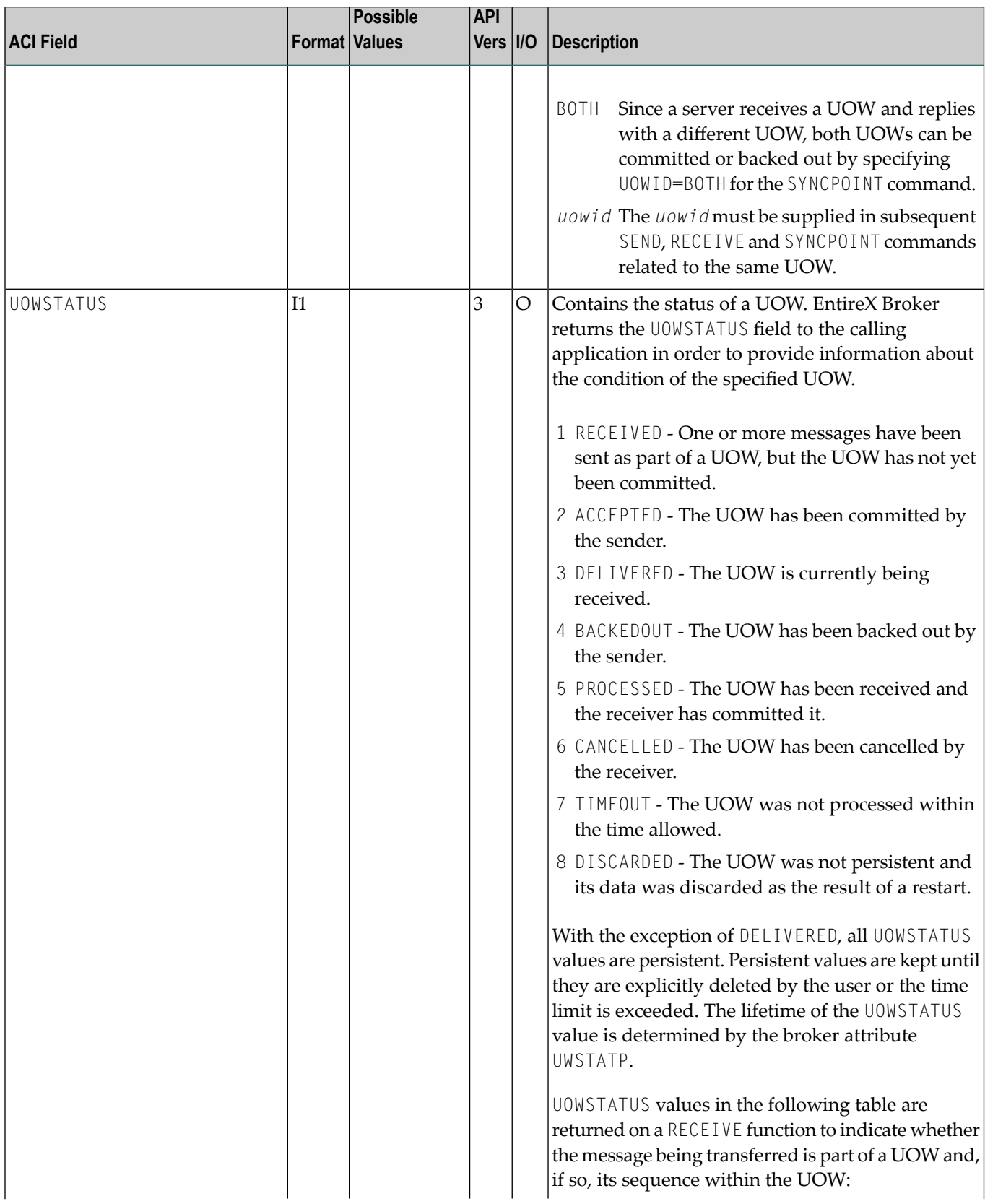

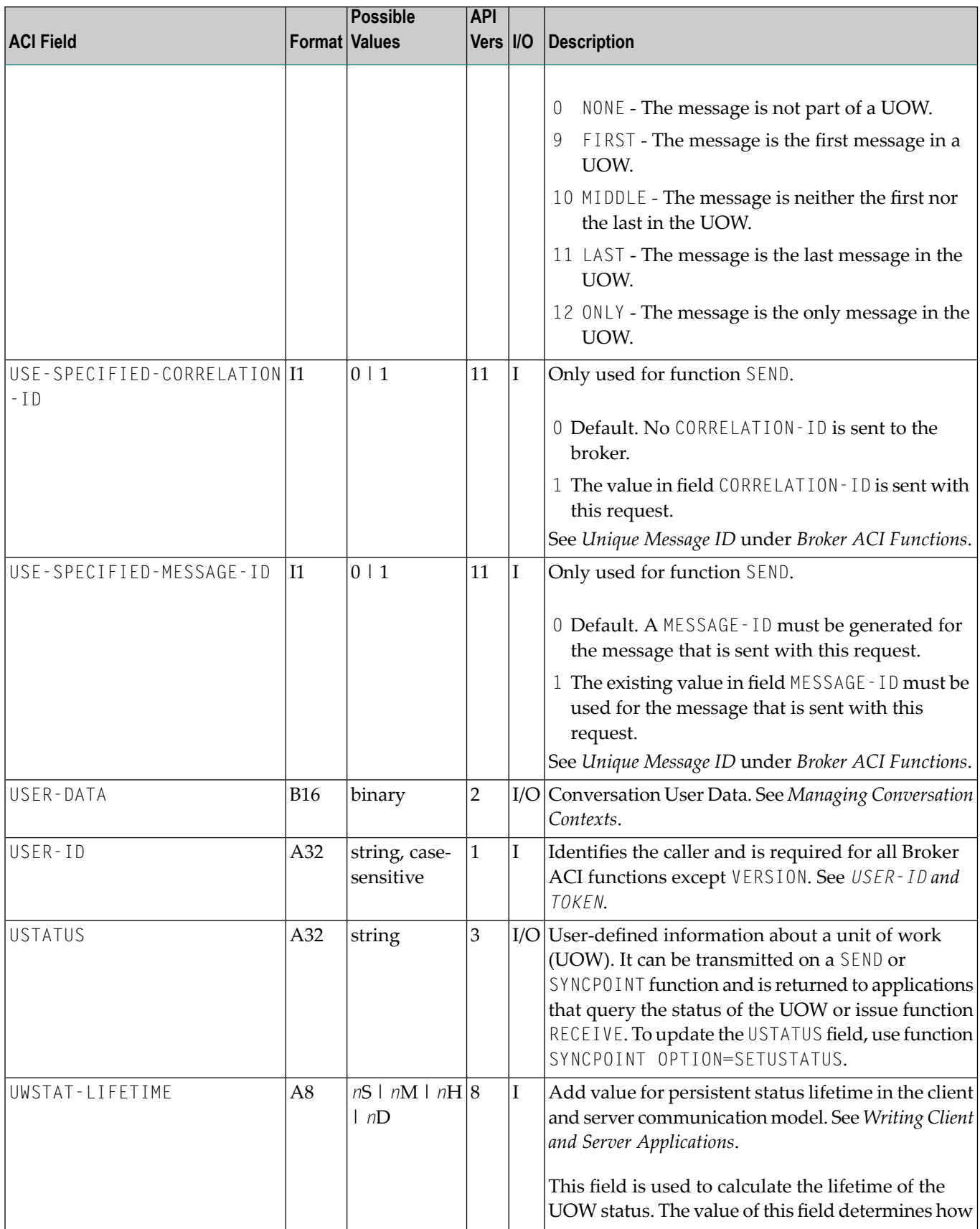

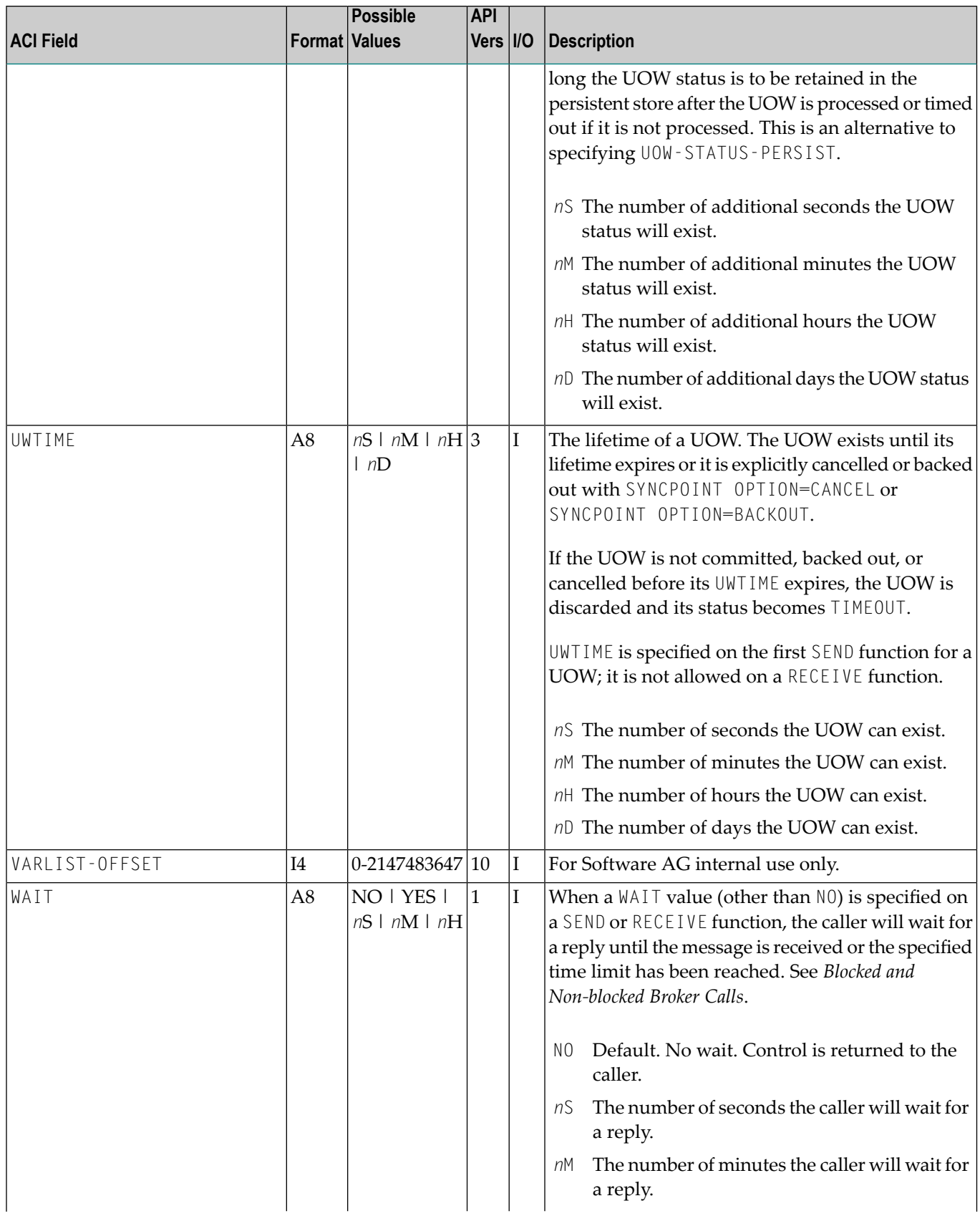

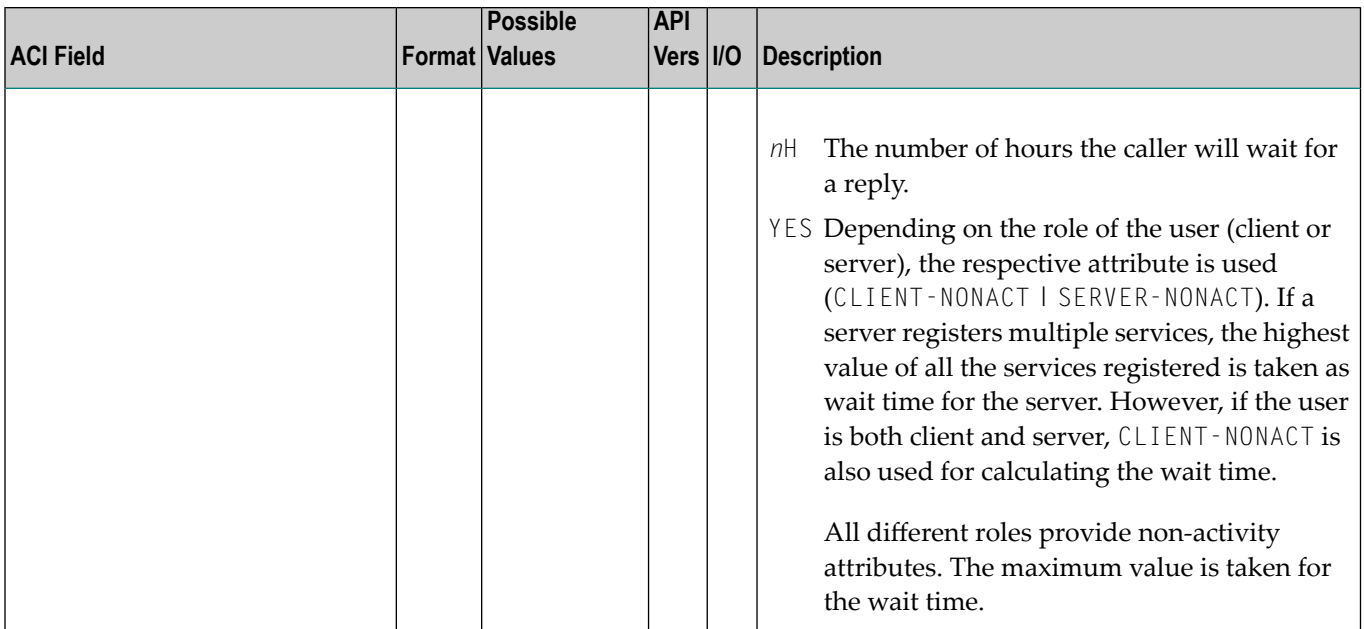

### 9 **Broker ACI Functions**

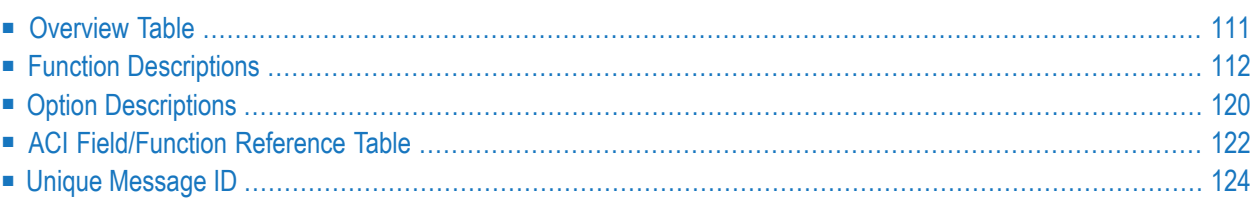

Programs written for EntireX Broker contain instructions that specify to the Broker which functions to perform. The function's behavior is controlled by the option value and other ACI fields.

See also *Broker ACI Fields* and *EntireX Broker ACI* for Assembler | C | COBOL | Natural | PL/I | RPG.

# <span id="page-114-0"></span>**Overview Table**

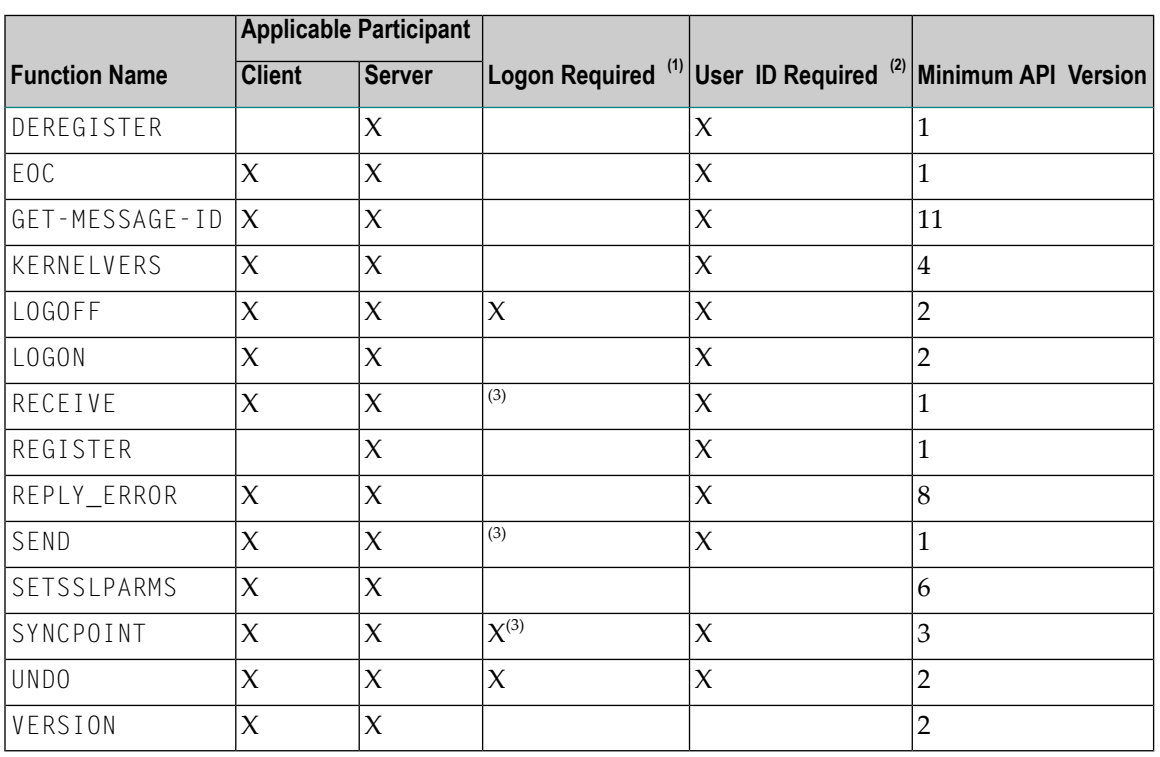

#### **Key**

- $^{(1)}$  Logon is a prerequisite for issuing this command. See L0G0N.
- $(2)$  User ID is a prerequisite for issuing this command.
- $\alpha^{(3)}$  The following functions require a logon when used with units of work: RECEIVE, SEND, SYNCPOINT.

### <span id="page-115-0"></span>**Function Descriptions**

#### **DEREGISTER**

This function is used by a server application to deregister a service from EntireX Broker. Assigned resources are deallocated. To remove multiple services, specify either SERVER-CLASS, SERVER-NAME and/or SERVICE.

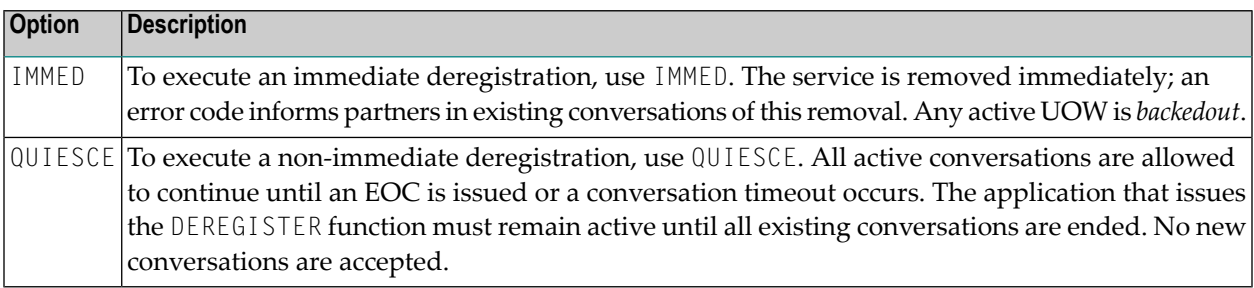

#### **EOC**

This function is used by a client or server and applies to conversational mode only. It is used to terminate one or more conversations. EntireX Broker accepts no additional SENDs for the conversation(s). The partner can receive requests and messages that were sent before the EOC was issued.

Although conversations are normally terminated by the client, the EOC function can be issued by either partner in a conversation. If an active UOW has not yet been committed (that is, its current status is *received* or *delivered*) the conversation will not be terminated until the UOW is either *committed*, *backedout*, *cancelled*, or *timedout*. See *Broker UOW Status Transition*.

- To terminate all conversations initiated by the participant, use CONV ID.
- To terminate all conversations for a particular service, use CONV ID, SERVER CLASS, SERVER NAME and/or SERVICE.

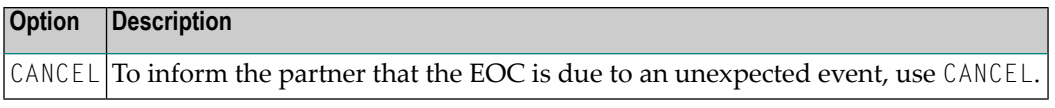

#### **GET-MESSAGE-ID**

This function is used by clients and servers to generate a MESSAGE-ID for a subsequent SEND. GET-MESSAGE-ID makes it possible to access the MESSAGE-ID before sending it. API function SEND with field USE-SPECIFIED-MESSAGE-ID set to 1 is used to send the message with the previously generated MESSAGE-ID.

#### **KERNELVERS**

This function is used by any participant to determine the highest API-VERSION that is supported by the requested Broker. The highest API-VERSION that the Broker supports is returned in the API-VERSION field (see *API-TYPE and API-VERSION*). Platform and version information is returned in the error text.

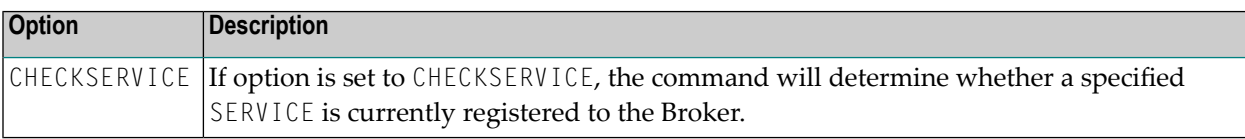

The KERNELSECURITY field returns one of the following values to indicate whether the kernel is running with security. These values are returned only for API version 7 or above.

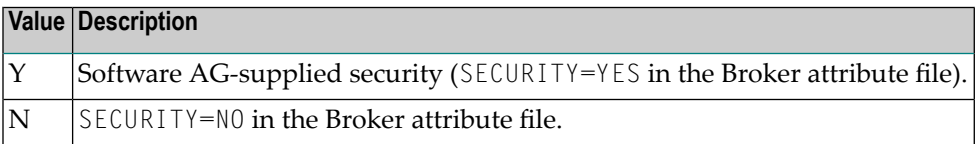

#### **LOGOFF**

This function is used by all application components before termination when no further Broker functions are to be issued.

LOGOFF should be issued after the application's last SEND, RECEIVE or DEREGISTER has been executed. It releases all resources used by the application immediately rather than waiting until they time out (see *Timeout Parameters*).

#### **LOGON**

This function is used by all application components so that the application can establish communication with a particular instance of the Broker kernel.

Allows the client or server application to logon to EntireX Broker, which allocates the necessary structures to handle the new participant. If EntireX Broker is running in a secure environment (with SECURITY=YES in the attribute file), LOGON performs the authentication process. See *Authentication*.

An *Explicit Logon* is normally the first function.

LOGON is normally the first function.

In addition to the user ID, the LOGON optionally transmits the password, new password and SECURITY-TOKEN to authenticate itself, provided SECURITY=YES is set in the broker attribute file.

Starting with ACI version 12, long passwords are supported up to a maximum length of 65535 bytes, containing upper and lowercase characters, digits, or any special characters.

Providing user ID and password in *ACI-based Programming* is described under Broker ACI fields USER-ID, PASSWORD, LONG-PASSWORD-LENGTH, and the COBOL *Example using Long Password*. For user ID and password handling with RPC clients, refer the documentation of the wrapper in use; see *EntireX Wrappers* in the Designer documentation.

#### **RECEIVE**

This function is used by clients to receive incoming messages and by servers to receive incoming requests.

- You can specify a WAIT time, causing the RECEIVE to wait for the request or message that satisfies the operation.
- The RECEIVE-LENGTH field is required. It specifies the maximum length of data the caller can receive. A receive buffer of at least this length must be provided. The actual length of the message received is returned in the RETURN-LENGTH field.

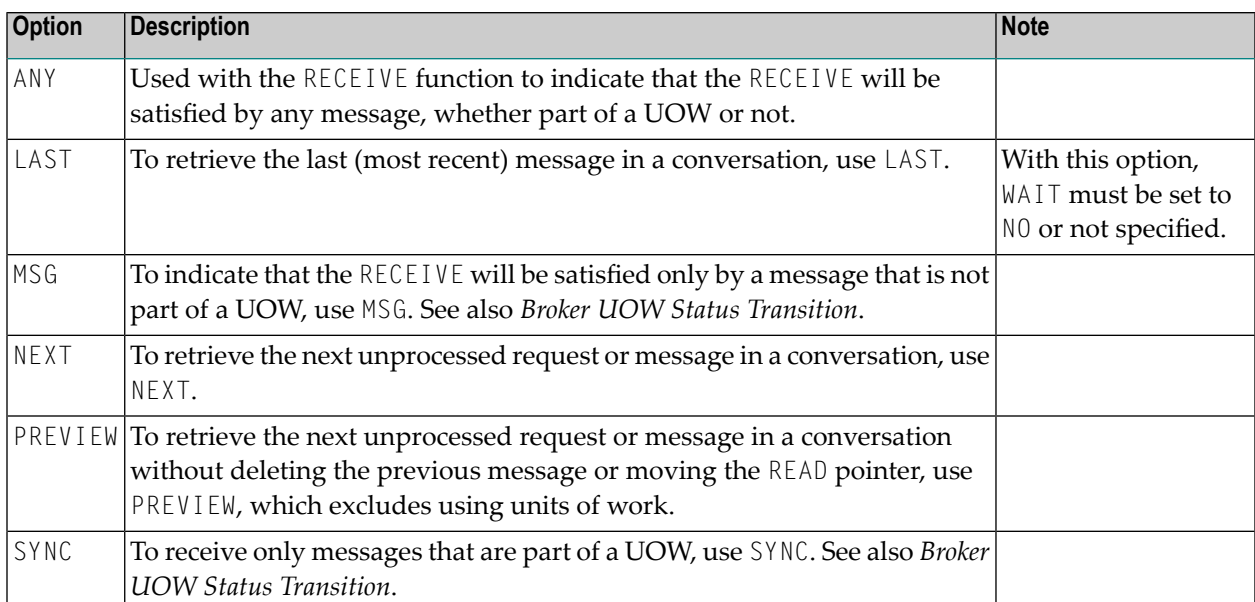

#### **REGISTER**

This function is used by servers to inform EntireX Broker that a service is available. The Broker obtains information about the service from the *Broker Attributes*, creates the appropriate environment, and makes the participant available as the specified SERVER-CLASS, SERVER-NAME and SERVICE.

If REGISTER is the first call by a server when both AUTOLOGON and SECURITY are set to YES in the Broker attribute file, user ID and password are required in order to authenticate and authorize the server. This is because an *Implicit Logon* is being performed.

The services being registered must be defined in the attribute file.

Providing user ID and password in *ACI-based Programming* is described under Broker ACI fields USER-ID, PASSWORD, LONG-PASSWORD-LENGTH, and the COBOL *Example using Long Password*. For user ID and password handling with RPC clients, refer the documentation of the wrapper in use; see *EntireX Wrappers* in the Designer documentation.

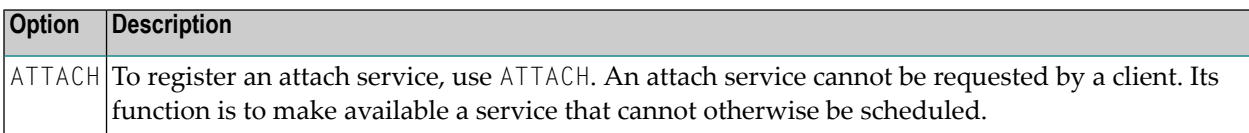

#### **REPLY\_ERROR**

This function is used by clients or servers to send an error message to the partner of the conversation. The error number is specified in the error code field. The sent message is delivered as an error text; the specified error number is delivered as an error code.

- The user must be logged on.
- The error number is a numeric 8-byte value and must start with 8, for example 80010001. A zero error number will be rejected. These errors are user-definable and therefore not documented.
- The error message is provided in the send buffer and is limited to 40 bytes.
- Use the SEND-LENGTH field to specify the length of the error message.
- REPLY\_ERROR can be used with a valid CONV-ID only.
- Only WAIT=N0 is allowed.
- The conversation is not allowed to contain units of work.

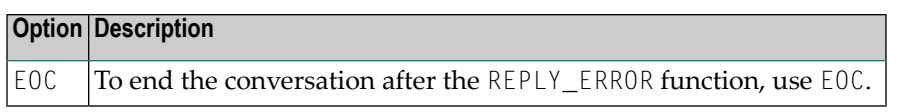

#### **SEND**

This function is used by clients to send requests and by servers to send replies (messages). If a corresponding RECEIVE function issued by a partner application is outstanding, EntireX Broker forwards the request or message to that partner application. If not, EntireX Broker queues the request or message until a suitable RECEIVE is issued by a partner application. If no suitable RECEIVE is issued by a partner application, the request will timeout within the specified timeout period.

- You can specify a SEND with either of the following:
	- WAIT=YES | Value

This causes an implicit RECEIVE to be generated and the SEND to wait for a reply. If a reply is expected, the SEND must pass the length of the receive buffer, in bytes, as the value of the RECEIVE-LENGTH parameter. The actual - not the specified - length of the reply is returned to the sender as the RETURN-LENGTH value.

■ WAIT=NO

Choose WAIT=NO if you are only forwarding a request or message.

- Use the SEND-LENGTH field to specify the length of the request or message being sent. The specified number of bytes is transferred, starting at the beginning of the send buffer.
- The client starts a new conversation, using CONV ID=NEW.
- The client can specify non-conversational mode, using CONV-ID=NONE.
- Include the SERVER-CLASS, SERVER-NAME and SERVICE if this is a new conversation or a nonconversational request.
- If you add the ENVIRONMENT parameter, its value is passed to the translation routine for the service.
- To transmit conversation-related data to the sending application, use USER-DATA.
- If SEND is the first call by a client when both AUTOLOGON and SECURITY are set to YES in the Broker attribute file, user ID and password are required in order to authenticate and authorize the client. This is because an *Implicit Logon* is being performed.

Providing user ID and password in *ACI-based Programming* is described under Broker ACI fields USER-ID, PASSWORD, LONG-PASSWORD-LENGTH, and the COBOL *Example using Long Password*. For user ID and password handling with RPC clients, refer the documentation of the wrapper in use; see *EntireX Wrappers* in the Designer documentation.

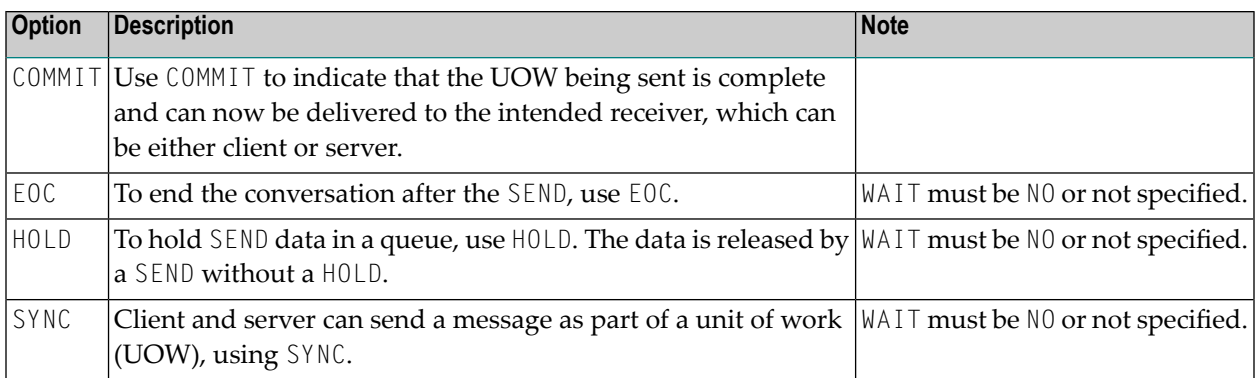

#### **SETSSLPARMS**

This function is only available on platforms where the broker stub directly supports SSL/TLS transport. See *Transport: Broker Stubs and APIs*. It is used by ACI clients and ACI servers to set the SSL parameters. ACI-based clients or servers are always SSL clients. The SSL parameters are specified in the send buffer, (second parameter of the Broker ACI call). These SSL parameters are used and communication is performed if the Secure Sockets Layeris configured. See *SSL/TLS, HTTP(S), and Certificates with EntireX*.

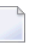

**Note:** Since EntireX version 10.7, this function no longer applies to all threads as in earlier versions. Instead, this function needs to be performed for each thread to create an SSL connection to the broker.

#### **To use SSL**

- 1 See *Using the Broker ACI with SSL/TLS* (Assembler | C | COBOL | Java | Natural | PL/I).
- 2 Make sure the SSL server to which the ACI application (client or server) connects is prepared for SSL connections as well. The SSL server can be EntireX Broker or Broker SSL Agent. See:
	- *Running Broker with SSL/TLS Transport* in the platform-specific Administration documentation
	- Broker SSL Agent in the UNIX | Windows Administration documentation

#### **SYNCPOINT**

This function allows you to manage units of work (UOWs), both persistent and non-persistent, that have been sent or received. See *Using Persistence and Units of Work*.

SYNCPOINT is used with the OPTION field. The UOWID parameter is required and normally limits the request to a specified UOW. For example:

SYNCPOINT OPTION=COMMIT,UOWID=*n* SYNCPOINT OPTION=BACKOUT,UOWID=*n*

In cases where a server receives a UOW and sends a different UOW, you can ensure that the two UOWs will be processed together (that is, if one is committed, both are committed) by specifying UOWID=BOTH. For example:

#### SYNCPOINT OPTION=COMMIT,UOWID=BOTH

UOWID=BOTH can also be used with BACKOUT. This simply backs out both UOWs in a single call instead of two separate calls:

#### SYNCPOINT OPTION=BACKOUT,UOWID=BOTH

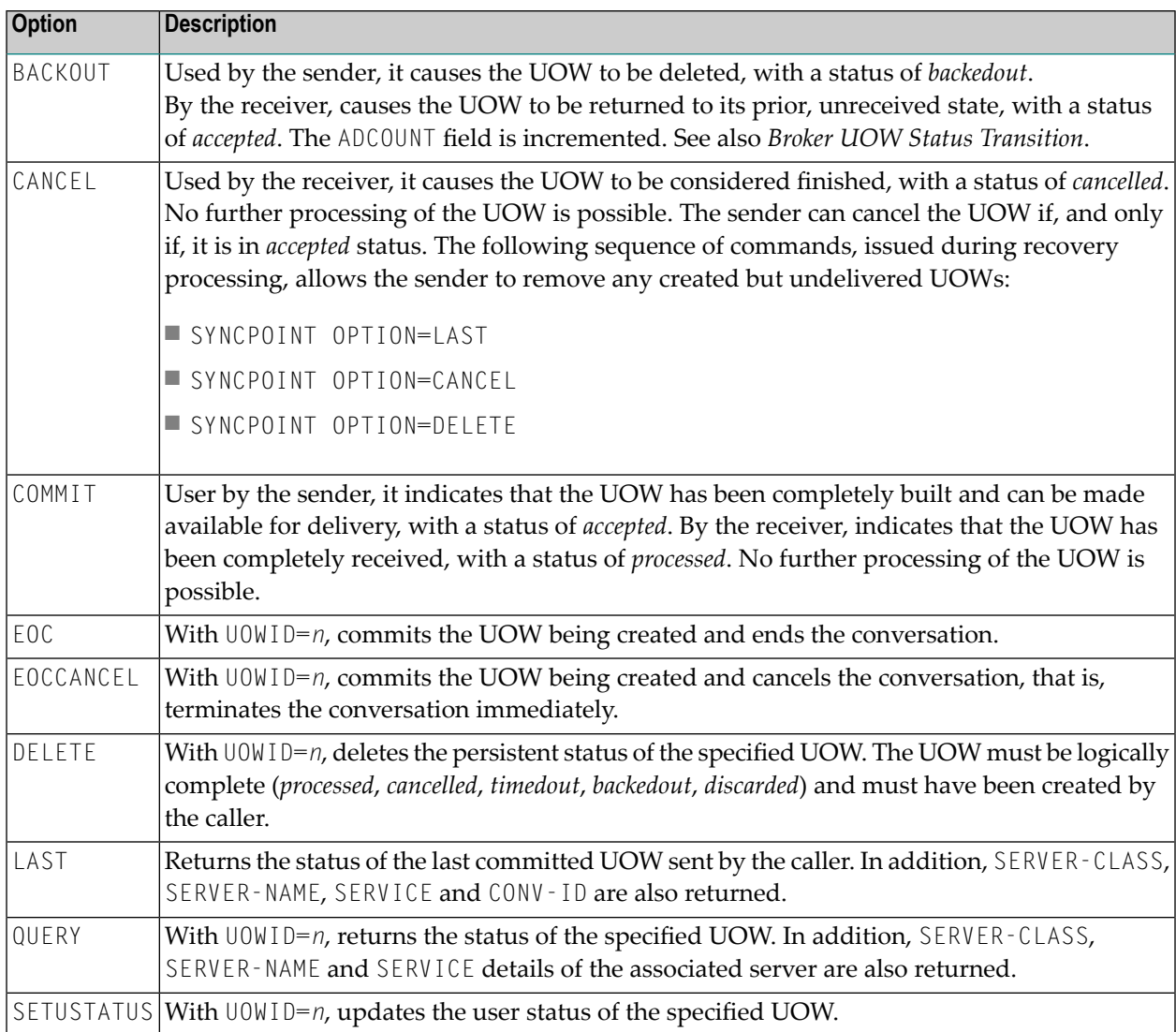

#### **UNDO**

This function is used to remove messages that have been sent but not received. It can only be used with an existing conversation. When a message is undone, the conversation continues.

**Note:** UNDO is not used in conjunction with units of work. See *Using Persistence and Units of Work*.

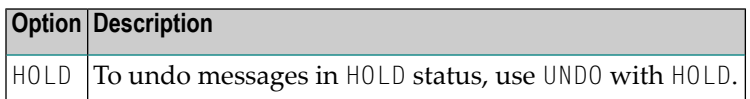

#### **VERSION**

This function is used to return the version of the stub implementation in the receive buffer. This version string is useful to the application in determining the maximum API version supported by the stub and to Software AG Support if problems occur.

The string was modified in version 8.2. Example:

EntireX Broker Stub *XXXXXXXX* Version=08.3.0.00, Highest API Supported=09

where *"XXXXXXXX"* is is the name of the stub, for example "CICSETB".

# <span id="page-123-0"></span>**Option Descriptions**

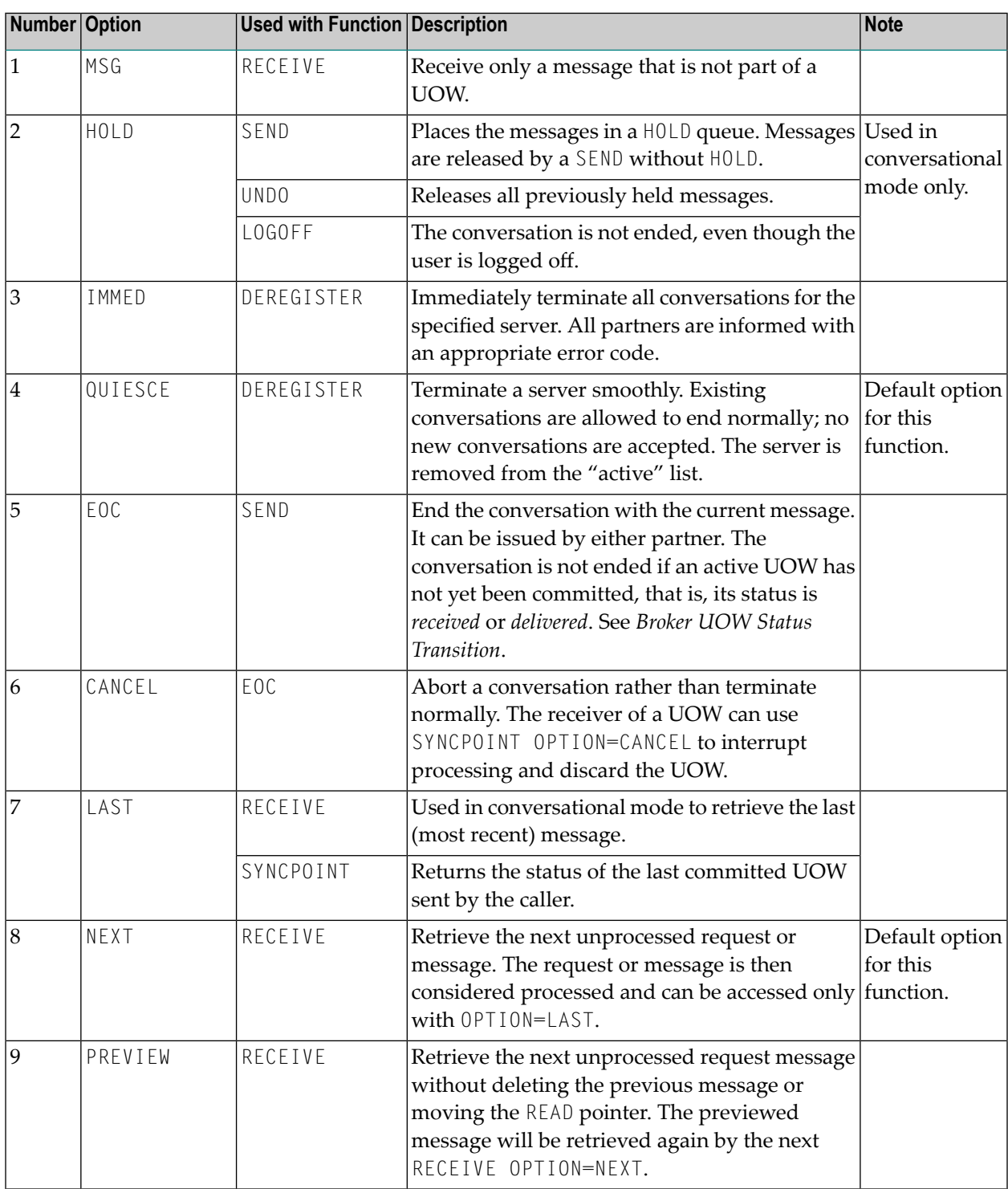

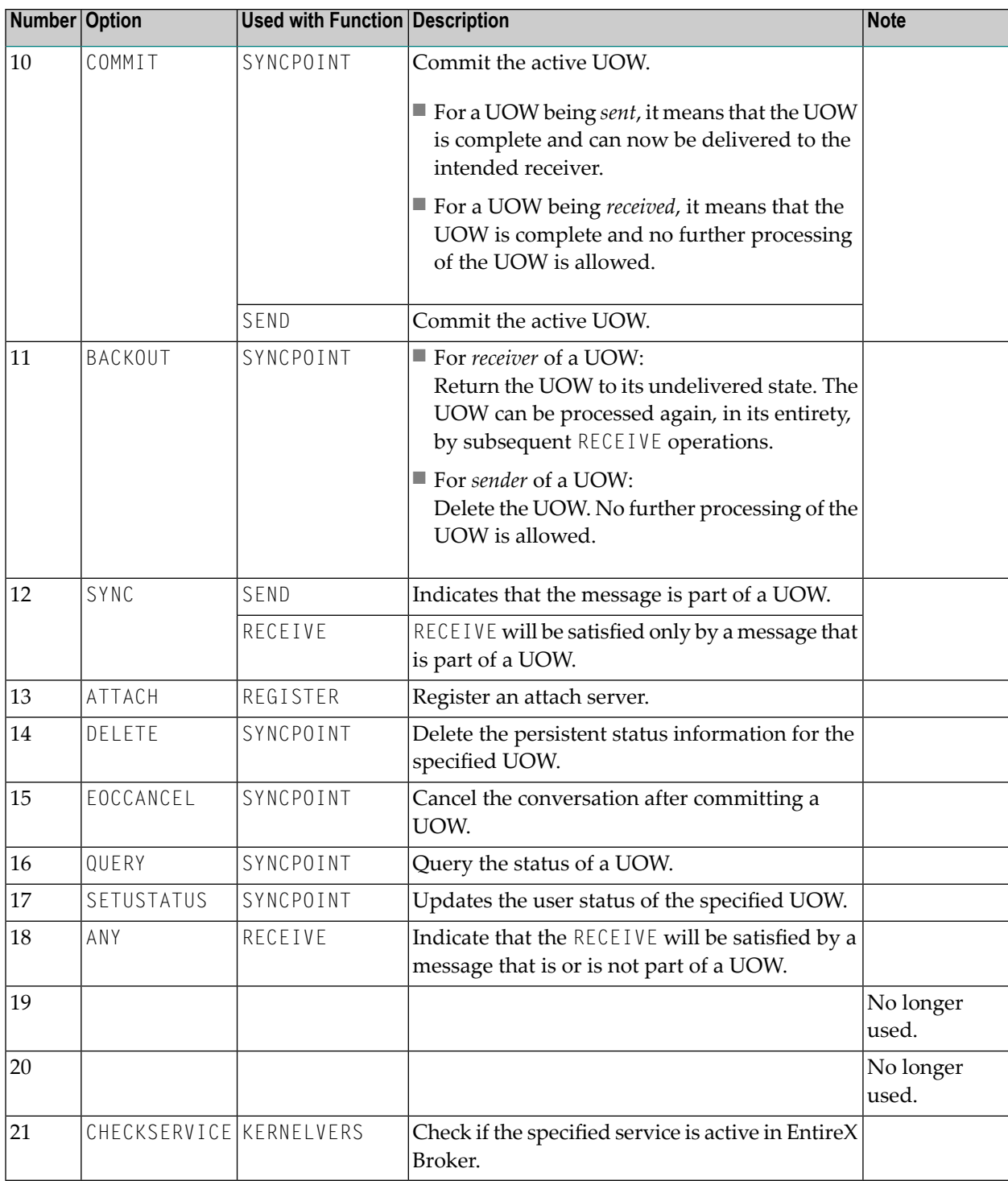

## <span id="page-125-0"></span>**ACI Field/Function Reference Table**

The following table identifies the ACI fields that apply to each of the Broker functions. For a given function, an ACI field value may be a request field (Rq), and/or a reply field (Rt). Optional fields are marked (O).

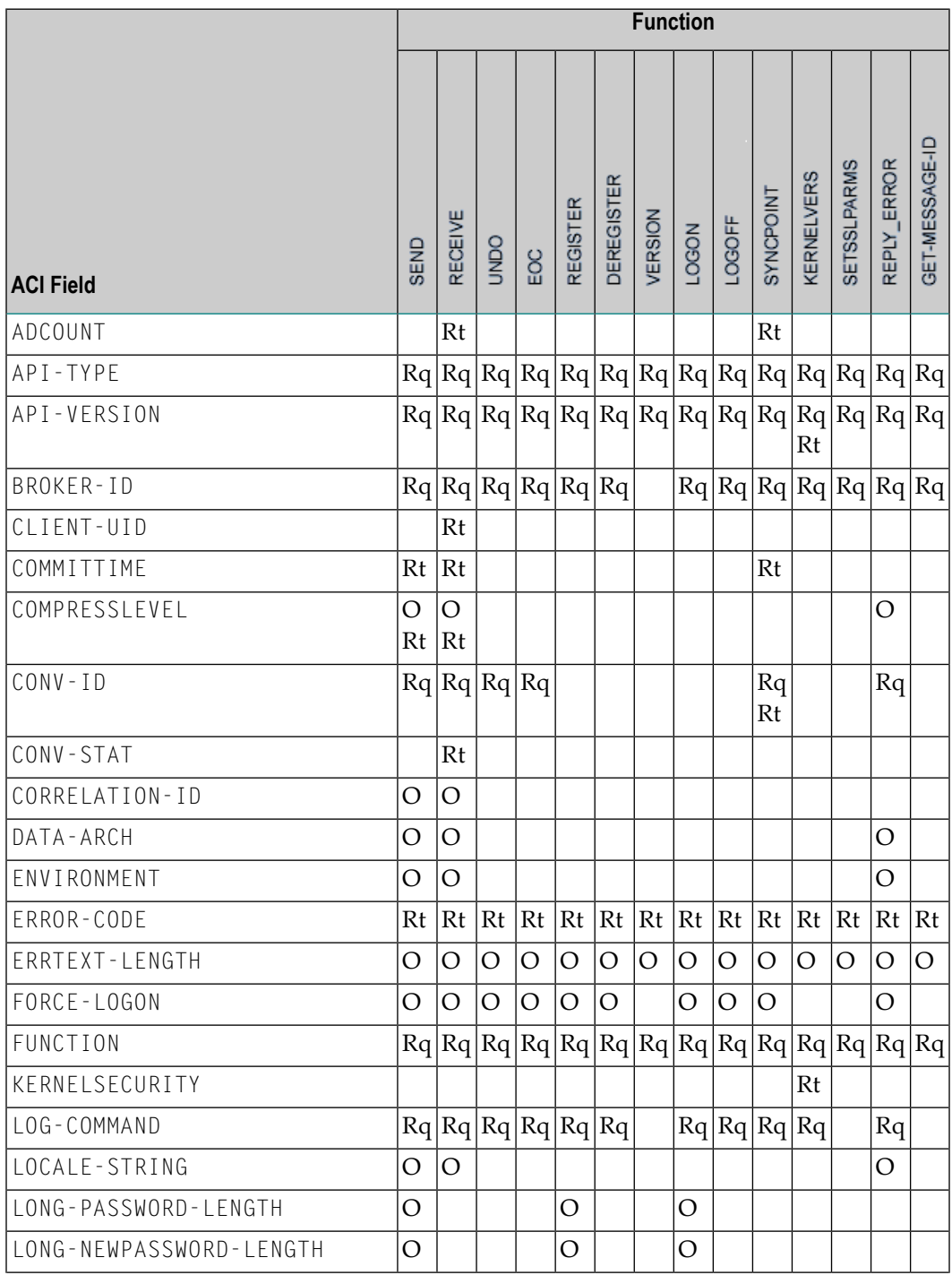

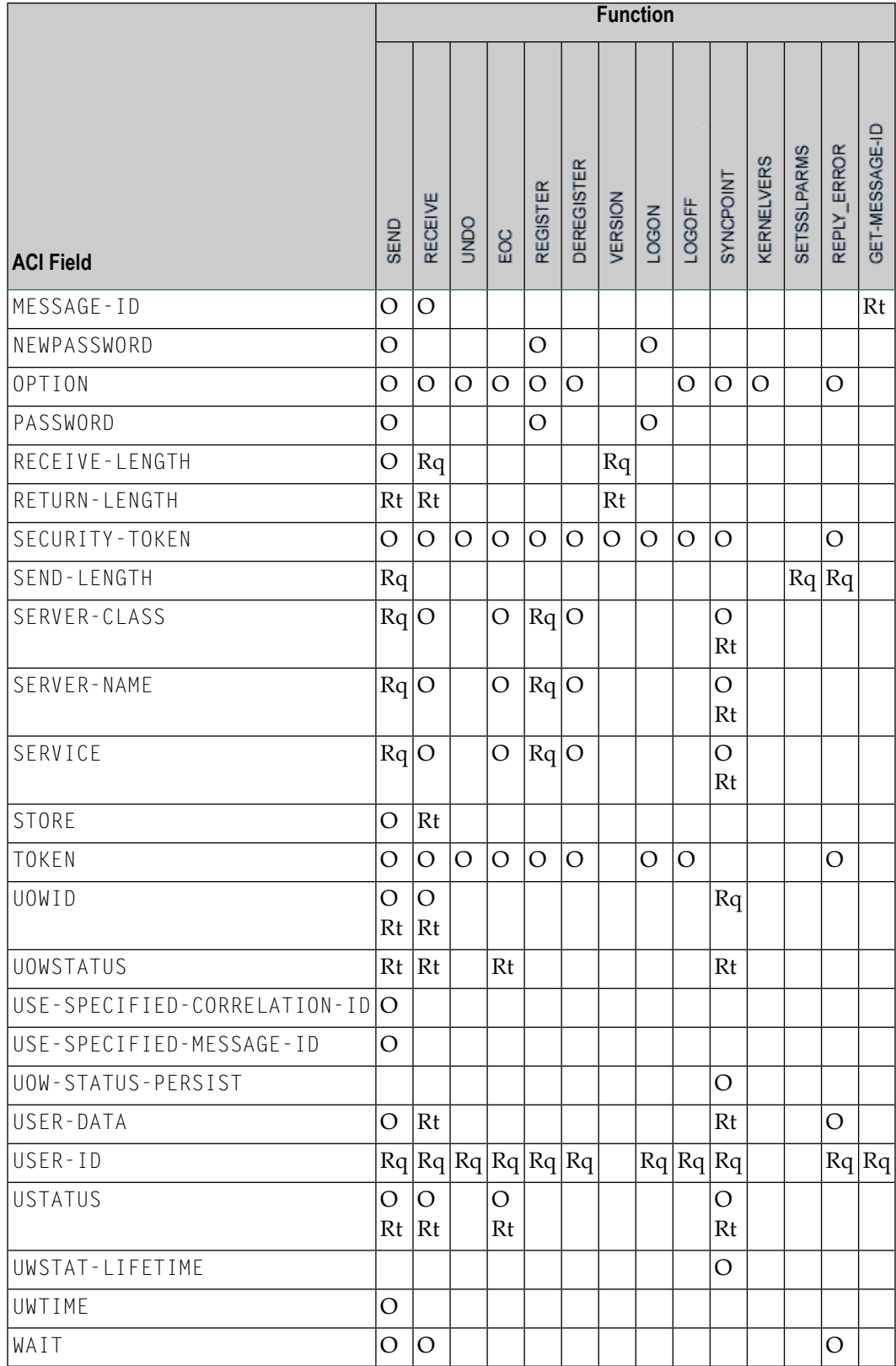

### <span id="page-127-0"></span>**Unique Message ID**

This section covers the following topics:

- [Introduction](#page-127-1)
- Simple [Client/Server](#page-128-0) Scenario
- Default [Scenario](#page-129-0) (ACI and RPC)
- [Generating](#page-129-1) a Message ID before Message is Sent

#### <span id="page-127-1"></span>**Introduction**

With ACI version 11 and above, all messages sent to the broker are given a unique message ID. This message ID is useful for tracking individual messages. PSTORE-VERSION=5 is required to save and restore message IDs of persistent data.

Under UNIX and Windows, the message ID is a Universally Unique Identifier (UUID). On mainframe platforms, the value consists of CPU ID and clock (machine instructions STCK or STCKE).

ACI functions SEND and GET-MESSAGE-ID generate message IDs. ACI version 11 must be defined. No additional programming in the application is needed.

The broker stub generates message IDs and saves the values in the field MESSAGE-ID. The message ID is returned immediately with function GET-MESSAGE-ID, or after processing of function SEND (without wait).

If the application receives a message from the broker - either by function SEND (with wait) or function RECEIVE (with or without wait) - the field MESSAGE-ID contains the message ID of the received message.

If the application receives a message from the broker by function SEND with wait, the message ID of the sent message is returned in field CORRELATION-ID.

If a server receives a message from a client by function RECEIVE (with or without WAIT) and sends back a message as response to the client, we recommend moving the message ID of the received message to field CORRELATION-ID and to set 1 into field USE-SPECIFIED-CORRELATION-ID before sending the message. This correlates the response message to the received message.

If a client or a server has generated a message ID with ACI function GET-MESSAGE-ID and wants to use this message ID for the function SEND (with or waithout WAIT), the field USE-SPECIFIED-MESSAGE-ID must be set to 1.

The broker stub generates a new message ID if client or server uses function SEND and did not issue function GET-MESSAGE-ID before and set field USE-SPECIFIED-MESSAGE-ID to 0.

See fields MESSAGE-ID, CORRELATION-ID and USE-SPECIFIED-MESSAGE-ID under *Broker ACI Fields*.

#### <span id="page-128-0"></span>**Simple Client/Server Scenario**

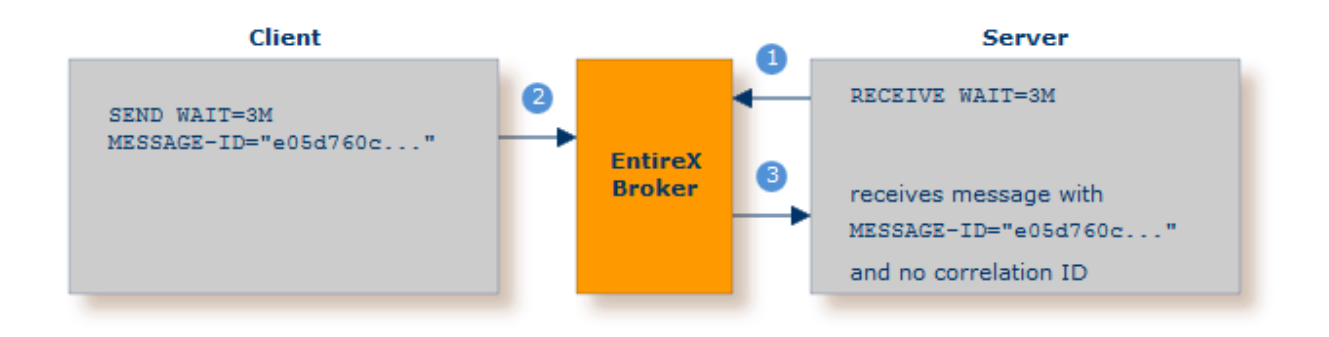

- **O** First broker call.
- 2 Second broker call. Unique message ID "e05d760c..." is generated automatically. No additional programming is required.
- Server receives message with ID generated by second broker call. In this simple scenario, no correlation ID is set.

#### <span id="page-129-0"></span>**Default Scenario (ACI and RPC)**

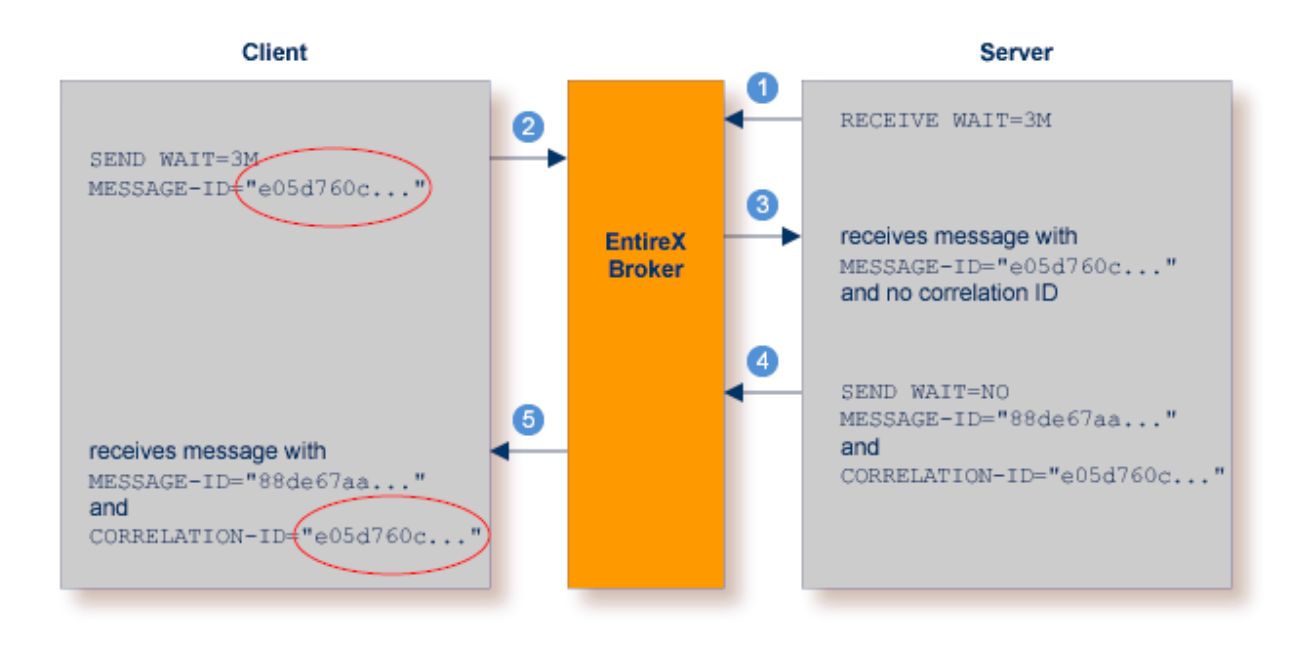

- **O** First broker call.
- Second broker call. Unique message ID "e05d760c..." is generated automatically.
- Server receives message with ID generated by second broker call. A correlation ID is not yet set. The server sets USE-SPECIFIED-CORRELATION-ID to 1 and moves the received message ID to the field CORRELATION-ID.
- Third broker call. Another unique message ID "88de67aa..." is generated.
- <span id="page-129-1"></span>Client receives message with ID generated by third broker call. The connection to the original message is established by means of the correlation ID provided by the broker.

#### **Generating a Message ID before Message is Sent**

In this scenario a message is given a unique ID but is not sent immediately. A sample scenario would be financial transactions where the message ID needs to be logged before the actual message is sent. Function GET-MESSAGE-ID generates a unique message ID. The application writes the message ID to the log file. When the message is finally sent, the SEND request requires the flag USE-SPECIFIED-MESSAGE-ID="1". This ensures no new message ID is generated; instead the unique ID created by function GET-MESSAGE-ID is used. This unique ID makes it easier to identify the message at a later date.

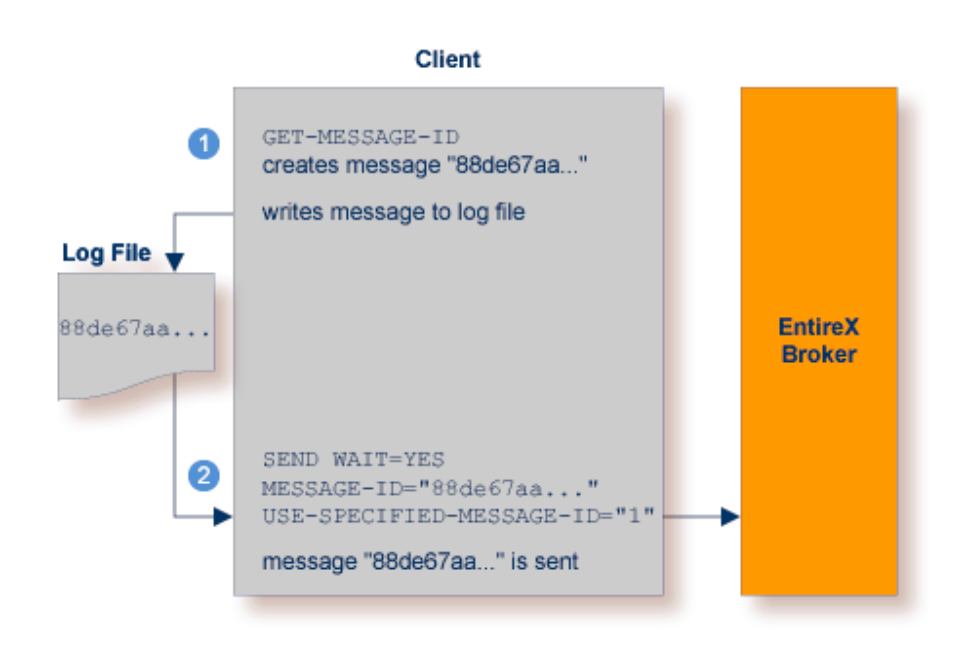

- **The application GET-MESSAGE-ID generates a unique message ID. The application may store this ID** in a log file.
- 2 Broker call. A message is sent to the broker with the message ID specified earlier with the command GET-MESSAGE-ID.

# **10 Broker UOW Status Transition**

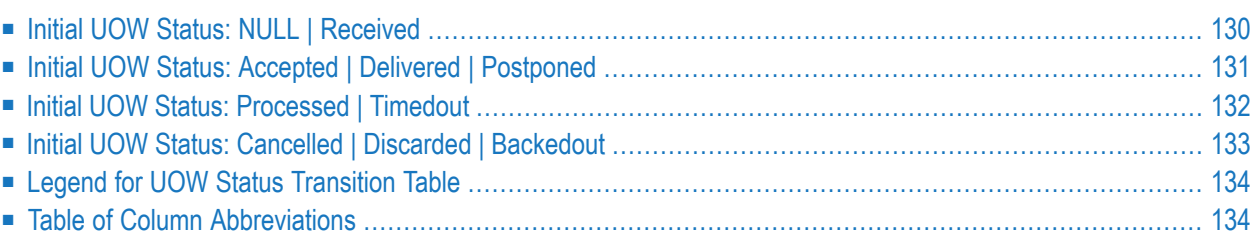

This chapter contains the UOW status transition tables for EntireX Broker and covers the following topics:

<span id="page-133-0"></span>See also *Broker ACI Fields* | *Broker ACI Functions* | *Error Messages and Codes*.

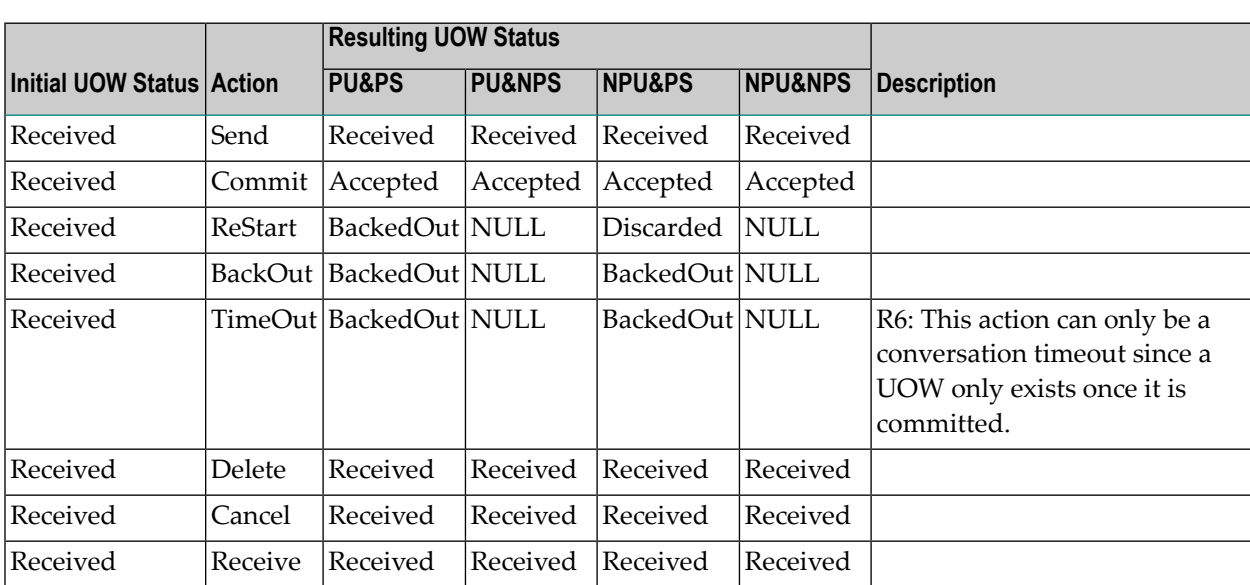

### **Initial UOW Status: NULL | Received**

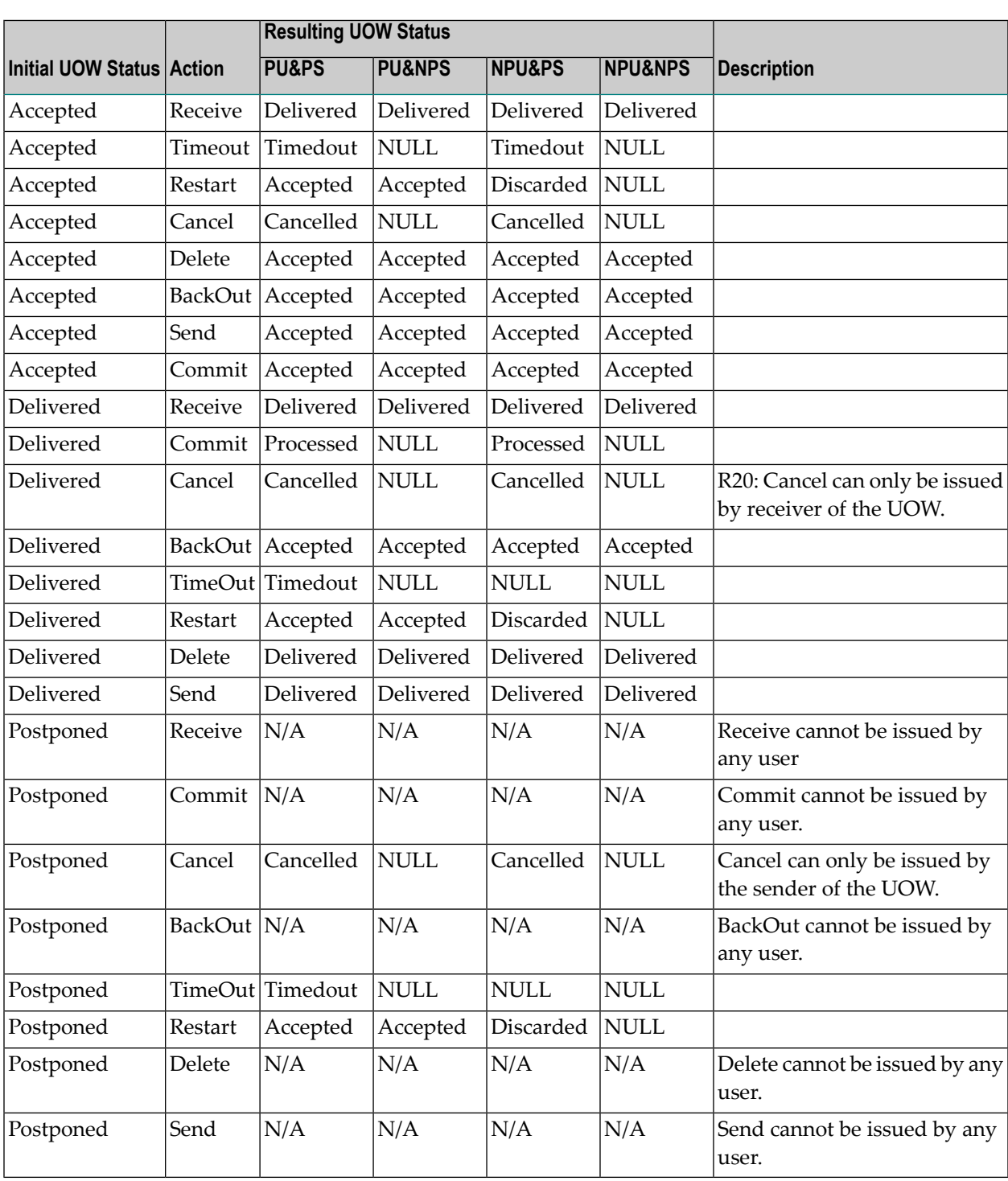

# <span id="page-134-0"></span>**Initial UOW Status: Accepted | Delivered | Postponed**

# <span id="page-135-0"></span>**Initial UOW Status: Processed | Timedout**

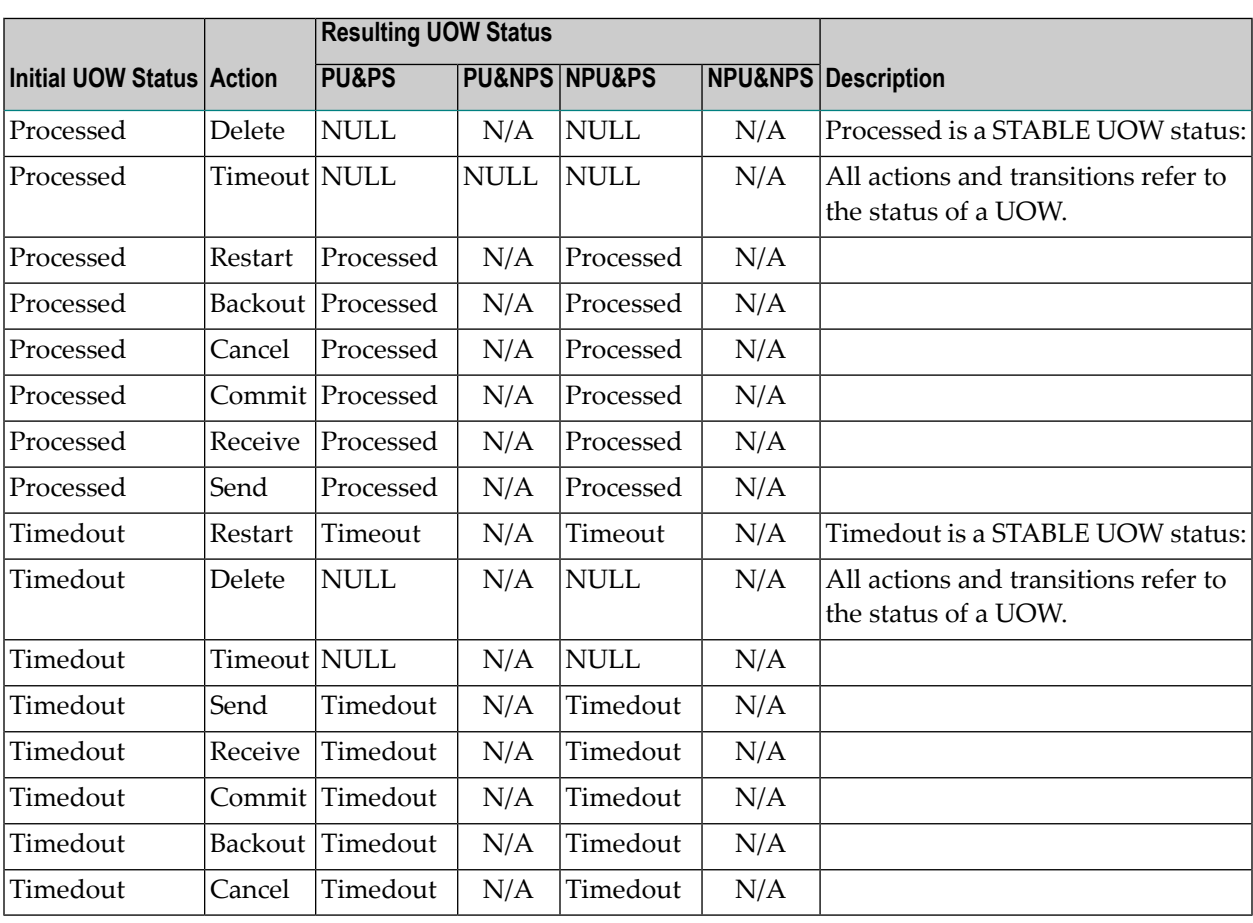

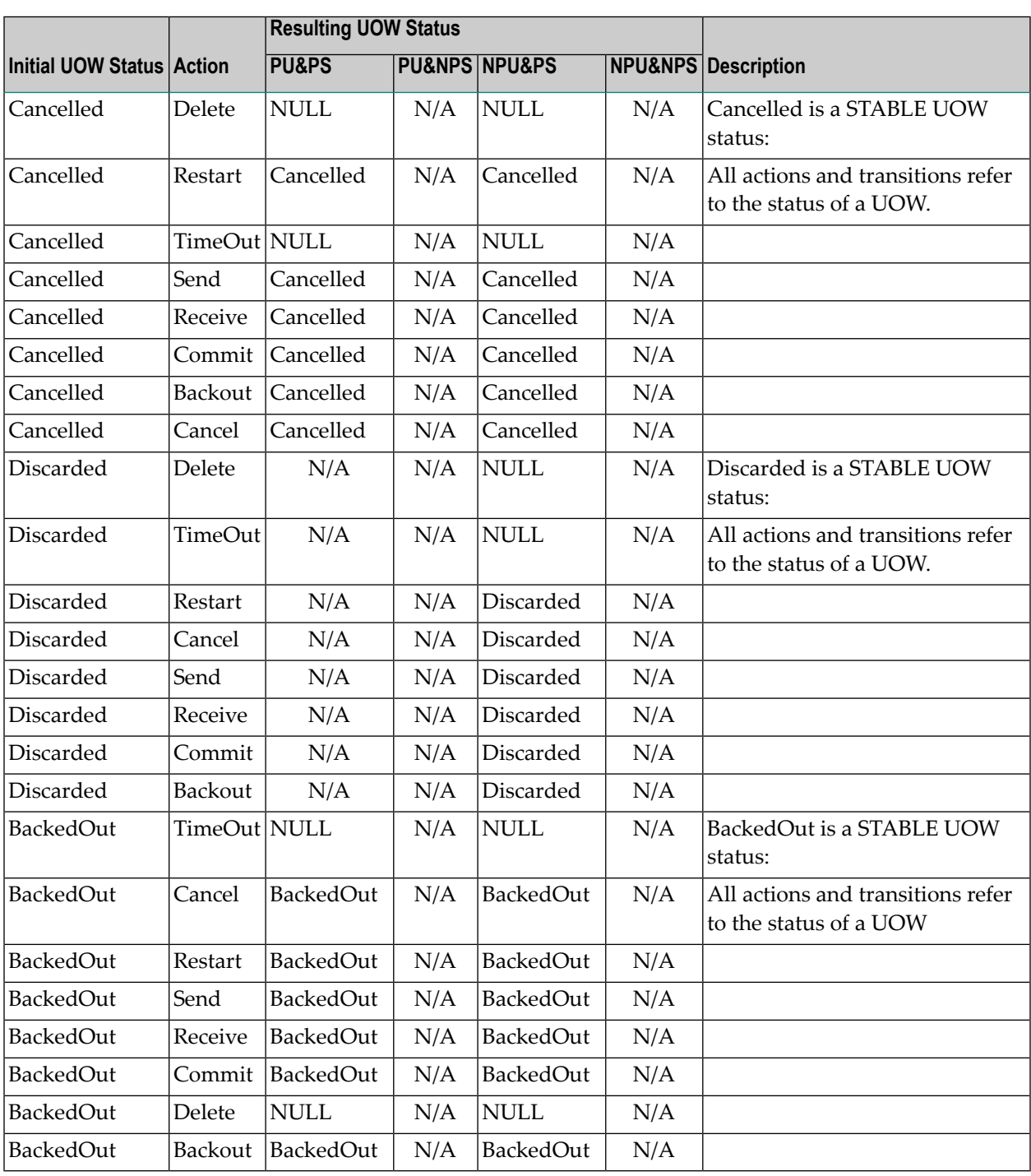

# <span id="page-136-0"></span>**Initial UOW Status: Cancelled | Discarded | Backedout**

# <span id="page-137-0"></span>**Legend for UOW Status Transition Table**

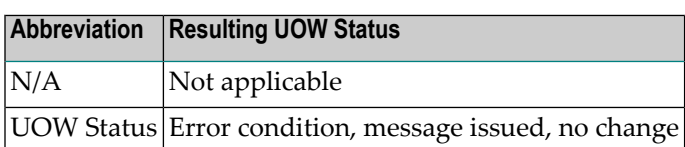

## <span id="page-137-1"></span>**Table of Column Abbreviations**

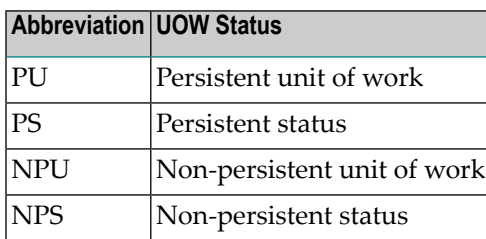

# 11 Broker CIS Data Structures

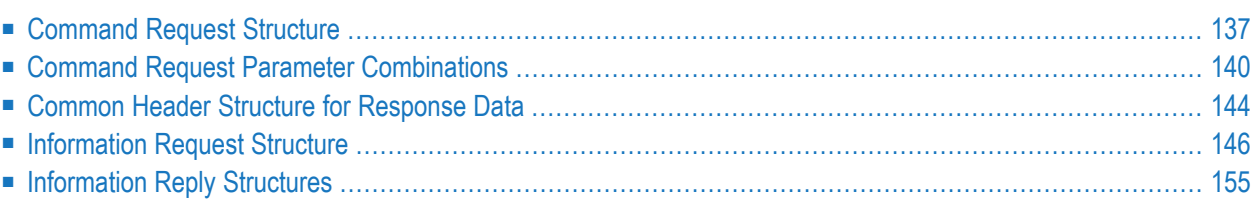

EntireX Broker provides an API for Command and Information Services (CIS) that include the following: shutting down conversations, servers and services; switching trace on and off; retrieving information on clients; registering servers and services.

Command and Information Services can be accessed from any environment from which EntireX Broker can be accessed. The structures for these services are available for the programming languages Assembler, C, Natural and COBOL.

Before referring to the structure tables below, see section *Command-line Utilities*.

This chapter describes the Command and Information Services data structures..

**Note:** Version numbers in the tables below refer to the CIS interface version and not to the Broker version.

## <span id="page-140-0"></span>**Command Request Structure**

The request structure is given in the table below. Note possible combinations under *Command Request Parameter Combinations*.

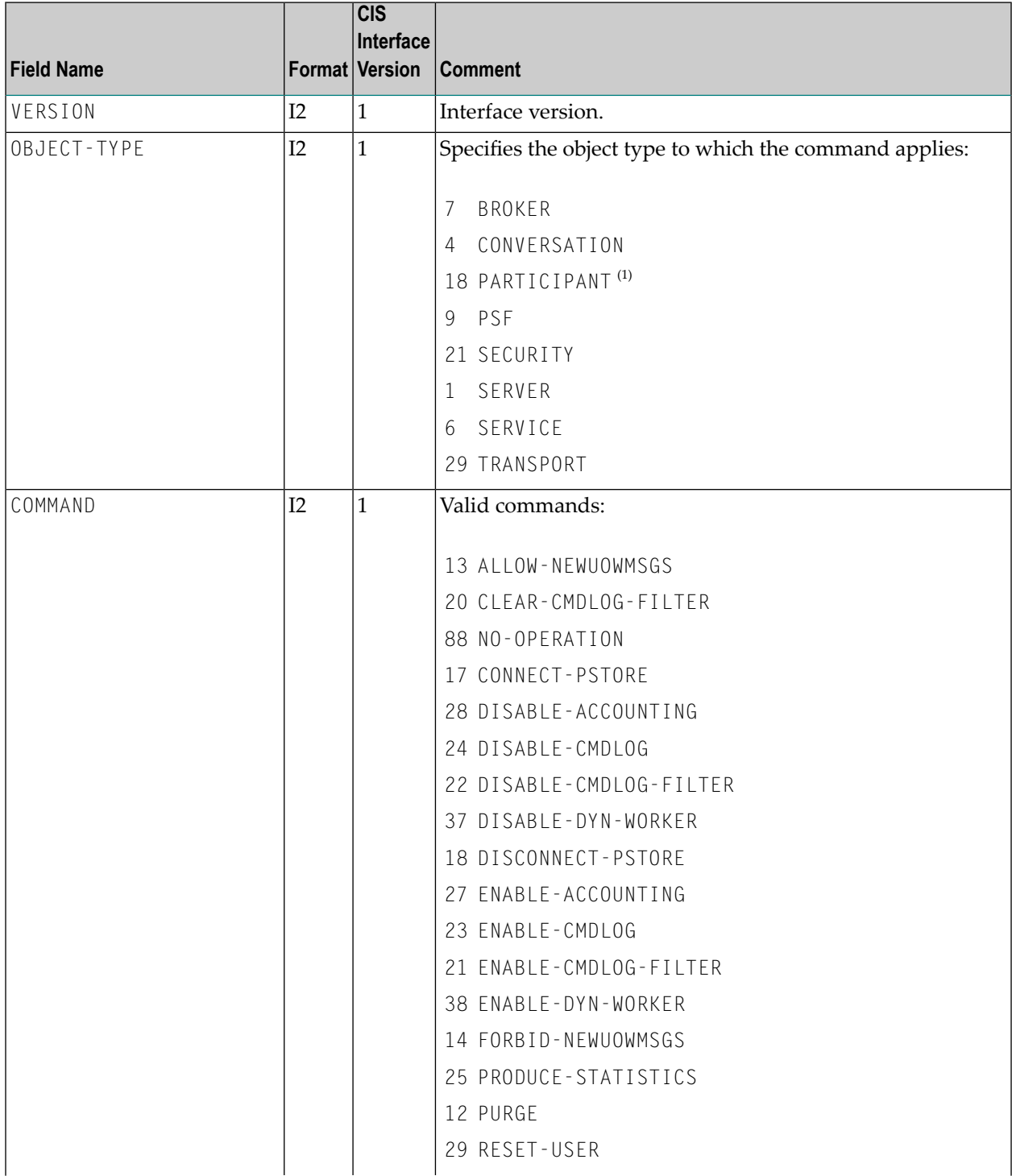

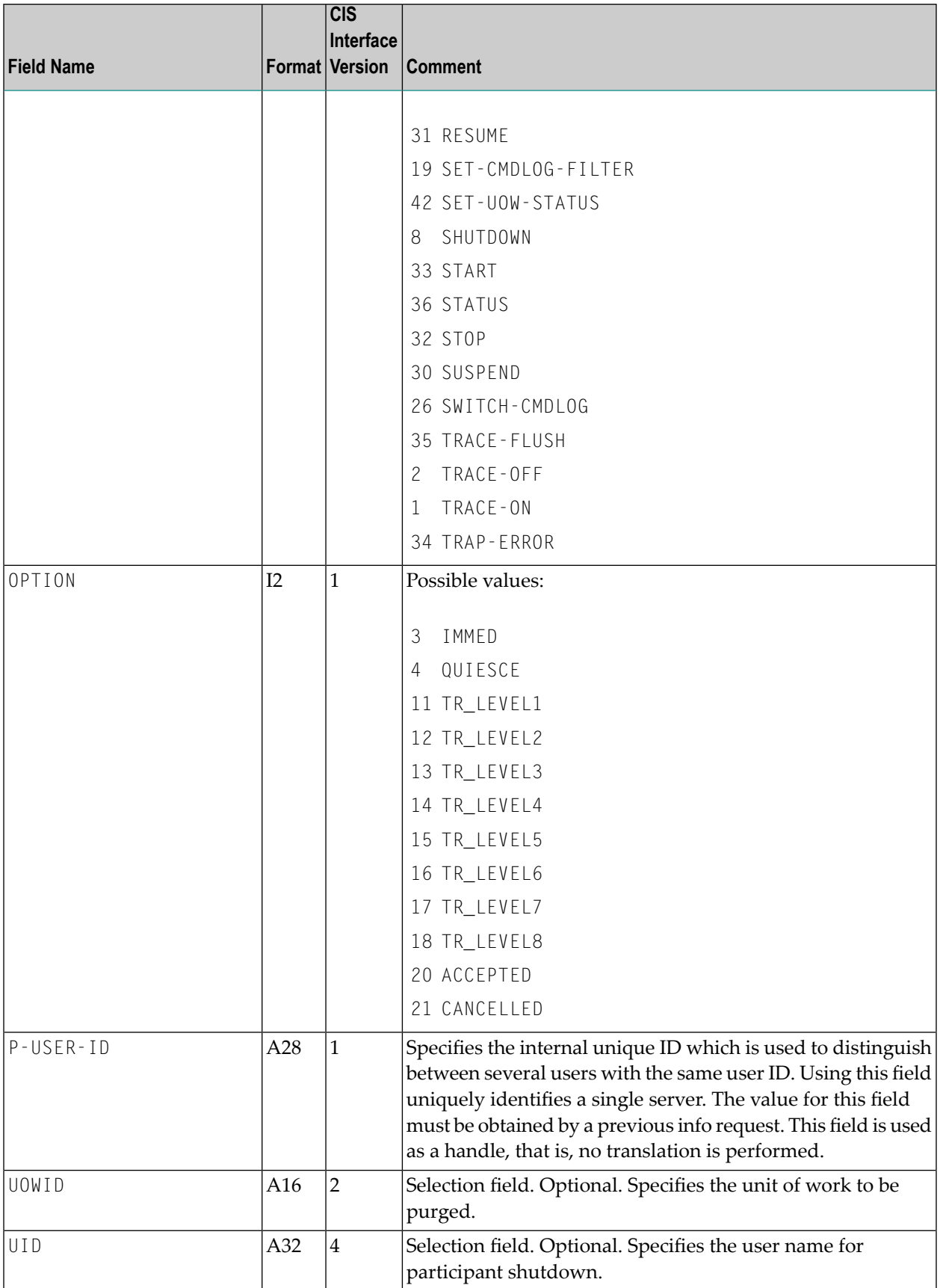

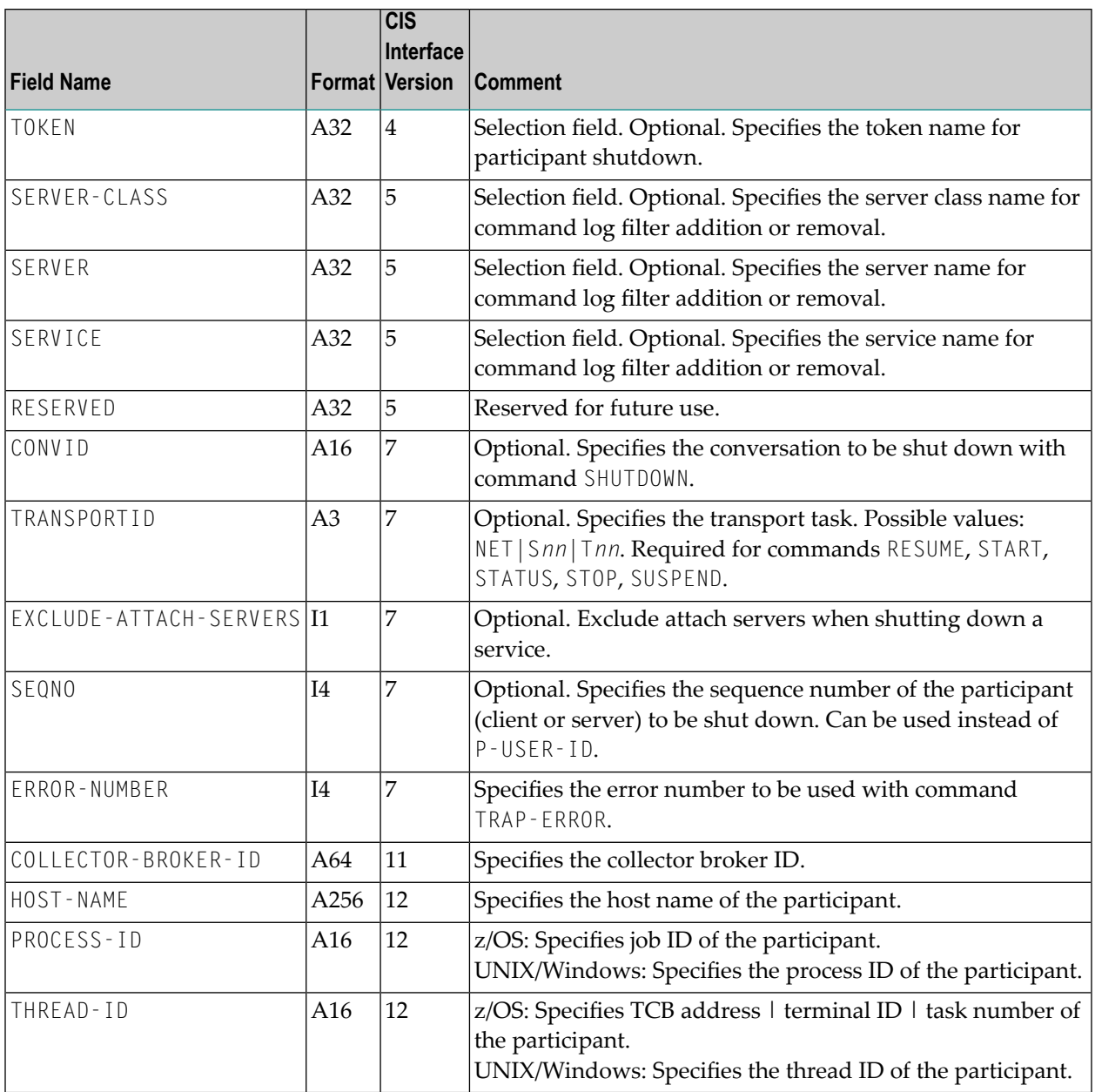

# <span id="page-143-0"></span>**Command Request Parameter Combinations**

The following table shows all valid combinations of parameters:

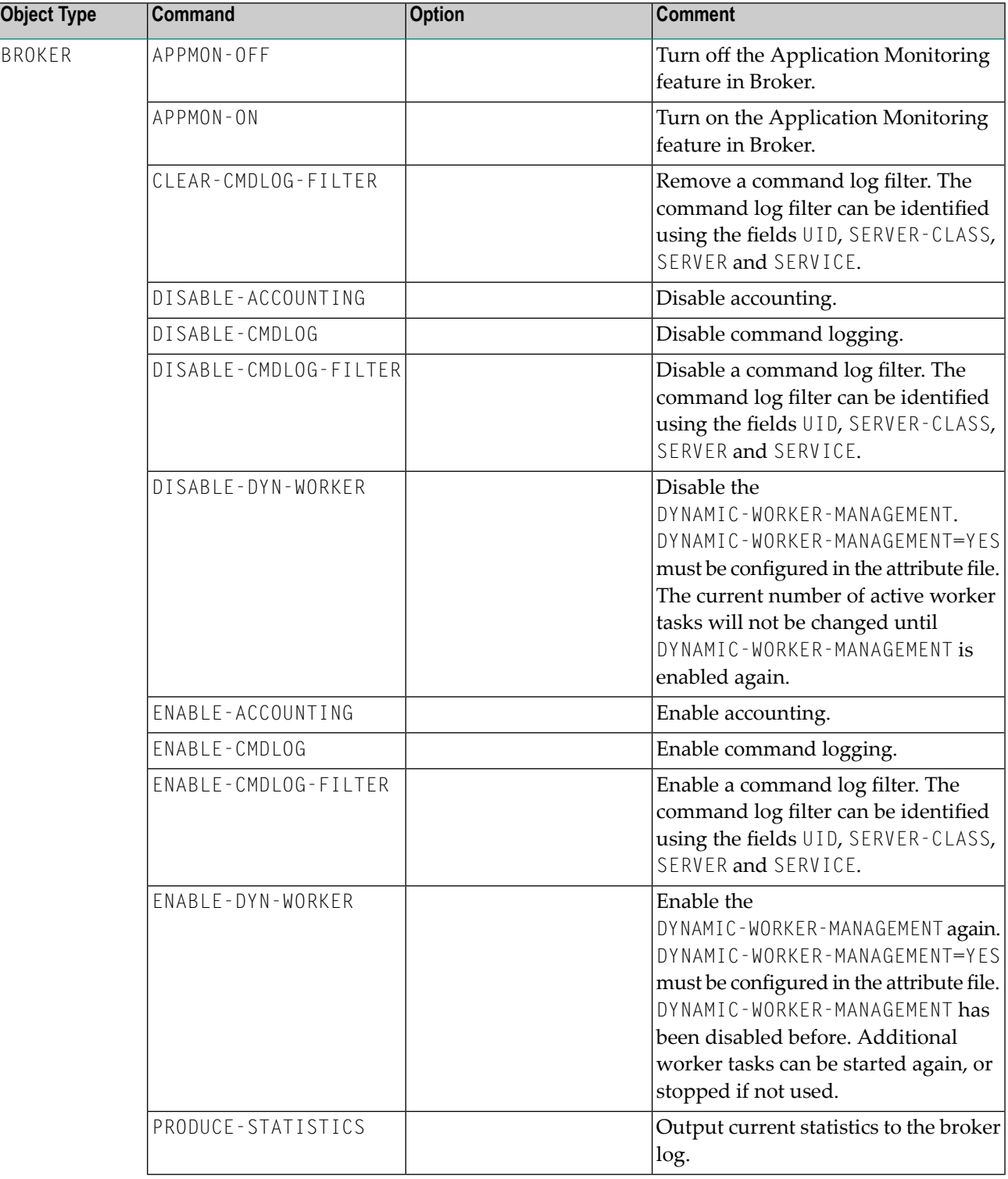
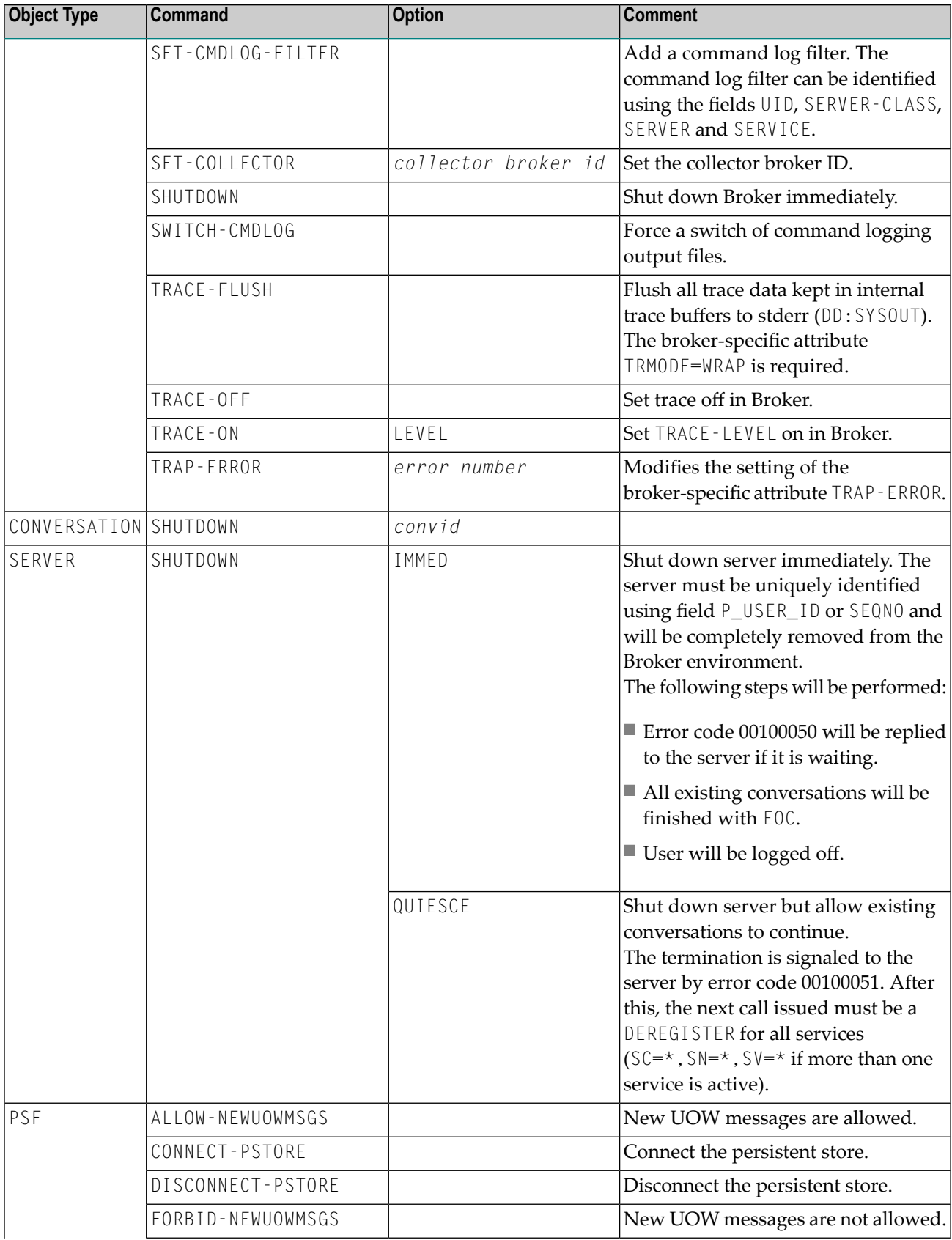

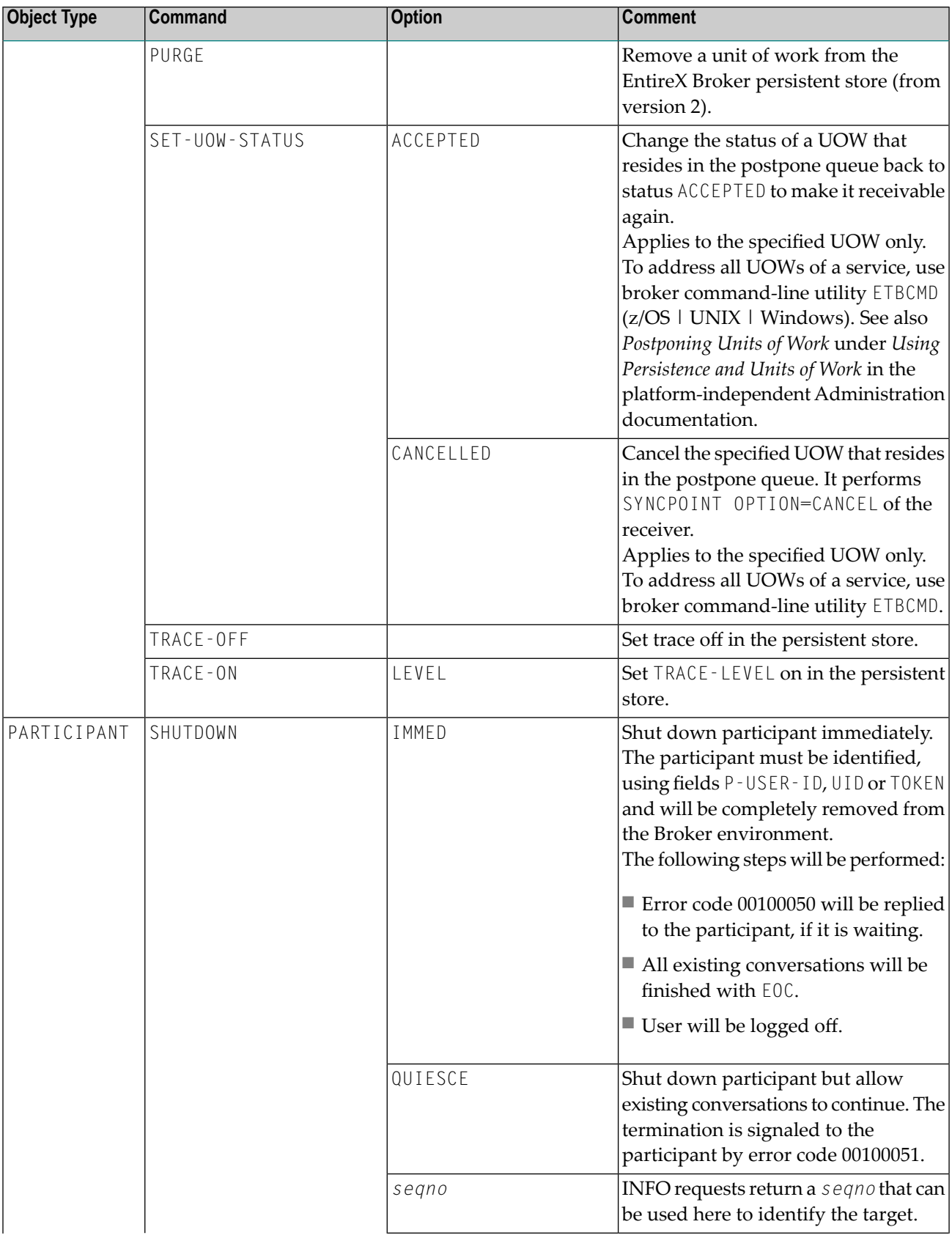

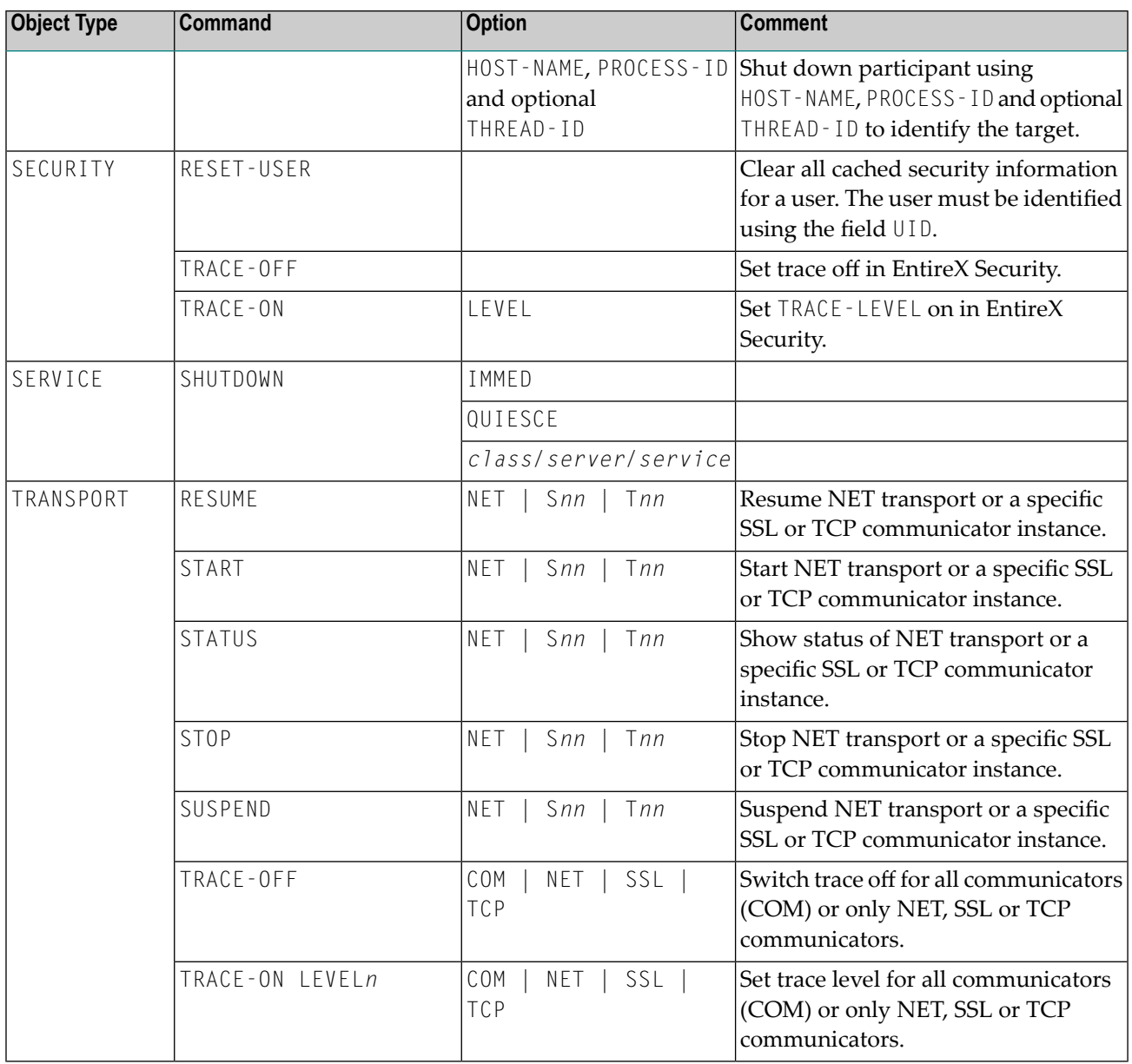

# **Common Header Structure for Response Data**

This section describes the header structure (Struct HD\_CIS), which is used by both the information services and the command service. For command-specific or information-specific structures, see *Command Request Structure* or *Information Request Structure*.

The header structure is always the first structure in the receive buffer that comes back from an information or command service request. Even receive buffers obtained with subsequent RECEIVE commands have this structure as the first part of the buffer. The header structure has the following layout, whereby in the Format column  $I = 4$ -byte integer value:

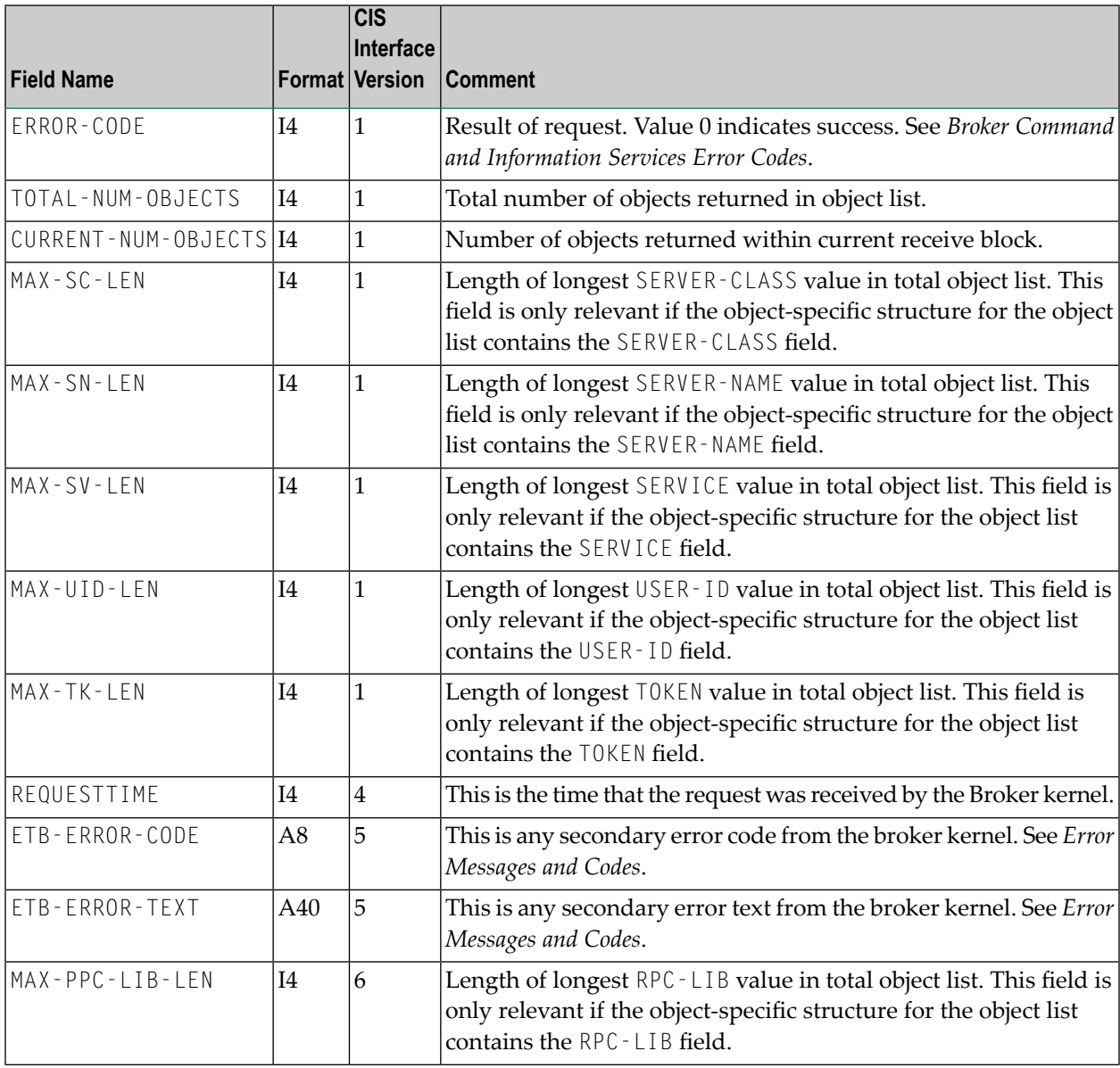

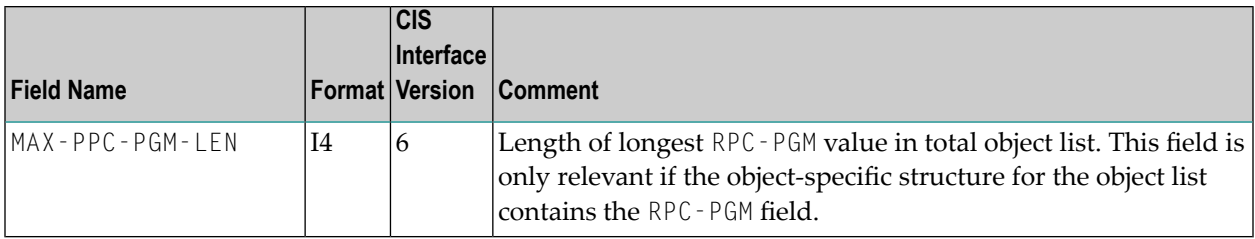

## **Information Request Structure**

The information services can handle many different information structures. Applications use the information request structure to specify which information structure is required. See also *Examples of Selection Criteria*.

The layout of the information request structure is shown in the following table. Fields BLOCK-LENGTH, VERSION, and OBJECT-TYPE are mandatory. All other fields are optional. Fields of type I or B are considered "not specified" if they contain low value. Fields of type A are considered "not specified" if they contain low value or spaces (according to the caller's character set).

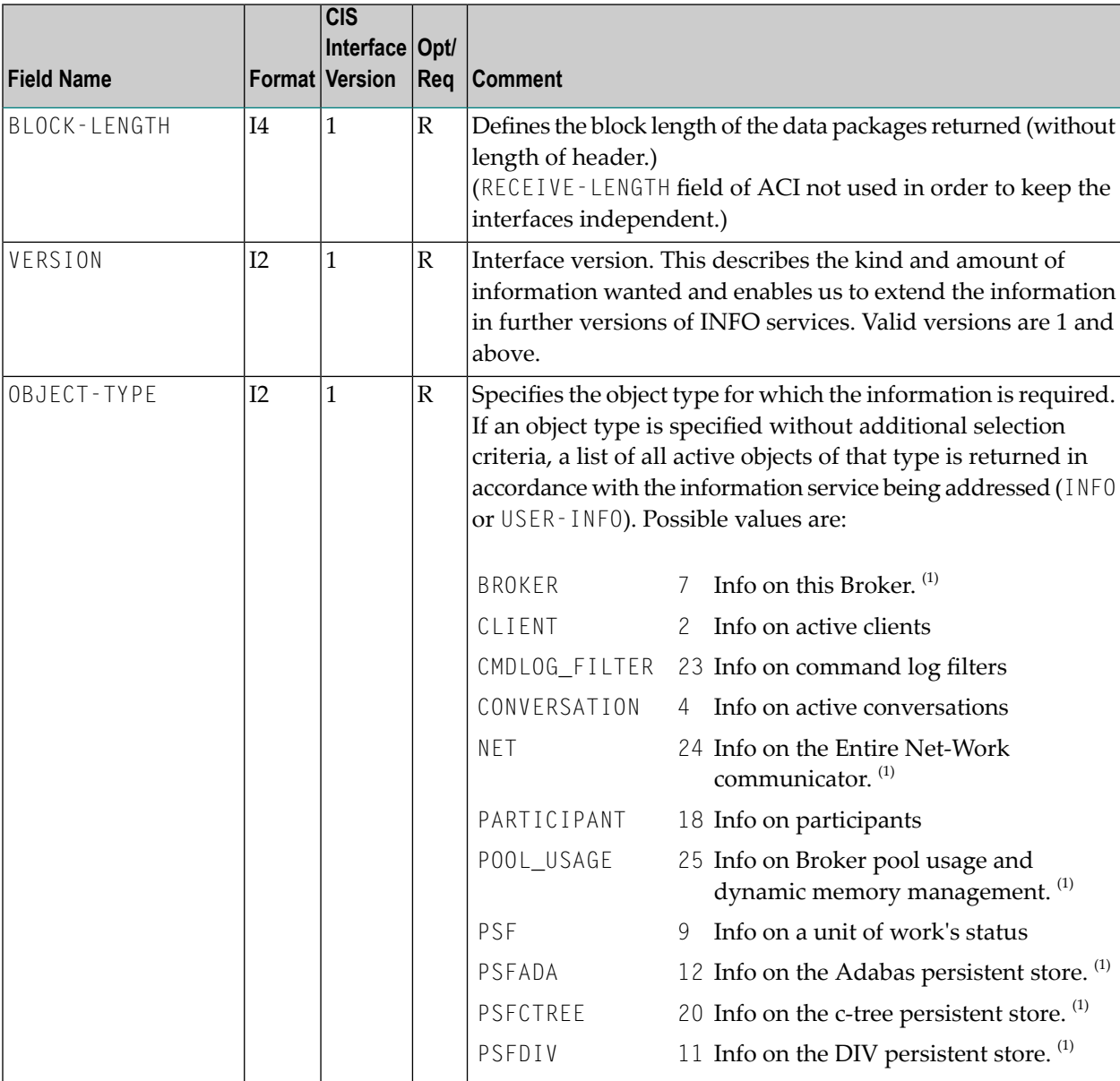

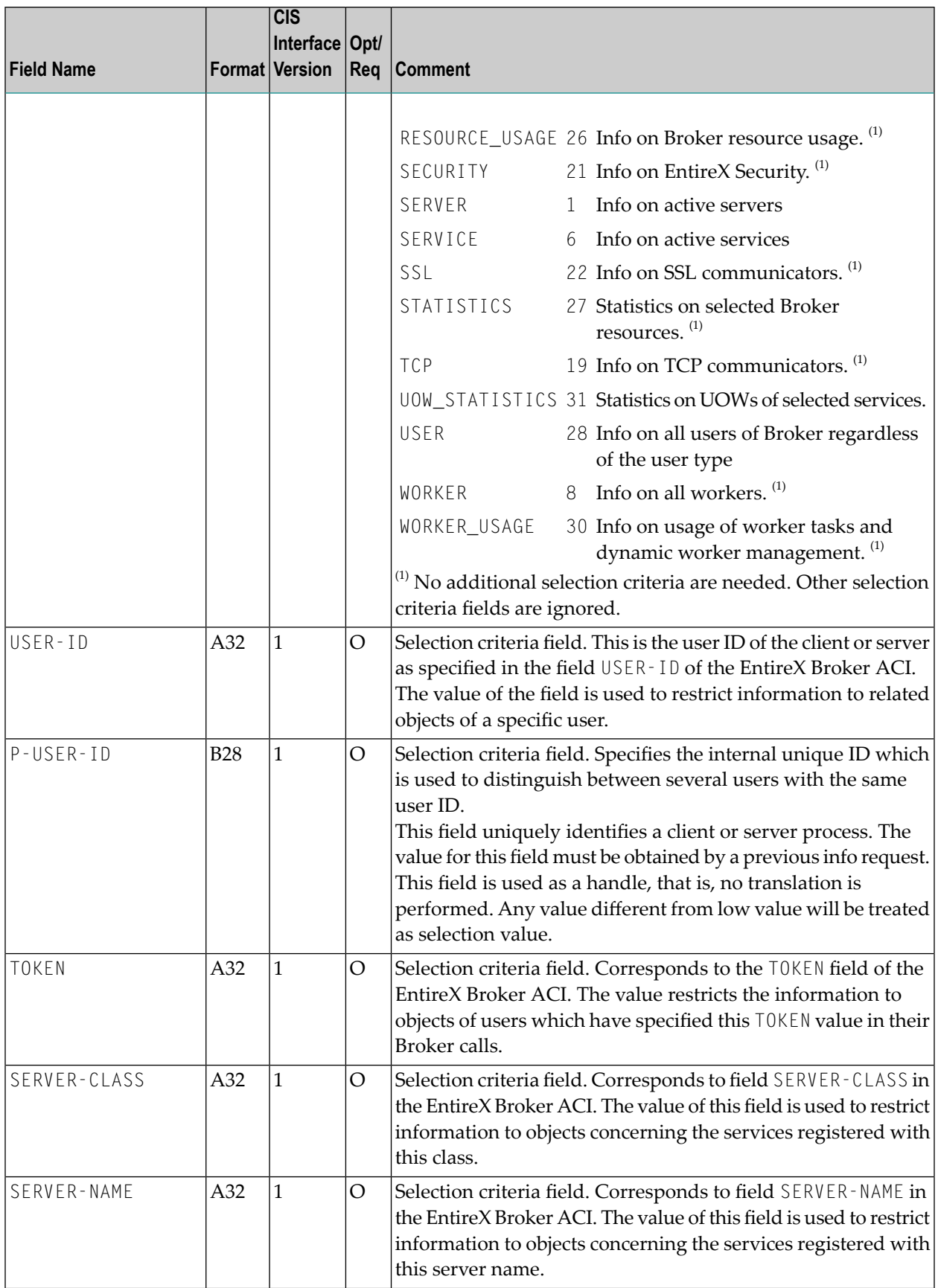

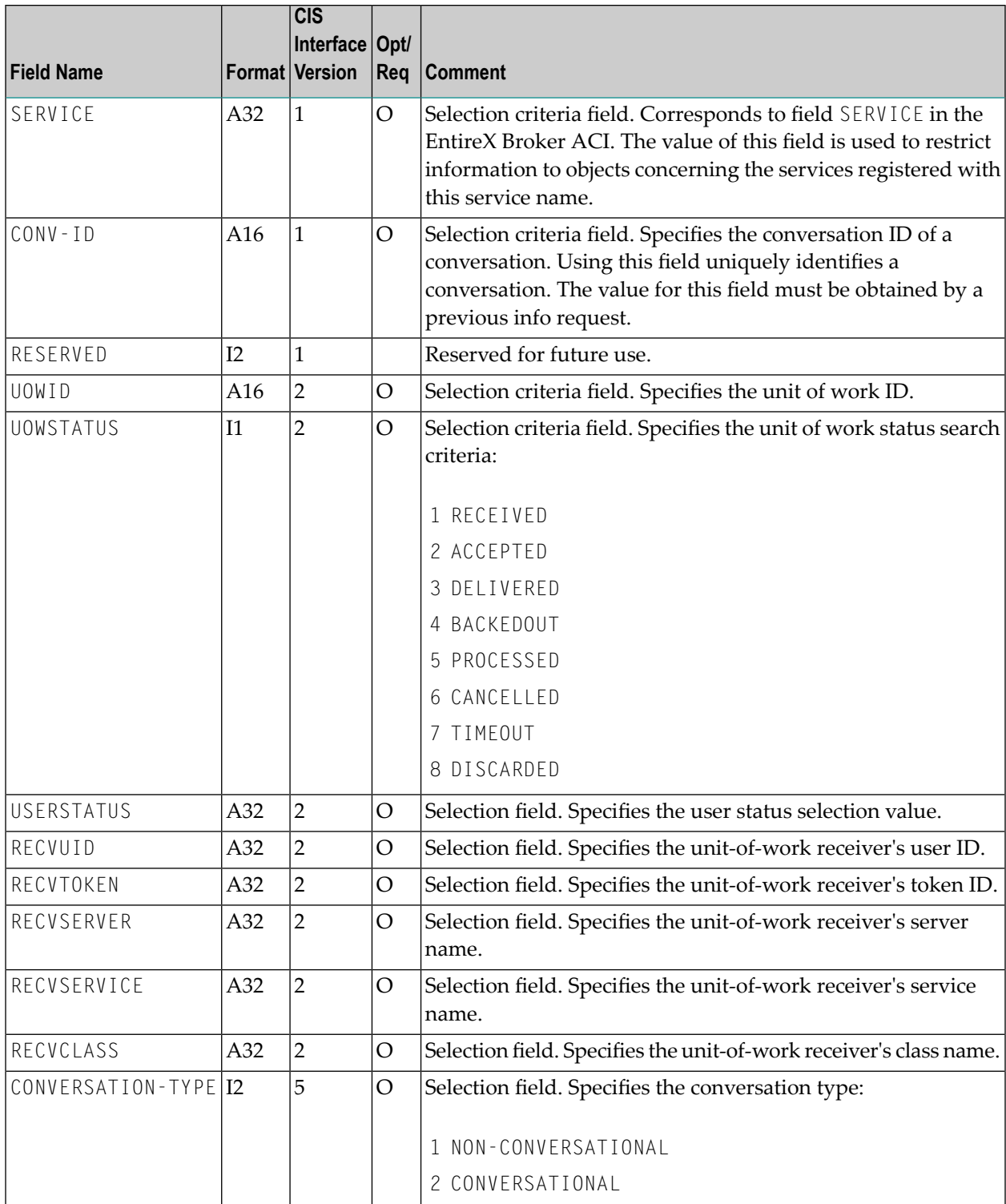

# **Legend**

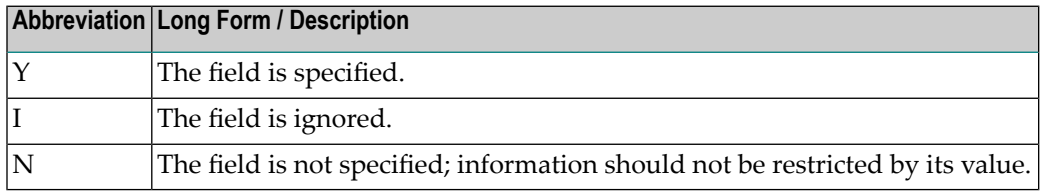

#### **Column Abbreviation Table**

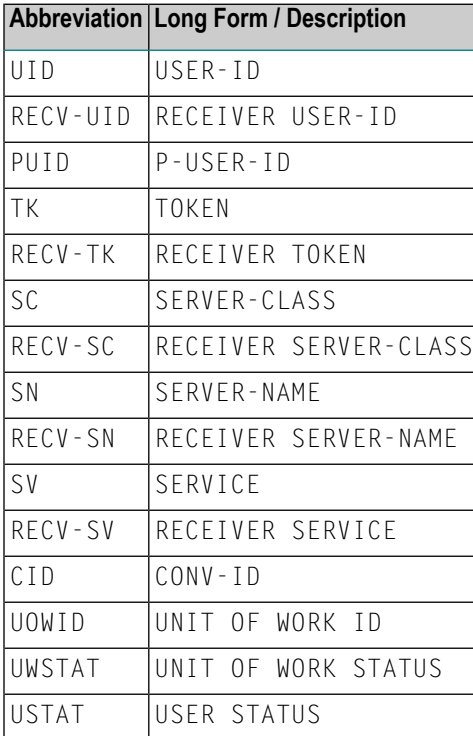

## **Selection Criteria CLIENT Object Type**

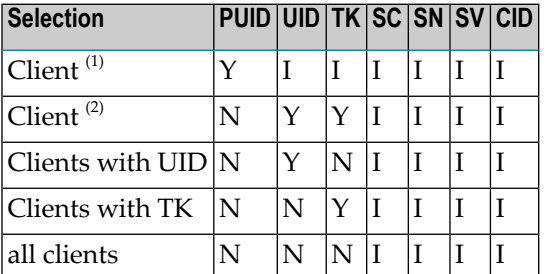

## **Selection Criteria SERVER Object Type**

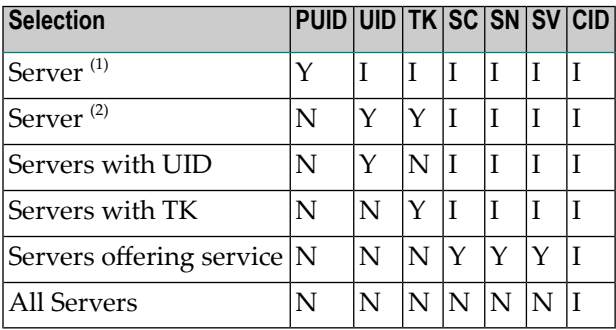

## **Selection Criteria SERVICE Object Type**

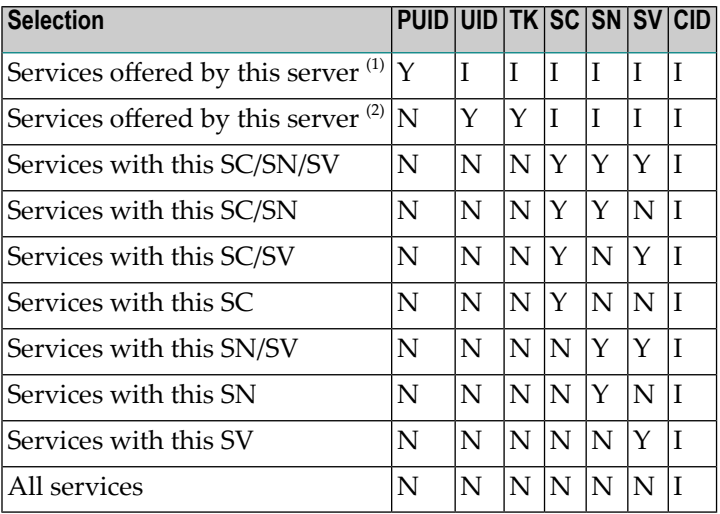

## **Selection Criteria CONV Object Type**

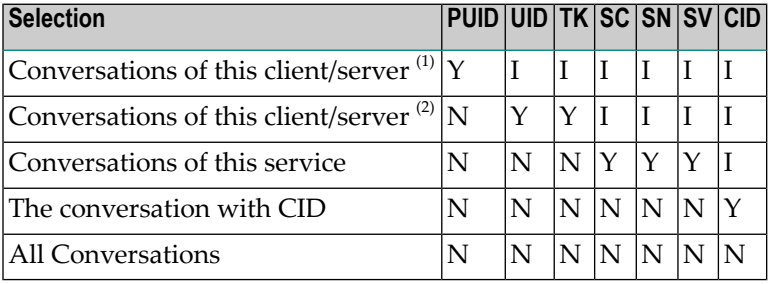

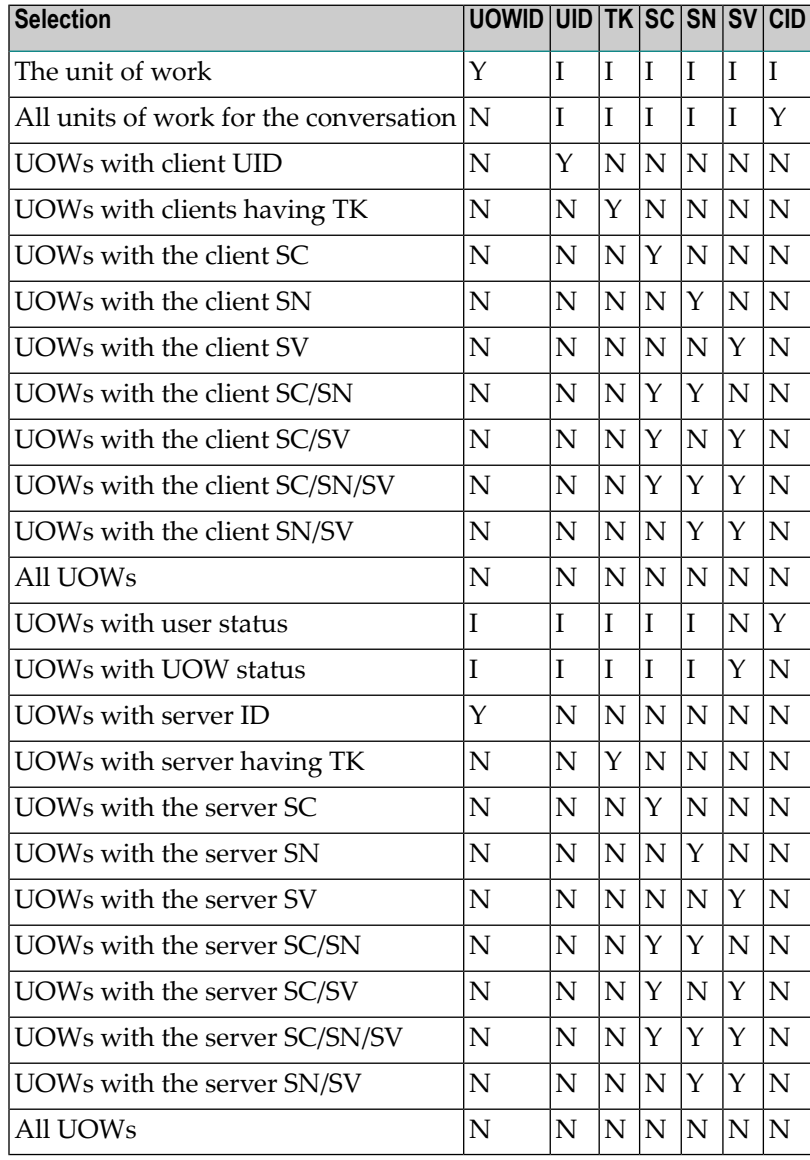

# **Selection Criteria PSF Object Type (Version 2 and above)**

#### **Key**

- $\,^{\text{\tiny{(1)}}}$  if participant is *not* using TK (token) for authentication
- $\sum_{i=1}^{20}$  if participant is using TK (token) for authentication

# **Information Reply Structures**

The information reply structures are defined and described in the delivered source code. The structures are available for programming languages Assembler, C, Natural and COBOL.

- [BROKER-OBJECT](#page-159-0) (Struct INFO\_BKR)
- [CLIENT-SERVER-PARTICIPANT-OBJECT](#page-165-0) (Struct INFO\_CS)
- [CMDLOG\\_FILTER-OBJECT](#page-169-0) (Struct INFO\_CMDLOG\_FILTER)
- [CONVERSATION-OBJECT](#page-169-1) (Struct INFO\_CV)
- [NET-OBJECT](#page-172-0) (Struct INFO\_NET)
- [POOL-USAGE-OBJECT](#page-172-1) (Struct INFO\_POOL\_USAGE)
- [PSF-OBJECT](#page-174-0) (Struct INFO\_PSF)
- [PSFADA-OBJECT](#page-176-0) (Struct INFO\_PSFADA)
- [PSFCTREE-OBJECT](#page-178-0) (Struct INFO\_PSTCTREE)
- [PSFDIV-OBJECT](#page-178-1) (Struct INFO\_PSFDIV)
- [RESOURCE-USAGE-OBJECT](#page-181-0) (Struct INFO\_RESOURCE\_USAGE)
- [SECURITY-OBJECT](#page-183-0) (Struct INFO\_SECURITY)
- [SERVICE-OBJECT](#page-184-0) (Struct INFO\_SV)
- [SSL-OBJECT](#page-187-0) (Struct INFO\_SSL)
- [STATISTICS-OBJECT](#page-187-1) (Struct INFO\_STATISTICS) (Excerpt of BROKER-OBJECT)
- [TCP-OBJECT](#page-188-0) (Struct INFO\_TCP)
- UOW-STATISTICS (Struct [INFO\\_UOW\\_STATISTICS\)](#page-188-1)
- [USER-OBJECT](#page-189-0) (Struct INFO\_USER)
- [WORKER-OBJECT](#page-190-0) (Struct INFO\_WKR)
- [WORKER-USAGE-OBJECT](#page-191-0) (Struct INFO\_WORKER-USAGE)

## <span id="page-159-0"></span>**BROKER-OBJECT (Struct INFO\_BKR)**

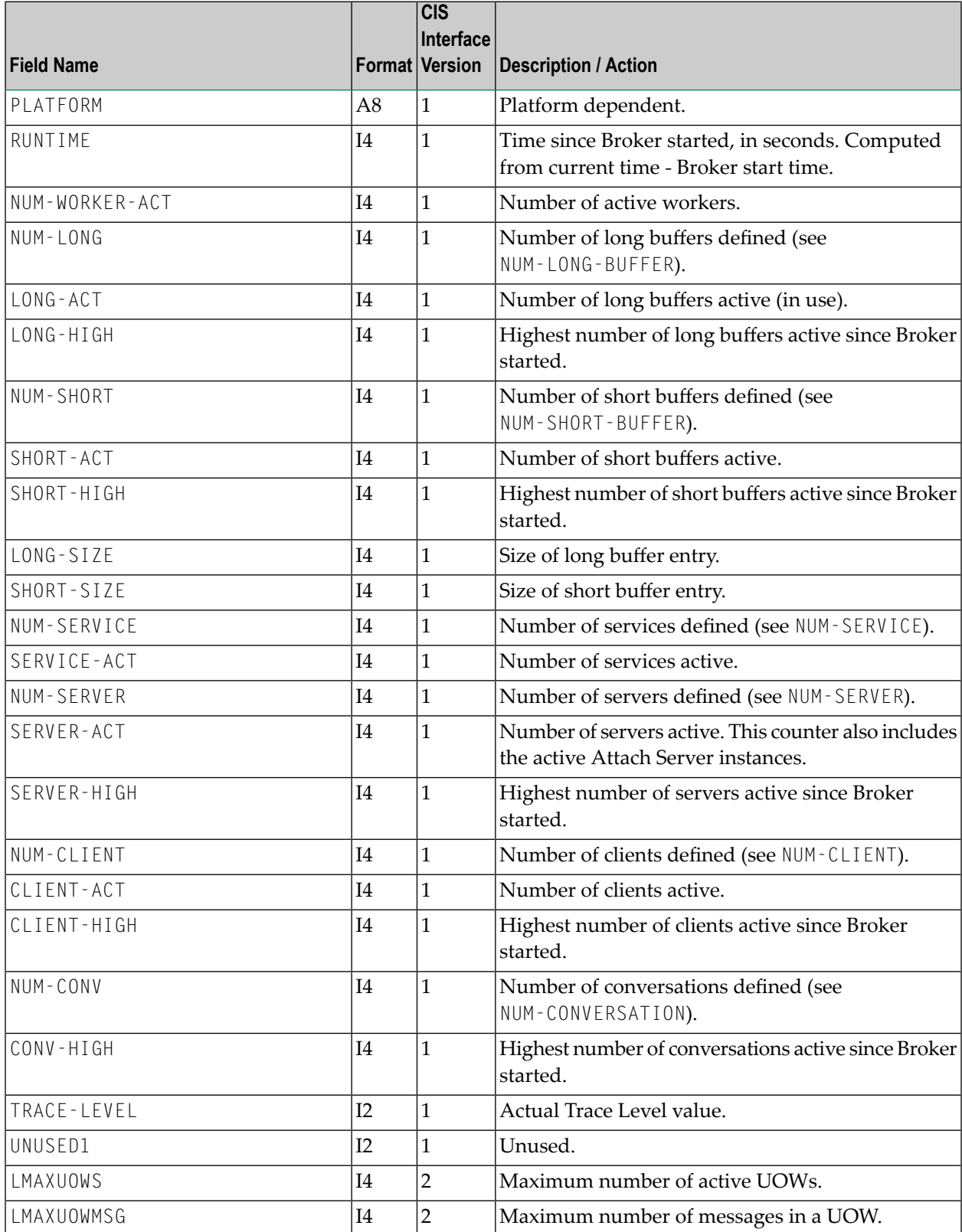

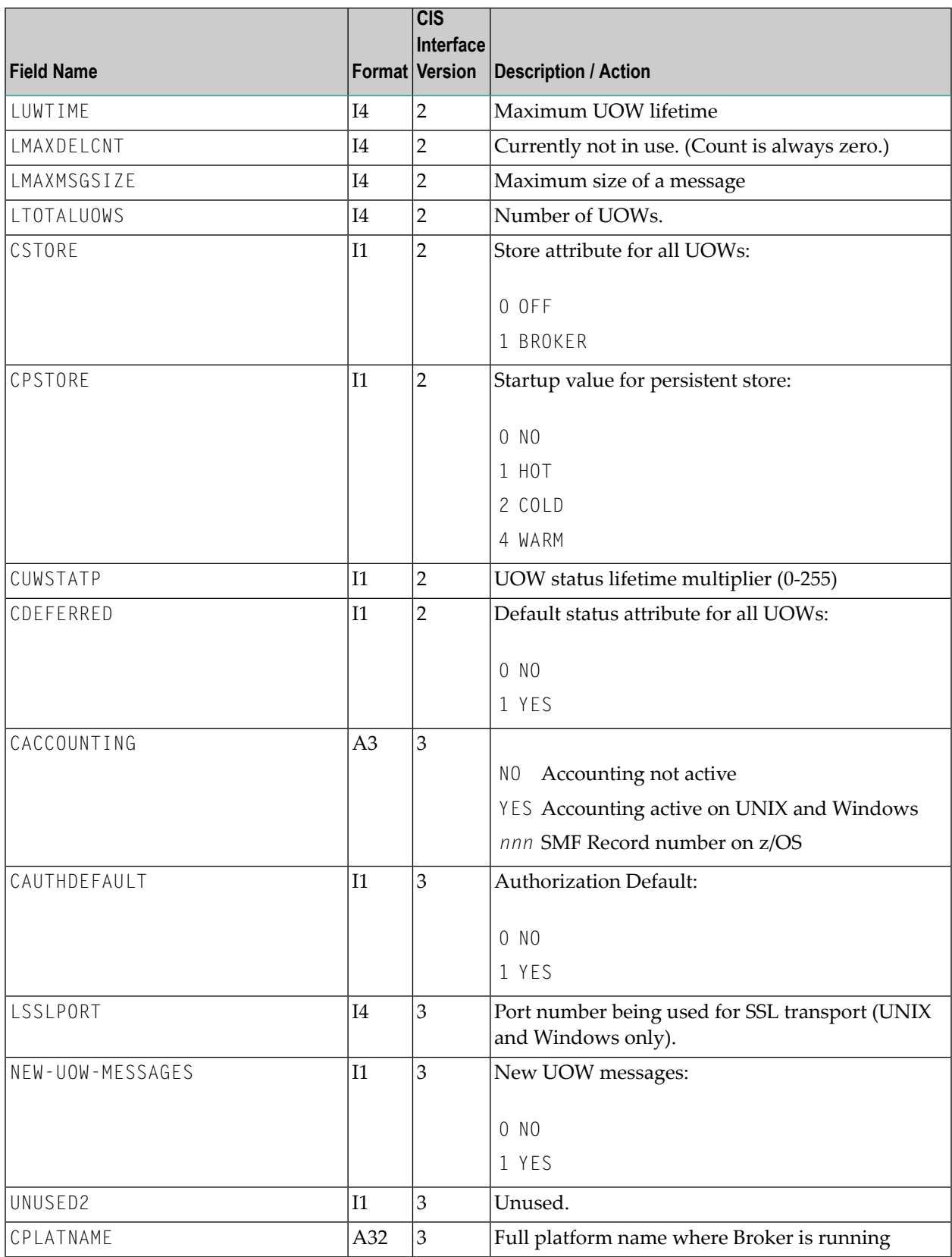

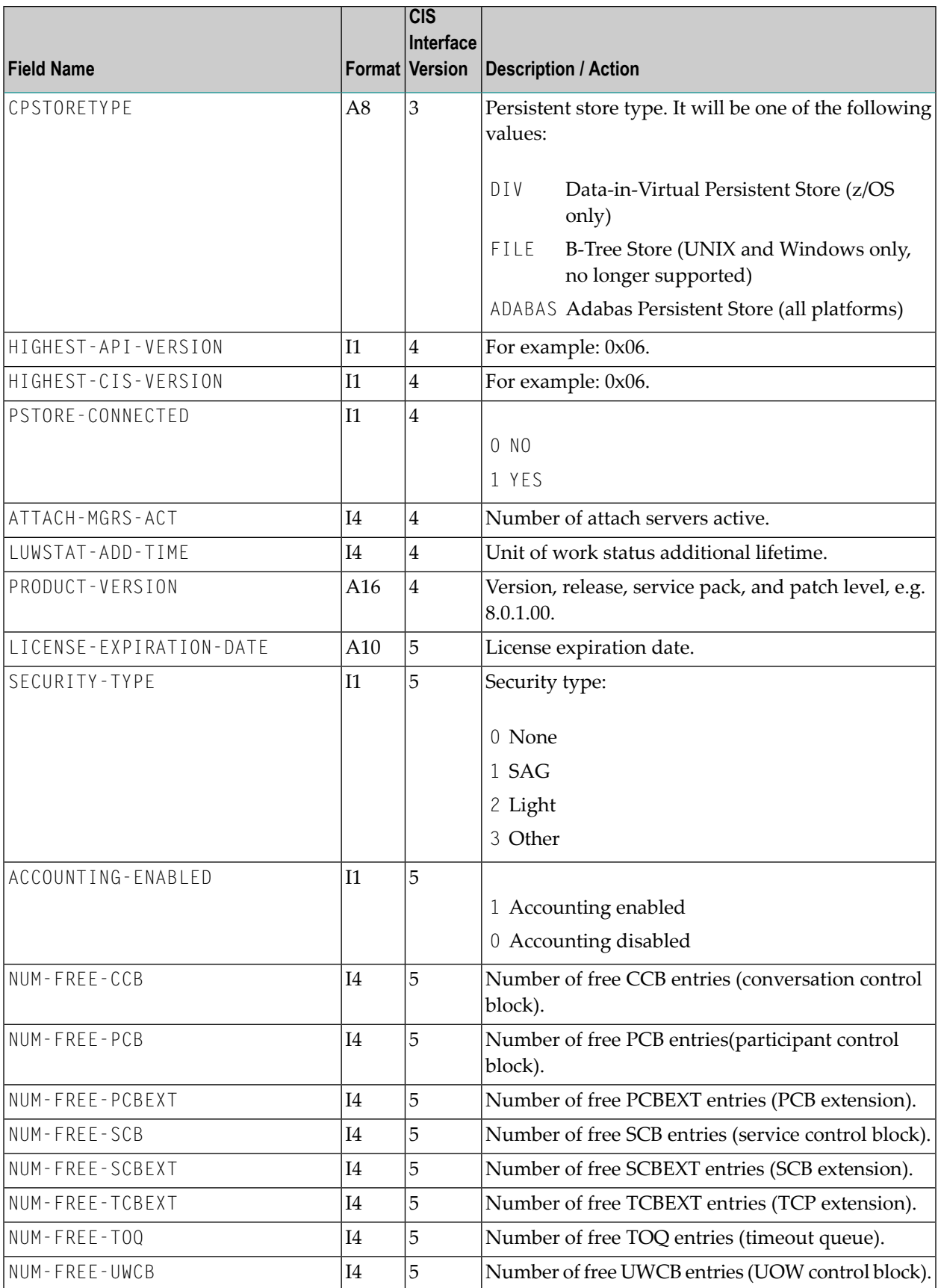

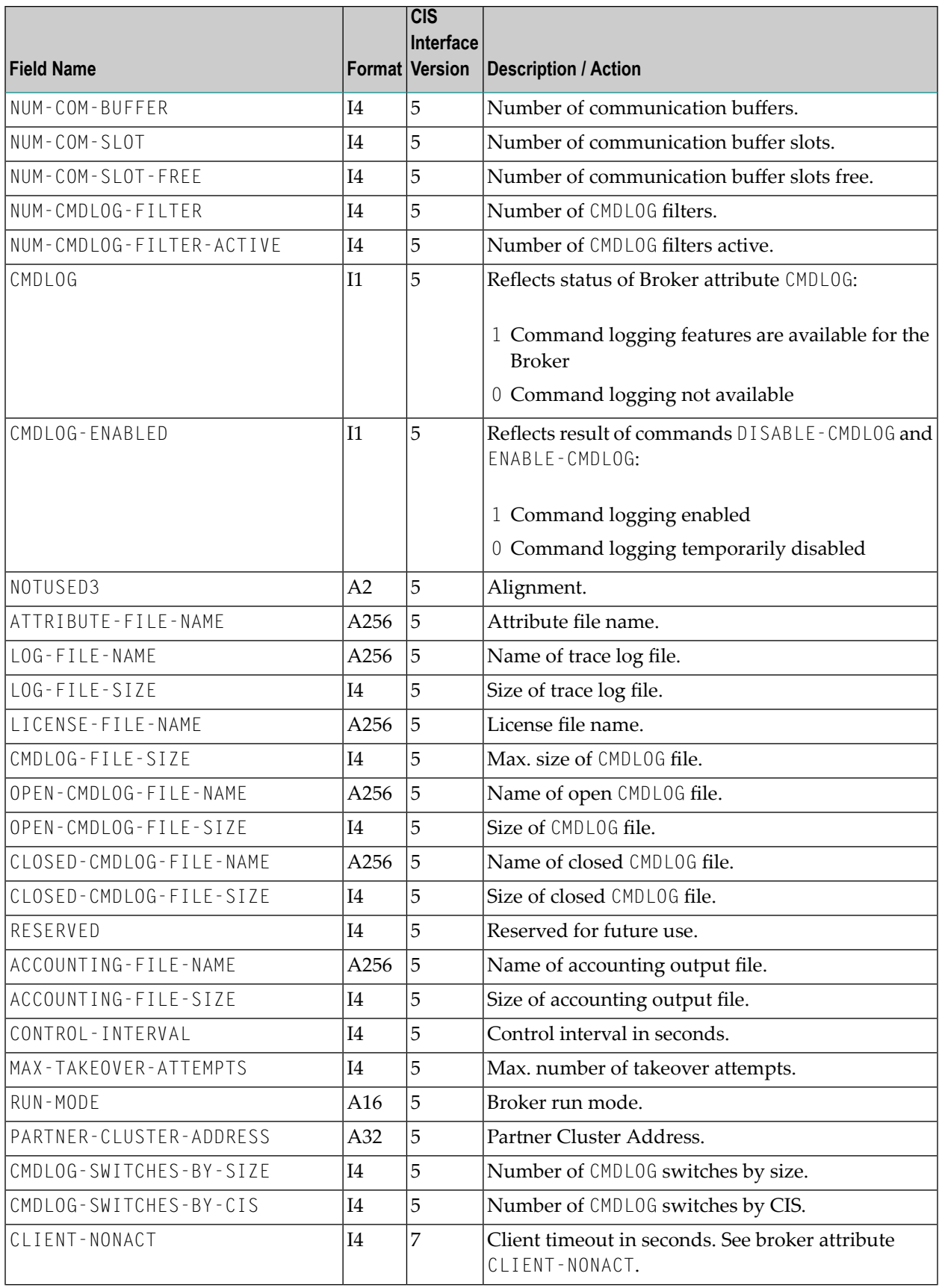

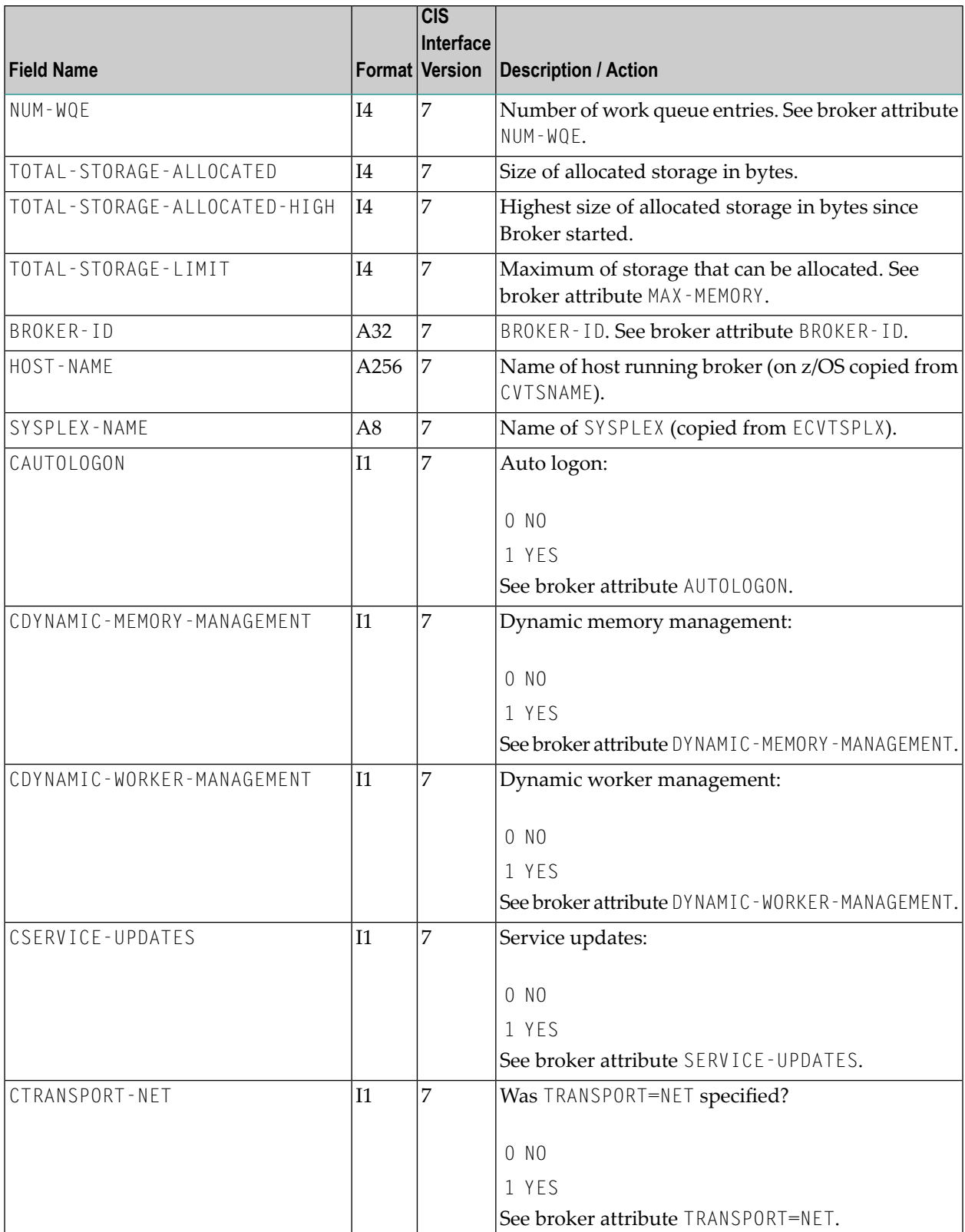

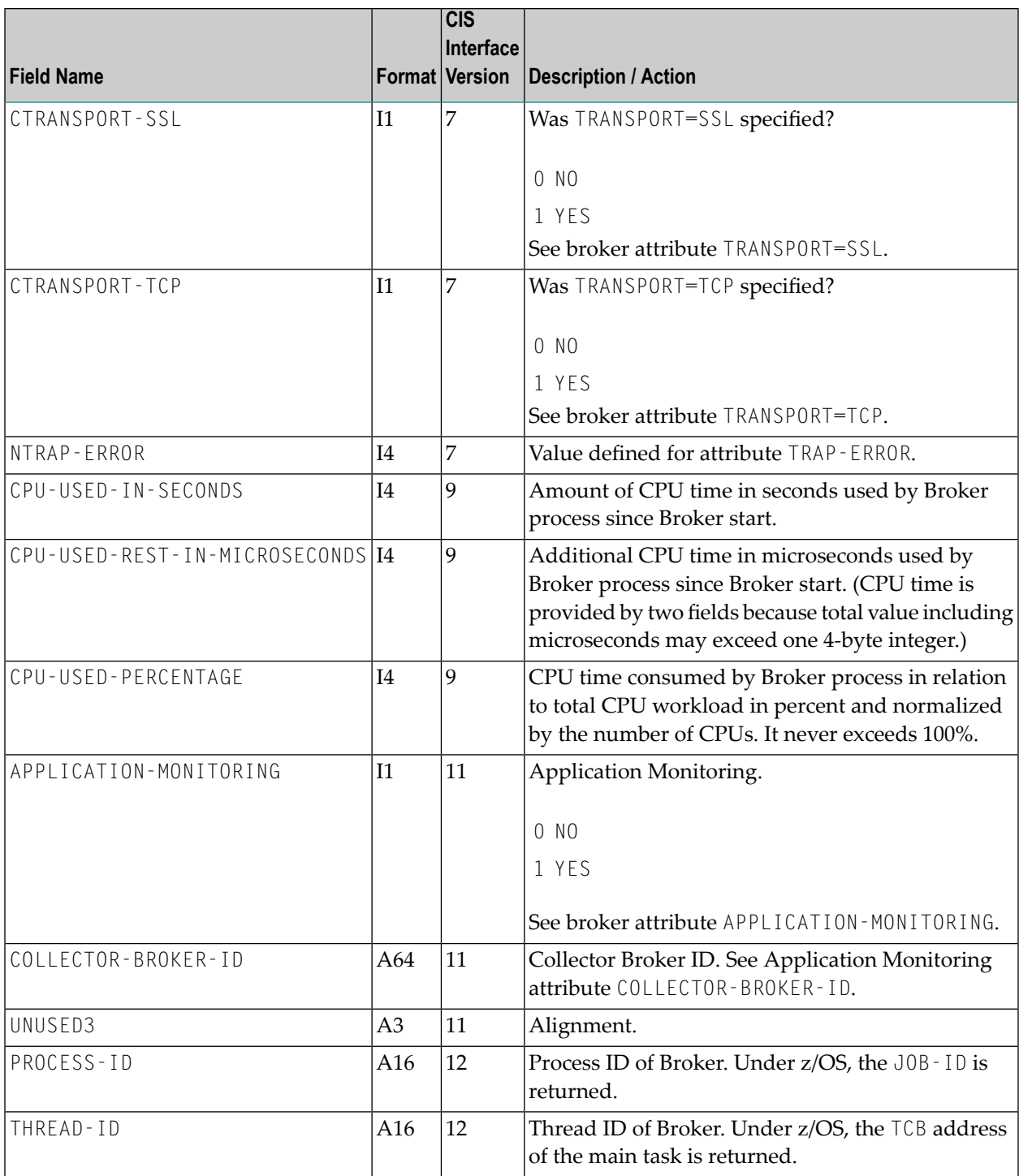

## <span id="page-165-0"></span>**CLIENT-SERVER-PARTICIPANT-OBJECT (Struct INFO\_CS)**

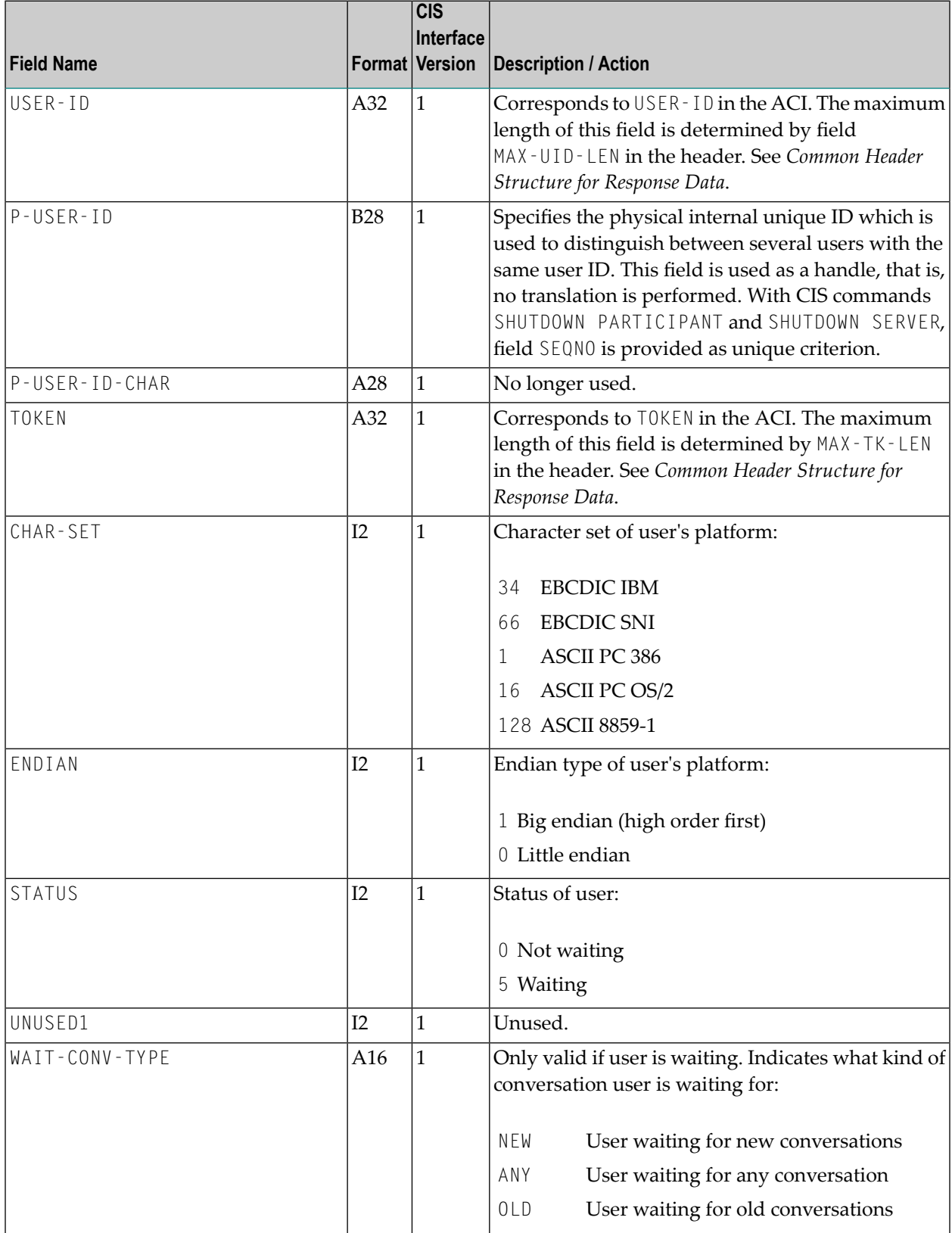

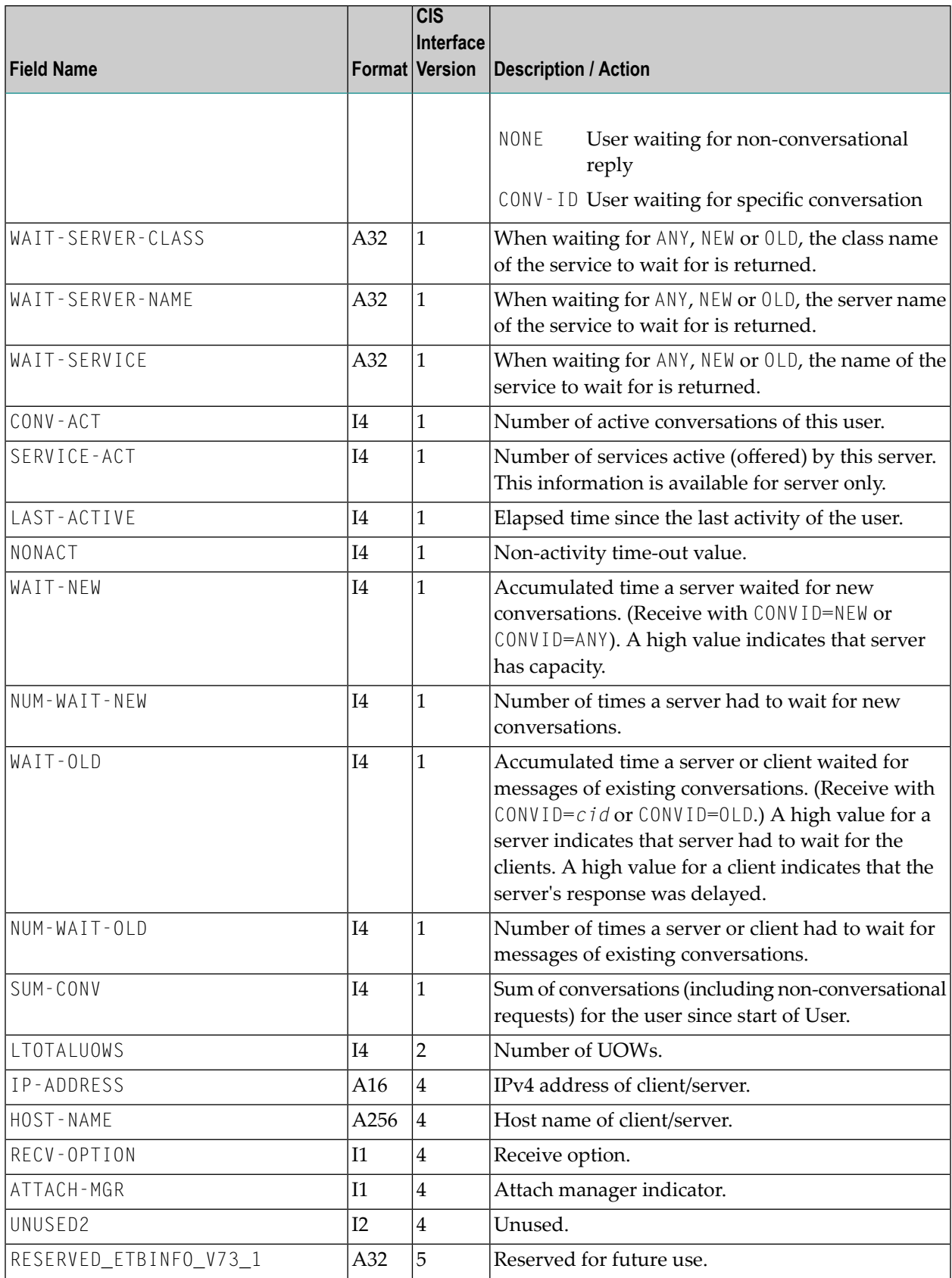

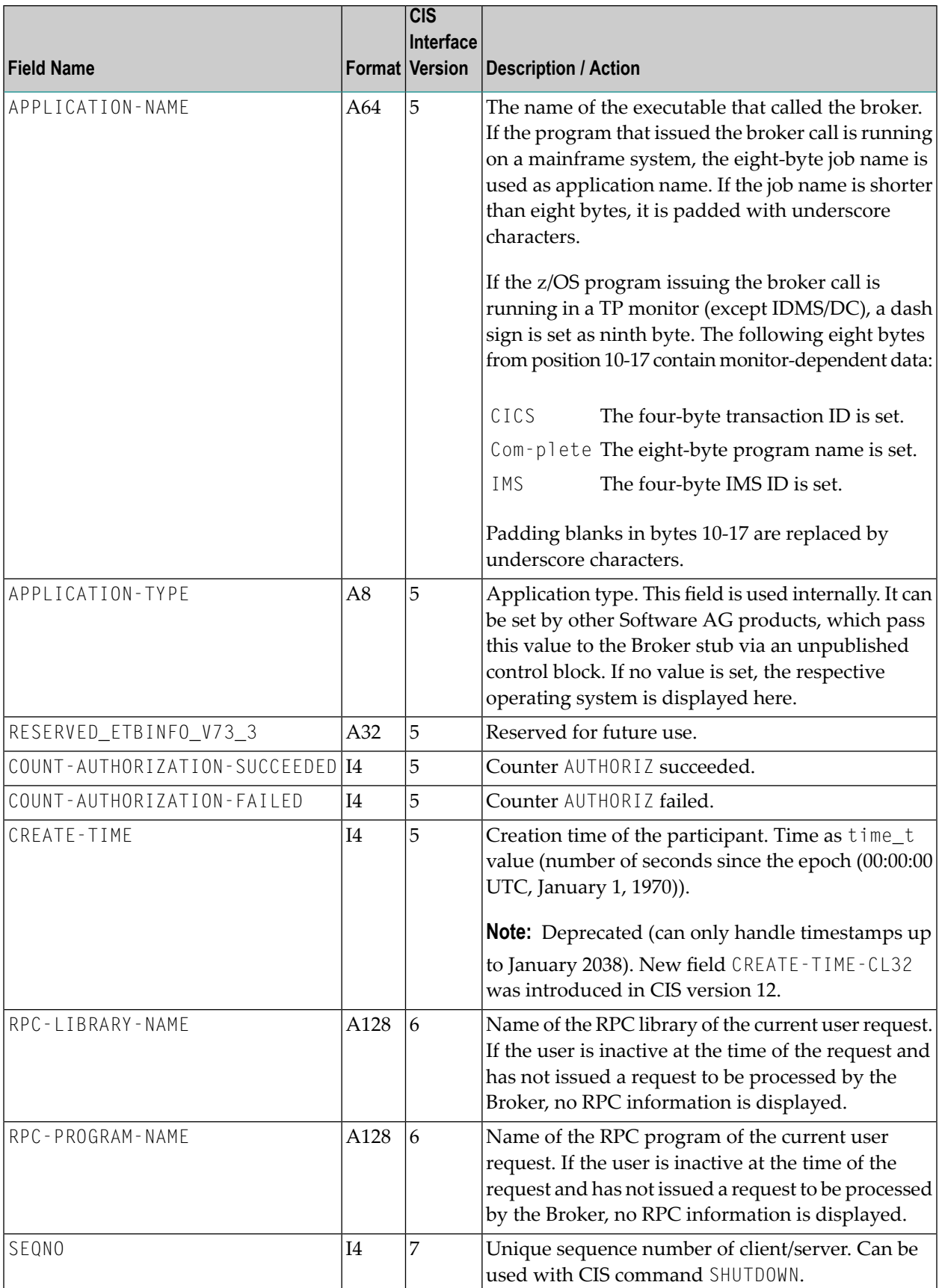

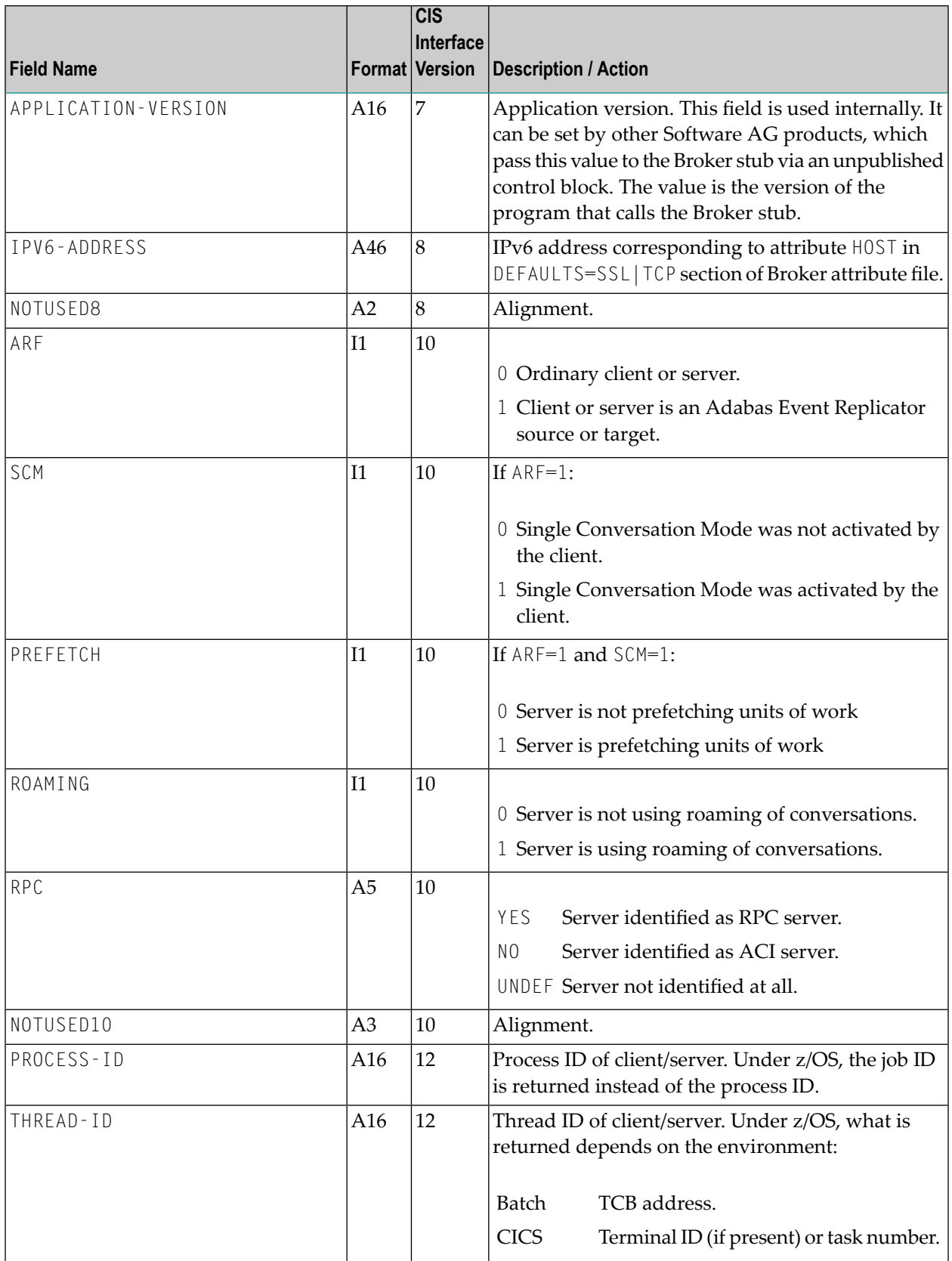

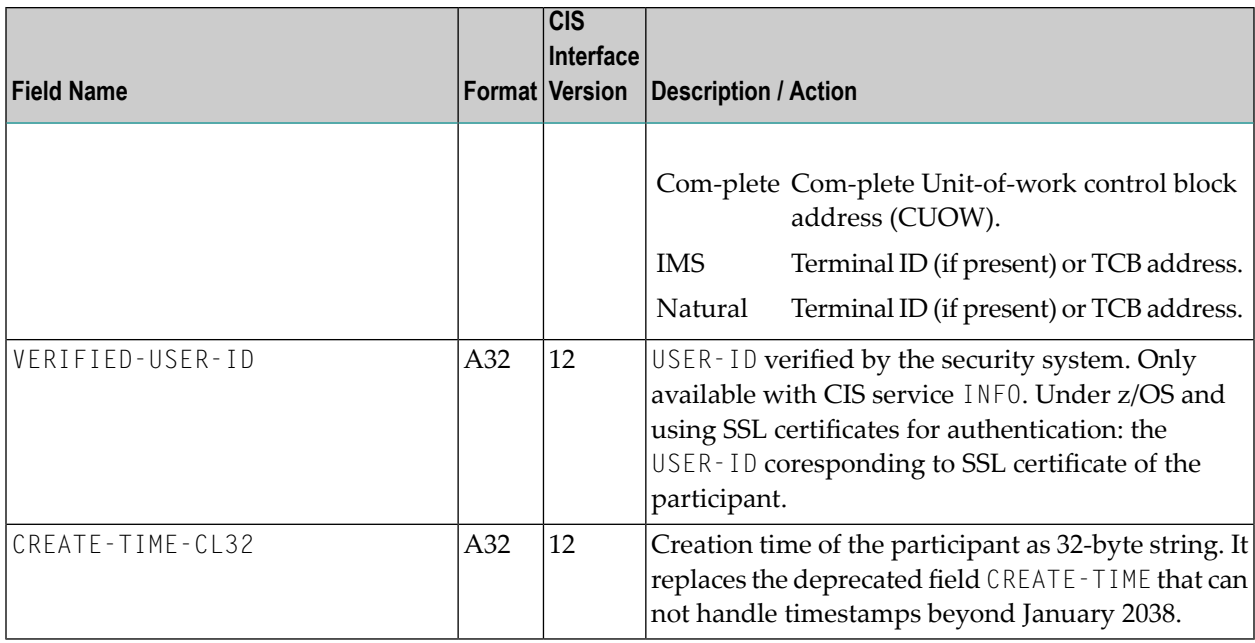

## <span id="page-169-0"></span>**CMDLOG\_FILTER-OBJECT (Struct INFO\_CMDLOG\_FILTER)**

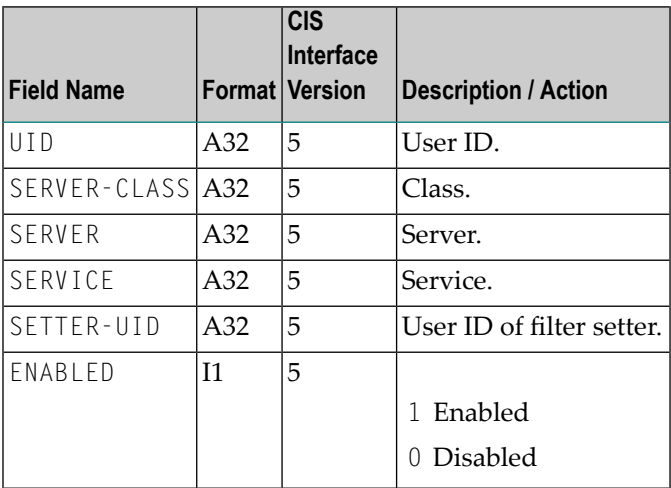

## <span id="page-169-1"></span>**CONVERSATION-OBJECT (Struct INFO\_CV)**

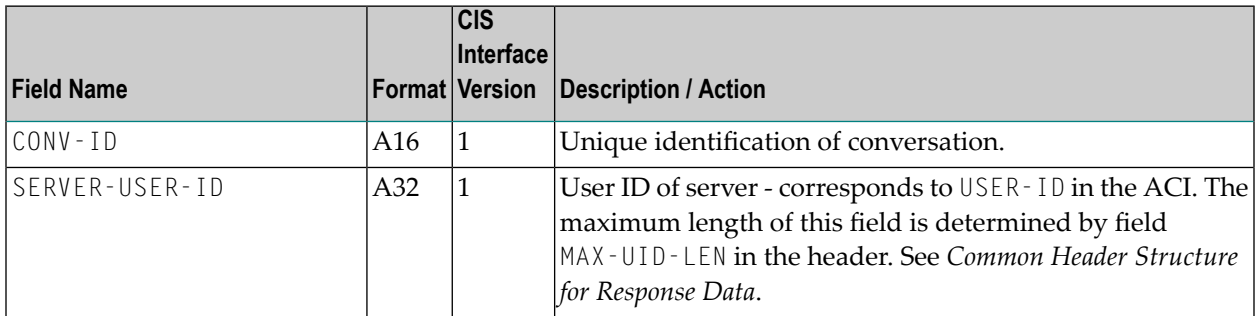

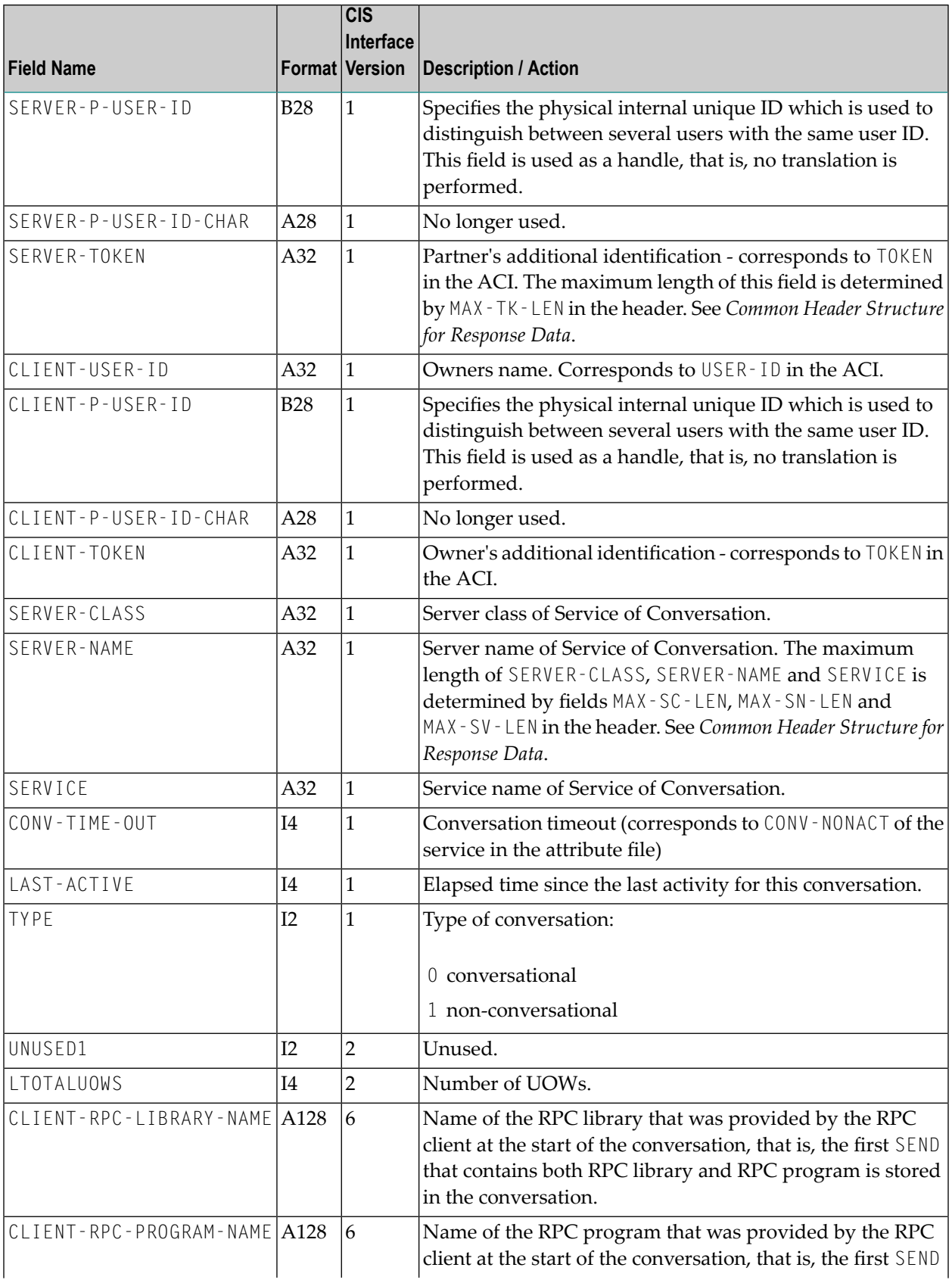

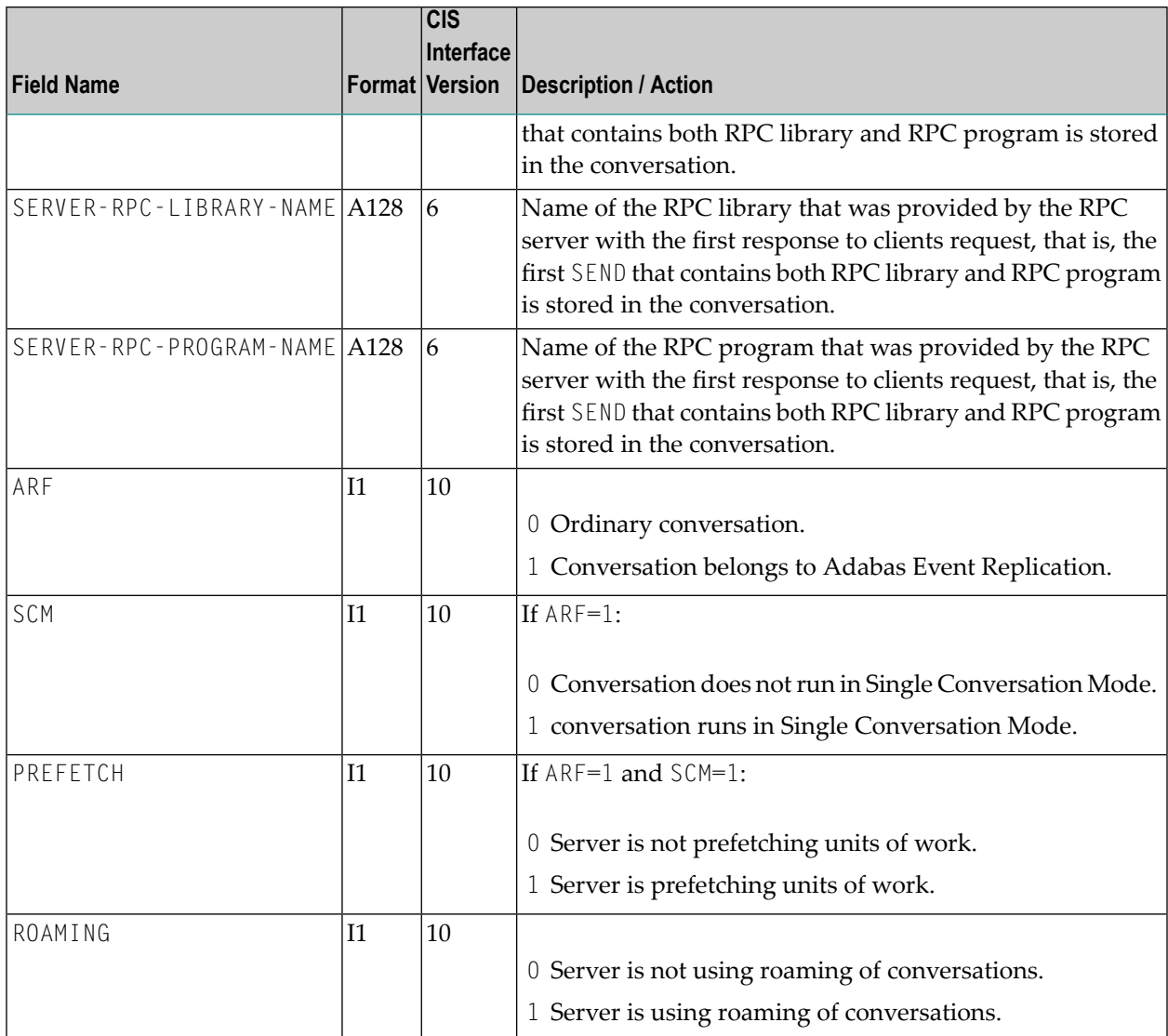

## <span id="page-172-0"></span>**NET-OBJECT (Struct INFO\_NET)**

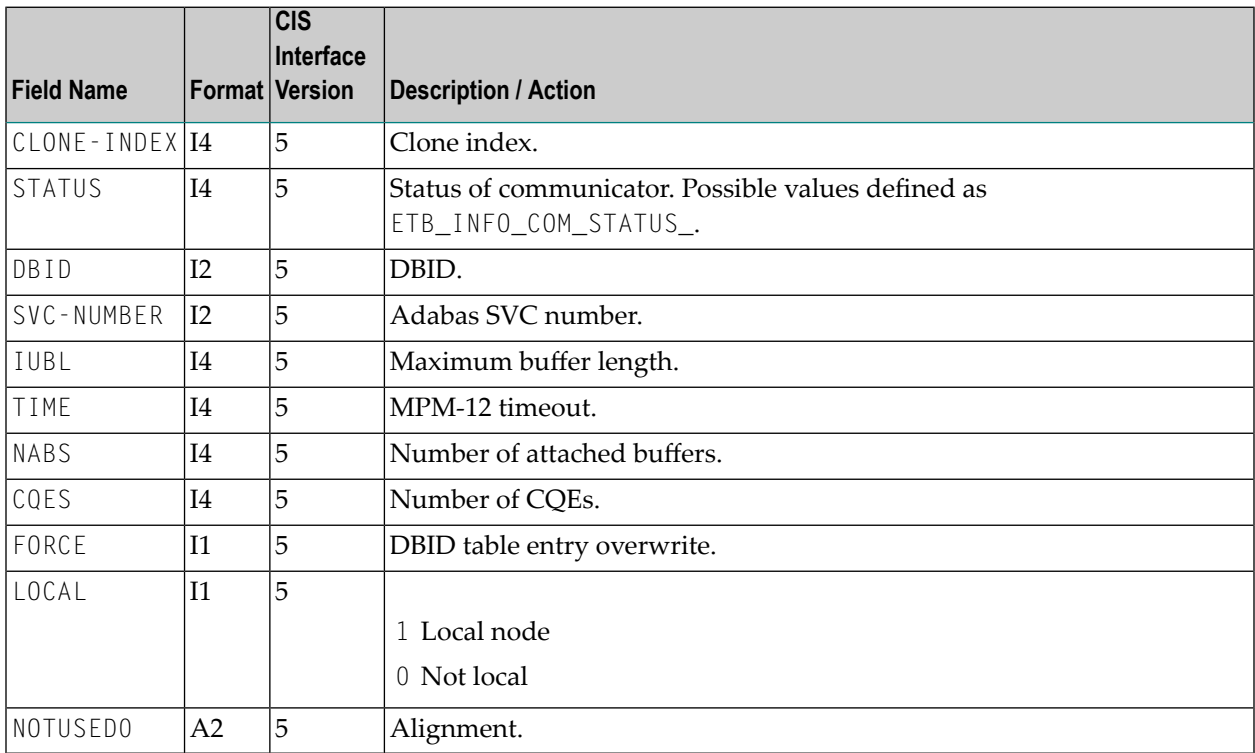

## <span id="page-172-1"></span>**POOL-USAGE-OBJECT (Struct INFO\_POOL\_USAGE)**

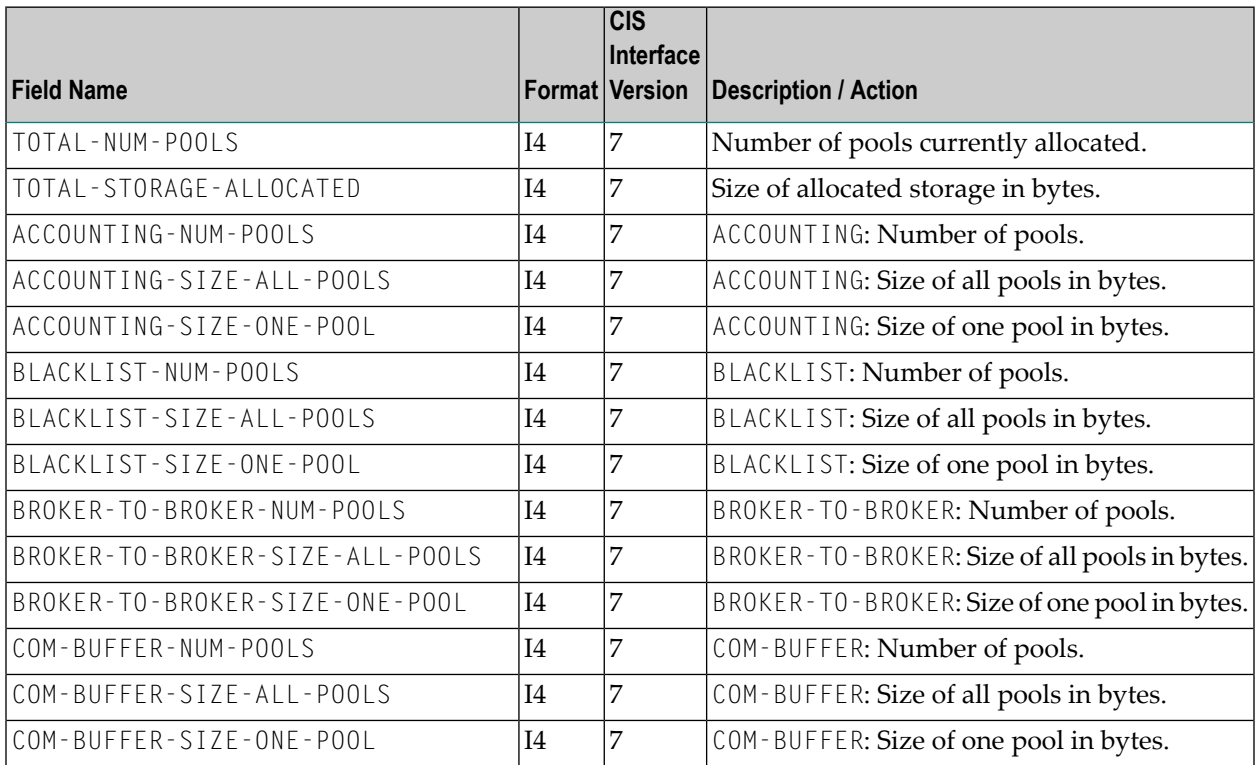

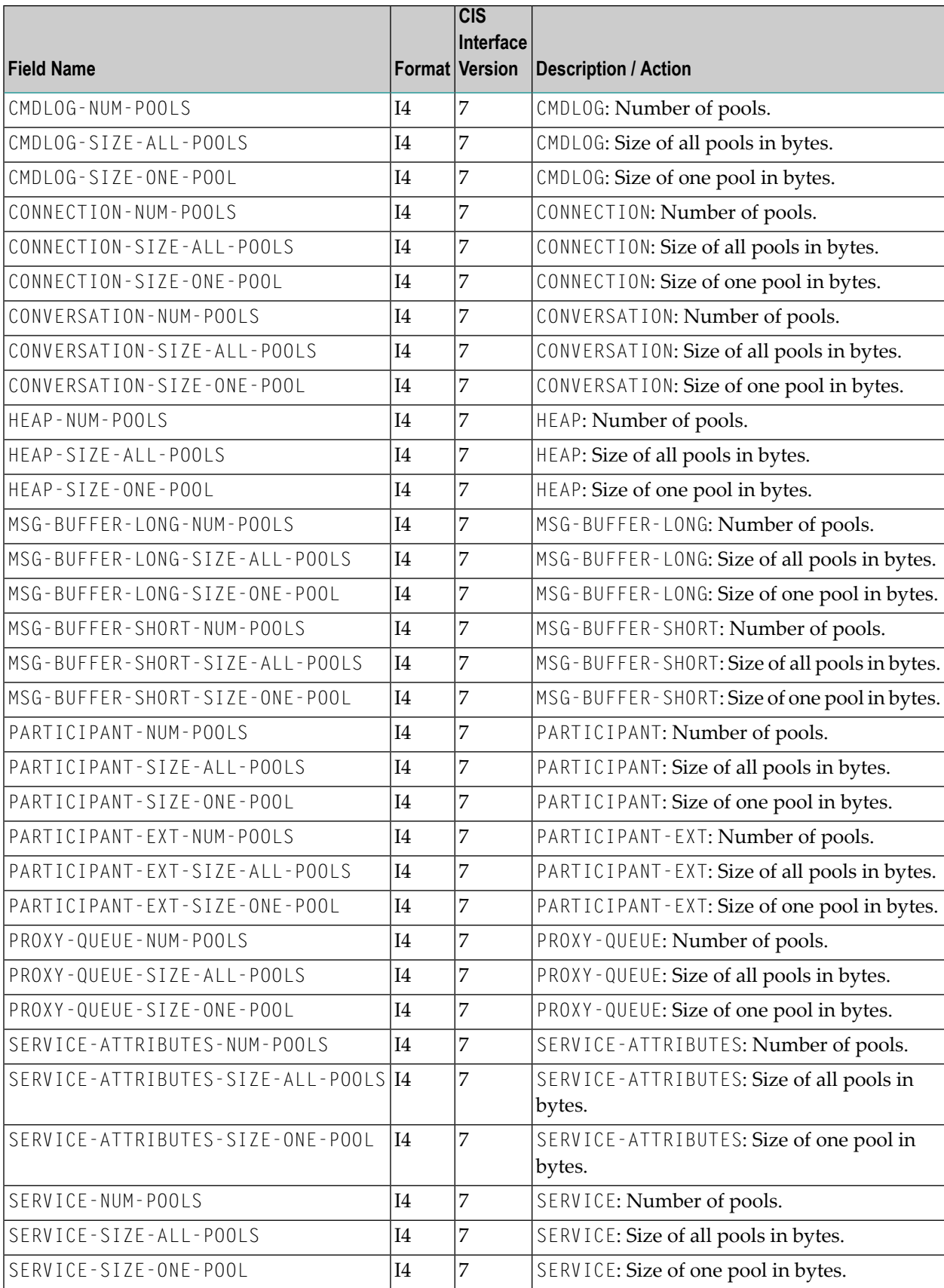

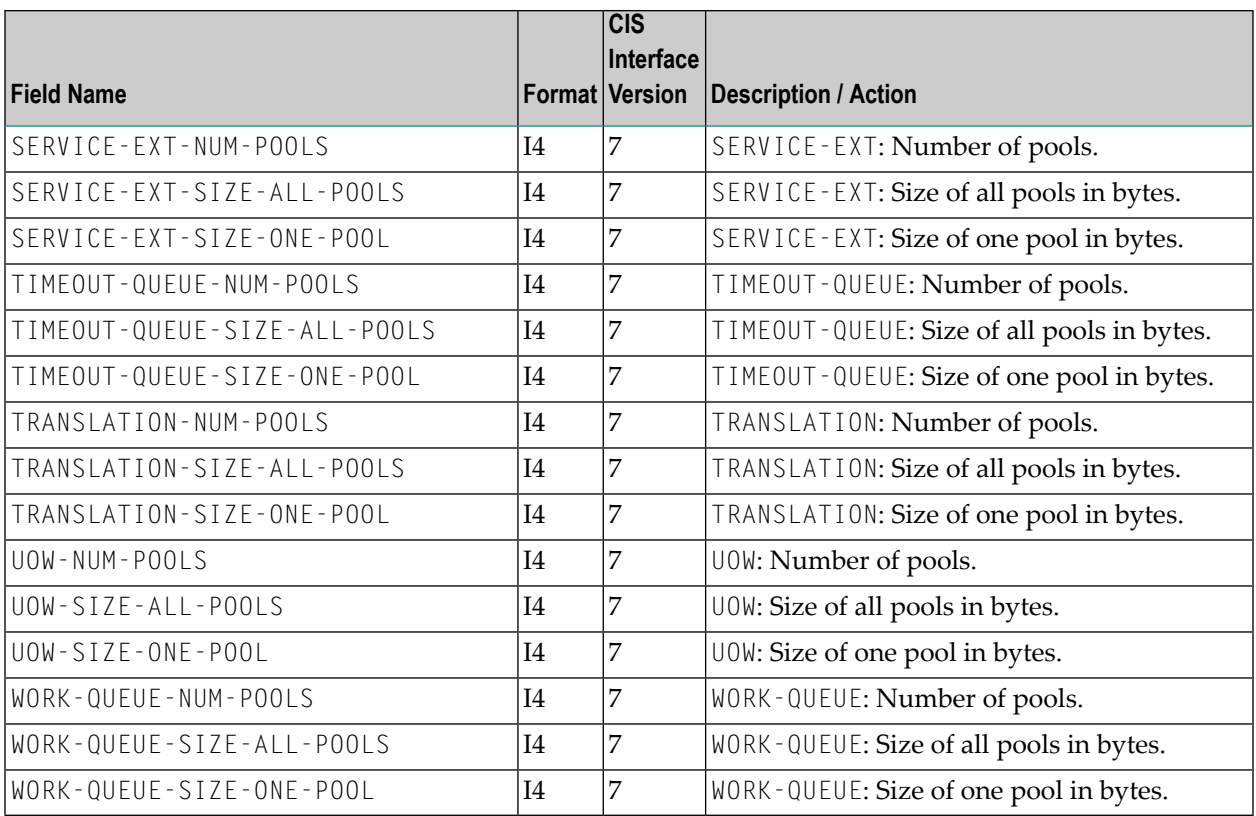

## <span id="page-174-0"></span>**PSF-OBJECT (Struct INFO\_PSF)**

Information about individual UOWs, or groups of UOWs, can be obtained through information services.

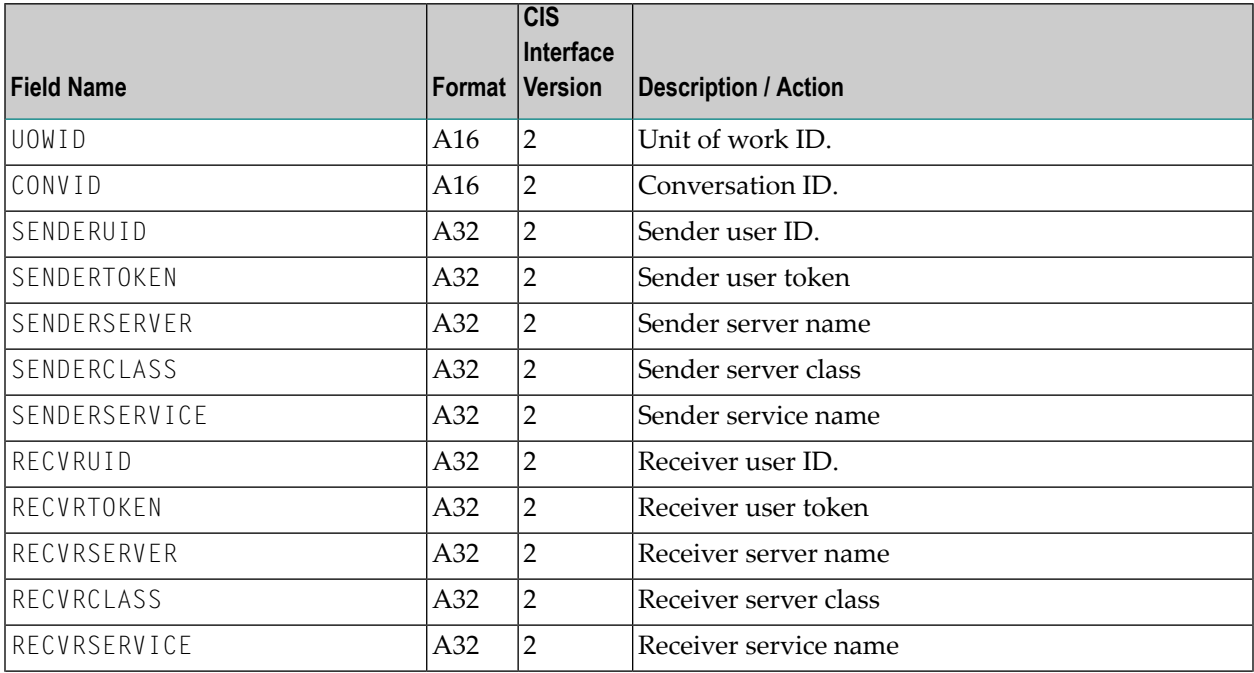

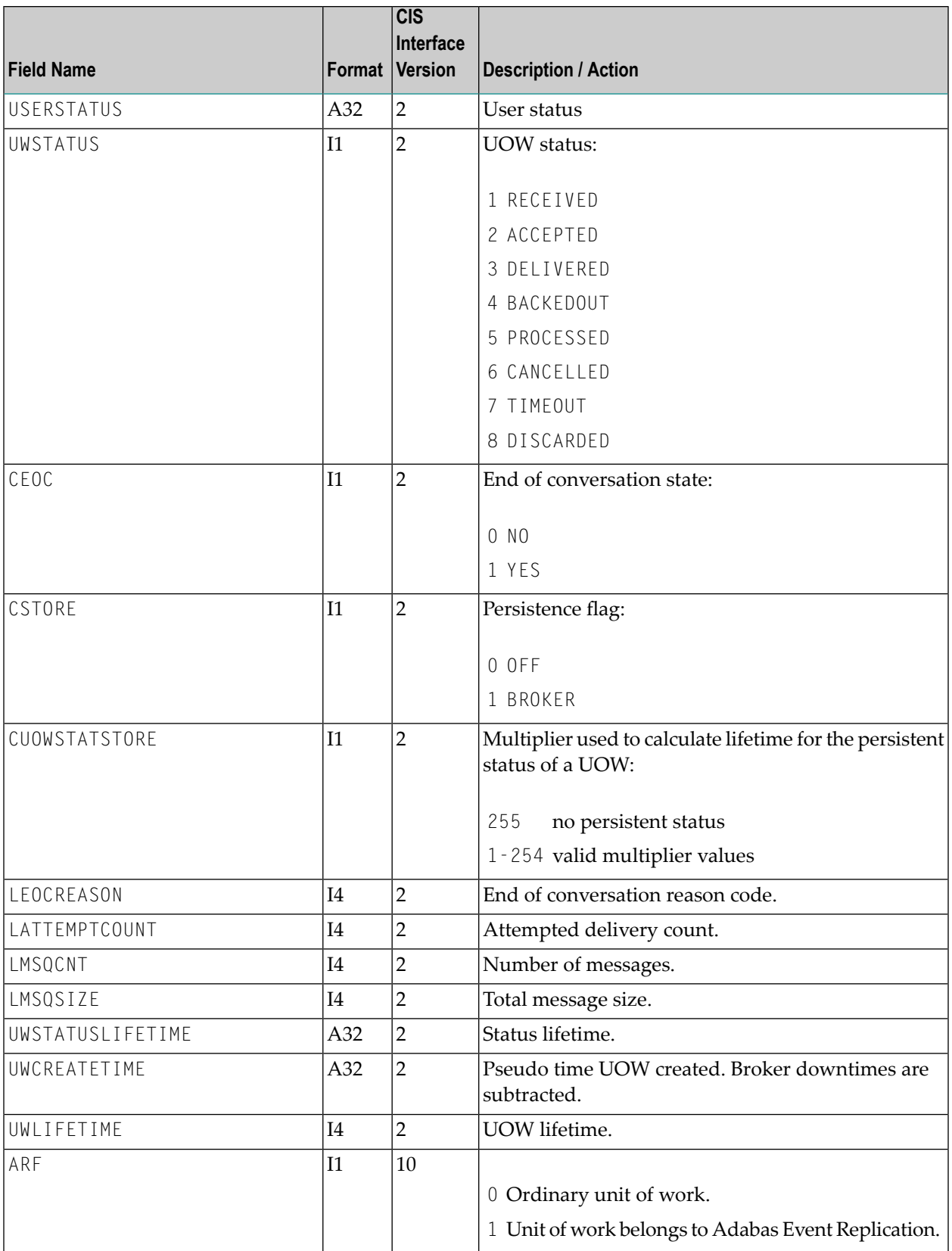

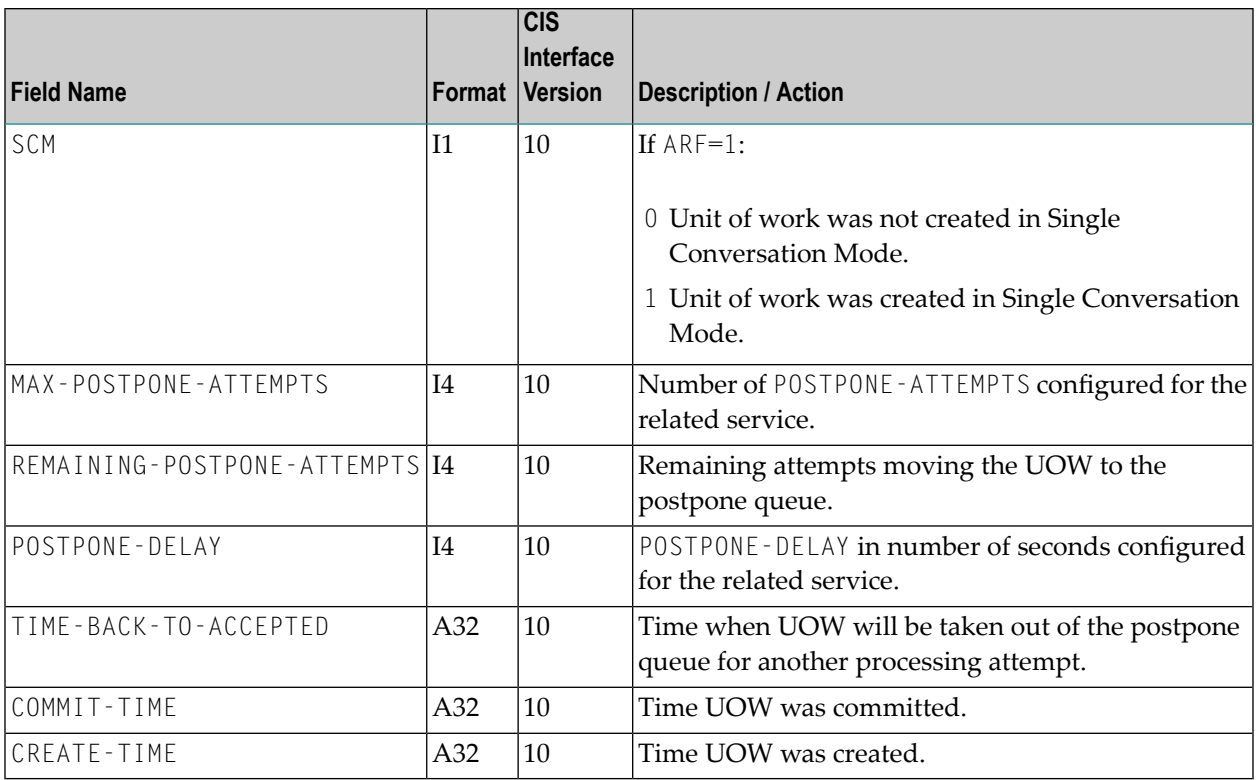

#### <span id="page-176-0"></span>**PSFADA-OBJECT (Struct INFO\_PSFADA)**

**Note:** Some of the fields listed in this table are represented by blanks or zeros under Win-dows. Such fields will not be displayed under Windows because of this limitation.

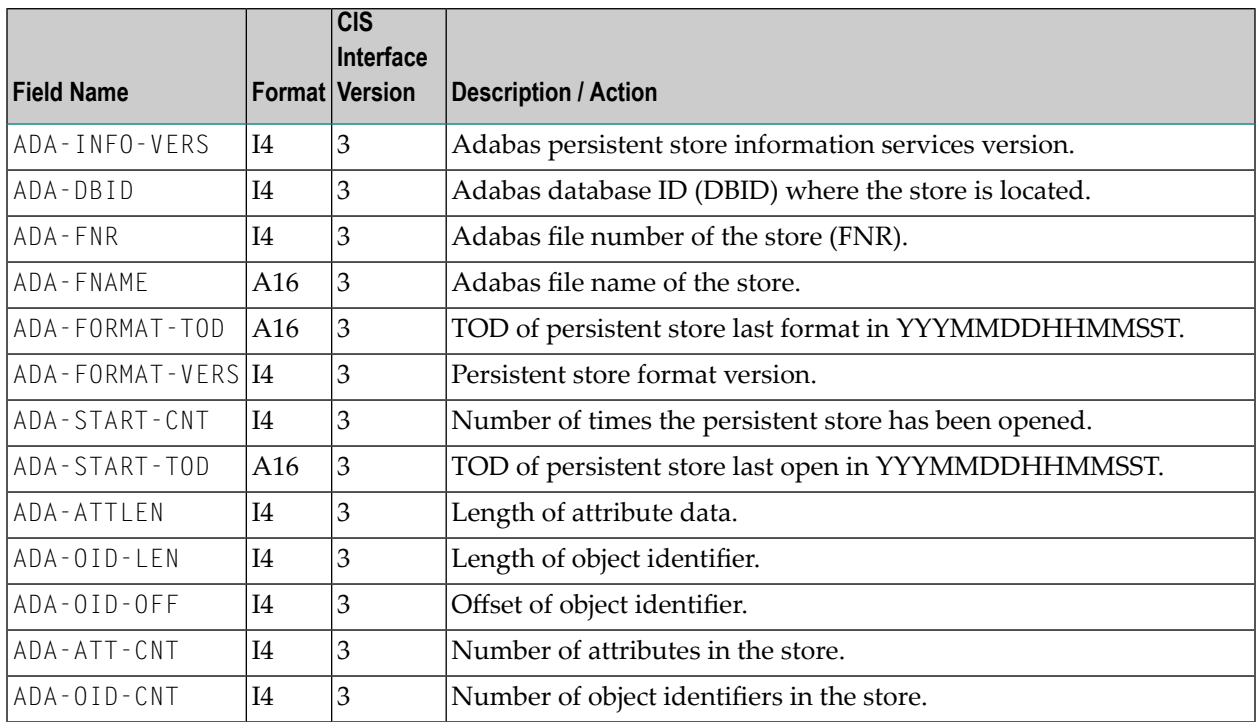

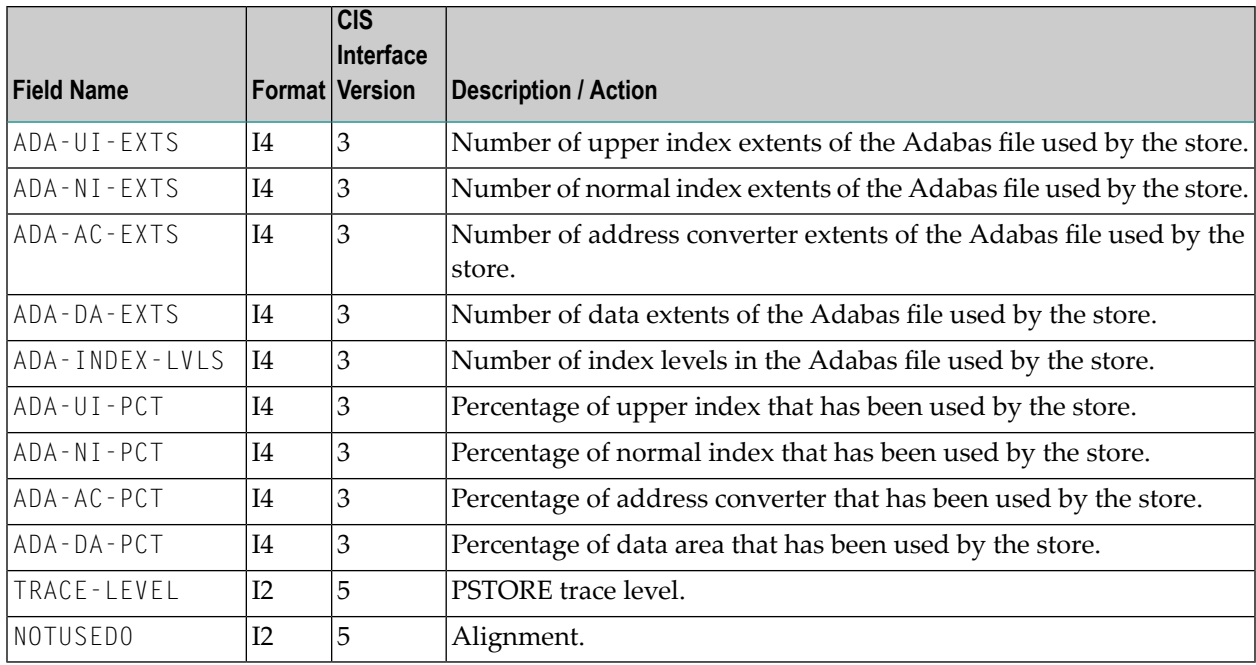

#### <span id="page-178-0"></span>**PSFCTREE-OBJECT (Struct INFO\_PSTCTREE)**

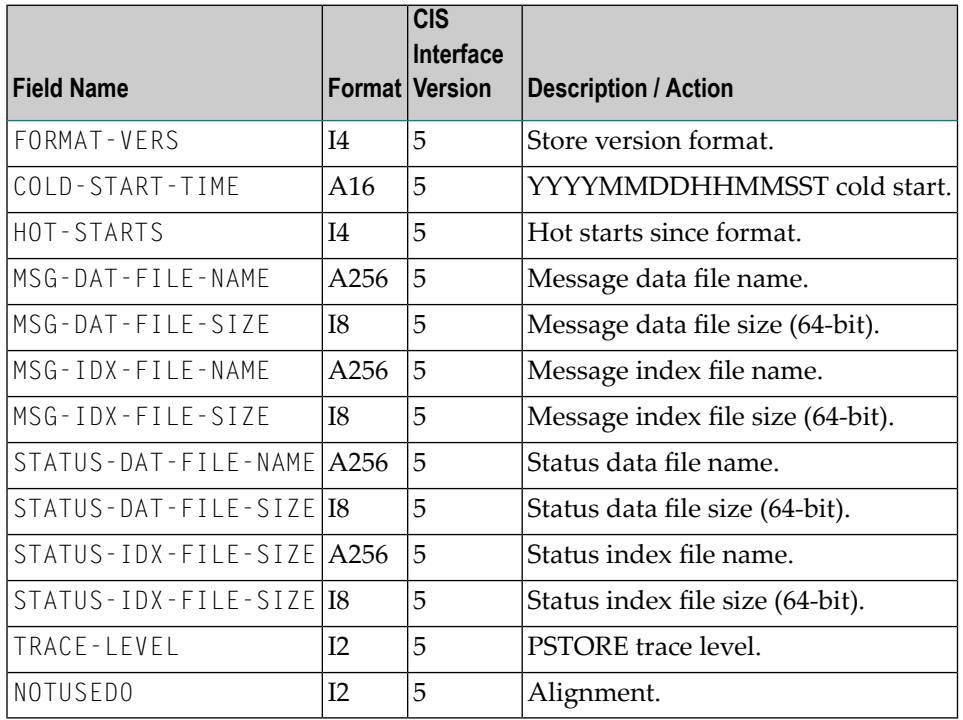

#### <span id="page-178-1"></span>**PSFDIV-OBJECT (Struct INFO\_PSFDIV)**

Information services also provide detailed information on the allocation and usage of the various storage pools that implement the z/OS-DIV persistent store. This information can be used to tune the persistent store.

**Note:** Persistent store administration was simplified with EntireX version 9.7 and cell pool services are no longer used. Cell pool information is no longer returned in the PSFDIV-OBJECT; all returned fields from DIV-SH-IXMODULUS to DIV-CX-QUERY-RC contain zeros only.

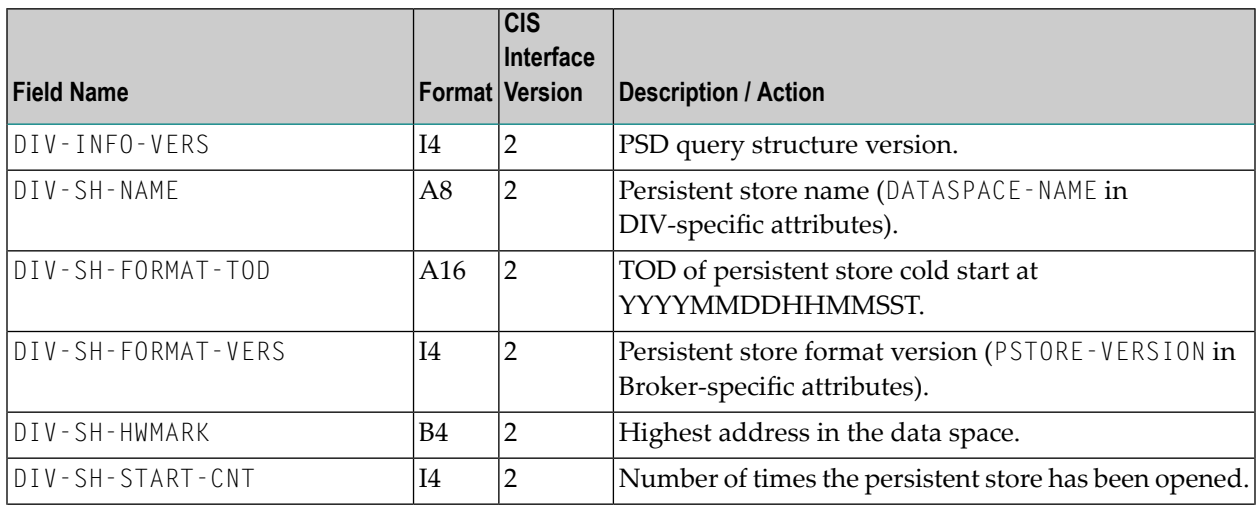

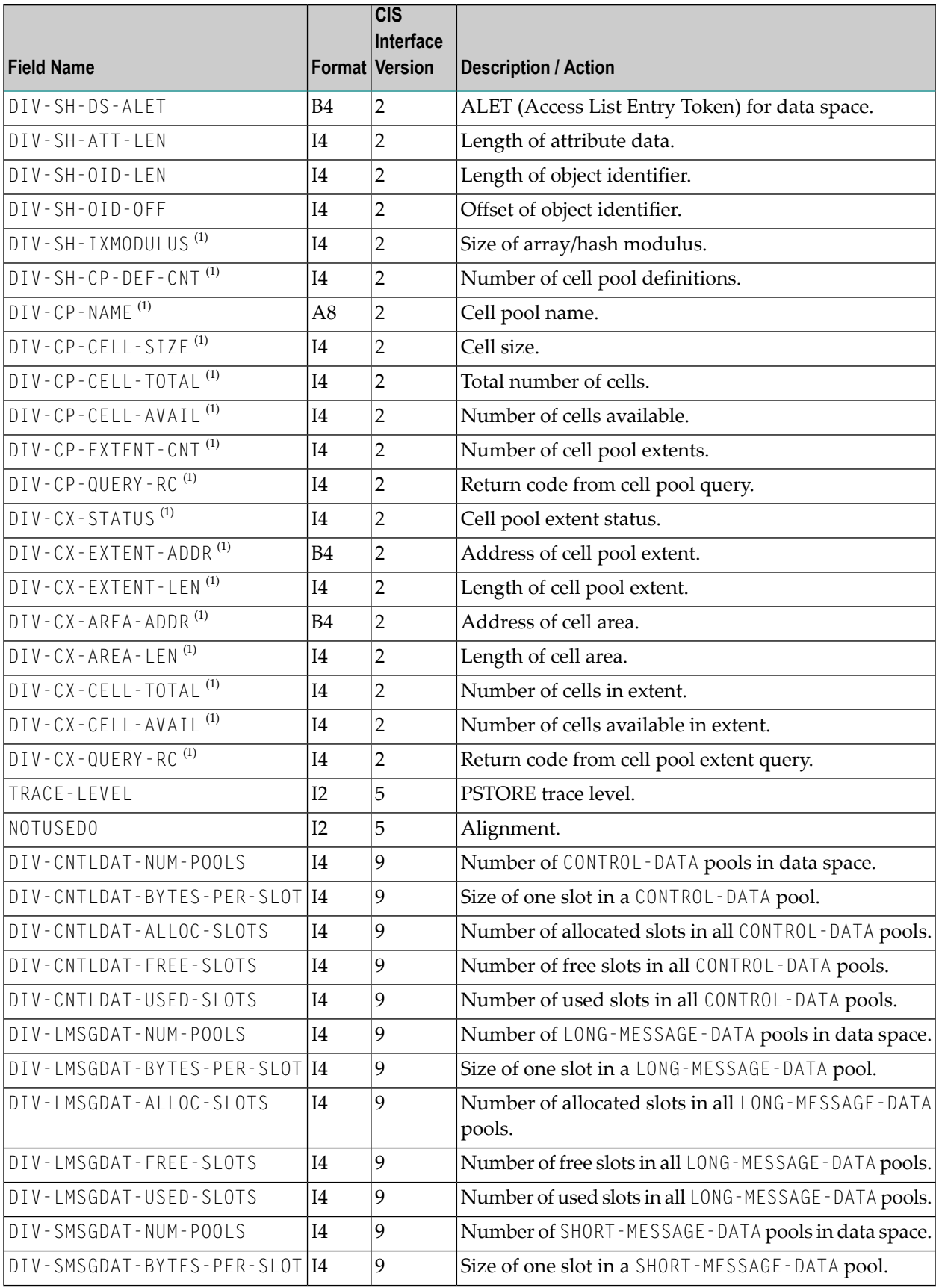
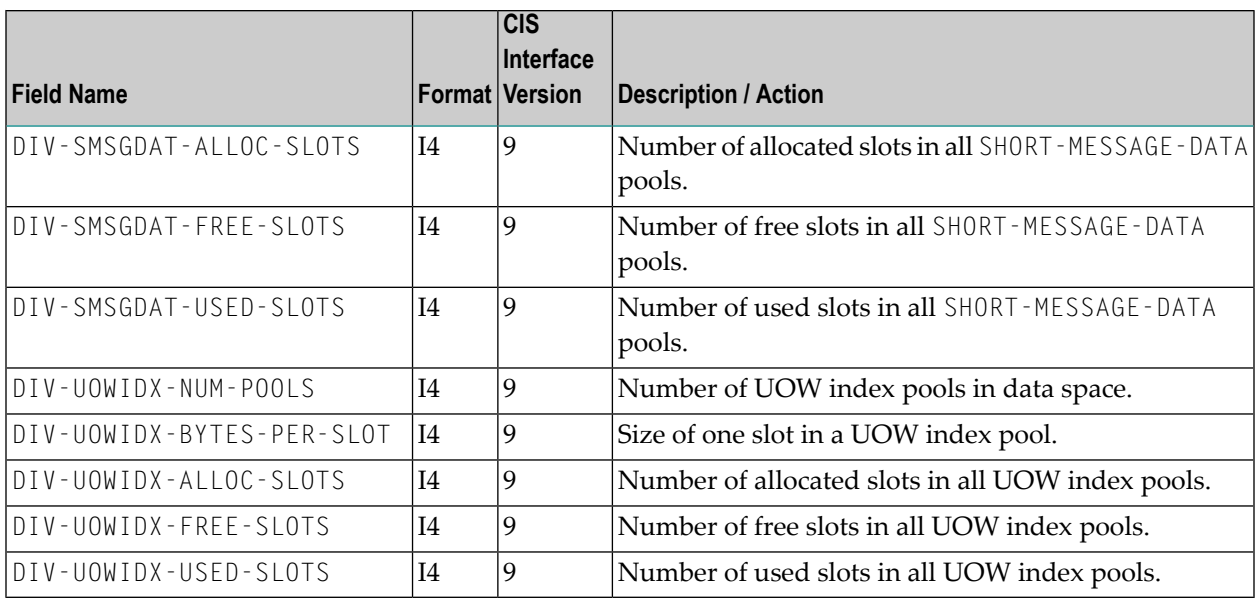

### **Notes:**

1. Obsolete since EntireX 9.7. Returned field contains zeros only.

# **RESOURCE-USAGE-OBJECT (Struct INFO\_RESOURCE\_USAGE)**

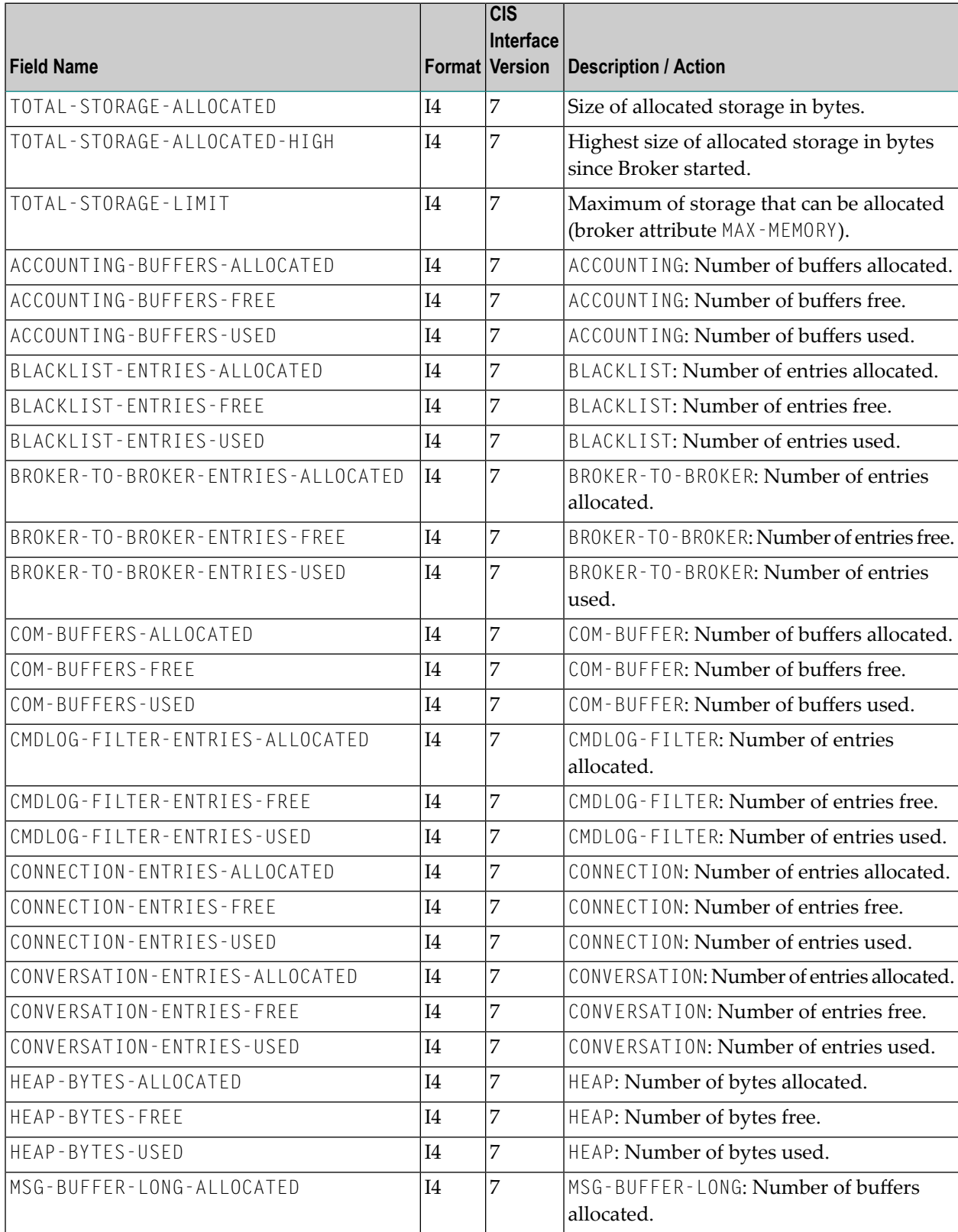

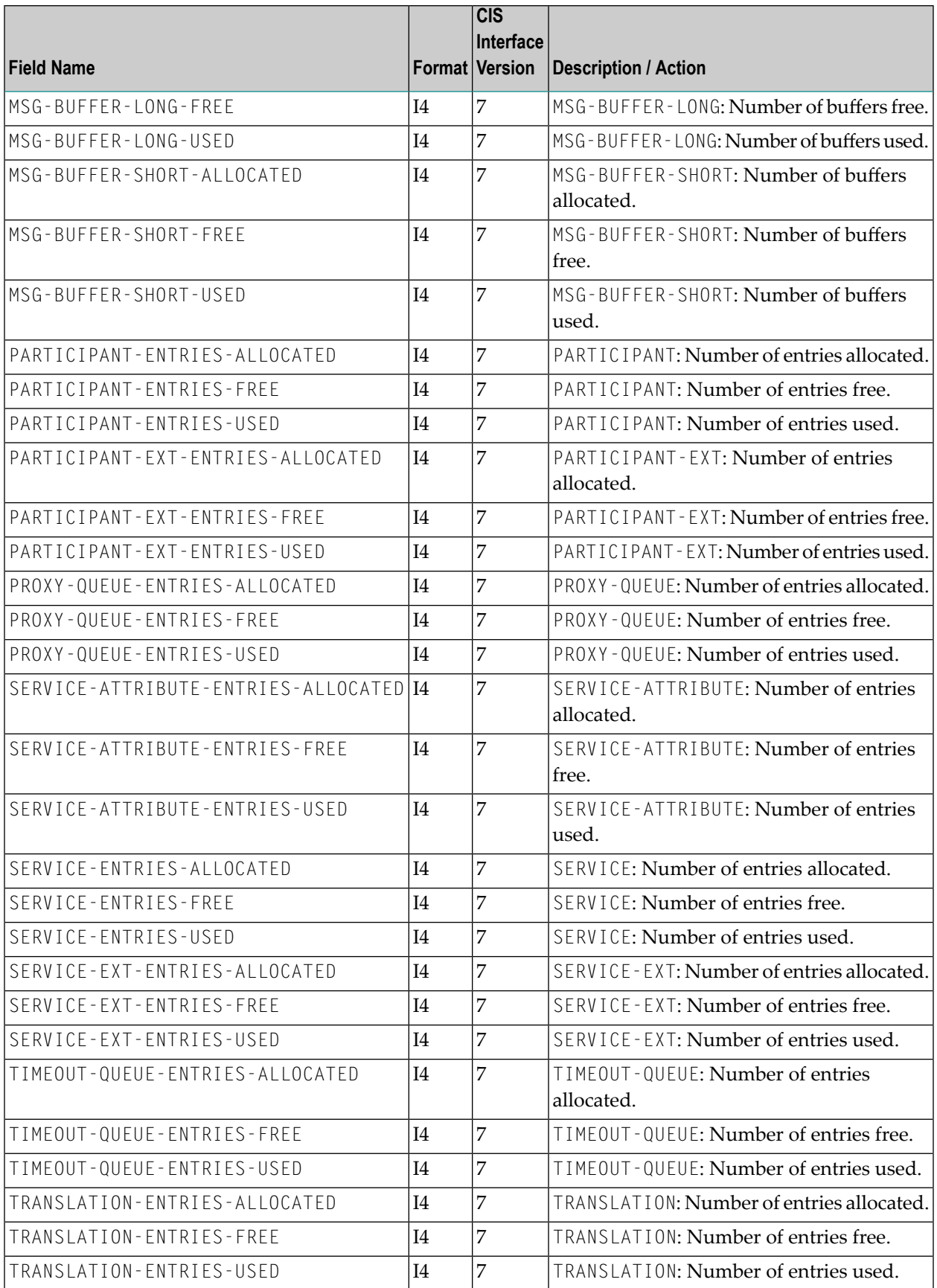

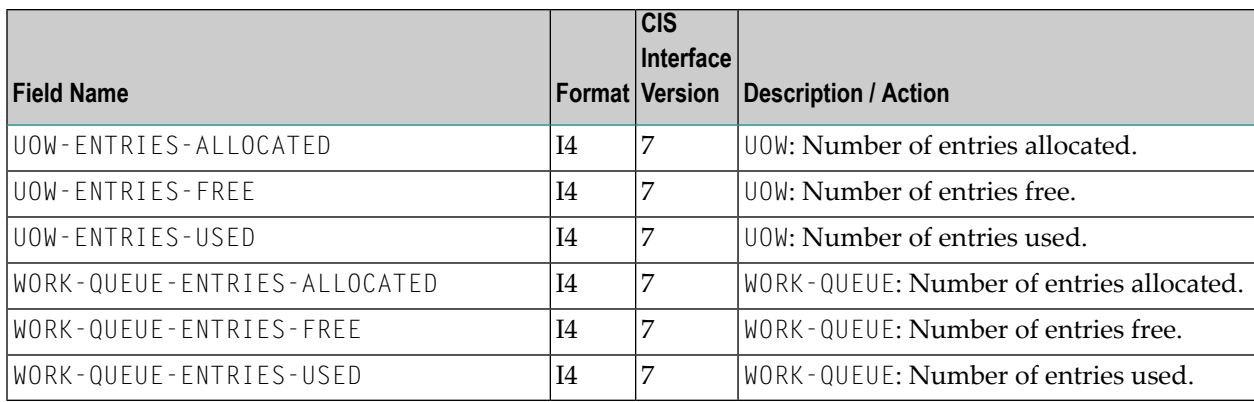

# **SECURITY-OBJECT (Struct INFO\_SECURITY)**

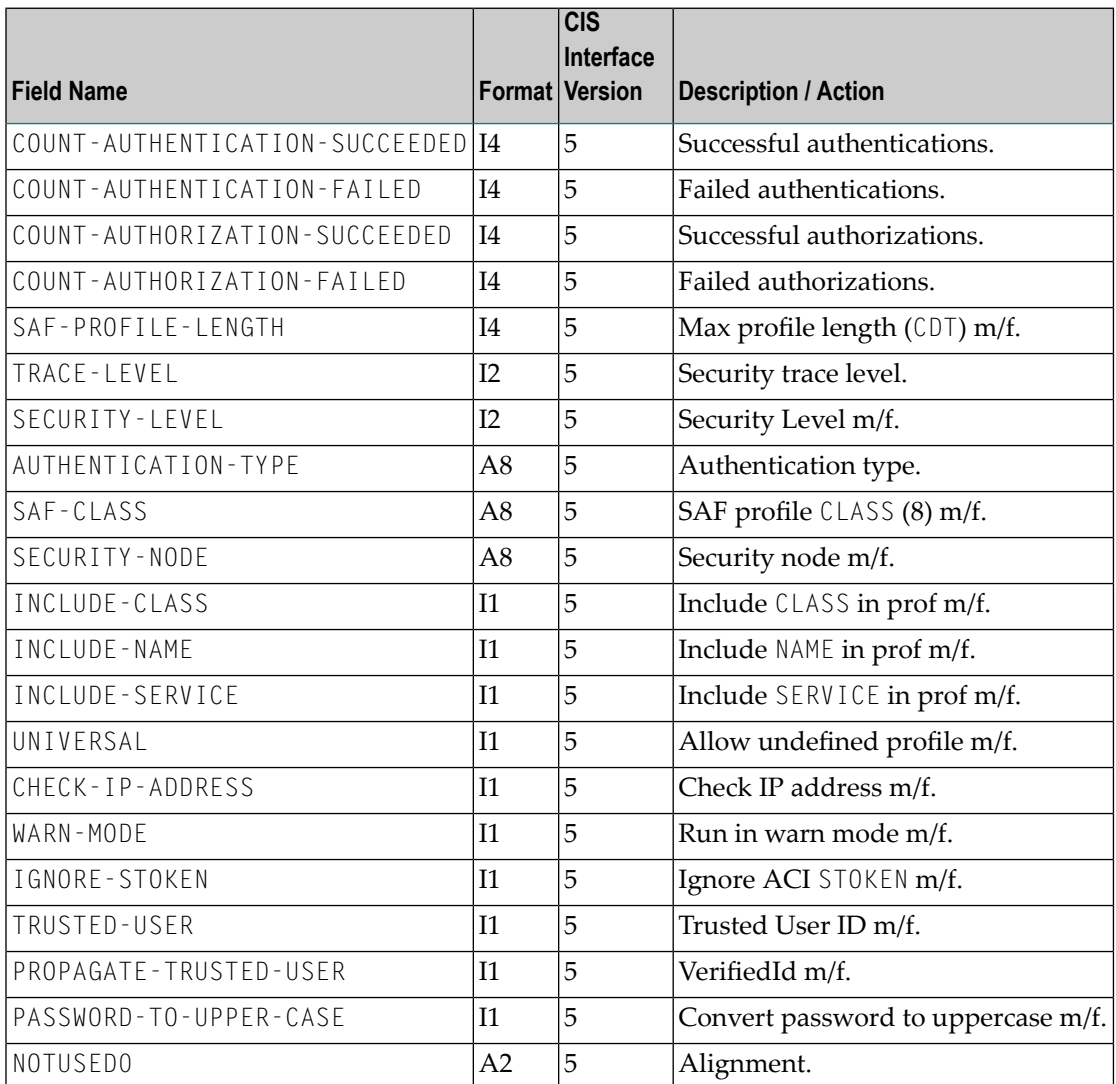

# **SERVICE-OBJECT (Struct INFO\_SV)**

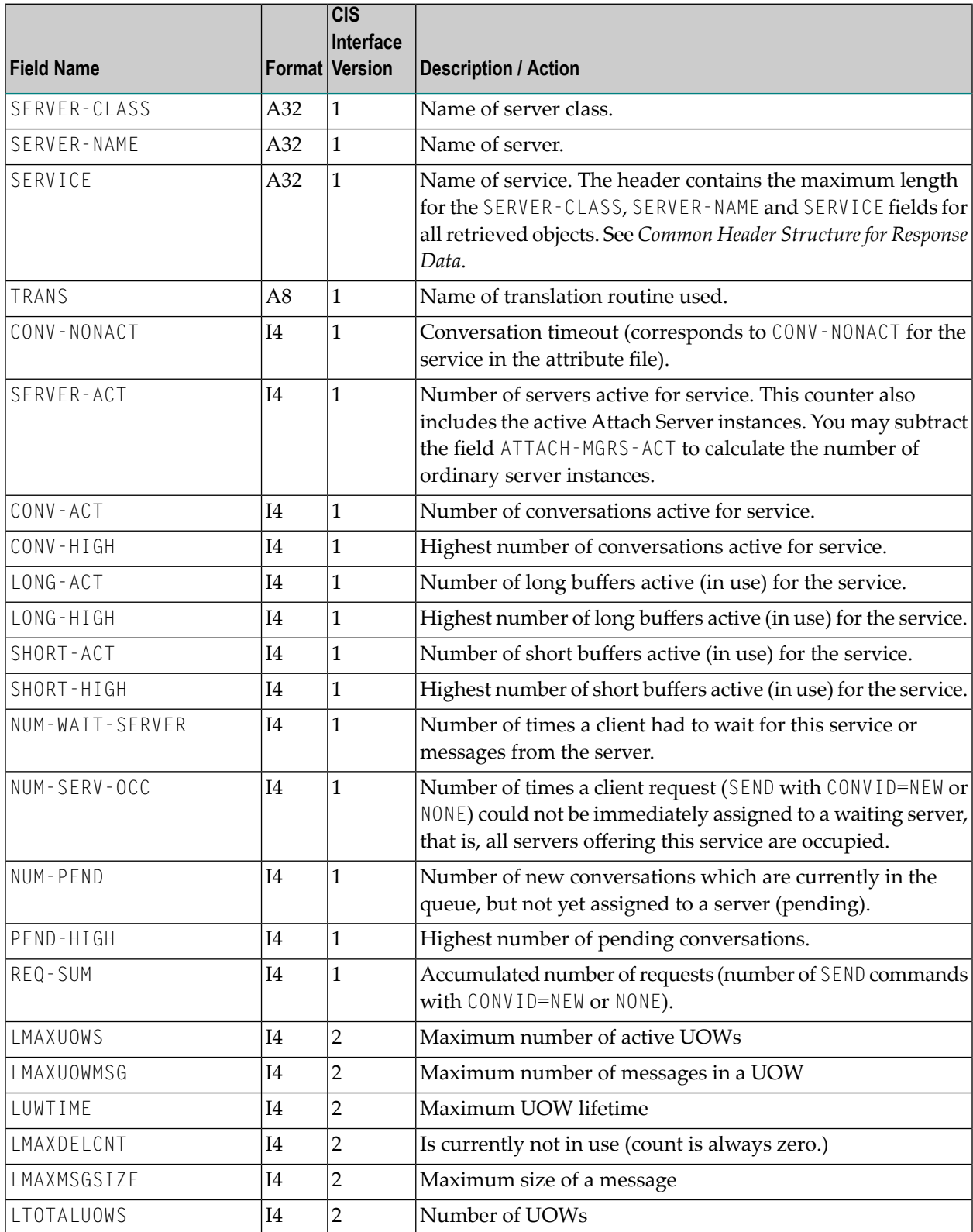

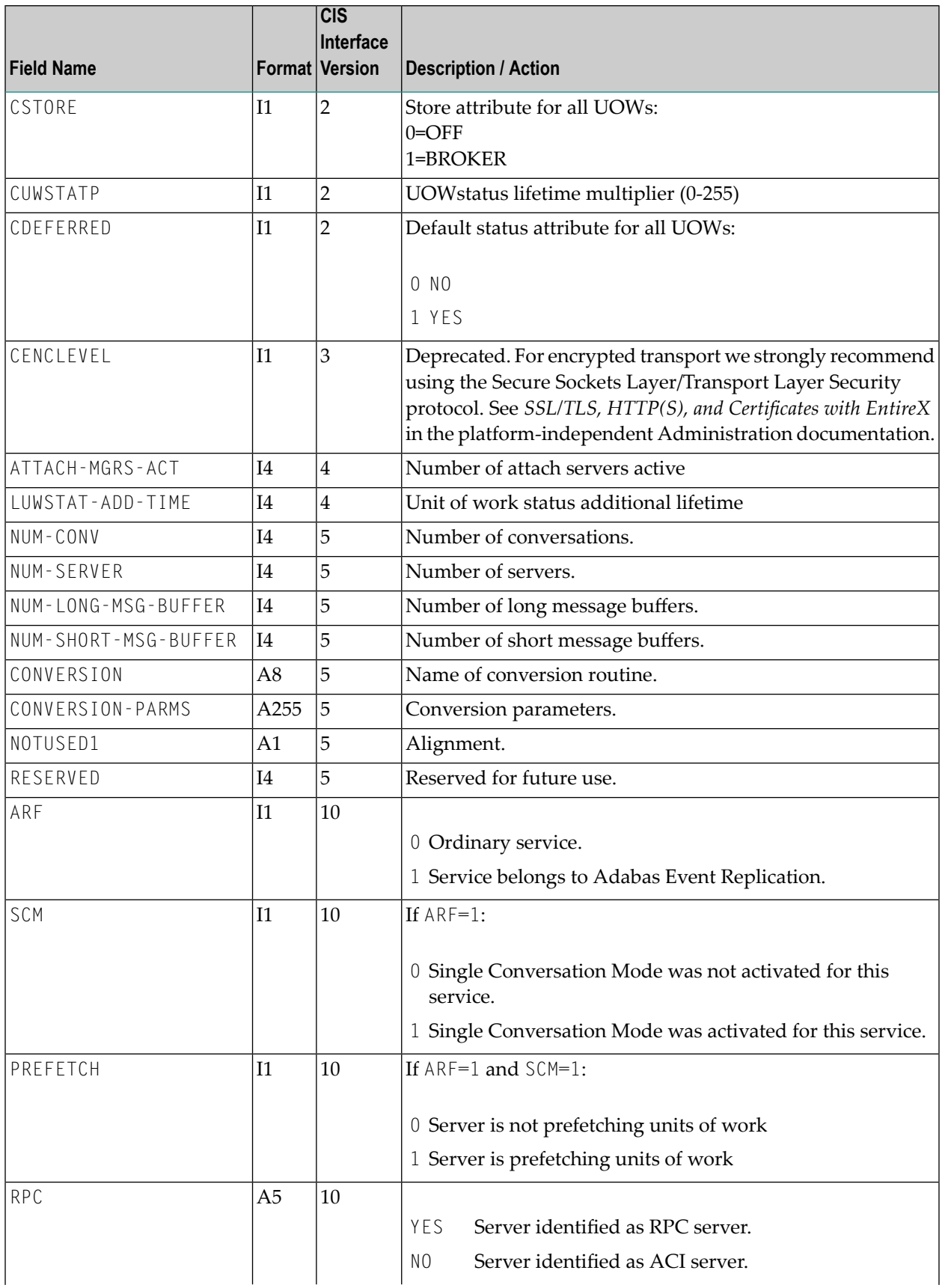

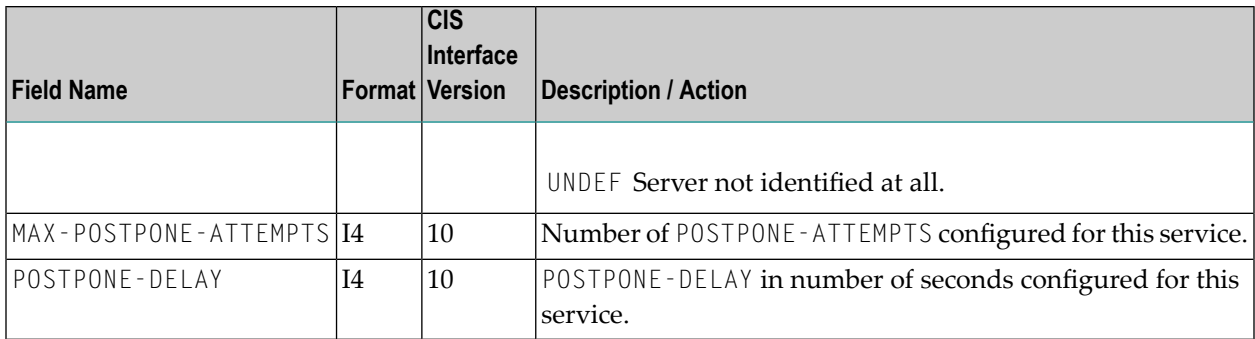

# **SSL-OBJECT (Struct INFO\_SSL)**

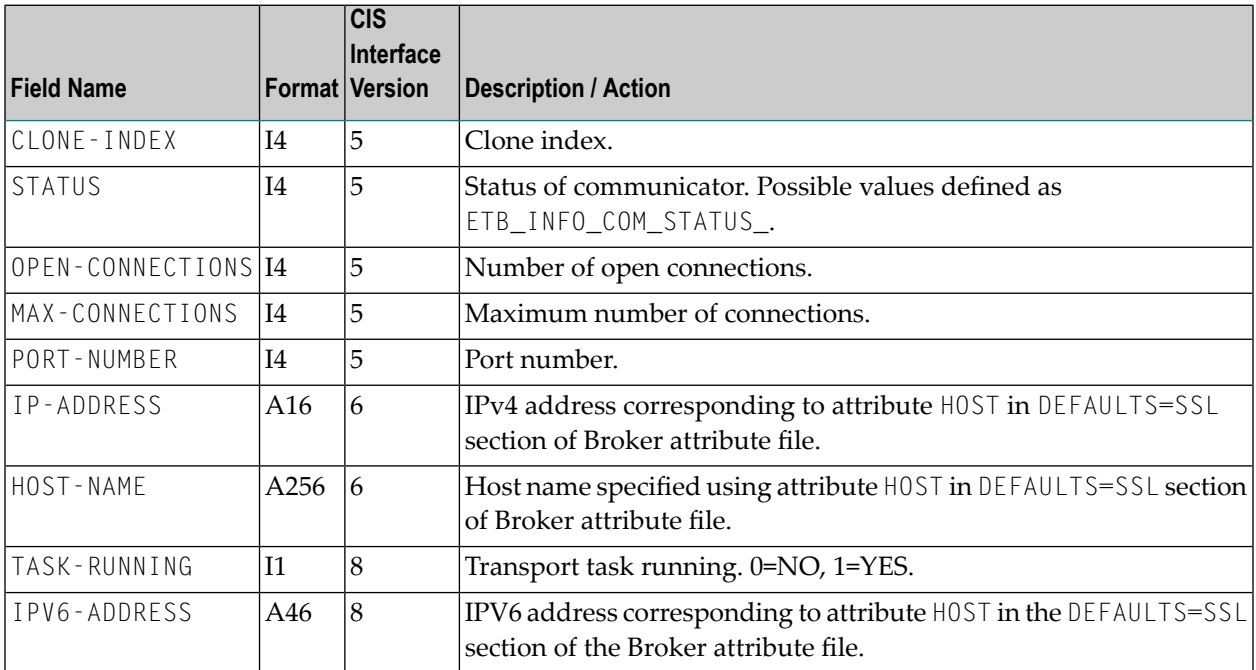

# **STATISTICS-OBJECT (Struct INFO\_STATISTICS) (Excerpt of BROKER-OBJECT)**

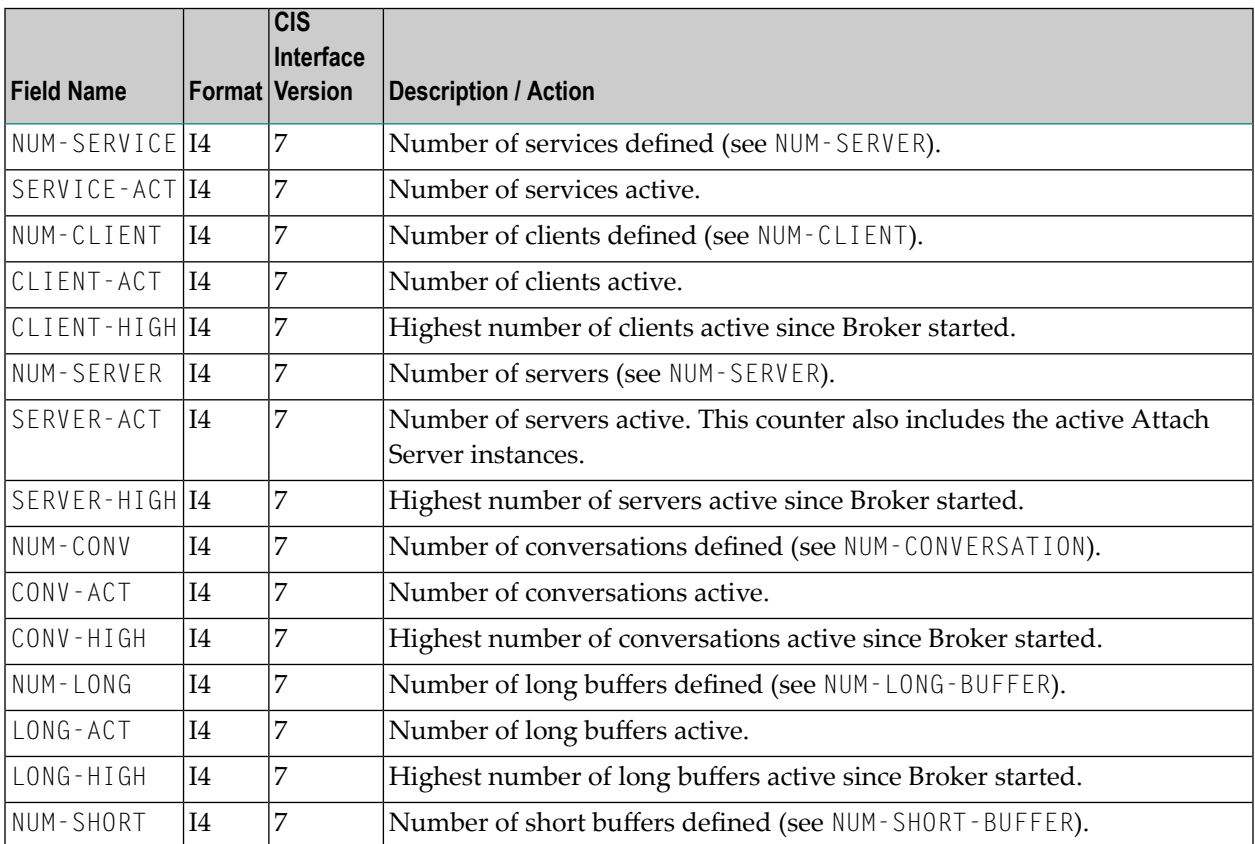

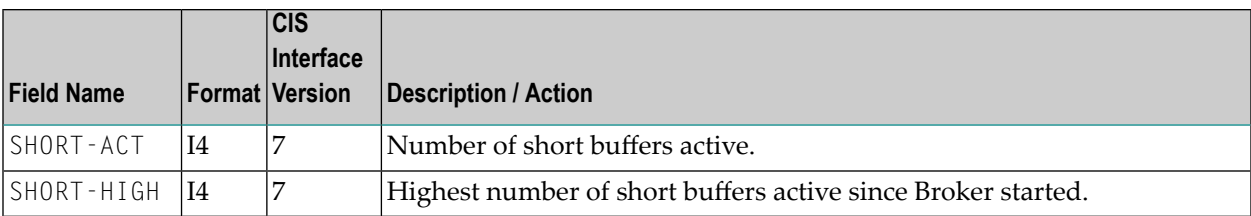

## **TCP-OBJECT (Struct INFO\_TCP)**

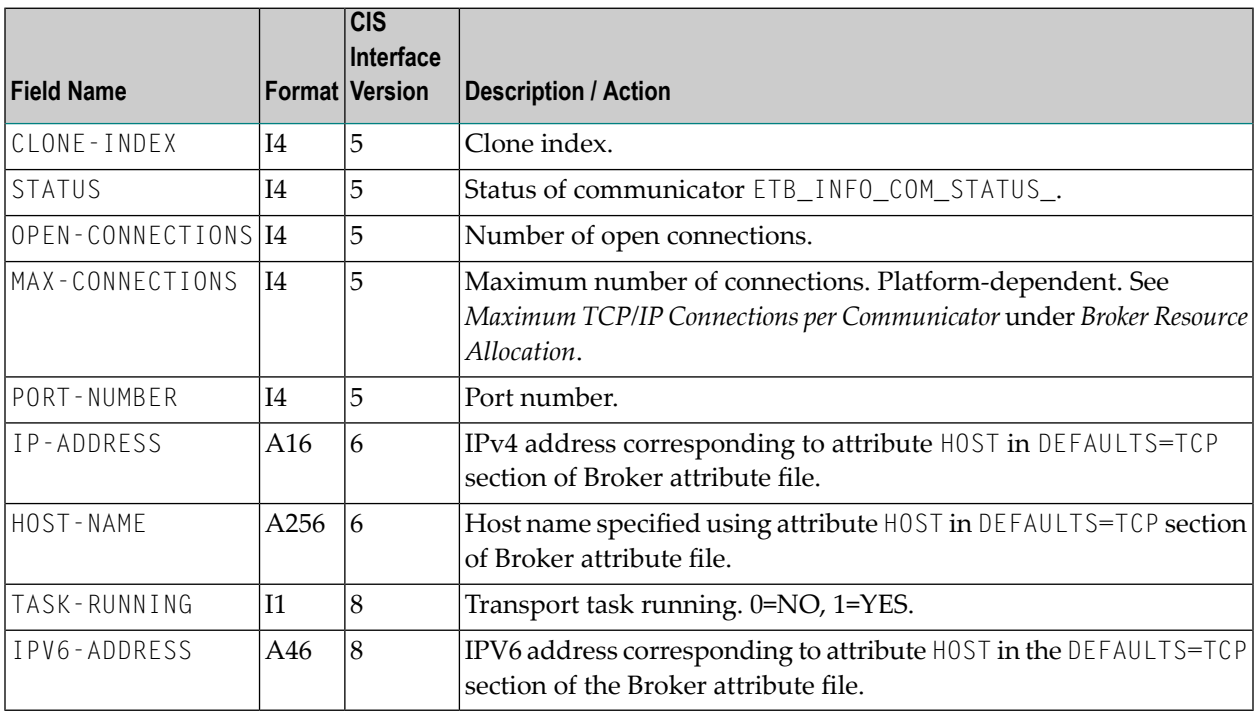

## **UOW-STATISTICS (Struct INFO\_UOW\_STATISTICS)**

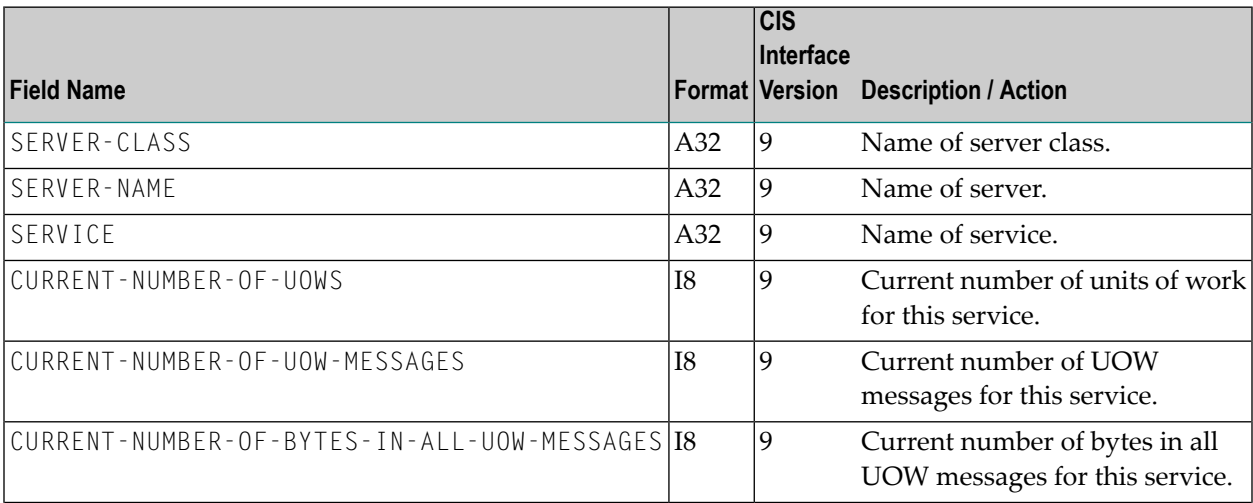

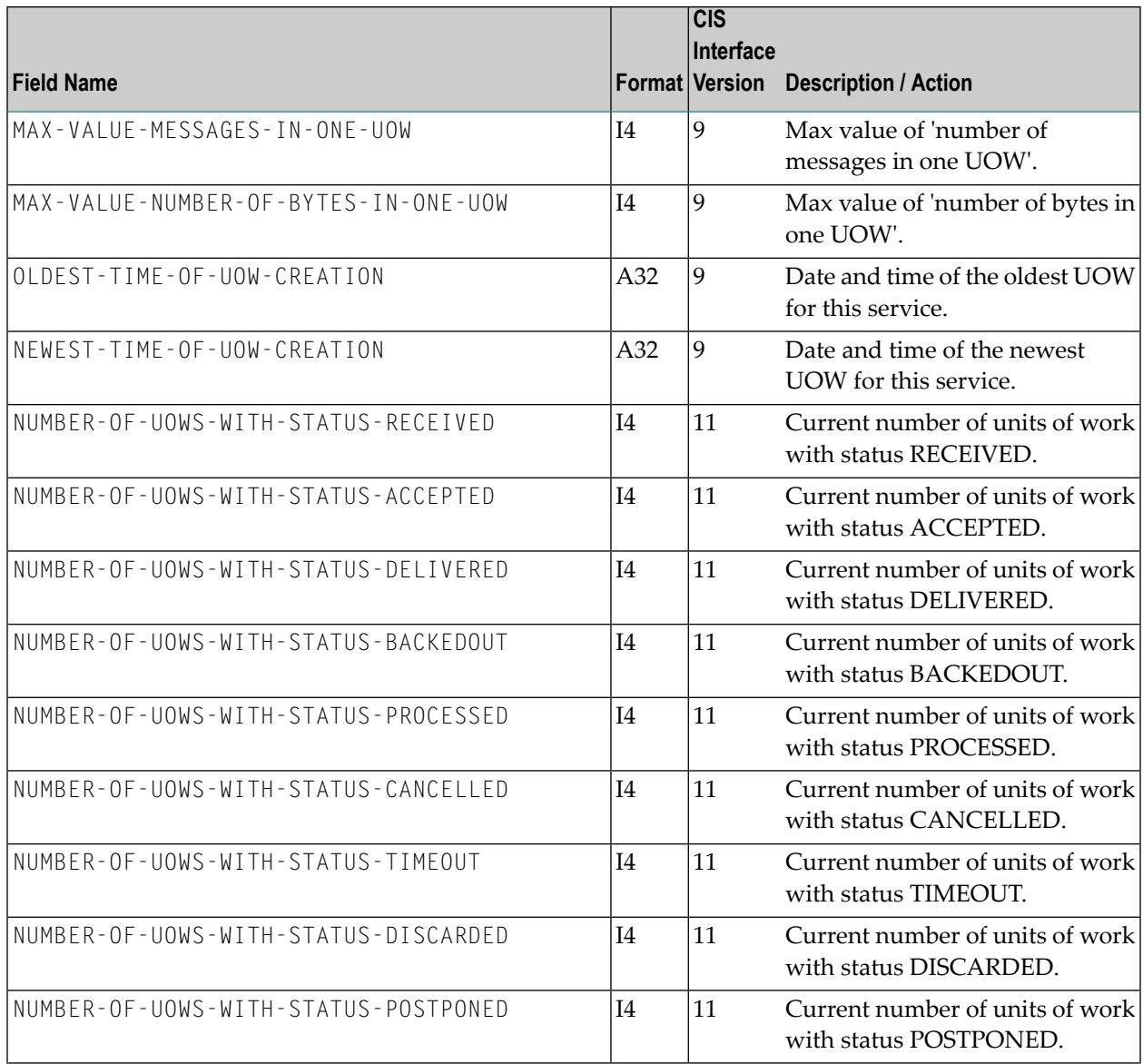

# **USER-OBJECT (Struct INFO\_USER)**

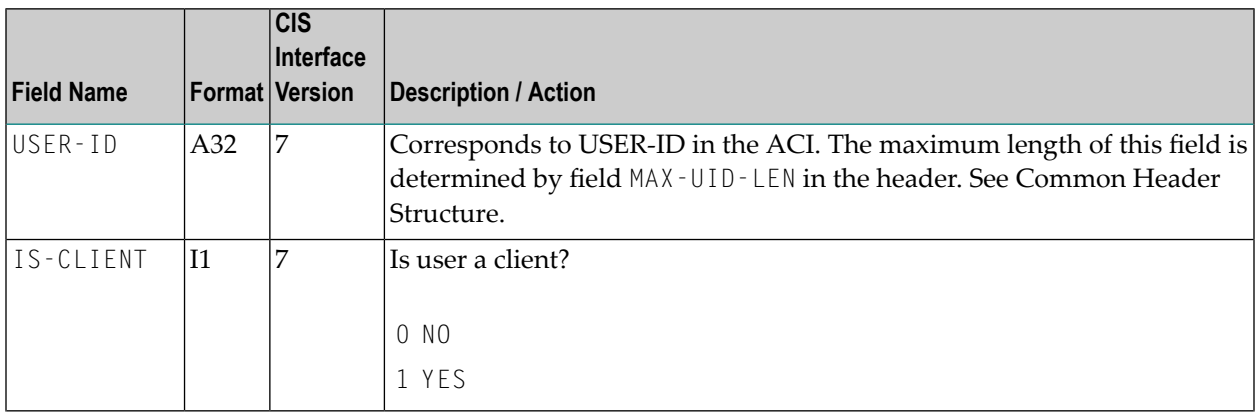

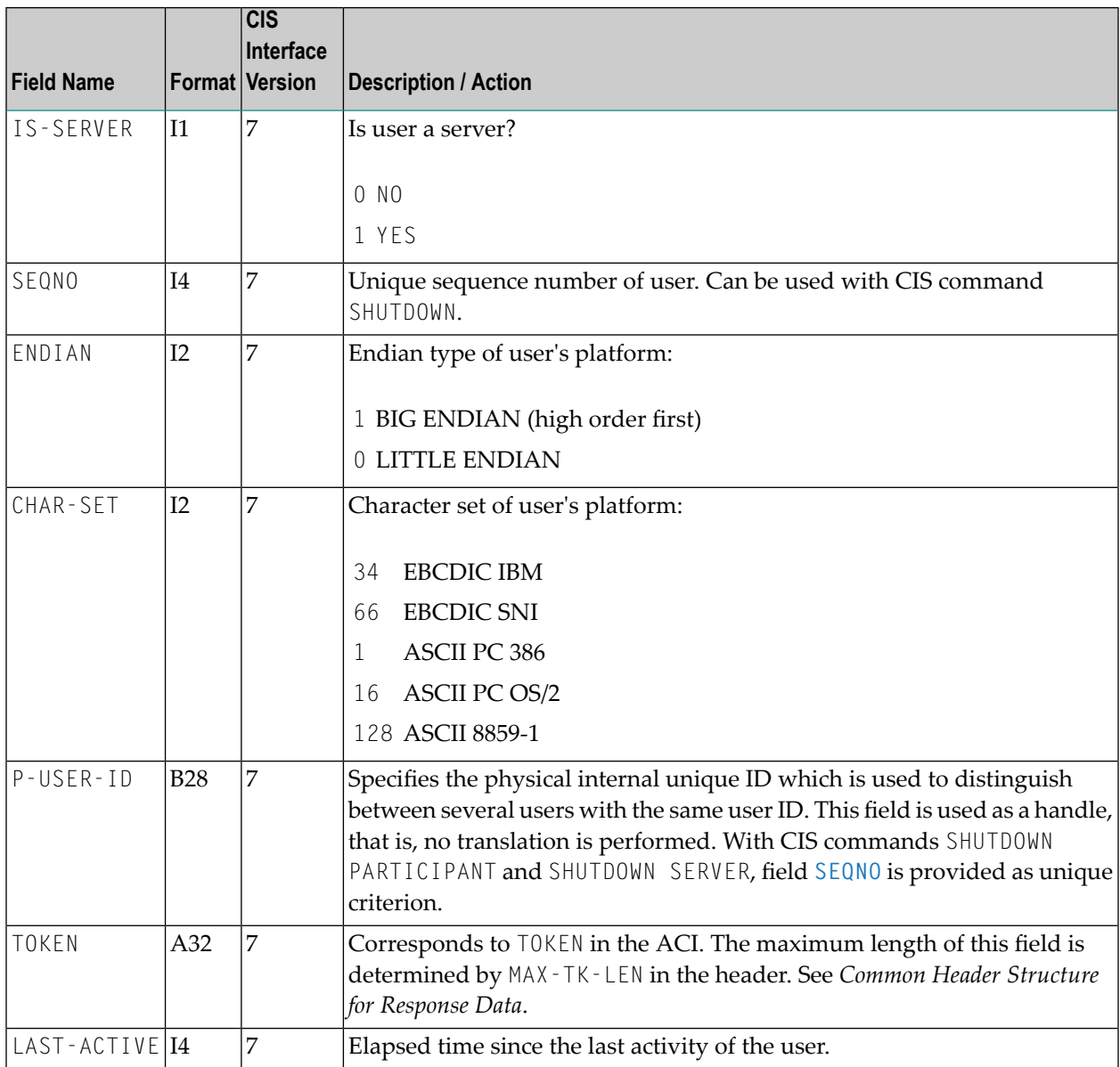

# **WORKER-OBJECT (Struct INFO\_WKR)**

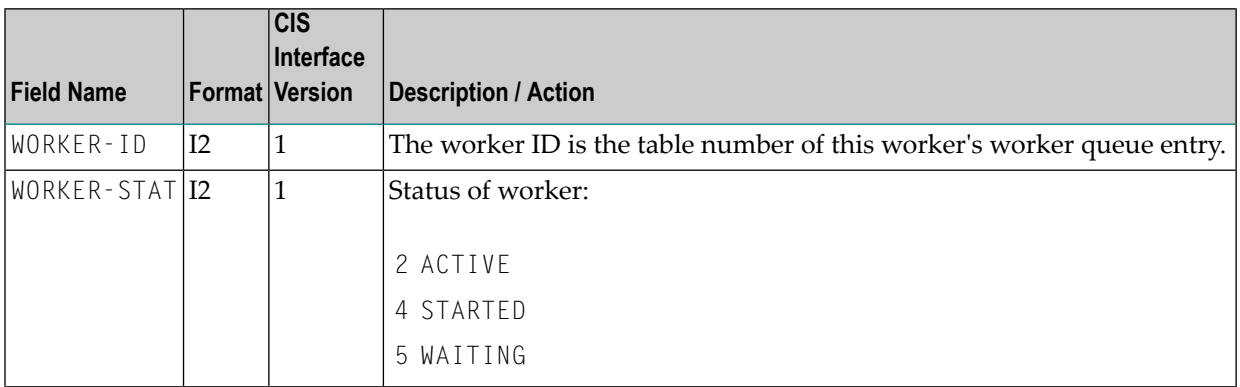

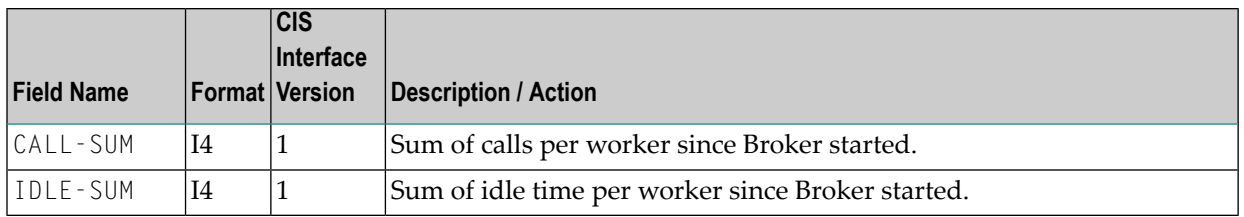

## **WORKER-USAGE-OBJECT (Struct INFO\_WORKER-USAGE)**

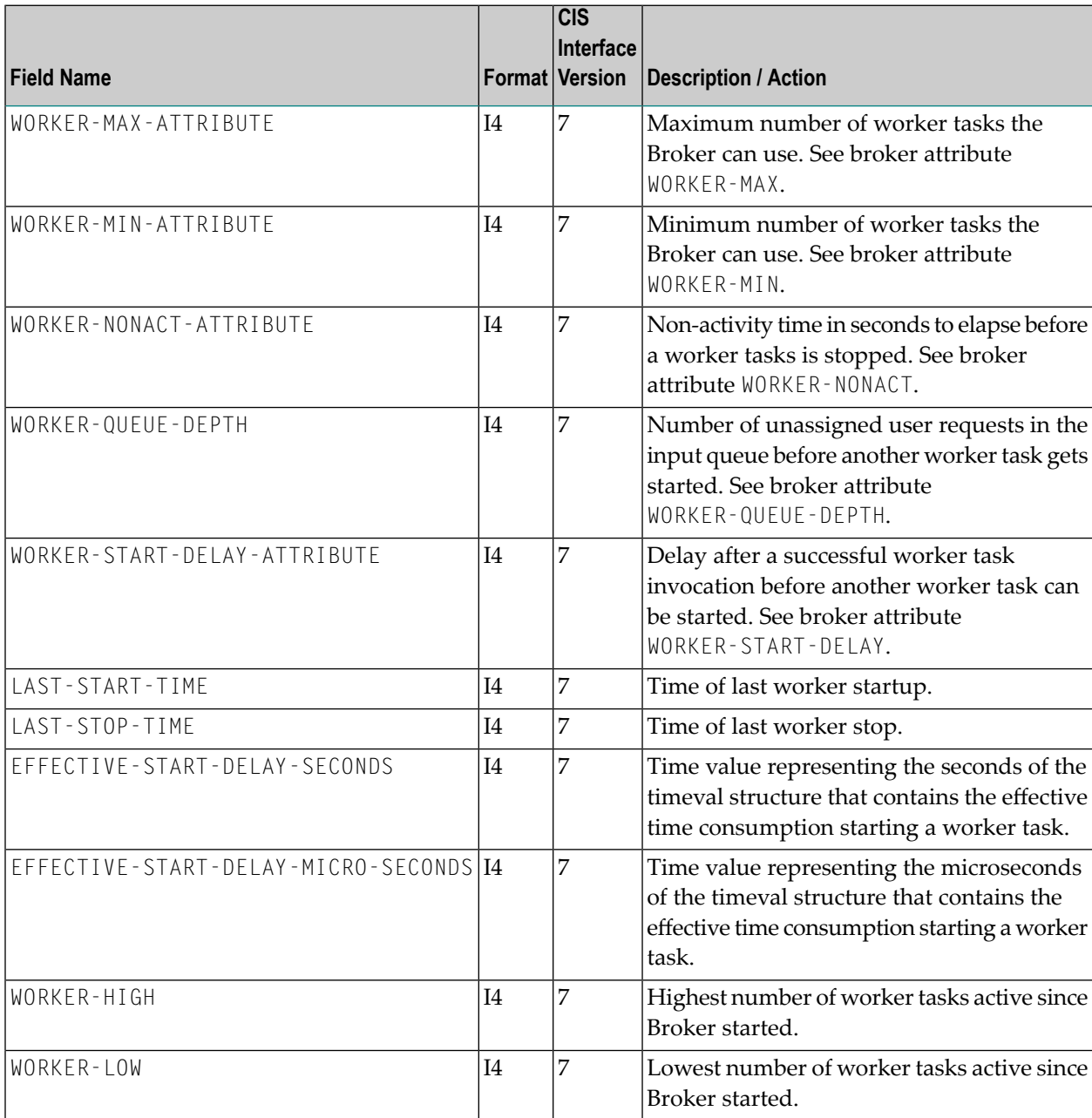